# NASA Contractor Report 4349

# TranAir: A Full-Potential, Solution-Adaptive, Rectangular Grid Code for Predicting Subsonic, Transonic, and Supersonic Flows About Arbitrary Configurations

*User's Manual*

F. T. Johnson, S. S. Samant, M. B. Bieterman, R. G. Melvin, D. P. Young, J. E. Bussoletti, and C. L. Hilmes *Boeing Military Airplane Company Seattle, Washington*

Prepared for Ames Research Center under Contract NAS2-12513

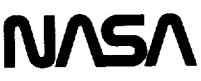

National Aeronautics and Space Administration

Office of Management

Scientific and Technical Information Program

**1992**

\_\_\_\_\_\_\_

 $\hat{\mathcal{A}}$ 

# **CONTENTS**

### Page

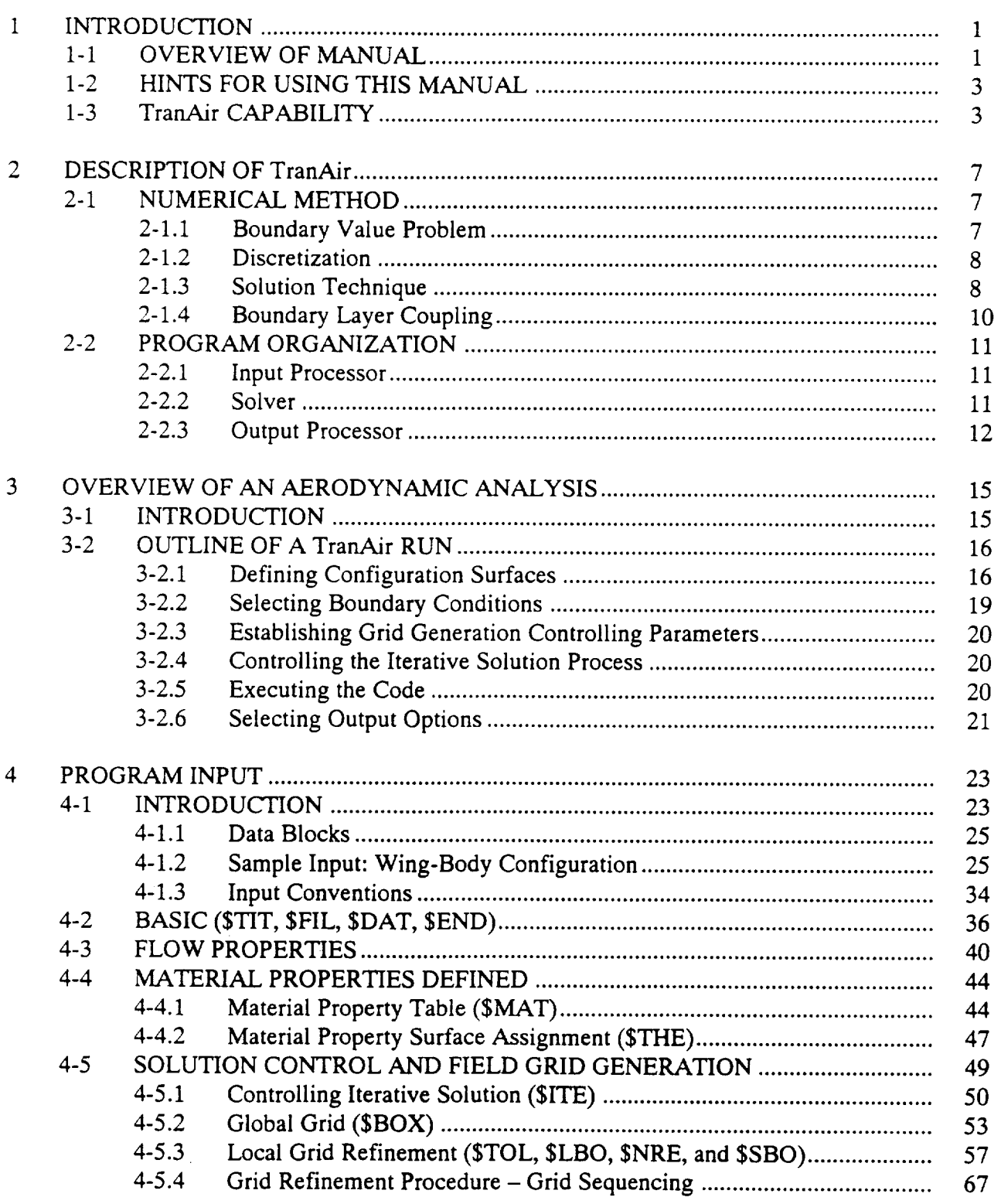

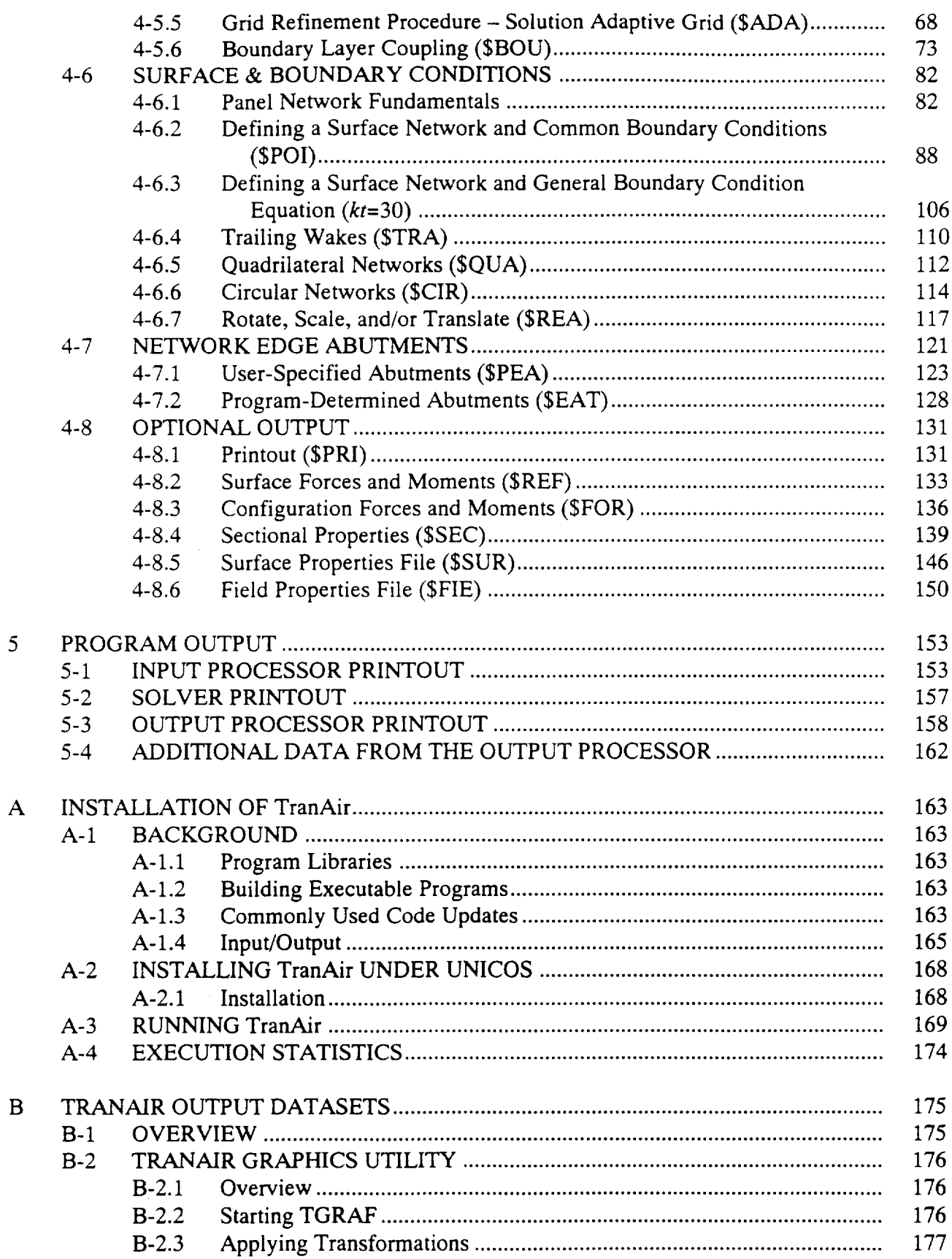

 $-$ 

\_\_\_\_\_

in in br

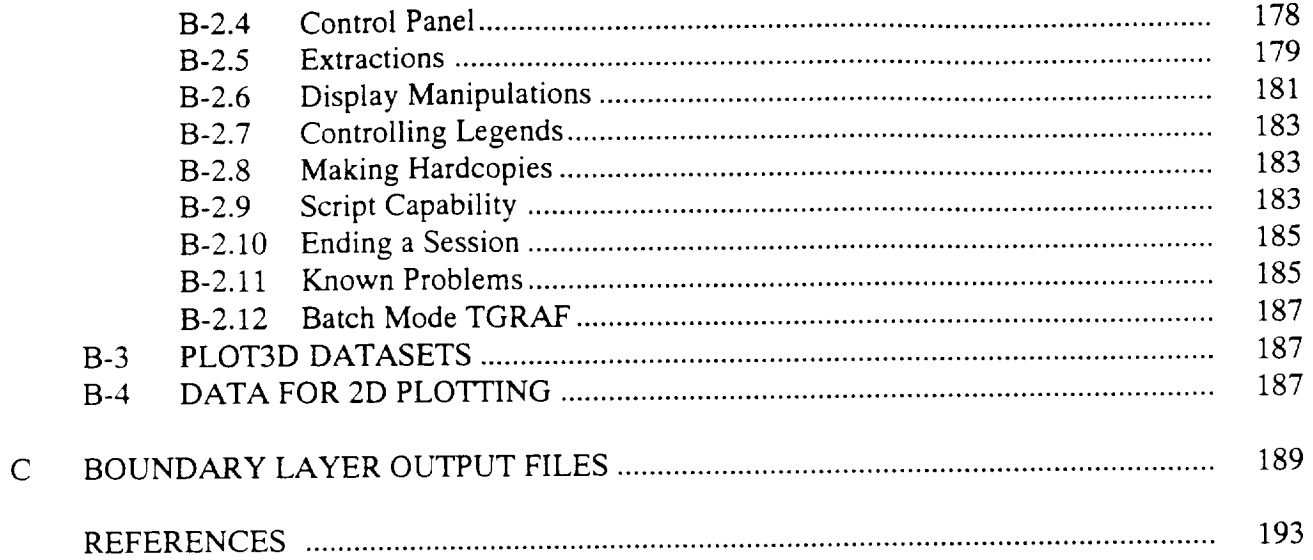

 $\label{eq:2.1} \frac{1}{\sqrt{2}}\int_{\mathbb{R}^3}\frac{1}{\sqrt{2}}\left(\frac{1}{\sqrt{2}}\right)^2\frac{1}{\sqrt{2}}\left(\frac{1}{\sqrt{2}}\right)^2\frac{1}{\sqrt{2}}\left(\frac{1}{\sqrt{2}}\right)^2.$ 

 $\Delta \sim 10^{11}$ 

# LIST OF FIGURES

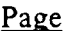

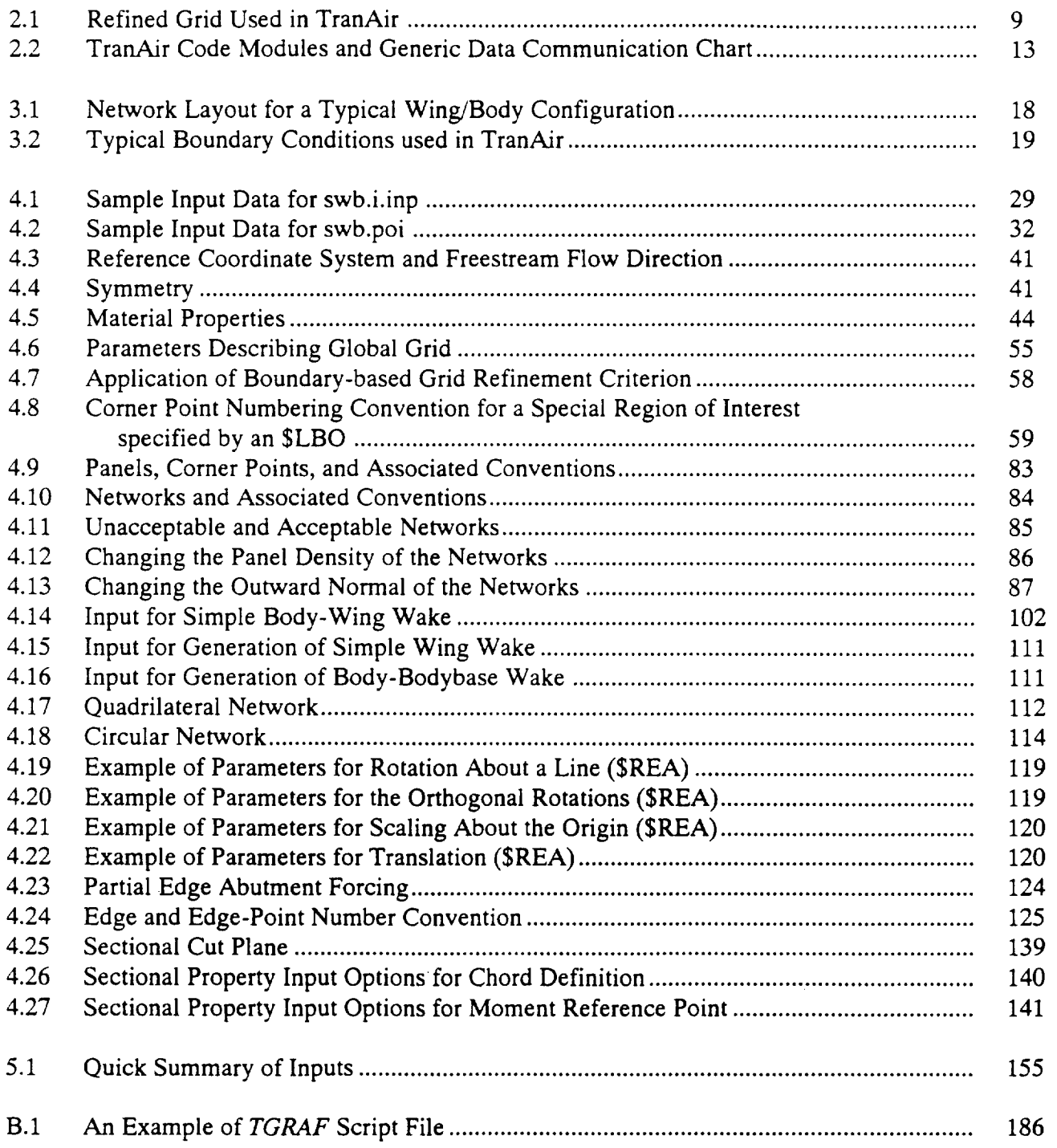

# **LIST** OF **TABLES**

## Page

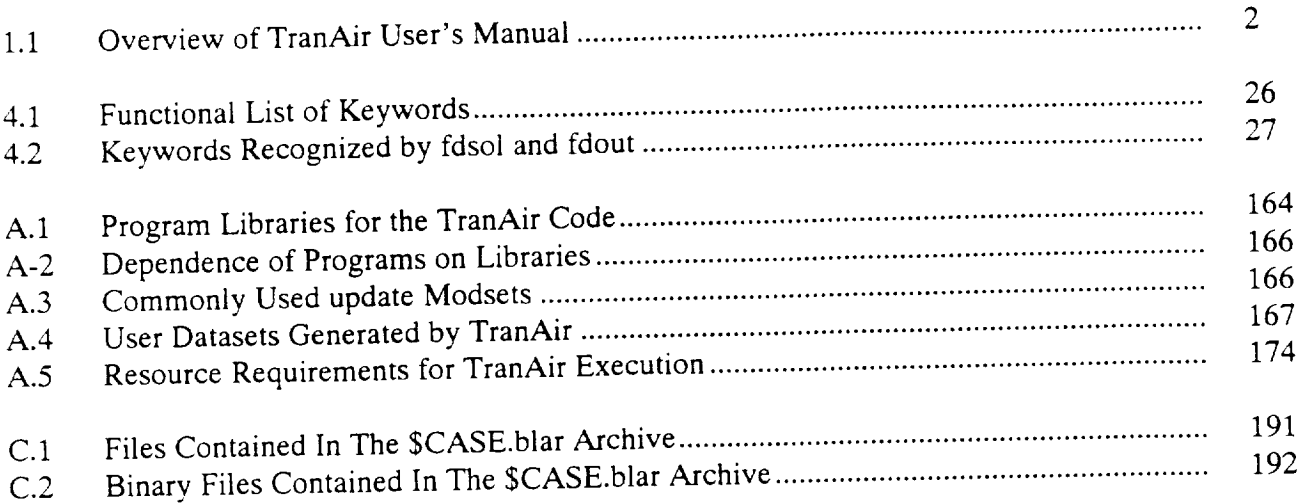

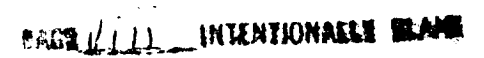

 $\label{eq:2.1} \frac{1}{2} \sum_{i=1}^n \frac{1}{2} \sum_{j=1}^n \frac{1}{2} \sum_{j=1}^n \frac{1}{2} \sum_{j=1}^n \frac{1}{2} \sum_{j=1}^n \frac{1}{2} \sum_{j=1}^n \frac{1}{2} \sum_{j=1}^n \frac{1}{2} \sum_{j=1}^n \frac{1}{2} \sum_{j=1}^n \frac{1}{2} \sum_{j=1}^n \frac{1}{2} \sum_{j=1}^n \frac{1}{2} \sum_{j=1}^n \frac{1}{2} \sum_{j=1}^n \frac{$ 

# 1- INTRODUCTION

TranAir is a system of computer programs developed to analyze compressible flow over arbitrary complex configurations at subsonic, transonic or supersonic freestream Mach numbers. TranAir solves the non-linear, full potential equation subject to a variety of boundary conditions modeling wakes, inlets, exhausts, porous walls, and impermeable surfaces. TranAir can also model regions of different total temperature and pressure (material properties) in the flow field.

In the numerical method implemented in TranAir, the configuration geometry and the flow volume are discretized independently of each other. The flow field is divided into a locally refined rectangular grid which is generated *internally* by the code. The surface boundary is divided into networks of panels where separate boundary conditions can be specified. The output flow quantities of interest are returned at panel corner points and panel center points.

TranAir can solve problems with up to 70,000 panels and up to approximately one million finite elements on a machine with 8MW main memory and 200MW SSD<sup>1</sup> (CRAY X-MP or Y-MP) or 128 MW main memory (CRAY 2). The CPU time required for a run with 300,000 finite elements at transonic conditions is approximately 3000 seconds.

# 1-1 OVERVIEW OF MANUAL

To help you orient and/or locate information, a description of each section of this manual is provided below:

ICRAY, CRAY Y-MP, SSD, and **UNICOS** are **registered** trademarks and CRAY X-MP, and CRAY-2 are trademarks of Cray Research, **Inc.**

### Table **1.1:** Overview of TranAir User's Manual

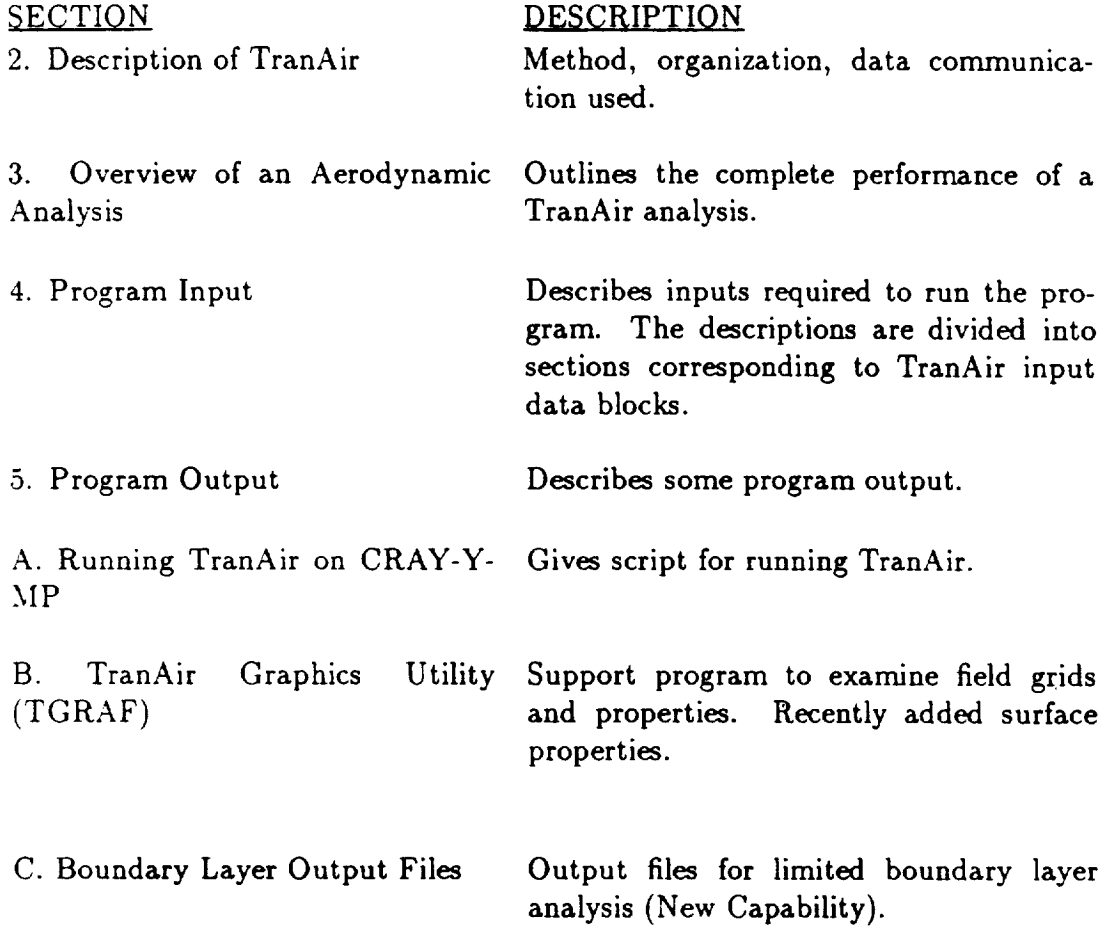

# 1-2 HINTS FOR USING THIS MANUAL

Some helpful hints for using this manual are:

- Many sections start off with key information for the entire section. Spending a little time with the front of a section may help in understanding some of the particular details. This is particularly true for the program input (section 4.0).
- Most significant input program options and explanations are placed first in a description.
- Many of the input options and conventions are the same as the original TranAir program (reference 1).
- Some of the input parameters have been eliminated when they have no meaning for the current version of TranAir.

Please note that here are some new boundary conditions in this version of TranAir.

# 1-3 TranAir CAPABILITY

To get some idea of what TranAir can do, a brief summary of the three-dimensional steady flow capability is outlined below:

#### Problem Definition

TranAir predicts non-linear (and linear) full potential, subsonic, transonic, and supersonic irrotational flow properties about arbitrary 3-D lifting configurations. A wide variety of aerodynamic boundary conditions are available. Regions with different total pressure and temperature can be represented with user-specified boundaries between the regions.

#### Computed Flow Properties

- Surface flow properties
	- Isentropic pressure coefficient
	- Velocity components, nondimensional
	- **Local Mach** number
	- Potential
- 3-D surface **pressure** forces and moments (FX, FY, FZ, MX, **MY,** MZ)
	- Per panel column
	- Per network (an array of panels)
	- Accumulation of all previous networks

 $3<sup>7</sup>$ 

- $1 3$ 
	- · Configuration forces and moments (CL, CD, CY, FX, FY, FZ, MX, MY, MZ)
		- $\cdot$  Input configuration
			- Full configuration (with or without plane(s) of symmetry)
- Sectional pressure forces and moments along a user-specified plane (CFX, CFY, CFZ, CMX, CMY, CMZ, CLC, CDC, CNC, CMC, CLCCHORD/CREF, CUT- $\epsilon$  sectional pressure for  $\epsilon$ 
	- $-$  Per network
	- $-$  Total
	- $-$  Pressures along cut sections
	- **-** Pressures along **cut** sections
		- $-$  Velocity components, nondimensional<br>- Isentropic pressure coefficient
		-
		- $-$  Potential
		- $-$  Local Mach number
		- Coupled Boundary layer applied to selected wing-like surfaces

#### **Program Operational Features**

- · Solves one set of flow and boundary conditions in a computer run
- Solves one set **of** flow and **boundary** conditions **in** a **computer run**
	- Reduces geometric input and computer cost for configurations with one or two planes of flow symmetry
	- Restarts to continue a solution
	- Restarts for a new solution (angle of attack, Mach number, etc.)
	- Restarts to generate new or revised post-solution results
	- Solution adaptive gridding to adjust field grid within user-specified range
	- Grid sequencing solution to refine field grid as specified by user

### Output **Files**

- .Printout
- **Field grids** and **flow** properties
- Surface flow properties at panel network corner points
- Sectional cut pressures versus X, Y, Z, X/C
- Sectional **forces** and moments summary
- Configuration paneling after network edge abutment has been made
- PLOT3D **for** display in surface **flow** properties data.

#### What *TranAir* Cannot Do

- Predict flow dominated by viscous effects
- Predict flow dominated by STRONG (non-isentropic) **transonic** flow effects
- Predict flow with propeller slipstream swirl
- Will not automatically determine wake shapes

 $\overline{\phantom{a}}$ 

 $\label{eq:2.1} \frac{1}{\sqrt{2}}\int_{\mathbb{R}^3}\frac{1}{\sqrt{2}}\left(\frac{1}{\sqrt{2}}\right)^2\frac{1}{\sqrt{2}}\left(\frac{1}{\sqrt{2}}\right)^2\frac{1}{\sqrt{2}}\left(\frac{1}{\sqrt{2}}\right)^2.$ 

# 2- DESCRIPTION OF TranAir

This chapter provides a brief description of the TranAir method. The program organization and data communication are also described.

# 2-1 NUMERICAL METHOD

#### **2-1.1** Boundary Value **Problem**

The TranAir code incorporates a numerical method to **solve** the full potential equation:

$$
\vec{\nabla} \cdot \rho \vec{\nabla} \Phi = 0. \tag{2.1}
$$

**The** density *p* and **pressure** *p* are **given** by the **following isentropic formulas:**

$$
\rho = \rho_{\infty} \left[ 1 + \frac{\gamma - 1}{2} M_{\infty}^2 (1 - \frac{q^2}{q_{\infty}^2}) \right]^{\frac{1}{\gamma - 1}}, \qquad (2.2)
$$

$$
p = p_{\infty} \left[ 1 + \frac{\gamma - 1}{2} M_{\infty}^2 (1 - \frac{q^2}{q_{\infty}^2}) \right]^{\frac{1}{\gamma - 1}}.
$$
 (2.3)

Here,  $\Phi$  is the total velocity potential to be determined,  $q = || \vec{\nabla} \Phi ||_2$  is the speed given by the magnitude of the gradient of the potential, *M* is the Mach number,  $\gamma$  is the ratio of specific heats, and **subscript** oo denotes a value at a **far** upstream location (freestream value).

The boundary conditions include a far field condition that the perturbation potential tends to zero when moving away from the **configuration** boundary. The normal mass flux boundary condition may be specified to simulate impermeability or transpiration. It is also possible to impose a Dirichlet condition (for example, on an engine exhaust surface) **where** tangential flow can be prohibited by **specifying** potential to be a constant. The boundary conditions on **wakes** represent **conservation** of mass and normal momentum across a wake.

A modification of the above formulation allows the simulation of flows involving regions of differing total temperature and pressure. Potential flow exists in each separate region as long as total temperature and pressure are constant in each region. Hence, to model **such** regions, pressure and density in those regions have to be redefined in the following **way:**

$$
\rho = \rho_{\infty} \frac{r_p}{r_T} \left[ 1 + \frac{\gamma - 1}{2} M_{\infty}^2 (1 - \frac{q^2}{q_{\infty}^2 r_T}) \right]^{\frac{1}{\gamma - 1}}, \tag{2.4}
$$

$$
p = p_{\infty} r_p \left[ 1 + \frac{\gamma - 1}{2} M_{\infty}^2 (1 - \frac{q^2}{q_{\infty}^2 r_T}) \right]^{\frac{\gamma}{\gamma - 1}}.
$$
 (2.5)

e the ratios of the total pressure and total temperature in the reg

The continuous problem posed by equation (2.1) is not amenable to analytic solution for any reasonable boundary conditions. A numerical method must be used in which the continuous problem is represented (discretized) by a set of nonlinear equations which are solved using an appropriate technique. Discretization and solution techniques used in TranAir are briefly described.

#### 2-1.2 Discretization

The boundary value problem (stated in equations  $(2.1)$  through  $(2.5)$ ) is defined over all of space. However, in TranAir, the computations are restricted to a finite subset of that domain. This is achieved by using sources for the Prandtl Glauert equation (which is a linearized form of the full potential equation) as the dependent variables instead of the potentials  $\Phi$  on a uniform grid. Typically, the sources tend to decay much faster than the potential when moving away from the boundary. The computational region is restricted to that part of space where the sources are significant.

Once the computational region is established, a uniform global grid is constructed in that region. This global grid is further refined hierarchically (i.e., each box that is refined gives rise to eight similar boxes), producing the final computational grid (see figure 2.1). The rectangular elements penetrate the boundary; i.e., they do not conform to the boundary. Construction of such a grid is automated within the code and no surface conforming grid generation is required.

Discrete unknowns representing the solution are defined at the nodal points of this grid. Additional unknowns to account for nonlocal phenomena, such as wakes, are also defined at various points on the configuration boundary. Equation (2.1) is then approximated over the small volume elements in the grid (using a finite element method) to produce a system of non-linear equations. If the elemental volume includes any part of the boundary, then the non-linear equation(s) associated with that volume include the relevant boundary conditions. Generating finite element operators for purely rectangular cells away from the boundary is trivial. Near the boundary, the grid elements are cut by the boundary into general polyhedral shapes.

### 2-1.3 Solution Technique

The discretization described above yields a large, non-linear, non-symmetric, and often poorly conditioned system of equations. Newton's method is used to solve this system with each linearized problem being solved by the preconditioned GMRES method (see the Theory Document).

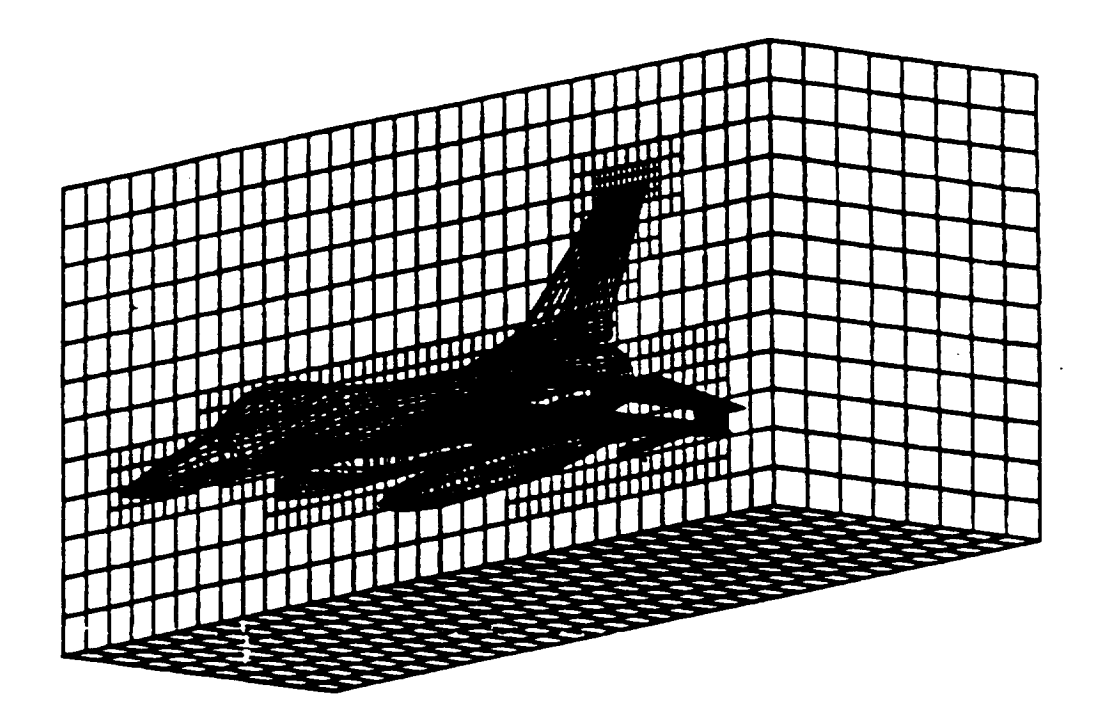

Figure **2.1: Refined** Grid Used in **TranAir**

*2-1*

The code **constructs** a sequence of grids which are used to solve the problem. The coarsest grid in the sequence comes first. The discretization is generated on this grid and solved with Newton's method. The resulting solution is interpolated to the next (finer) grid and used as an initial guess in using Newton's method on this grid. This process is repeated until the solution is obtained on the finest grid in the sequence.

The sequence of grids can be constructed in two ways. In the *9rid sequencing* mode, the final grid is specified by the user in the input deck and the code automatically derefines this grid to generate the coarser grids in the sequence. In the *solution adaptive* mode, the coarsest grid is the same coarsest grid from the sequence above, but successive finer grids are generated internally by the code by performing grid refinements (and derefinements) based on estimates of the local error. In the current implementation of solution **adaptive** gridding the local errors are based on changes in velocity magnitude from element to element, scaled by an *'\_interest* factor" defined by the user to emphasize or de-emphasize the errors.

### **2-1.4 Boundary Layer Coupling**

**Viscous effects in transonic flow** are approximated by **TranAir through invocation of** boundary **layer coupling. The** boundary **layer coupling implemented in TranAir is** a pseudo-3D approach based **on the infinite wing (with sweep** and **taper)** approximation **in** boundary **layer theory. This** approximation may be applied **to** any **lifting surfaces** in **the configuration** but **it may only** be accurate **for large** aspect **ratio wings.**

**The solution of** the boundary **layer equations is driven** by **the pressure field on** the **configuration surface,** as **computed** at **each Newton step in the solution of the inviscid flow** equations. **The** boundary **layer solution** provides a set **of transpiration** boundary **conditions for the** next **Newton step of the inviscid solver. The transpiration conditions** are damped by **taking** linear **combinations of the current** transpiration **with that of the** previous boundary **layer solution** using a **coefficient** defined by the user. **The** boundary **layer equations themselves** are pseudo-3D **in the sense that they** assume **spanwise symmetry of the** pressure **field** and **solve for** a **2D** boundary layer **on** an assumed **streamline on the lifting surface. The streamline is defined to** be **normal to** both **leading** and **trailing** edges **of the** lifting **surface** and **is** assumed **to** he a **conical arc in** between. **Cuts in** the **lifting surface** are defined by **the** user, usually at **constant span locations. The** surface **pressures on these cuts** are **interpolated to** a boundary layer grid **defined** by **the conical** arc **streamline. After solving the** boundary **layer equations, the solution is re-scaled (accounting for** proper Reynolds **number variation with varying chord lengths)** and **interpolated** back **to the cuts to define transpirations** at network **corner points.**

**Although the** boundary **layer** modeling **is somewhat limited** by **these** assumptions, **there** are a **number of user-controllable input options that** provide a **wider degree of flexibility in** approximating **viscous effects than the** simple **nature of the** swept-tapered **wing** approximation **might lead one to think. For example, the** user **specifies** both **leading** edge and **trailing** edge sweeps. **These do not need to correspond to the** physical planform **of the wing. If the user** specified **values** approximate **the streamlines on the surface of the configuration,** a **more** accurate answer may be **obtained than** by using the physical planform sweeps. Thus, a feasible modeling approach might be to solve a inviscid problem and trace streamlines on the surface to provide better estimates of the appropriateness of the infinite swept tapered wing approximation and to provide more accurate estimates for the leading and trailing edge sweep parameters.

# 2-2 PROGRAM ORGANIZATION

TranAir is organized into four programs which are usually run sequentially. These programs are the Input Processor, the Solver, and the Output Processor and a Binary Converter program to produce graphical input to the TranAir Graphics Program run on a Silicon Graphics IRIS workstation (see Appendix B). A schematic of the program and data communication is shown in figure 2.2. These modules are described briefly.

# 2-2.1 Input Processor

The Input Processor reads the input data and processes the geometry. Specifically, the following tasks are performed:

- **•** Input data **is read** in and **interpreted** for errors.
- Network geometry in the form of corner points (or shape parameters to generate corner points inside the code) is read.
- Certain network abutments are forced, if desired. All network abutments are identified. Special wake parameter locations are determined.
- Consistency **of** various regions with differing total pressure and temperature is ensured by checking the connectivity of regions separated by the boundary.
- Extent of the computational region is determined for the input geometry (if it is not directly specified).
- Network corner point data is written on a file called MSPTS. This file contains geometry data after the program has forced abutments or preprocessed the geometry using some of the internal preprocessors.
- Data needed by the solver is written on a file (called fort.7 during execution).

# 2-2.2 **Solver**

**The Solver** performs **the** following **tasks:**

- 1. Generates **the** finest **predetermined** grid based on geometry and user specified "controls.
- 2. Extracts a sequence of grids from the finest grid by derefining everywhere by one level.
- 3. For each grid, solves the problem using the following steps:
	- 3.1 Generates Boundary Operators.
	- 3.2 Generates Green's function (Poisson solver preconditioner) for the current global grid.
	- 3.3 Obtains initial solution for the current grid.
	- 3.4 Solves the discrete equations using Newton's method.
		- 3.4.1 Generates and decomposes the Jacobian, if needed.
		- 3.4.2 Solves the hnear problem via GMRES using the following steps:

Computes residuals.

**Combines** the sparse solver and Poisson solver preconditioners.

- 3.4.3 **Computes** a non-linear update.
- 3.4.3 If not converged returns **to** 3.4.1.
- 3.5 If solution adaptive option is chosen, then:
	- 3.5.1 **Computes** local error estimates.
	- 3.5.2 Computes the next grid in the sequence.
- 3.6 If not on the final grid, returns to 3.1.
- 4. Extracts aerodynamic output at panel corner points on the configuration surface.

#### $2 - 2.3$ Output Processor

The **Output Processor** performs **the** following **tasks:**

- Reformats **the** aerodynamic **output extracted** in **the** Solver and **prints** it. **A** file (called fort.10 during execution) with this information is also generated for plotting **purposes.** Two files, AELP3DQ and AELP3DG, for use in PLOT3D are also **generated.**
- **Prepares** a summary **of** the **configuration forces** and **moments.** A file (during execution, **fort.12)** with **force** and moments summary is also generated **for** plotting purposes.
- **Extracts the** sectional **properties** from **the** network pressure **data. Two** files (fort.11 and fort.14), with sectional properties are also generated for plotting purposes.

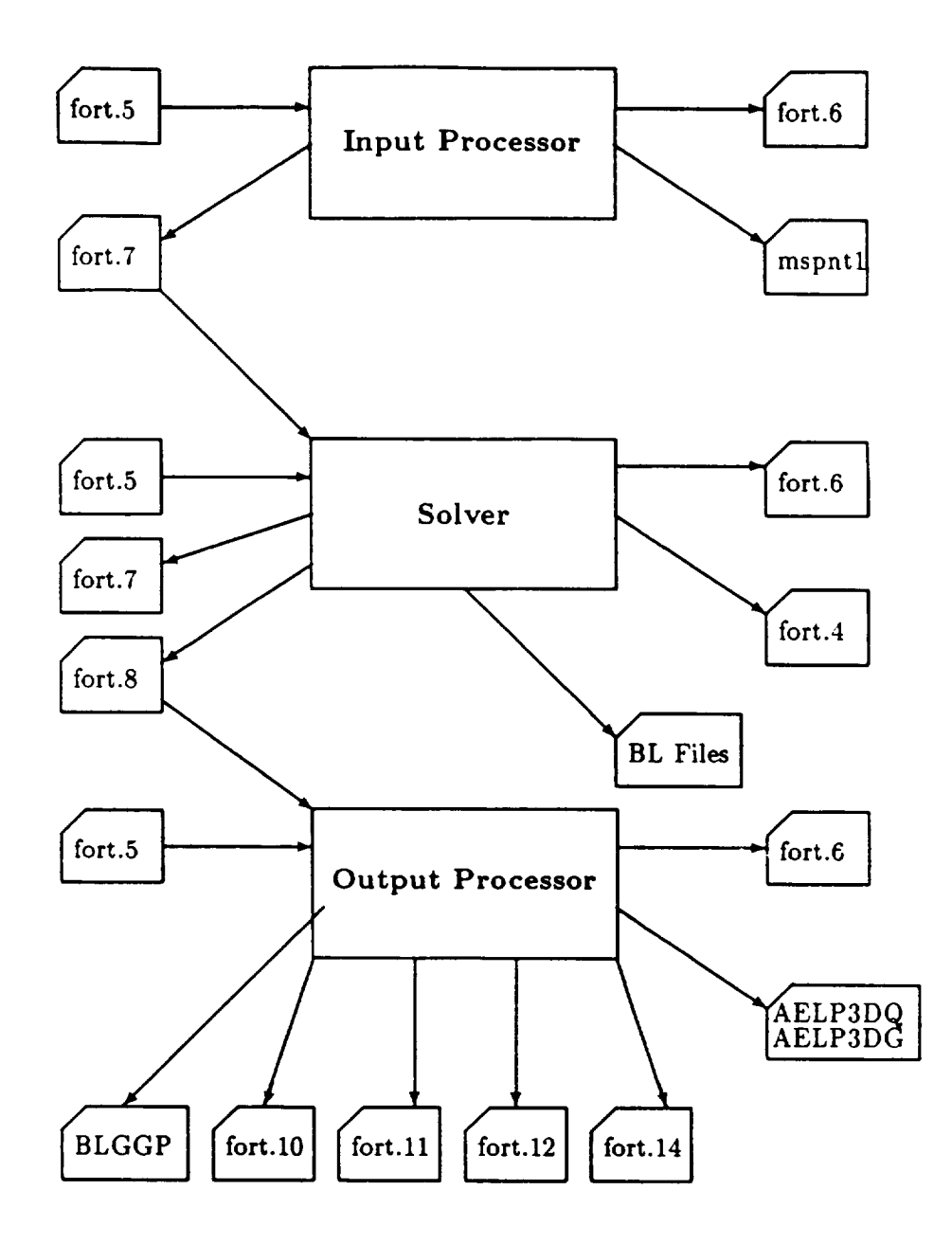

**Figure 2.2: TranAir** Code Modules and **Generic Data** Communication Chart

13

———

 $\label{eq:2.1} \frac{1}{\sqrt{2\pi}}\int_{0}^{\infty}\frac{1}{\sqrt{2\pi}}\left(\frac{1}{\sqrt{2\pi}}\right)^{2\alpha} \frac{1}{\sqrt{2\pi}}\int_{0}^{\infty}\frac{1}{\sqrt{2\pi}}\left(\frac{1}{\sqrt{2\pi}}\right)^{\alpha} \frac{1}{\sqrt{2\pi}}\frac{1}{\sqrt{2\pi}}\int_{0}^{\infty}\frac{1}{\sqrt{2\pi}}\frac{1}{\sqrt{2\pi}}\frac{1}{\sqrt{2\pi}}\frac{1}{\sqrt{2\pi}}\frac{1}{\sqrt{2\pi}}\frac{1}{\sqrt{2\$ 

# 3- OVERVIEW OF AN AERODYNAMIC ANALYSIS

# 3-1 INTRODUCTION

A successful aerodynamic analysis consists of selecting an appropriate computational model to be used, preparing the input data and job control deck, making a *computer* run, and finally, interpreting the results.

### **Selection of the Computational Tool**

INTENTIONALLY SLAPS

 $\frac{1}{2}$ 

The first step is to select the appropriate computational tool implementing a given model (Prandtl-Glauert, Full-Potential, Euler, Boundary Layer, Navier-Stokes, etc). The propriety of choosing one approach over another does not always depend upon which model best resembles the physics but rather upon which model is most effective in practice. Tools that **can** reliably handle complex geometries may not always be available for the most advanced **representation** of the physics.

Generally, the following questions must be addressed for each of the possible computational tools or approaches that are available.

- What specific aerodynamic information is sought?
- What configuration components are significant in the flow representation? The components that do not have a significant influence on the analysis should be *omitted* if possible. For example, tails can often be *omitted* from configurations when the answers are sought for the wing.
- Are there specific flow phenomena that have to be resolved, or can they be approximated by an appropriate mathematical model for which reliable computational tools exist? For example, exhaust plumes usually have significantly different stagnation properties than the freestream and the most appropriate formulation may be the Euler equations. However, in most situations these plumes can be approximated by a region with constant (but different than freestream) total pressure and/or temperature, separated from the outer flow through a boundary. If this is the case, both the inside and outside flow can be modeled using the full-potential approach, each with a different total temperature and pressure.
- To what degree has the computational tool been validated for problems similar to the one you wish to solve?
- $\bullet$  What computer costs are expected?
	- How much time and effort is required to prepare the input data and interpret the results?

#### $\mathbf{F} = \mathbf{F} \cdot \mathbf{F}$  is required to prepare the input data and interpretational interpretational interpretation of  $\mathbf{F}$ Making a Computer Run

The next step is to make a computer run using an appropriate tool. A successful computer run involves the preparation of input and the execution of the jobs on the appropriate computer. A successful solution run should be free of errors in the geometric modeling and program errors uncovered by the run. computer involving and program critics uncovered by the run.

the approximation run should be foreign and computer. A successful solution run should be foreign and the free of errors in the free of errors in the free of errors in the free of errors in the free of errors in the free o through consistent and exhaustive application of the code to a variety of cases. This is especially true for large computer programs. It usually takes a significant amount time to uncover and fix such errors. Modeling errors, on the other hand, can be avoided. Diagnostic data to help the user identify many of these modeling errors is represent the significant programs. It is used to compute the significant amount and significant amount amount amount amount amount amount amount amount amount amount amount amount amount amount amount amount amount amount the total fix such each errors. Model in the other hand, can be other hand, can be other hand, can be other hand, can be other hand, can be other hand, can be other hand, can be other hand, can be other hand, can be other  $\alpha$ 

general expressions in the second mode, the more step is the analysis of the compli seek help from more *experienced* users.

#### **OUTLINE OF A TranAir RUN**  $3 - 2$

TranAir has been used in a wide variety of aerodynamics analyses [3] through [19]. This section outlines a successful solution run using TranAir.

# 3-2.1 Defining Configuration Surfaces

In order to solve the underlying boundary value problem in TranAir, it is necessary to define the configuration surface in networks of surface corner points. A large portion of the input data to be specified to the code concerns the geometry of the configuration. In practically all situations of significance, the surface geometry must be defined by a geometry system. In order to define the configuration geometry, the ability to extract surface points from the database of the geometry system is crucial.

#### be **defined by** a **geometry** system. In **order to define** the configuration geometry, **the** ability to extract surface points **from** the **database of** the **geometry** system **is** crucial.

Once the geometry definition is ready, the next step is to divide the configuration surface lofts into topologically simple subsurfaces. A subsurface is called a network and is represented by a rectangularly indexed array of surface points. The network of surface corner points also forms networks of panels which may be regarded as the locally flat approximations to the configuration boundary used by the program in imposing the specified boundary conditions. The issues involved in this process

 $3 - 2$ 

are briefly discussed below. (Geometry and boundary condition specification are described in more detail in section  $4-6$ .)

TranAir **allows** considerable flexibility in defining the networks. Specifically, the inter-network connectivity may span over full or partial network edges, and the surface point density of the neighboring networks need not be the same. The order in which the networks are input is completely arbitrary.

Network boundaries should always occur at slope discontinuities of the configuration. Beyond this, the primary factors determining the network layout are the logical breaks in the configuration following the global topology of the configuration. The secondary factor determining the network layout is the boundary condition (see. section 3-2.2). TranAir allows only one boundary condition type per network and, hence, the division of the configuration surface into the networks also depends on the boundary conditions. There are several rules to be followed in preparing network layouts.

- Network boundaries should occur at logical topological changes in the configuration.
- Network boundaries must occur at significant discontinuities in slopes of configuration surfaces (or modeling accuracy will suffer, since the slopes are smoothed within a network).
- Different boundary condition types can only be specified on separate networks.

To facilitate postprocessing, the following additional rules should also be followed.

- Networks should be defined consistently to produce outward surface norrnals which point into the flow (see section 4-6).
- The number of networks should be as small as possible.
- To keep account of the networks, appropriate network layouts should be drawn.

A network layout for a typical configuration (wing/body) is shown in figure 3.1.

#### **Extracting Surface Points**

Based on the network **layout,** surface points must be extracted from the appropriate lofts and ordered into networks. During this task, it is also necessary to decide on the proper **surface** point density and continuity across network edges. The primary purpose of discretizing the configuration is to provide an accurate representation of the boundary **so** that discrete operators involving the boundary conditions can be built correctly. The density of the surface points is also used in controlling the density of the volume grid in the vicinity of the boundary. It is generally safe to assume that a denser representation of the boundary should be used where the surface curvature is high or where greater output resolution is desired. Since the cost of a TranAir run is relatively insensitive to the number of surface points (or panels), it is recommended that surfaces be represented more densely than in typical panel method applications.

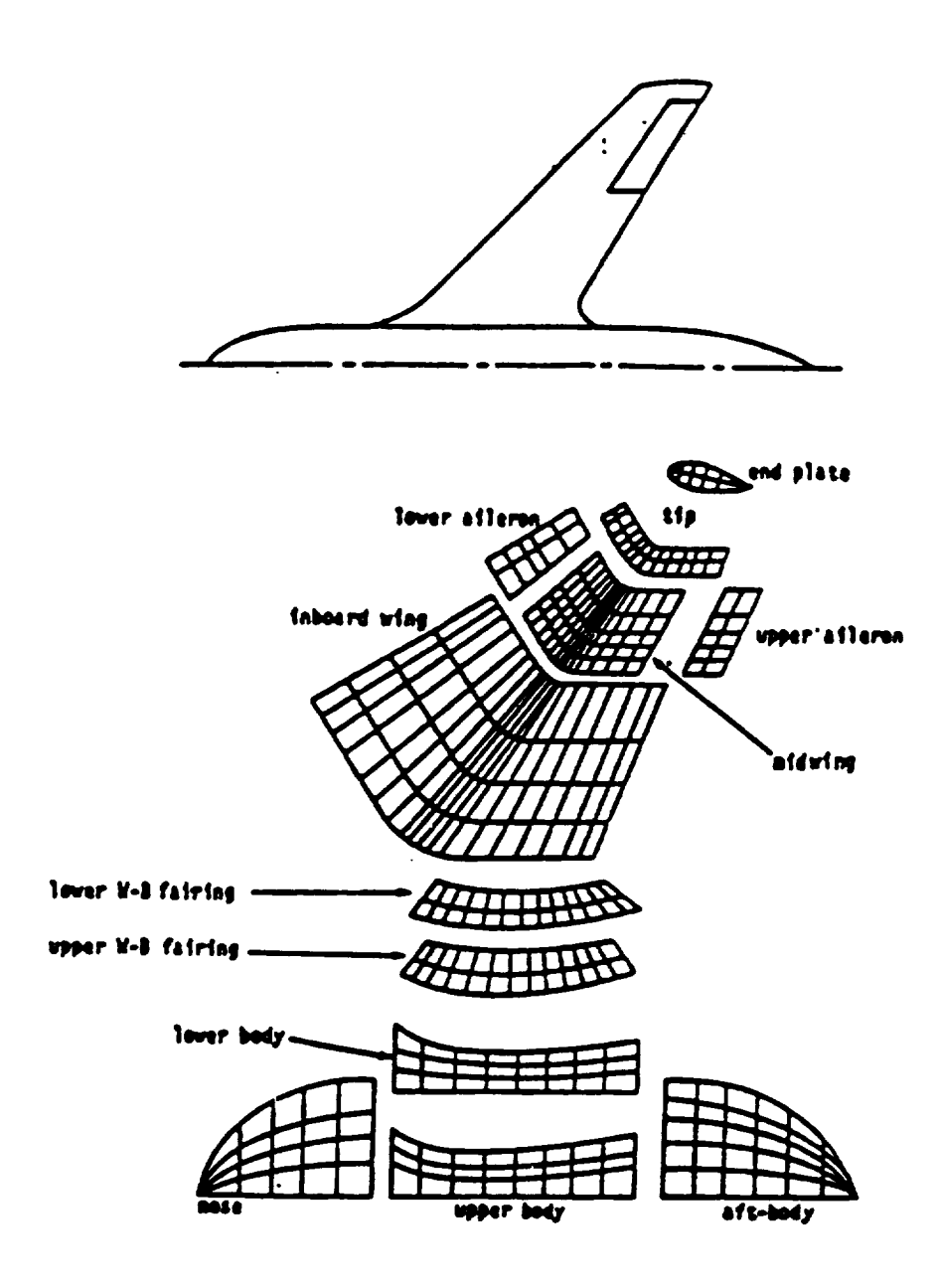

Figure 3.1: Network Layout for a Typical Wing/Body Configuration

## **3-2.2** Selecting **Boundary Conditions**

Based on the configuration and the definition of **the** flow problem, the user must assign boundary conditions to each network in the configuration. These are assigned by specifying one or more input parameters associated with each network or group of networks. For commonly used boundary conditions, a single integer may select from a wide variety of boundary conditions. Some of the more commonly utilized boundary conditions are illustrated in figure 3.2. These boundary conditions are used to simulate the following:

- **•** Impermeable surfaces
- Wakes
- Exits and Bases
- Inlets
- Thin Lifting Surfaces
- Wind Tunnel Walls

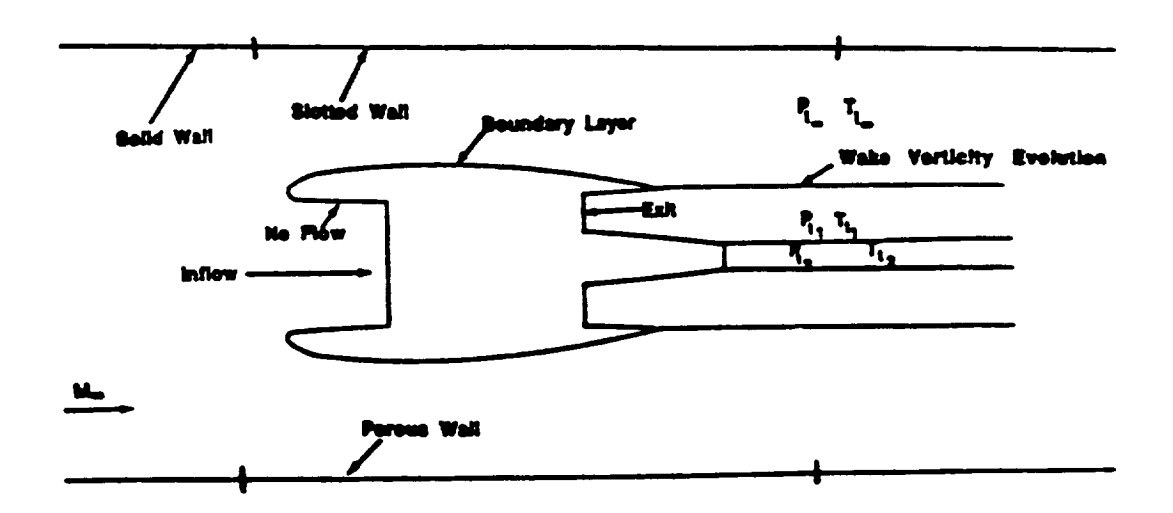

Figure 3.2: Typical **Boundary Conditions** used in **TranAir**

### 3-2 THE BOEING COMPANY

## **3-2.3 Establishing Grid Generation Controlling Parameters**

In order to obtain the numerical solution to the nonlinear, full-potential equation, a volume grid must be generated. The grid is rectangular, *non-surface conforming,* and is locally refined. Unlike most CFD codes, TranAir generates **the** grid *internally.* There are certain issues that must be understood regarding a TranAir grid so that the user can control it to the user's advantage.

The grid in TranAir need only **extend** far enough to satisfy these two criteria. First, the grid must enclose the entire configuration. Second, if the freestream is subsonic, it should also enclose any supersonic bubbles.

For supersonic freestream problems, the grid needs to extend far enough away from the configuration in the *y* and *z* directions that Mach lines emanating from **the** most forward portions of the configuration do not reflect back on to a rearward portion of the configuration. (For supersonic freestream conditions, TranAir does not yet employ a far field boundary condition, and the Mach lines simply reflect from the tops and sides of the computational grid.)

Grid refinement performed by the code is controlled in one of two ways. First, near the boundary, the grid is refined based on a criterion that makes the size **of** the grid box *"close"* to the size of a panel in the vicinity of that box. This means the program will typically make the grid finer where the paneling density is higher. Second, the limits on the physical size of the box can be directly **specified.** These limits are specified as distributions using a relatively small number of parameters.

**TranAir** uses a sequence of successively refined grids. If **the grid** sequencing option **is** chosen **then this** sequence **is** constructed **using** all **the specifications** provided **to** construct **the grid. If the solution adaptive gridding option is chosen then** certain additional **input is desirable** in **helping the** program construct **the sequence** of grids.

## **3-2.4 Controlling the Iterative Solution** Process

The user may provide input to guide the iterative solution process on each grid. **These** inputs include limits on the total number of iterations the code may perform to achieve convergence, the number **of digits of** reduction required to achieve convergence, and some additional parameters that may **be** used to increase solution efficiency (drop tolerance and viscous **damping** coefficient).

### **3-2.5 Executing the Code**

**Once the input data is** prepared, **the TranAir code can** be **executed** in **one of three** modes.

**In the first mode, the user can** perform a *data check* **wherein the program input is** interpreted and **network** edge abutments are **forced** and **identified. In this type** of data check, **the following steps** can be performed.

• Ensure **that** all **the** input **has** been **read in without errors.**

- **•** Ensure that all surface upper normals and associated material properties are consistent.
- Ensure that all abutments have been properly made. If any abutments are forced, ensure that the program has moved the correct set of points and that the distortion produced during this process is acceptable (or at least understood).

In the second mode, a type of data check can be made in which only the grid is constructed so that the grid can be examined before launching the full solution. This data check is only meaningful if the grid sequencing option is exercised.

In the third mode, the code can be executed to obtain the full solution. There are several ways to restart a TranAir solution.

- An iterative solution may be continued to improve convergence.
- An iterative solution may be continued to obtain solution at a slightly perturbed flow condition (although this may be of questionable utility if solution adaptive gridding has been used to obtain the first solution).
- An iterative solution may be continued to obtain a solution on a perturbed grid.
- **•** The results from an existing solution may be post processed.

Note that if a boundary layer model is included in the configuration, the case may not be restarted.

## **3-2.6 Selecting** Output Options

In the course of **obtaining** a complete solution, the code produces a large number of files. The files are for restart, printout and data for processing on a graphics workstation. By default, the code will produce the surface aerodynamic properties at network corner points. Additional output (such as the sectional properties, forces and moments summaries, and aerodynamic data at panel center points) may also be obtained by selecting appropriate controlling parameters.

 $\label{eq:2.1} \frac{1}{\sqrt{2}}\int_{\mathbb{R}^3}\frac{1}{\sqrt{2}}\left(\frac{1}{\sqrt{2}}\right)^2\frac{1}{\sqrt{2}}\left(\frac{1}{\sqrt{2}}\right)^2\frac{1}{\sqrt{2}}\left(\frac{1}{\sqrt{2}}\right)^2\frac{1}{\sqrt{2}}\left(\frac{1}{\sqrt{2}}\right)^2.$ 

# 4- PROGRAM INPUT

# 4-1 INTRODUCTION

All the input required to define 3D steady flow analysis for TranAir are given in this section. The major program modules and the different input data files and contents are summarized below. Because of the many program options which are available and the large number of ways they may be employed, the input data has been grouped together into data blocks. An index is provided to help access the data blocks. An example input is given for a simple wing-body configuration. The conventions used in the layout of the data are summarized and should be reviewed before starting to assemble the inputs. The major portion of this section contains descriptions of the data blocks. In particular, it contains input card images, input data descriptions, default values, detailed explanations, and some examples.

To run a *datacheck* or a *complete solution* requires that the input data be supplied to the TranAir input module (fdinp). This complete set of data is distributed as required to the other TranAir modules.<sup>1</sup> To add flexibility in assembling data, input may be spread over several files. Representative possible input files and their contents are listed below. In the following table, input for a particular module is denoted by the letters i,s, or o followed by the extension . inp; the string \$ChSE may be thought of as a shell variable under UNICOS which is used to distinguish input for one run from another.

23

IFor all of the modules, user-input appears as **s\_:din which normally** maps to **fort.5 under UNICOS. For UNICOS** scripts **running** TranAir, standard input should **be re-directed** to the userprovided input file **for** each **module.** In the case that no user-provided **input exists for** a particular module, it is recommended that input be redirected to /dev/null.

4-1.1

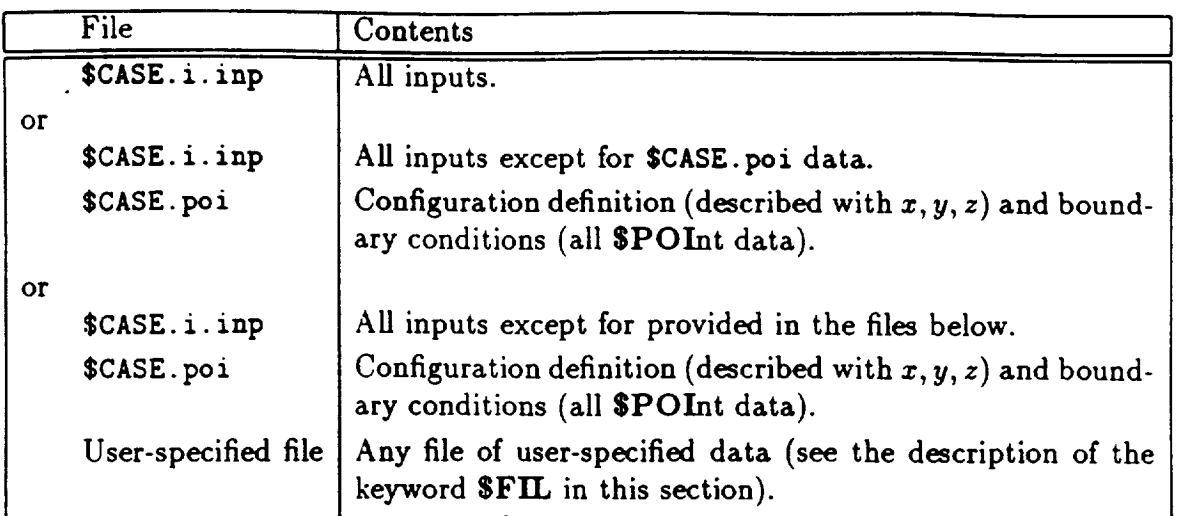

To *restart* an **existing run for** revisions to portions of the original input affecting convergence parameters **or freestream** conditions **requires restarting** the **TranAir** *solver module* (fdsol). **The** input file and possible contents are listed **below.**

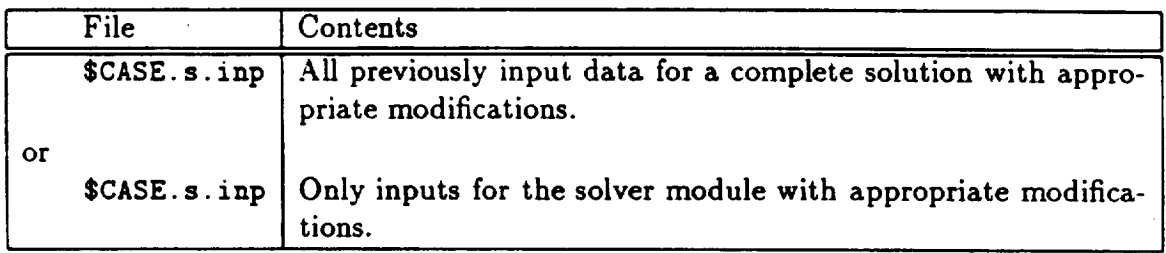

To restart an existing run for **revisions** to any output process **requires** restarting the TranAir *output module* (fdout). The input file and possible contents are listed below.-

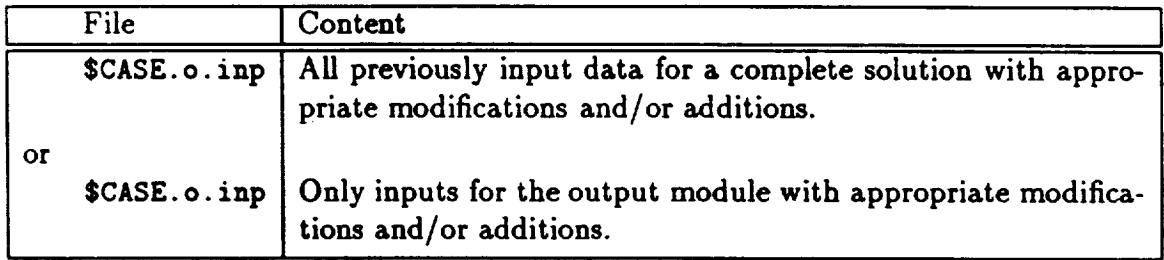

The data blocks accepted by **fdsol** and **fdout are** summarized in table **4.2.**

#### **4-1.1** Data Blocks

So that the experienced user may rapidly access the different data blocks, an index has been provided in table 4.1. The data blocks are identified by a \$ sign and three letters (e.g., \$POI for points data block input). This is the input used in the program to identify a data block. The data blocks have been organized into six major categories reflecting major program features. Input data is required from some of the first four categories. The last two categories are optional and depend on the problem.

To help identify the input data, several styles are used in the input descriptions.

- Capital Letters keywords associated with a data block (e.g., \$POI for points).
- Itahcs parameter names of numerical data.
- Standard Text comment lines which may be included or excluded for input.

Each input line has a label and number associated with the block of data and the line order within the block. Comment lines do not have any line labels.

For each group of data blocks, the input data is first explained in generic terms. This is followed by an illustrative example of the data block card images as they would appear in the input dataset. Next, the description of the parameters and suggested values and/or defaults are given. Any special notes are provided at the end.

#### Default Parameters

**TranAir** sets defaults for many input parameters. There are data blocks that can be omitted if it is desired that the program should use default values for the parameters defined via those data blocks. However, if any data blocks are provided as input, then all the parameters in that data block should be provided as input. This caution is provided primarily since the FORTRAN read statements interpret blank spaces as zero values for the parameters in the list and not their default values. Most inputs will include data using the STIT, SMAC, SANG, SPOI, SBOX, STOL, SITE, SREF, gPLO, and SEND keywords. Other commonly used keywords are SEAT, \$PEA, \$SYM and, for grid control and solution adaptive gridding, \$LBO and \$ADA.

#### 4-1.2 **Sample Input:** Wing-Body **Configuration**

**To help** explain the **format of** the **input data,** a **simple wing-body** analysis **TranAir ihput** is used **as** an **example** (see **figure 4.1** and **figure 4.2). This case represents** a **coarsely paneled wing-body with** a **simple field grid. This short checkout case** is used **for** validating **TranAir. This has** been **set up** *with* all the input **parameter names** given **as comments** above the input **value. Recommended parameter values have** been marked **with** an **\* sign** after the **parameter name.** Many **of** the marked **values have** been established after **numerous** studies to **determine** their **value.**

4-1.2

| Keyword                                                   | Page | Section   | Information Specified by the Data Block.                             |
|-----------------------------------------------------------|------|-----------|----------------------------------------------------------------------|
| <b>BASIC</b>                                              |      |           |                                                                      |
| <b>STIT</b>                                               | 46   | $4 - 2$   | Title and name.                                                      |
| \$DAT                                                     | 46   | $4 - 2$   | Controls program execution and miscellaneous options.                |
| <b>SFIL</b>                                               | 46   | $4 - 2$   | Alternate file name for a portion of the input data.                 |
| <b>SEND</b>                                               | 46   | $4 - 2$   | End of input data.                                                   |
| <b>FLOW PROPERTIES</b>                                    |      |           |                                                                      |
| <b>SSYM</b>                                               | 50   | $4 - 3$   | Symmetry in the problem.                                             |
| <b>SMAC</b>                                               | 50   | $4 - 3$   | Mach number.                                                         |
| \$ANG                                                     | 50   | $4 - 3$   | Angle of attack.                                                     |
| $\mathbb{S}$ SID $\cdot$                                  | 50   | $4 - 3$   | Sideslip angle.                                                      |
| <b>SMAT</b>                                               | 54   | $4 - 4.1$ | Total pressure and temperature for different regions.                |
| <b>STHE</b>                                               | 57   | $4 - 4.2$ | Associate material properties to networks.                           |
| <b>SOLUTION CONTROL</b>                                   |      |           |                                                                      |
| <b>SITE</b>                                               | 60   | $4 - 5.1$ | Solution iteration control.                                          |
| \$BOX                                                     | 63   | $4 - 5.2$ | Computational domain and global grid.                                |
| <b>STOL</b>                                               | 67   | $4 - 5.3$ | Grid refinement controls for the entire computational                |
|                                                           |      |           | domain.                                                              |
| <b>SLBO</b>                                               | 67   | $4 - 5.3$ | Grid refinement controls for the "specified hexahedral               |
|                                                           |      |           | regions."                                                            |
| \$SBO                                                     | 67   | $4 - 5.3$ | Grid refinement controls for the "specified regions of<br>interest." |
| <b>SNRE</b>                                               | 67   | $4 - 5.3$ | Grid refinement control keyed to networks.                           |
| <b>SADA</b>                                               | 78   | $4 - 5.5$ | Solution adaptive grid controls.                                     |
| \$BOU                                                     | 83   | $4 - 5.6$ | Boundary layer analysis controls.                                    |
| <b>CONFIGURATION DEFINITION &amp; BOUNDARY CONDITIONS</b> |      |           |                                                                      |
| <b>SPOI</b>                                               | 98   | $4 - 6.2$ | Corner points.                                                       |
| <b>STRA</b>                                               | 120  | $4 - 6.4$ | Trailing wake networks (program generated).                          |
| \$QUA                                                     | 122  | $4 - 6.5$ | Quadrilateral networks (program generated).                          |
| SCIR                                                      | 124  | $4 - 6.6$ | Circular shaped networks (program generated).                        |
| <b>SREA</b>                                               | 127  | $4 - 6.7$ | Rotate, scale, or translate an existing network.                     |
| <b>ABUTMENTS</b>                                          |      |           |                                                                      |
| <b>SPEA</b>                                               | 133  | $4 - 7.1$ | Abutment forcing.                                                    |
| \$EAT                                                     | 138  | $4 - 7.2$ | Telerance distance for abutment identification.                      |

Table 4.1: Functional List of Keywords
4-1.2

| Keyword         |     |           | Page   Section   Information Specified by the Data Block.           |  |  |  |  |  |
|-----------------|-----|-----------|---------------------------------------------------------------------|--|--|--|--|--|
| OPTIONAL OUTPUT |     |           |                                                                     |  |  |  |  |  |
| <b>SPRI</b>     | 141 | $4 - 8.1$ | Printout control.                                                   |  |  |  |  |  |
| <b>SREF</b>     | 143 | $4 - 8.2$ | Reference lengths and areas for force and moment co-<br>efficients. |  |  |  |  |  |
| <b>SFOR</b>     | 146 | $4 - 8.3$ | Force and moments "summary" controls.                               |  |  |  |  |  |
| <b>\$SEC</b>    | 149 | $4 - 8.4$ | Sectional properties.                                               |  |  |  |  |  |
| <b>\$SUR</b>    | 156 | $4 - 8.5$ | Surface properties file.                                            |  |  |  |  |  |
| <b>SFIE</b>     | 160 | $4 - 8.6$ | Field properties file.                                              |  |  |  |  |  |

Table 4.1: Functional List of Keywords (continued)

| Keyword                  | Processed by: |
|--------------------------|---------------|
| $\overline{\text{SMAC}}$ | fdsol         |
| <b>SANG</b>              | fdsol         |
| <b>SITE</b>              | fdsol         |
| \$SID                    | fdsol         |
| <b>SREF</b>              | fdout         |
| <b>SFOR</b>              | fdout         |
| <b>SSEC</b>              | fdout         |
| <b>SSUR</b>              | fdout         |
| \$FIE                    | fdout         |

Table **4.2:** Keywords Recognized by **fdsol and fdout**

### 4-1.2

The input data shown as two files (swb.i.inp and swb.poi) illustrates a practical way to work with the **inputs for** a medium or large **configuration.** By placing the \$POI data in a separate file, the remainder of the inputs (now much shorter) can be edited, printed, and saved with greater convenience.

| \$TITIe                     |                            |                                                      |               |        |                                                                            | titi |  |  |  |
|-----------------------------|----------------------------|------------------------------------------------------|---------------|--------|----------------------------------------------------------------------------|------|--|--|--|
|                             |                            |                                                      |               |        | SIMPLE WING-BODY (87 PANELS), MACH NO. = $0.60$ , ALPHA = 4.0 DEG.         | tit2 |  |  |  |
|                             |                            |                                                      |               |        | TWO CYCLE ADAPTIVE FIELD GRID WITH SOME FOCUS ON THE WING.                 | tit3 |  |  |  |
|                             |                            | ! SAARIS 865-6150 M/S 7H-94                          |               |        |                                                                            |      |  |  |  |
|                             |                            | ! * after input parameter denotes recommended value. |               |        |                                                                            |      |  |  |  |
| <b>SDATacheck</b>           |                            |                                                      |               |        |                                                                            | dat1 |  |  |  |
|                             |                            |                                                      |               |        | ! ndtchk = 0.-solution, 1.-stop after initial grid, 2.-stop after abutment |      |  |  |  |
| $=$ ndtch $\bf{k}$          | imspt*                     | ilnl*                                                | ipcut*        |        |                                                                            |      |  |  |  |
| 0.                          | $\mathbf{0}$ .             | $\mathbf{0}$ .                                       | 0.            |        |                                                                            | dat2 |  |  |  |
|                             | ! *** Flow Properties ***  |                                                      |               |        |                                                                            |      |  |  |  |
|                             | \$SYMmetry, planes of flow |                                                      |               |        |                                                                            | symi |  |  |  |
| $=$ xzpln                   | yzpln                      |                                                      |               |        |                                                                            |      |  |  |  |
| 1.                          | 0.                         |                                                      |               |        |                                                                            | sym2 |  |  |  |
| \$MACh number               |                            |                                                      |               |        |                                                                            | mac1 |  |  |  |
| $=$ amach                   | linr*                      | $\operatorname{amf}$ gas*                            | fsvmi*        | upwnd* |                                                                            |      |  |  |  |
| . 6                         | 0.                         |                                                      |               | 1.     |                                                                            | mac2 |  |  |  |
| \$ANGle of attack           |                            |                                                      |               |        |                                                                            | ang1 |  |  |  |
| =alpha                      |                            |                                                      |               |        |                                                                            |      |  |  |  |
| 4.                          |                            |                                                      |               |        |                                                                            | ang2 |  |  |  |
|                             | ! *** Solution Control *** |                                                      |               |        |                                                                            |      |  |  |  |
| <b>SITEration</b>           |                            |                                                      |               |        |                                                                            | ite1 |  |  |  |
| =niter* tol*                |                            | nvis*                                                | dropt* nsrch* |        | njac*                                                                      |      |  |  |  |
| 500.                        | 7.                         | 0.                                                   | .001          | 60.    | 2.                                                                         | ite2 |  |  |  |
| <b>SBOX</b>                 |                            |                                                      |               |        |                                                                            | box1 |  |  |  |
| $=$ $\mathbf{xi}$           | xf                         | nx                                                   |               |        |                                                                            |      |  |  |  |
| $-20.$                      | 120.                       | 28.                                                  |               |        |                                                                            | box2 |  |  |  |
| $= yi$                      | yf                         | ny                                                   |               |        |                                                                            |      |  |  |  |
| 0.                          | 45.                        | 9.                                                   |               |        |                                                                            | box3 |  |  |  |
| $= zi$                      | $z_{\rm f}$                | nz                                                   |               |        |                                                                            |      |  |  |  |
| $-20.$                      | 25.                        | 9.                                                   |               |        |                                                                            | box4 |  |  |  |
| \$TOLerance for global grid |                            |                                                      |               |        |                                                                            |      |  |  |  |
| $=$ adpfac                  | <b>panfac</b>              | dxmin                                                | dxmax         | epsf*  |                                                                            |      |  |  |  |
| 1.                          | 1.                         | $\mathbf{2}$ .                                       | 7.            | 1.51   |                                                                            | tol2 |  |  |  |

Figure 4.1: Sample Input Data for swb.i.inp

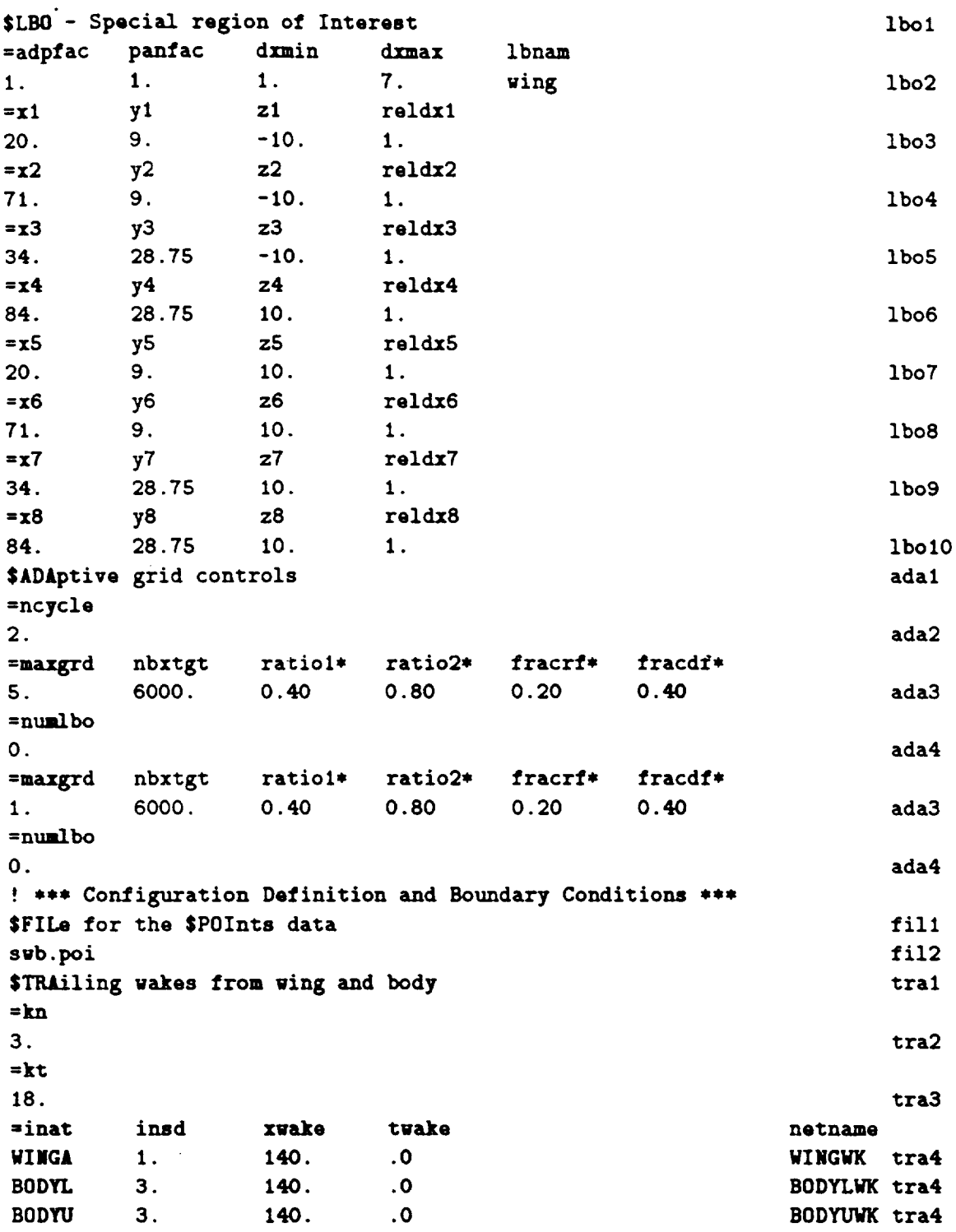

 $\overline{\phantom{a}}$ 

Figure 4.1: Sample Input Data for swb.i.inp (continued)

```
! *** Abutments ***
$PEA - partial of full network edge abutment
                                                                                     pea1
           iopfor
=nfpa
                                                                                     pea2
           0.
2.peatol
=nne
                                                                                     pea3
            .0052.epinit
                                    eplast
=nn
            e<sub>n</sub>pea4
           4.6.
                                    1.WINGA
                                                                                     pea4
                        5.9.
BODYL
           2.pea3
2.pea4
                        6.11.WINGA
            4.pea4
BODYU
            4.7.3.eat1
$EAT - liberalized abutments
                                                triint*
                                    nwxref*
            igeois
                        igeout*
=epsgeo\sim\mathbf{o}.
                                                                                      \texttt{eat2}.005\mathbf{o}.
                        \mathsf{o}.
                                    \mathbf{o}.
! *** Optional Output ***
                                                                                      pri1
$PRIntout options
=iprpan*pri2
О.
                                    iprfm0
                        iprorn
=iprmus
            iprcen
                                    2.pri3
            .01.1.0$REFerences for accumulated forces and moments
                                                                                      ref1
            yref
                        zref
= <b>x</b> <b>ref</b>ref2
            \mathbf{0}.
                        \mathbf{0}.
46.
                        cref
                                    dref
            bref
=sref
                                                                                      ref3
                        40.
                                    90.
2400.
            60.
                                                                                      sec1$SECtional properties
=numgrpsec21.sec9*CUT and reference printout for sectional properties
                                                                        reflen
                                                isecpr*
                                                             ixyzop
                                     iprtpp*
=optcrdoptmrp
                        iprtnf
                                                                         30.sec10\mathbf{0}.
                                     0.
1.1.=numcut
                                                                                     sec112.zcn
                                                 ycn
= xc
             yc
                        zc
                                     xcn
                                                                                     sec121.\overline{\mathbf{0}}15.
                         .0\mathbf{0}.0=chrd
             refrac
                                                                                     sec13.25sec12{\bf .0}.01.{\bf .0}25.
                         {\bf .0}sec13.25$END of TranAir inputs
```
Figure 4.1: Sample Input Data for swb.i.inp (continued)

```
4 - 1.2
```
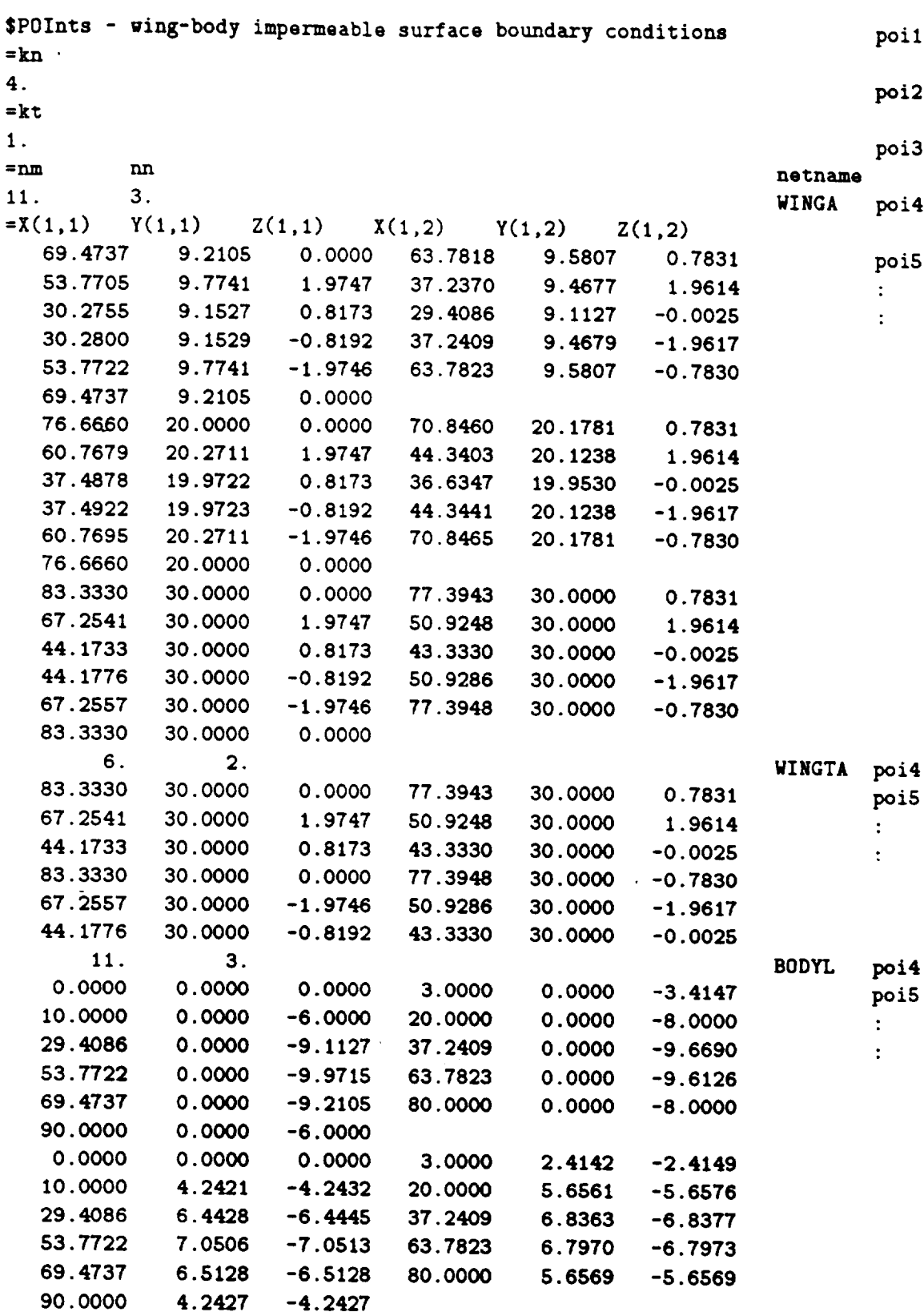

**90.0000** 4.2427 **-4.2427**

**0.0000** 0.0000 0.0000 **3.0000 3.4147** -0.0009 -0.0016 **20.0000 8.0000 -0.0022 10.0000 6.0000** 29.4086 9.1127 **-0.0025 37.2409 9.4679 -1.9617 -1.9746 63.7823 9.5807 -0.7830** 53.7722 **9.7741 69.4737** 9.2105 0.0000 80.0000 **8.0000** 0.0000 90.0000 6.0000 0.0000 BODYU poi4 11. 3. **0.0000 3.0000 3.4147 -0.0009** 0.0000 0.0000 **poi5** -0.0016 20.0000 **8.0000 -0.0022** 10.0000 **6.0000**  $\ddot{\phantom{a}}$ 29.4086 **9.1127 -0.0025 37.2370 9.4677** 1.9614  $\ddot{\cdot}$ 1.9747 63.7818 **9.5807 0.7831** 53.7705 9.7741 0.0000 **80.0000 8.0000 0.0000** 69.4737 **9.2105** 90.0000 6.0000 **0.0000** !For brevity, **columns 2 and 3** have been omitted. **poll** \$POInts - bodybase with base boundary **condition** =kn **poi2** I. =kt **poi3** 5. **netname** =nm nn **BODYB poi4** 5. 2. Z(1,1) **X(1,2)** Y(1,2) Z(1,2)  $= x(1,1)$   $Y(1,1)$ 0.0000 **6.0000** 90.0000 **4.2427 4.2427 poi5** 90.0000 **6.0000** 0.0000 **90.0000 4.2427** -4.2427 90.0000  $\ddot{\cdot}$ 90.O000 0.0000 **-6.0000**  $\ddot{\cdot}$ **0.0000 0.0000 90.0000 0.0000 0.0000** 90.0000 **0.0000 0.0000 90.0000 0.0000 0.0000** 90.0000 90.0000 **0.0000 0.0000** poil \$POInts - body to wing carry over wak **poi2** i. **poi3 20.** AWBW **poi4 4.** 2. **9.2105** 0.0000 **80.0000 8.0000** 0.0000 **poi5 69.4737 6.0000** 0.0000 **140.0000 6.0000** 0.0000 90.0000  $\ddot{\cdot}$ 9.2105 0.0000 **80.0000** 9.2105 0.0000  $\ddot{\cdot}$ **69.4737 9.2105** 0.0000 **140.0000** 9.2105 0.0000 90.0000 **poil flow proper¢ies SPOInts** - Sample **poi2** I. **poi3 6.** 2. **3. poi4** O. **38.3 30.** O. **poi5 31.6 20. -.01 88.3 30. -.01** 71.6 **20.**  $\ddot{\cdot}$ +.01 **88.3 30.** +.01  $\ddot{\phantom{a}}$ 71.6 **20.**

Figure 4.2: Sample Input Data for swb.poi (continued)

## **4-1.3 Input Conventions**

**In** p\_eparing **input data, it is** useful **to** know **the** basic **conventions** used **for the input** data. **The** following are **the** *important* input **conventions.**

### Dimensional **Units**

All coordinate numbers and related dimensional data are defined in **the** same units. Thus, if a configuration is defined in inches, the input reference area must be in square inches.

Density is normalized to freestream, thus making  $\rho_{\infty}=1.0$  and velocities are referenced to the freestream velocity. The user may define the freestream velocity, but it is assumed to be unity if no user input has been provided to change its value.

Note that these units differ somewhat from other conventional definitions (such as in the program PLOT3D, where freestream velocity is normalized to the freestream Mach number). For purposes of communication with other codes (in particular PLOT3D), the output files for PLOT3D, AELP3DG, and AELP3DQ have been rescaled to PLOT3D conventions.

### Number **Format**

All numbers are assumed to be decimal numbers, represented in (6El0.0) format. This format includes the format (6F10.0) and is used to specify most data. It uses a maximum of six numbers per line, with ten spaces for each number. Any exceptions to this format are noted when they apply.

### Data Blocks

All input data are defined in data blocks, some of which are optional. A data block represents a complete set of data. Because of the amount of data to be defined, some data blocks contain sub-blocks. If a sub-block is input, all its internal data must be defined.

### Order of Data Blocks

Input data blocks between the first (STITle) and the **end** (SEND) of the data file may be defined in any order. The recommended order for the data blocks is the order in which they are documented. If this order is retained, the blocks can be easily checked against the documentation. In the course of processing the input files, the TranAir input processor makes **several** passes over the input data, extracting in each pass keywords which can be processed and leaving for the next pass those keywords which may have a dependency on **some** other **set** of keywords. Thus the user need not be concerned with the order of the keyword blocks in the input file. **However,** within each keyword block, the data order must be as described in the following subsections.

## Special **Column 1** Symbols

**Five.symbols** axe used in *column 1* **to** identify particular input data **features:**

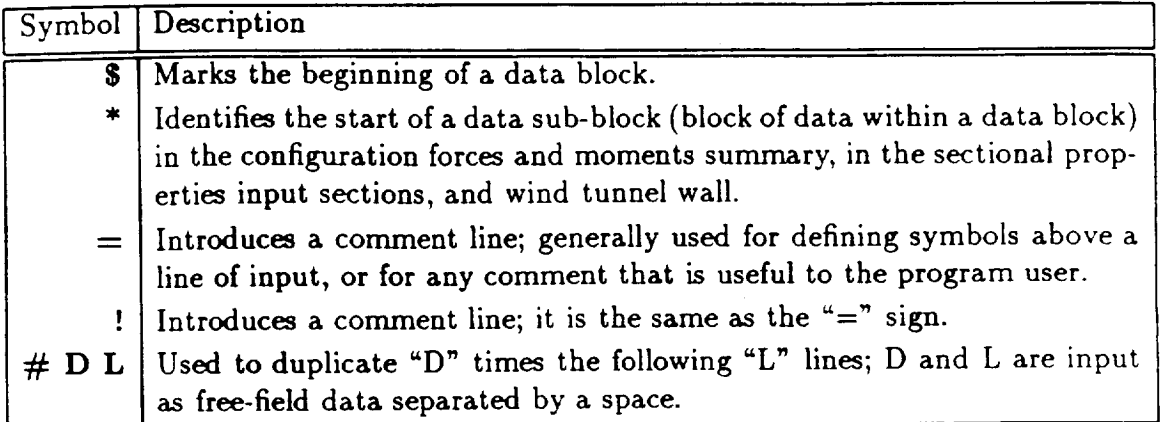

Comments are useful in defining input parameters and qualifying input data.

# 4-2 BASIC (\$TIT, **\$FIL, \$DAT, SEND)**

**This basic** group **of** input **keywords** provides **control for some miscellaneous** but **im**portant **functions when** running a **TranAir case. This** includes:

- **\$TITle-** run **title.**
- **\$DATacheck** controls program execution and miscellaneous options.
- \$FILe controls the inclusion of additional files into \$CASE. i. inp.
- SEND indicator of last **input** line for the \$CASE. ±. inp file.

Some of the features and parameters of these data blocks are described below:

### **\$DATacheck**

- *ndtchk* Allows the user to stop TranAir at various stages of the solution process. These stages of program execution are:
	- *Data Interpretation and Abutment Analysis* (ndtchk=2) In the Input Processor, the program checks the readability of the inputs. It also searches for network edge abutments and prints out a detailed summary of the result. The user should look for erroneous abutments, incomplete abutments, excessive movement of network panel edges from matching panels, etc. It is recommended that the abutment analysis be performed on all runs analyses which contain new or modified geometry.
	- $-$  *Grid* (ndtchk=1)  $\cdot$  In the Solver module, the program reads the output from the input processor and generates a grid. This grid should be viewed to ensure that the special regions of interest that have been specified have provided the desired grid. This step makes sense in a run in which the sequence
	- of grids is prescribed (grid sequencing). This step is also recommended for cases with a complicated geometry.
	- *Solution* (ndtchk=0) In this case, the program completes the solution and provides all the output.
- *irn.spt* A flag indicating whether the configuration geometry, after being modified by the abutment processing, should be written to an output file (MSPTS).
- *ilnl* A flag indicating whether the surface solution file should be written twice; with the first copy containing the linear solution and the second containing the non-linear solution. (This feature is obsolete and it is recommended that it not be used.)
- *ipcut* A **flag** indicating whether tests should be made to discover if some portion of the configuration cuts some other portion, other than along abutment lines. It is highly recommended that this option be turned on when performing a datacheck with new configurations.

• *ngstop* - A flag indicating that regardless of how may solution adaptive grids or cycles have bee specified, stop the solution process **when** the *ngstop-th* grid has been completed.

### **\$FILe**

• *fname* - Name of a file containing additional input data.

As a convenience to help the user manage the input data file  $$CASE.i.info$ , an option has been introduced to insert files of data into the input data file. This option can be used at any point in the input process to insert an additional data file (\$CASE.ext). It is the responsibility of the user to assure that the named files are local to the executing directory of the TranAir modules.

A common use of this option is to separate the large amount of input data associated with the network geometry (\$POI) from the remainder of the input data. This has two benefits. In the first, \$CASE. **i.inp** is much easier to edit and print. In the second, the \$CASE.poi file with a few changes can be placed in a form to view and revise the surface network geometry.

### SEND

Required to be the last input in *any* TranAir input file.

### Card Images

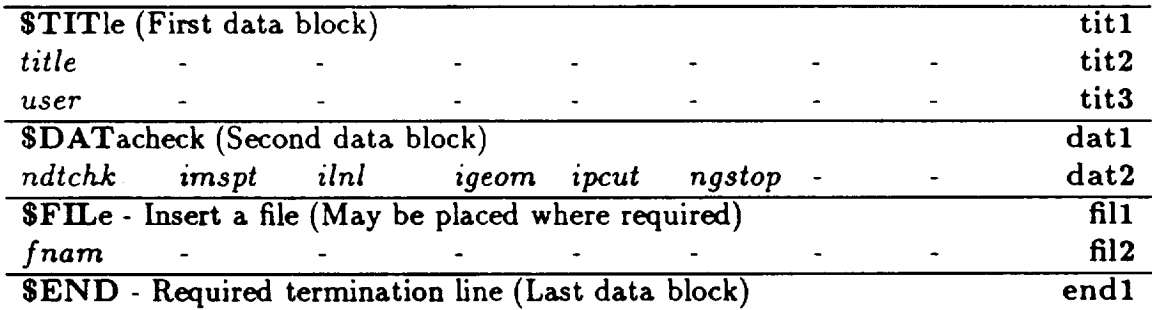

# **Input Data Description**

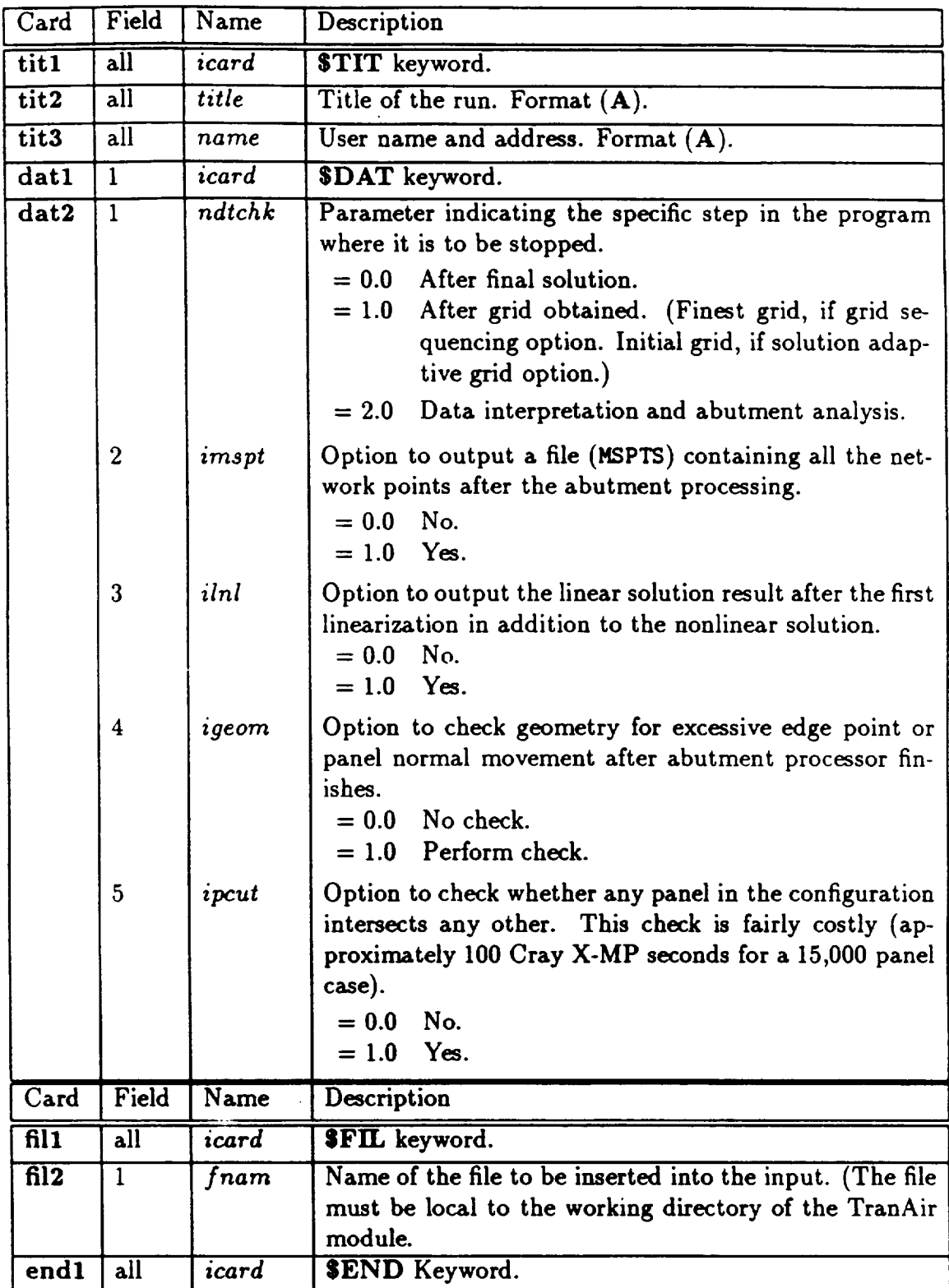

## Default Values

All of the keywords in this category (except \$END) may be omitted from the input data. Default values for the data described in this data block are given below.

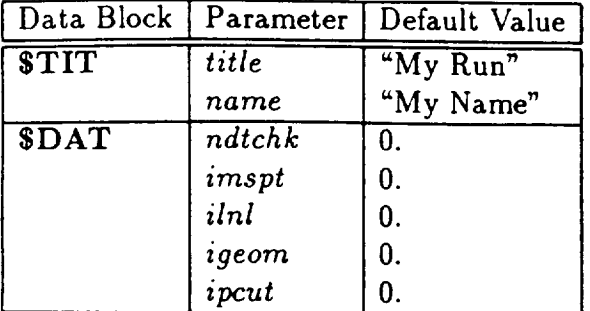

### **4-3.0**

# 4-3 **FLOW** PROPERTIES

The flow properties group **of input** controls major flow features **for** the problem. **This** includes:

- **\$SYM** metry unsymmetric, one or two planes of the flow symmetry.
- **• \$MACh** number freestream Mach number and miscellaneous options.
- **\$ANGle** of attach and
- **\$SID**eslip angle direction of freestream.

Some of the important features for the **\$MAC** data block are described below:

- *lint.-* Linear flow flag. For subsonic freestream cases, TranAir can be run in a mode in which the linear Prandtl-Glauert equation, the linear approximation of the full potential equation, is solved.
- *arnfgaa* **Fictitious** gas Mach number. **In** some situations, the program calculates solutions with very large velocities approaching vacuum pressures. This means that the flow density goes to zero and leads to unrealistic solutions and numerical problems. To avoid this behavior, the density calculation in the code is modified to change the isentropic behavior of the gas for velocities above the fictitious gas Mach number.
- *fsvrni* Freestream velocity magnitude. **If** zero, redefined to be unity.
- *upwnd* Upwinding flag. Selects either density upwinding or mass flux upwinding. It is recommended that the viscosity damping flag *nvis* in SITE should always be *zero* if mass flux upwinding has been selected.

### Card **Images**

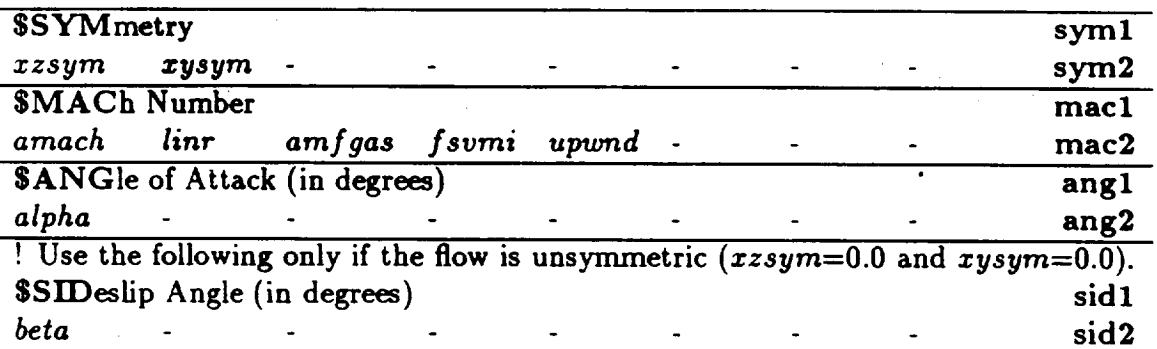

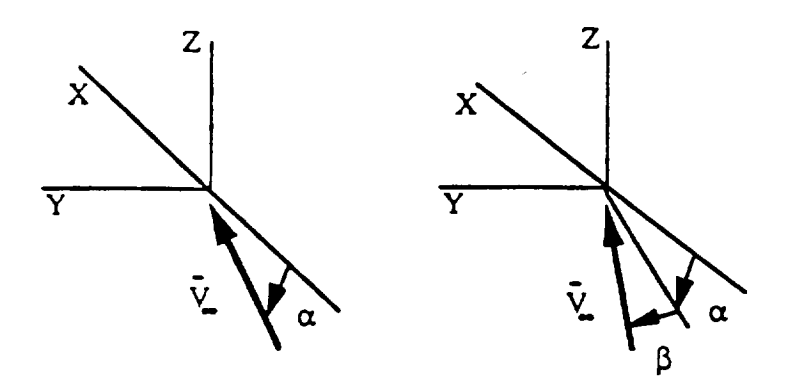

Figure 4.3: Reference Coordinate System and Freestream Flow Direction

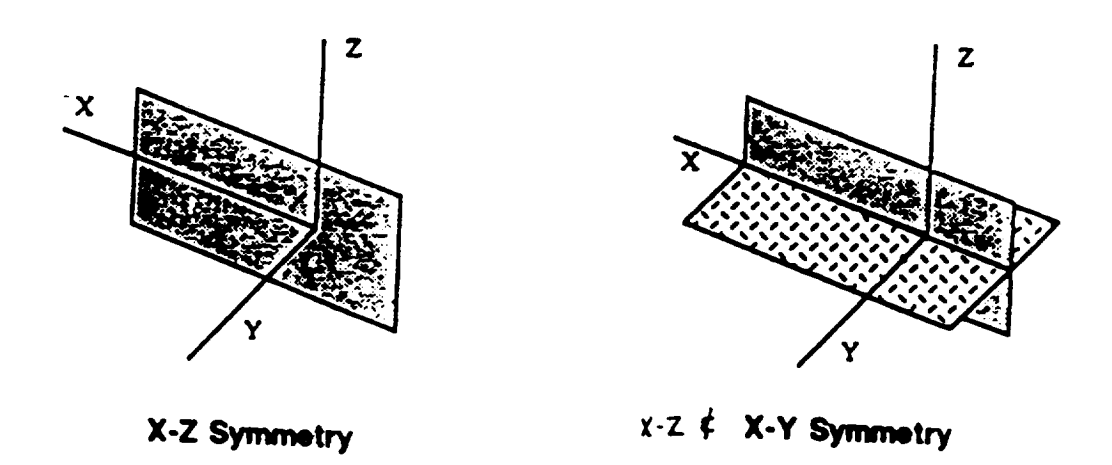

### 4-3.0

# Input **Data Description**

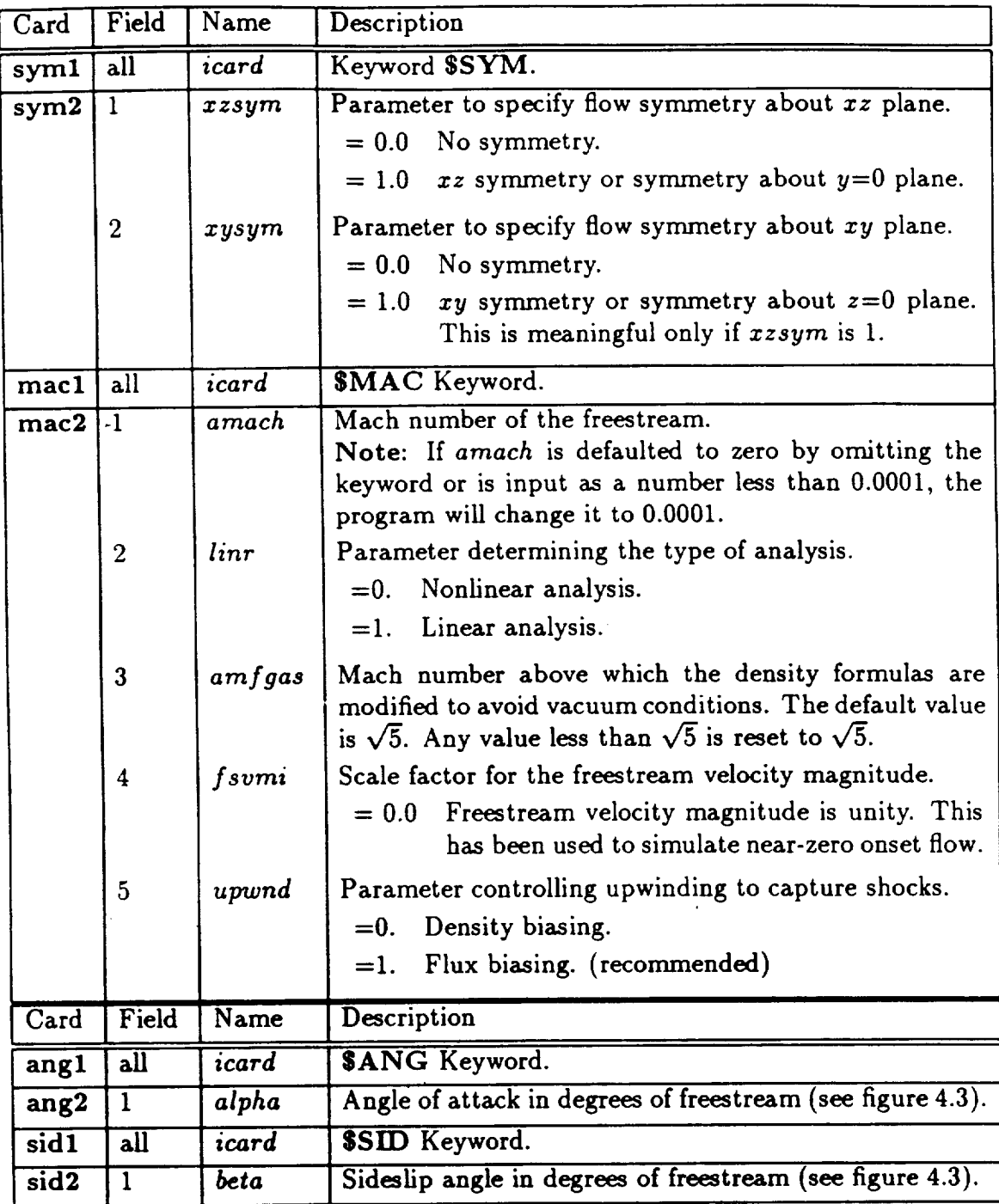

# *Default* Values

**All keywords in this category** may be **omitted from the input stream.** The default **values for the data described in this data** block are **given below.**

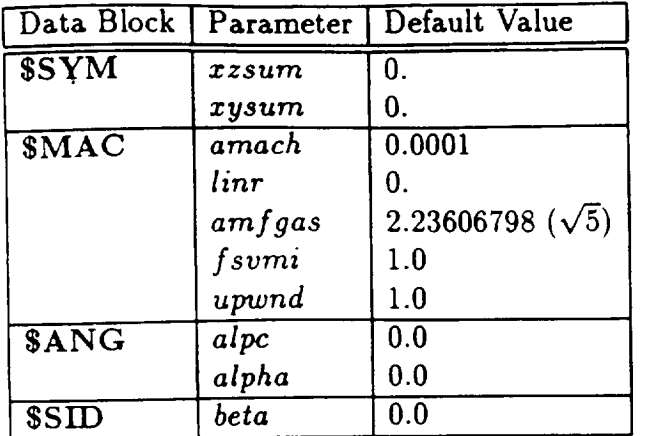

 $4 - 4.1$ 

#### MATERIAL PROPERTIES DEFINED  $4 - 4$

Most analysis have two distinct regions with well-defined total pressure and temperature (i.e., freestream and stagnation). For analyses with regions of total pressure and/or temperature (referred to as "material properties") different than freestream, the user must specify what the total pressure and temperature are. In addition, these regions must be enclosed in one or more separate regions bounded by wakes, exhaust or impermeable surfaces. Typical of such regions is a fan cowl exhaust plume.<br>Specification of the material properties is accomplished in two parts. In the first

regions must be encouraged in our more separate regions by a wakes in two parts. In the regions of  $(2MAP)$  $\overline{I}$  is a factor input  $\overline{I}$  in the surface surface regions is a family surface region of  $\overline{I}$  is a family surface regions in  $\overline{I}$  is a family surface regions. In the second part (STHE), networks are keyed to the defined properties.

# 4-4.1 Material Property Table (\$MAT)

The keyword **SMAT** is used to specify a table of material properties (see figure 4.5).<br>Freestream air and the region inside the object (called stagnation region) are two The key word SMAT is used to specify problem and always exist in the material properties (see figure 4.5). Free to region the region inside the region inside the region of the object (called stagen stagen) and the region of the object (called stagen) and the called stagen of the stagen of the stagen of the stagen of the stagen  $i$  that in this table that are generally present in  $\mathbf{r}$  in the sent in the sense in the always exist in the sense in the sense in the sense in the sense in the sense in the sense in the sense in the sense in the sen

 $m$  at  $m$  in the input table by default. The input to TranAir through the input to  $\alpha$ network in supersonic flow.

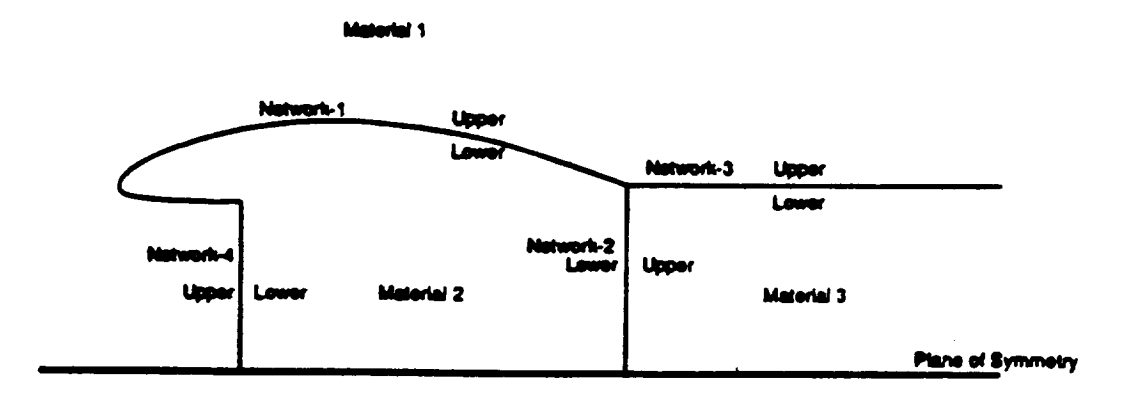

Figure 4.5: Material Properties

## Card **Ima\_;es**

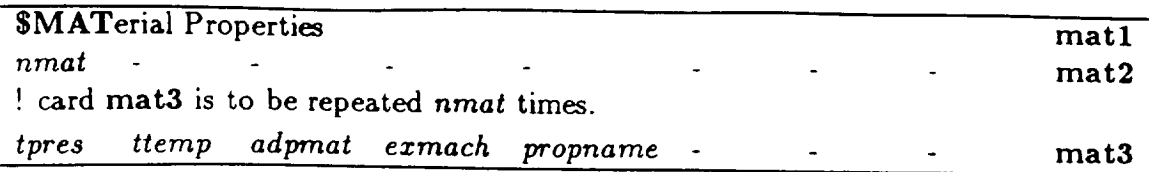

## Input **Data Description**

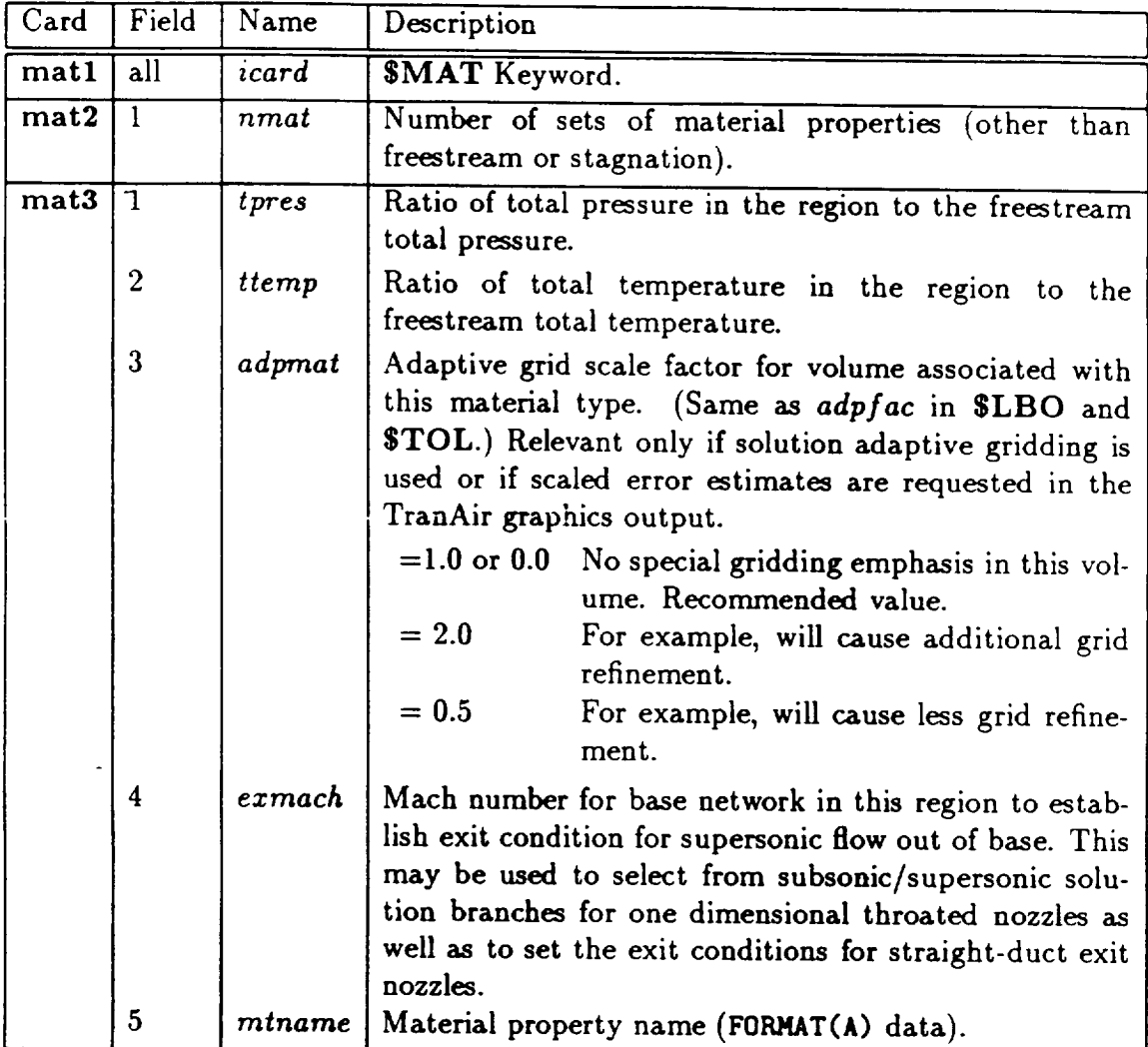

A parameter requiring some additional **explanation** is:

**•** *adpmat* - Also associated with the **region** identified in an adaptive scale factor used to emphasize or de-emphasize the error indicators for the volume occupied by this material property. This is used only for **solution** adaptive gridding.

**4-4.1**

 $\sim$ 

## Default **Values**

All **keywords** in **this** category **may** be omitted **from the** input stream. **The default values for the data described in this data block** are **given below.**

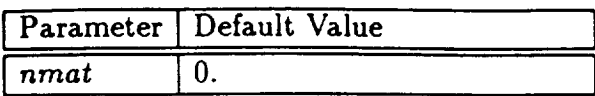

# **4-4.2** Material **Property** Surface **Assignment** (\$THE)

**The keyword gTHE is** used to associate the material properties **with the table** defined by **the keyword gMAT. Typically, one material** property is associated **with each side of** a network. **Note,** if **either side of** any network **has** a material **defined in the keyword \$MAT,** then **material properties for** both **sides** must be assigned **even though one of** the **sides has** freestream **or stagnation** properties associated **with** it. **On the other** hand, if the material on both sides of a network **happen** to be either freestream or stagnation, then it is not necessary to assign material properties to it through this keyword. Those are assigned automatically.

### **Card Imases**

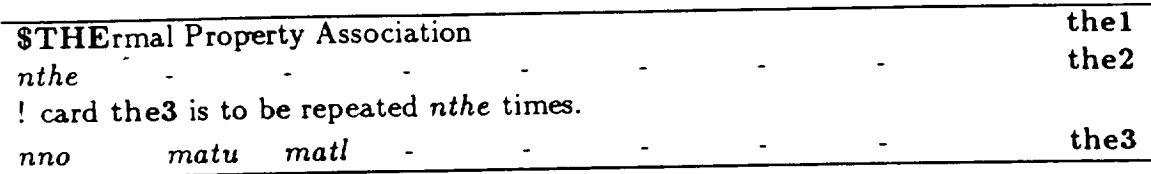

### Input Data Description

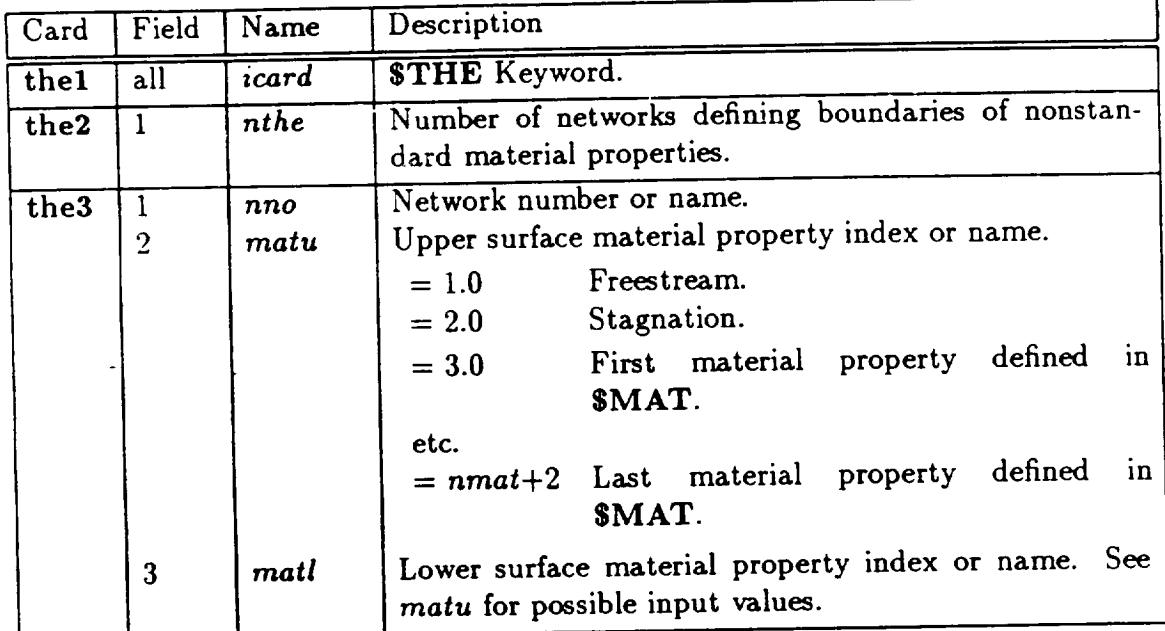

### **Default Values**

Selection of boundary **conditions** normally assigns material properties automatically with regard to the two default properties, freestream and stagnation. If additional properties are desired in your model, you must define the material properties on *both* sides of each **network** whose surface contacts a region with one of the additional material properties. For example, on a base network exiting into a powered plume, the 4-4.2

lower **surface** is defined **automatically** to **have** stagnation **properties and** the upper surface is defined to have freestream properties. If you wish to model **a** powered plume, you must provide the total pressure and temperature data in the SMAT keyword data block *and* you must **include** the base network in the list of networks in the STHE keyword block. In the base network entry you must describe its lower surface as having stagnation properties, and its upper surface as having the material property **index** corresponding to the appropriate **entry** from the data introduced by the **SMAT** keyword.

If your configuration only contains stagnation **and** freestream properties, you do not have to provide this input.

# 4-5 SOLUTION CONTROL AND FIELD GRID GENERATION

The inputs which control the solution and generation of the field grid are described in this section. A brief outline of the section is summarized below:

- 4-5.1 Controlling Iterative Solution (SITE)
- $\bullet$  4-5.2 Global Grid (\$BOX)
- 4-5.3 Local Refinement of Global Grid (\$TOL, SLBO, SNRE, \$SBO)
- 4-5.4 Grid Refinement Procedure- Grid Sequencing
- 4-5.5 Grid Refinement Procedure Solution Adaptive Grid (\$ADA)
- 4-5.6 Boundary Layer Coupling (\$BOU)

The first four sections are important for assembling a "Grid Sequencing" TranAir analysis. The first five sections are important for assembling a "Solution Adaptive" TranAir analysis. The latter approach costs more computer resources to run but is favored over the former because the adaptive grid locally refines the grid as needed to resovle gradients in the solution. The best guideline for developing an adaptive grid strategy is to locate a previously run case which is similar in nature to the one that you would like to run. All of the sections are important for including a coupled boundary layer analysis with the TranAir solution.

# **4-5.1 Controlling Iterative Solution (SITE)**

**Tran'Air solves** a set **of** nonlinear equations **which simulate** the **full-potential** equation using **the Newton method. In** applying **the Newton method, the problem** is **liaearized** and the linear problem is solved during each iterative **step. The** linear problem is also **solved** iteratively using **the** GMRES method, **(see Theory Document** [2]). **This** keyword block specifies a number of parameters which control this part of the solution process. They include:

- *niter* The maximum number of GMRES iterations for all Newton steps permitted to achieve a solution to this problem.. The number of Newton steps which will be permitted is approximately this number divided by *nsrch* (see below).
- *• tol* The number of digits (orders of magnitude) reduction in the residuals required before the solution is assumed to be solved.
- *• avis* The number **of** Newton cycles using viscosity damping. Viscosity damping should only be used if density biasing is invoked (see the *upwnd* parameter under the \$MAC keyword datablock). With a non-zero value for *avis,* the viscosity is increased by a factor of *nvis* for the first grid and first Newton step. After partially converging the problem, the viscosity is reduced and the process continues until the additional viscosity goes to zero. At this point, the solution has been converged on the first grid. For subsonic freestreams, all subsequent grids do not increase the viscosity. For supersonic freestreams, all subsequent grids reset the viscosity and reduce it as **convergence is** achieved.
- *• dropt* During each linear step, a sparse solver preconditioner is **applied,** Hence, it is necessary to construct and decompose the sparse matrix. The performance of GMRES in solving the linear problem depends on the quality of the preconditioner and the accuracy of the decomposition. The accuracy of the decomposition of the sparse matrix is determined by a drop tolerance specified through the parameter *dropt.* Generally, the smaller the value of *dropt,* the better the convergence is at the expense of greater CPU and storage cost for the decomposition.
- *nsrch* The total number of search directions **permitted** to GMRES for linearization. The code tries to solve the linear problem within a specified tolerance (set internally) and may take less than *nsrch* iterations, *niter/nsrch* is approximately equal to the maximum number of Newton steps permitted to attain a solution on any single grid.
- *njac* **- The sparse** matrix and **its decomposition** are periodically recomputed. The parameter *njac* specifies the maximum number **of** such computations on a **given** grid. Note, however, that the code will calculate a new matrix only if it is absolutely necessary (when the linear problem has difficulty converging).

Note that if *njac* and *nsrch* are both too small then the solution process may have difficulty converging.

# Card Images

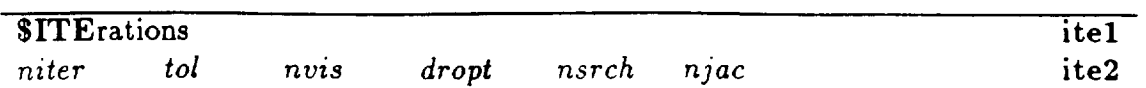

# Input Data Description

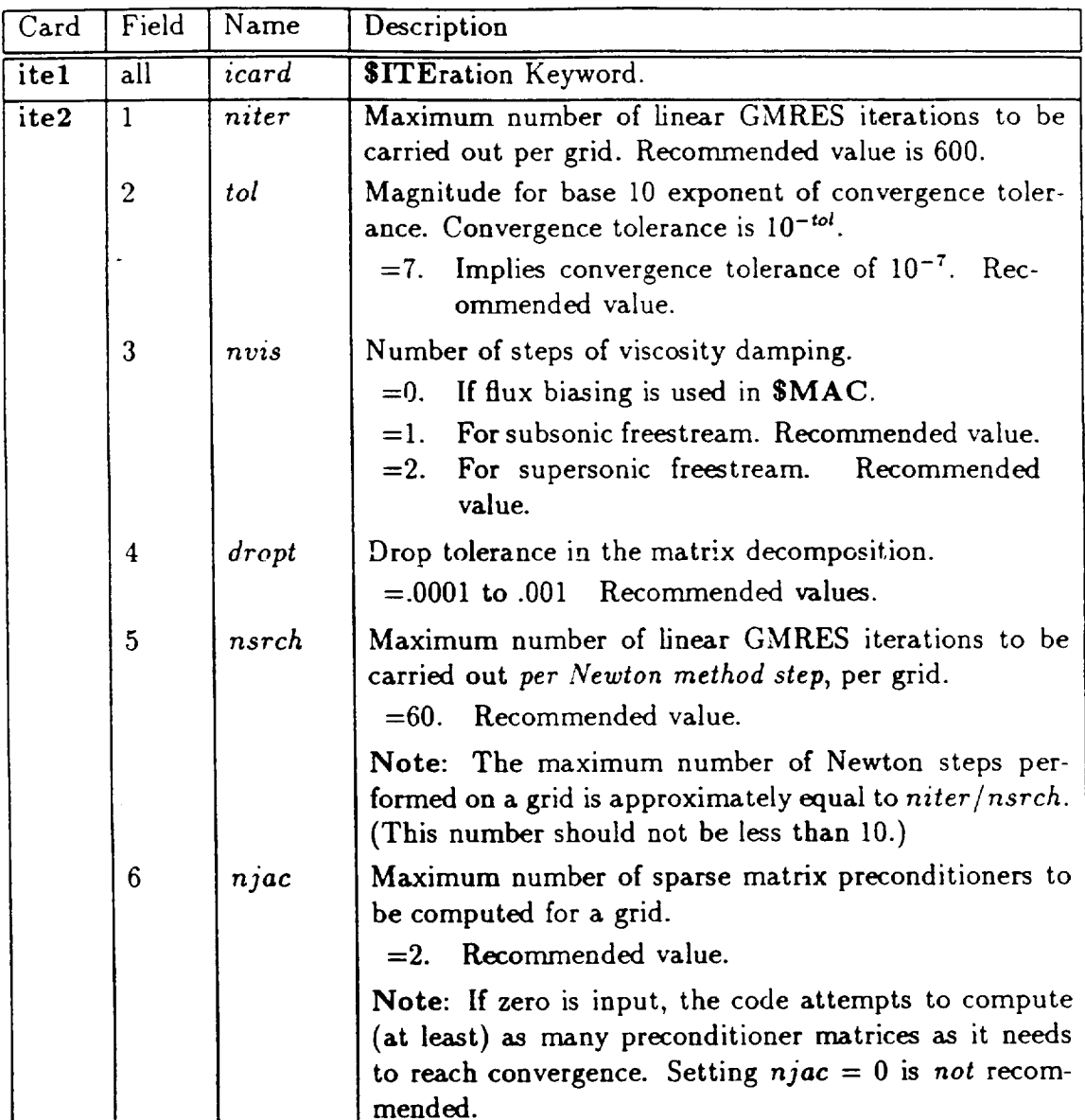

 $4 - 5.1$ 

 $\overline{\phantom{a}}$ 

## Default Values

All of the keywords in this category may be omitted from the input stream. The default values for the data described in this data block are given below.

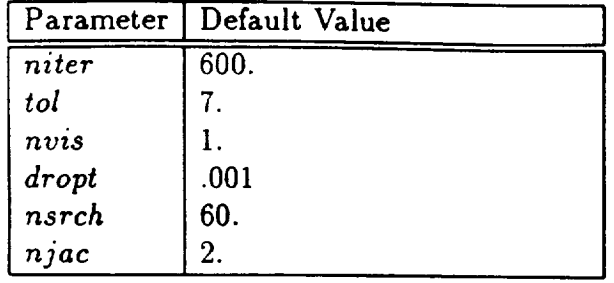

## 4-5.2 **Global Grid** (\$BOX)

### **Defining; a** Finite **Computational Domain**

This step consists of identifying the portion of space over which the computations are performed to solve the boundary value problem. For the sake of efficiency, it is desirable to make this region as small as possible. The computational domain need only enclose all configuration and wake surfaces, a buffer zone away from all configuration surfaces (more details are given below), and significant flow regions. For subsonic freestream cases, these flow regions include anticipated supersonic zones. In supersonic freestream cases, these regions include anticipated subsonic zones; in addition, the computational domain must be extended sufficiently that no Mach waves reflect from the top or sides of the box and strike an aftward portion of the configuration.

The computational domain is a box described by bounding coordinate planes:  $x = xi$ ,  $x = xf$ ,  $y = yi$ ,  $y = yf$ ,  $z = zi$  and  $z = zf$ . The parameters  $xi < xf$ ,  $yi < yf$ , and  $zi < zf$  are specified as input or are determined internally by the program from the configuration geometry (see the \$BOX keyword description below).

#### Refinement of **Computational Domain** to Form Global **Grid**

The computational domain is uniformly refined to create a global grid. A global grid is characterized by the number of grid points in the three coordinate directions; i.e., *nx*, *ny* and *nz* which can be specified. Such a grid contains  $(nx-1)*(ny-1)*(nz-1)$ . rectangular cells each with side lengths *dx, dy,* and *dz,* where:

$$
dx = (xf - xi)/(nx - 1),
$$
  
\n
$$
dy = (yf - yi)/(ny - 1),
$$
  
\n
$$
dz = (zf - zi)/(nz - 1).
$$
\n(4.1)

There are two restrictions on the input numbers *nx, ny, nz.* First, they may take only certain integer values. Specifically, *nx* must be of the form:

$$
nx = 1 + 2^{n_2} 3^{n_3} 5^{n_5}, \tag{4.2}
$$

where  $n_2$ ,  $n_3$ ,  $n_5$  are nonnegative integers; i.e.,  $(nx - 1)$  may have only 2, 3, or 5 as prime factors. The same restriction applies to *ny* and *nz* (with possibly different exponents  $n_2$ ,  $n_3$  and  $n_5$ ).

The second restriction regards the buffer zone about the configuration that was mentioned earlier. The computational domain and the numbers *nx, ny* and *nz* must be such that the buffer zone includes at least two planes of global grid cells at the downstream face  $(+x)$  of the computational domain and one plane of global grid cells at the other five bounding faces. For example,  $nx$  must be such that:

$$
xi < x_{\min} - dx \tag{4.3}
$$

and

$$
xf > x_{max} + 2dx \tag{4.4}
$$

where  $x_{min}$  is the minimum of the *x* coordinate values of all network corner points and  $x_{max}$  is the maximum  $x$  coordinate value of the penultimate corner point of all the columns in all the standard wake networks. *Restrictions* similar to equation (4.3) are applicable at both of the extreme faces of the computational domain in each of the other two coordinate directions. However, if the problem has a symmetry plane(s) (e.g., *xz* symmetry), then the buffer zone restriction(s) is not applicable (e.g., at  $y = 0$ ).

The global grid resolution affects the accuracy of computed solutions in two ways. Generally, the global grid is a subset of the finest automatically constructed grid used to solve a problem. Hence, the grid sizes *dx, dy* and *dz* generally determine the minimum grid resolution used *throughout* the computational domain. The second effect is a consequence of the way in which the global grid is used in representing the far field condition on potential. The accuracy with which far field effects are resolved improves with decreasing values of *dx, dy* and *dz.*

The global grid is the computational domain over which a solution is developed in TranAir. Care should be taken to define the global grid to include all significant regions of nonlinear flow (e.g., all supersonic regions for analysis with the subsonic freestream). Finally, TranAir generally performs best when the local **grid** aspect ratios  $\frac{dy}{dx}$ ,  $\frac{dz}{dy}$ ,  $\frac{dx}{dz}$ , where  $\frac{dx}{dt} = \frac{x f - x i}{(nx - 1)}$  etc.) do not differ significantly from one (maximum should be about three). Since each locally refined grid cell has the same aspect ratio as a cell in the global grid, care must be taken to ensure that the global grid cell aspect ratios are not too large.

A top and side view of a simple global grid are illustrated in figure 4.6. The parameters used to define the global grid box are shown.

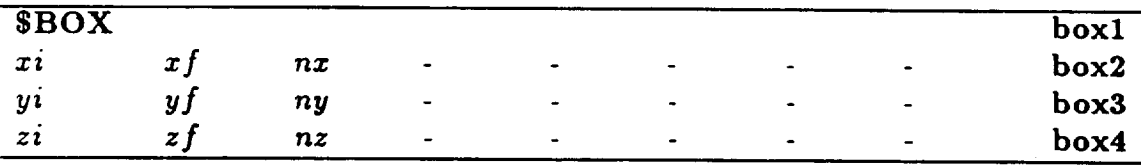

#### Card Images

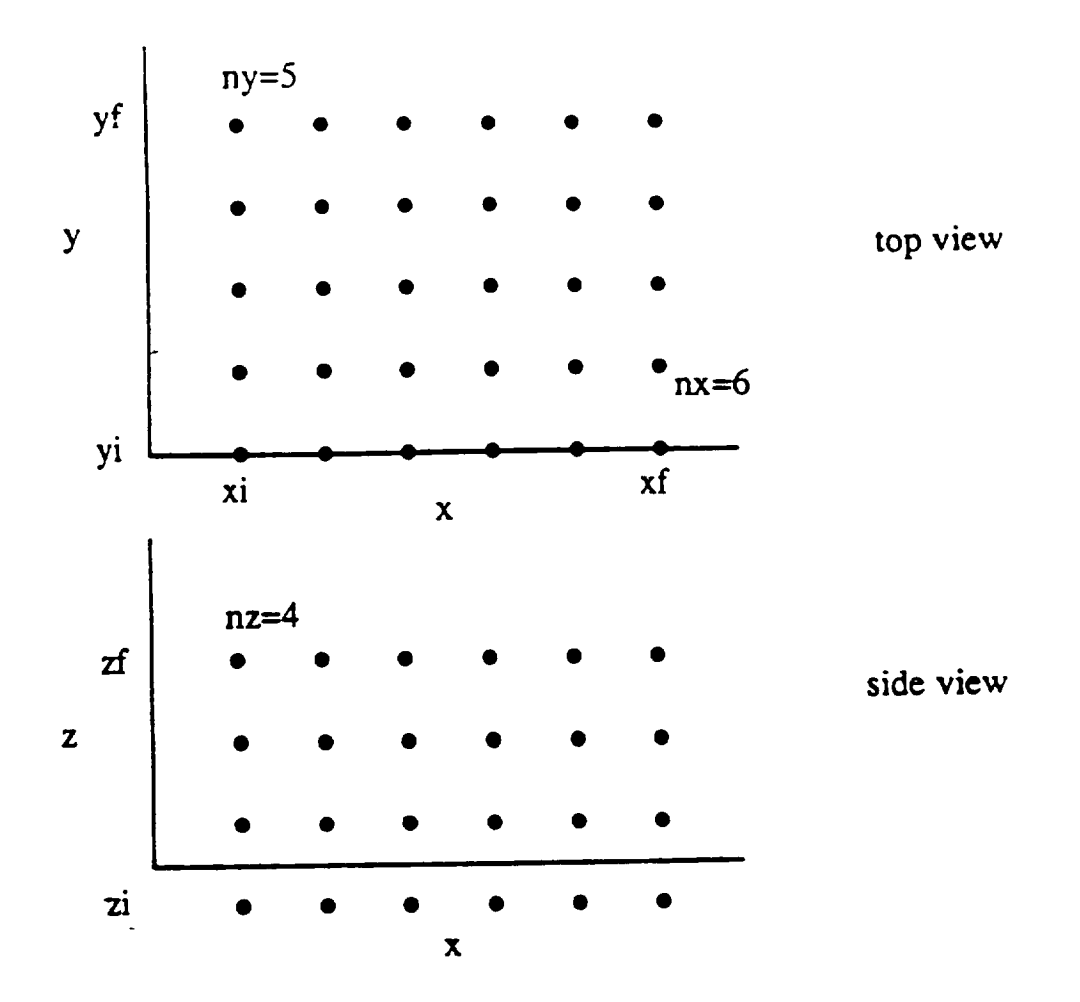

Figure **4.6:** Parameters **Describing** Global Grid

# Input Data **Description**

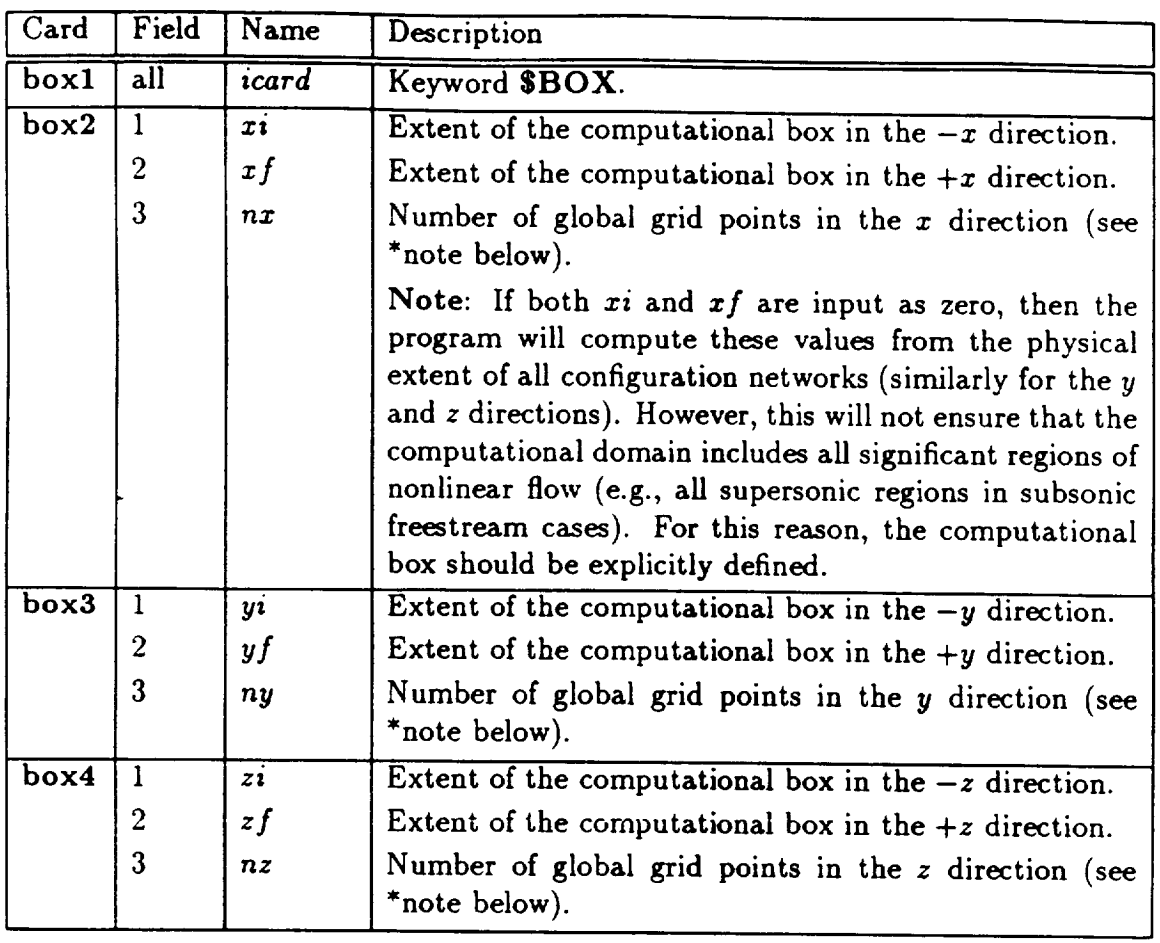

\*Acceptable Values

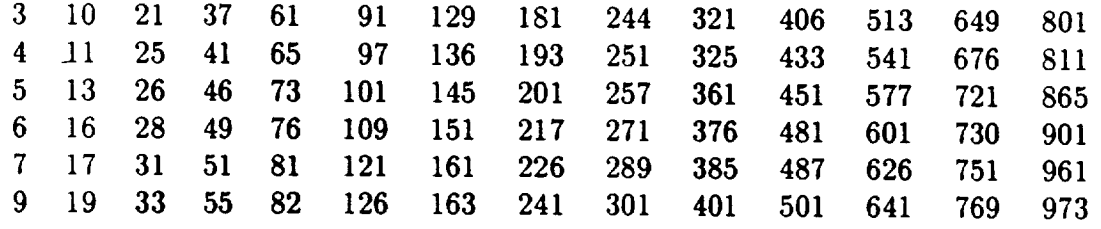

# **4-5.3 Local Grid** Refinement **(\$TOL, \$LBO, \$NRE,** and **SSBO)**

### **\$TOL**

In the process of creating the finest grid, the decision of whether or not to refine a grid cell depends on user-specified control parameters. These parameters include a maximum box size *dxrnax,* a minimum box size *dxrnin* and a scale factor for comparison of box sizes to local panel lengths. Specification of these parameters is done through the STOL and \$LBO keyword blocks. The keywords specify values of these parameters which hold over an **"operative** volume" of space. The **"operative** volume" may be either the volume occupied by boxes **"near** the boundary," or may include volumes up to and including the entire computational grid. Thus, the parameters may vary through different portions of the grid. The refinement of a grid cell is controlled by these parameters according to three criteria:

- . The first criterion, which applies over any cell in the operative volume, is that the cell length in the *x* direction may not exceed a given value *dxmaz.* If a box has a cell length in the *z* direction which exceeds the value of *dxrnaz* which is operativc in the volume occupied by the box, the box will be refined.
- 2. The second criterion affects boxes in the operative volume which are also in the "neighborhood of a boundary." The criterion is that one of the cell's three length scales must be less than the "scaled diameter of some nearby panel."
- . The third criterion also apphes to cells in the operative volume which are also near a boundary (boundary-based). The length of such a cell in the *x* direction cannot be less a given value *dxmin.* Thus, no cell will be refined to such a level that its length in the *x* direction is less than the value of *dxmin* operative in the volume occupied by the cell.

For the second criterion, "the neighborhood of the boundary" means that a magnified version of the cell intersects some panel of some network, where the magnified version of a cell is a cell with the same center and which is scaled by the specified value of the parameter *epsf.*

"Scaled **diameter of some nearby panel" refers to ]panfac** I**\*psize,** where *panfac* is specified as input and *psize* is the minimum of the diameters of all panels cut by the magnified **cell. The** diameter of the panel is the minimum of the distances between two opposite edge midpoints. Figure 4.7 illustrates the process of boundary-based grid refinement for a cell in a case where  $panfac = 1.0$  and  $epsf = 1.5$ . Typical values for  $|panfac|$  are in the range  $(0.5,5.0)$ , which result in local grid sizes that are about .5 to 5 times as large as the smallest nearby panel.

The operative volume is the volume of boxes in the neighborhood of the boundary if *panfac* is positive. It includes **the** entire volume referred to by the particular keyword if *panfac* is negative. The keyword **\$TOL** refers **to** the **entire** *volume* of the computational grid. The keyword **SLBO** contains within it a definition of the volume affected by the parameters defined in the keyword. One additional grid refinement **4-5.3**

keyword is available which **only affects** refinement in the **neighborhood** of a bound**ary. This** keyword is **\$NRE.** Its parameters **affect refinement of boxes** which are in the **neighborhood of** a specified network **or networks. Finally, there** is **an obsolete** keyword \$SBO which may be used in lieu of \$LBO; it is documented, but its use is discouraged.<sup>2</sup>

Any particular **box** may **be** affected **by** more than **one** set **of grid refinement** pa**rameters** (for example, \$LBO's may intersect.) A precendence hierarchy is used to **determine** which controls are used **for a** particular **box. For any** box in the neigh**borhood of** a boundary **affected by** an \$NRE, the parameters for the \$NRE take precedence. **For** any box **affected** by **one or** more \$LBO's, precedence is **given** to the first-occurring **\$LBO** in input **order.** All \$LBO's take precedence **over** specifications **defined** by \$TOL.

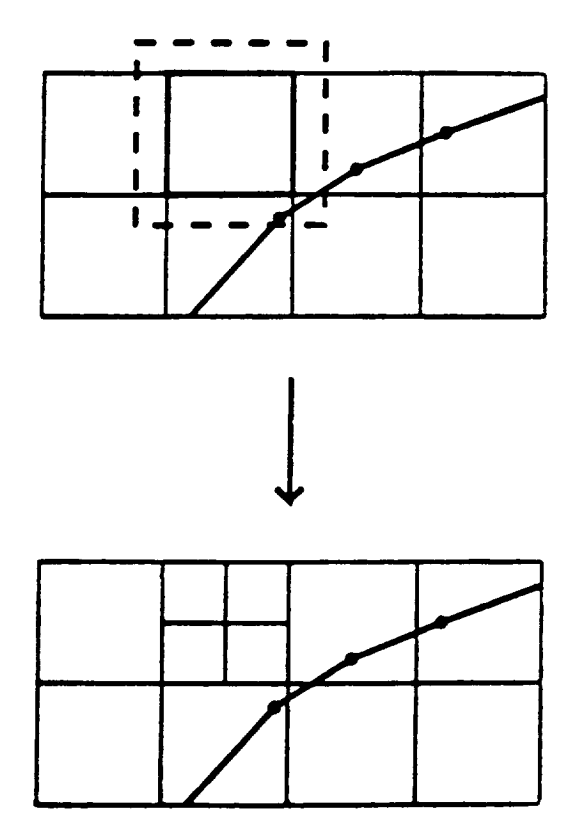

**Figure 4.7:** Application **of** Boundary-based **Grid** Refinement **Criterion**

**The** keyword **\$TOL can be used to control grid resolution over the entire computational domain (volume-based) or near all** configuration **and wake networks (boundary**based). The values of the minimum and maximum grid sizes *dxmin* and *dxmax*, mentioned **earlier,** are **set equal to the values of the** STOL parameters *dxmin* and *dxmax.* **The value of the STOL parameter** *epsf* **(see** earlier **description) is generally**

\_lnternally, \$SBO's are **converted to an** equivalent **SLBO, but** solution adaptive **controls cannot be** applied **to the converted** \$SBO's. **See the discussion** of Solution **Adaptive Grid** Options.

used for all specified grid refinement controls. Specifying larger epsf values has the effect of extending local grid refinement near a boundary further into the field.

### \$LBO

The \$LBO keyword may be used to control grid resolution within a hexahedral shaped special region of interest. Many such regions may be provided as input, each with its own **\$LBO** keyword and parameters. The geometry of such a special region is specified with coordinates of the region's eight corner points (see figure 4.8). The corners should be distinct and define a convex region. The limiting grid sizes *dxrnin* and *dxmax,* mentioned earlier, vary trilinearly in each special region. At any point in the special region, these sizes are set equal to the values of functions defined by eight corner point values. For example, at the special region's ith corner point,

$$
d x min = d x min \cdot rel dx i, \qquad (4.5)
$$

$$
d x max = d x max \cdot rel dx i, \qquad (4.6)
$$

where  $d{xmin, d{xmax}}$  and  $reldx$ , for  $i=1,..,8$ , are specified **\$LBO** parameters.

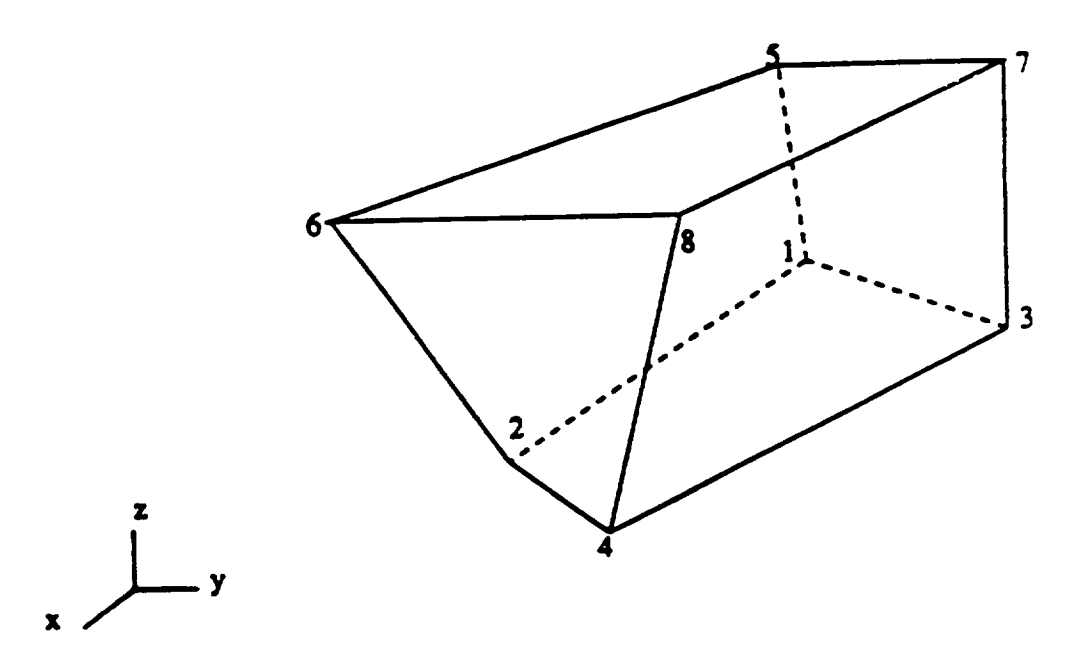

Figure 4.8: Comer Point Numbering Convention for a Special *Region* of Interest specified by an SLBO

4-5.3

### SSBO

The \$SBO keyword is a less general version of the \$LBO keyword with a slightly different input format. The grid refinement limits are constant within the region of interest (rather than trilinearly varying) and \$SBO's cannot be changed in adaptive cycles. Specification of *dxmin* and *dxmax* is through specification of *minlvl* and maxlvl, levels of grid refinement relative to the global grid. Internal to the code, the \$SBO input is converted to the \$LBO format with:

$$
d x min = dx/(2^{max\{v\} + \frac{1}{2}})
$$
\n
$$
(4.7)
$$

$$
d\mathbf{x} \mathbf{m} \mathbf{a} \mathbf{x} = d\mathbf{x} / (2^{min\{v\} - \frac{1}{2}}) \tag{4.8}
$$

where *dx* is the *x-dimension* of a global grid box. Refinement is then performed in the same way as described below for an \$LBO. Since the \$SBO keyword is far less general than the \$LBO keyword, its use is discouraged.

### **\$NRE**

The **\$NRE** keyword may be used to control local grid refinement near a specific network. Parameters provided with the \$NRE keyword are analogous to the \$TOL parameters. In particular, a value for *epsf* is specified that overrides the analogous \$TOL parameter.

### Example

**The** keywords **\$TOL, \$LBO,** and **\$NRE** are quite flexible and can used to specify an appropriate grid for a grid **sequenced** TranAir solution. By way of example, a case involving a typical wing configuration is now briefly sketched. The \$TOL keyword can be used with  $panfac = 2.0$ ,  $epsf = 1.5$ , and non-limiting values of *dxmin* and *dxmax* (i.e., small *dxmin* and large *dzmax)* to specify a moderate amount of local grid refinement near the wing. Most of the refined cells typically would be located in the vicinity of the thinnest panels at the wing leading edge. A box-shaped **\$LBO** enclosing the wing tip might also be specified. Specifying  $panfac < 0$ , a large maximum grid size  $d x max$ , and unity values for reldx1,.., reldx8 in the \$LBO would override  $TOL$  and keep the grid coarse about the wing tip for a run in which flow there is not of interest. Finally, one or more **\$LBO** keywords can be used with nonpositive *panfac* values to specify local grid refinement in regions of interest above and away **from** the wing. If the ratio of outboard to inboard wing chord were small and finer grid were desired outboard then inboard, a linearly decreasing (from root to tip) maximum **grid** size could be used in **each** such \$LBO to achieve the desired **grid** effects.

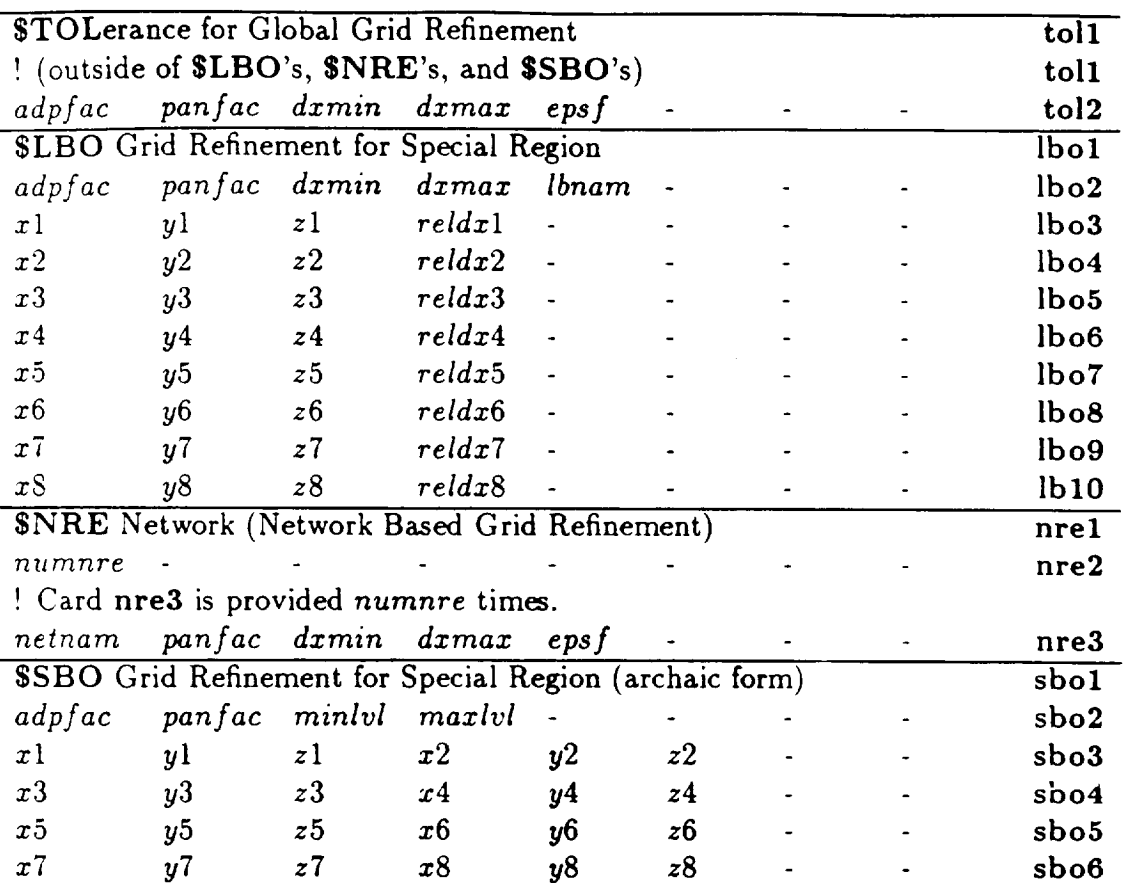

## 4-5.3

# Input Data Description

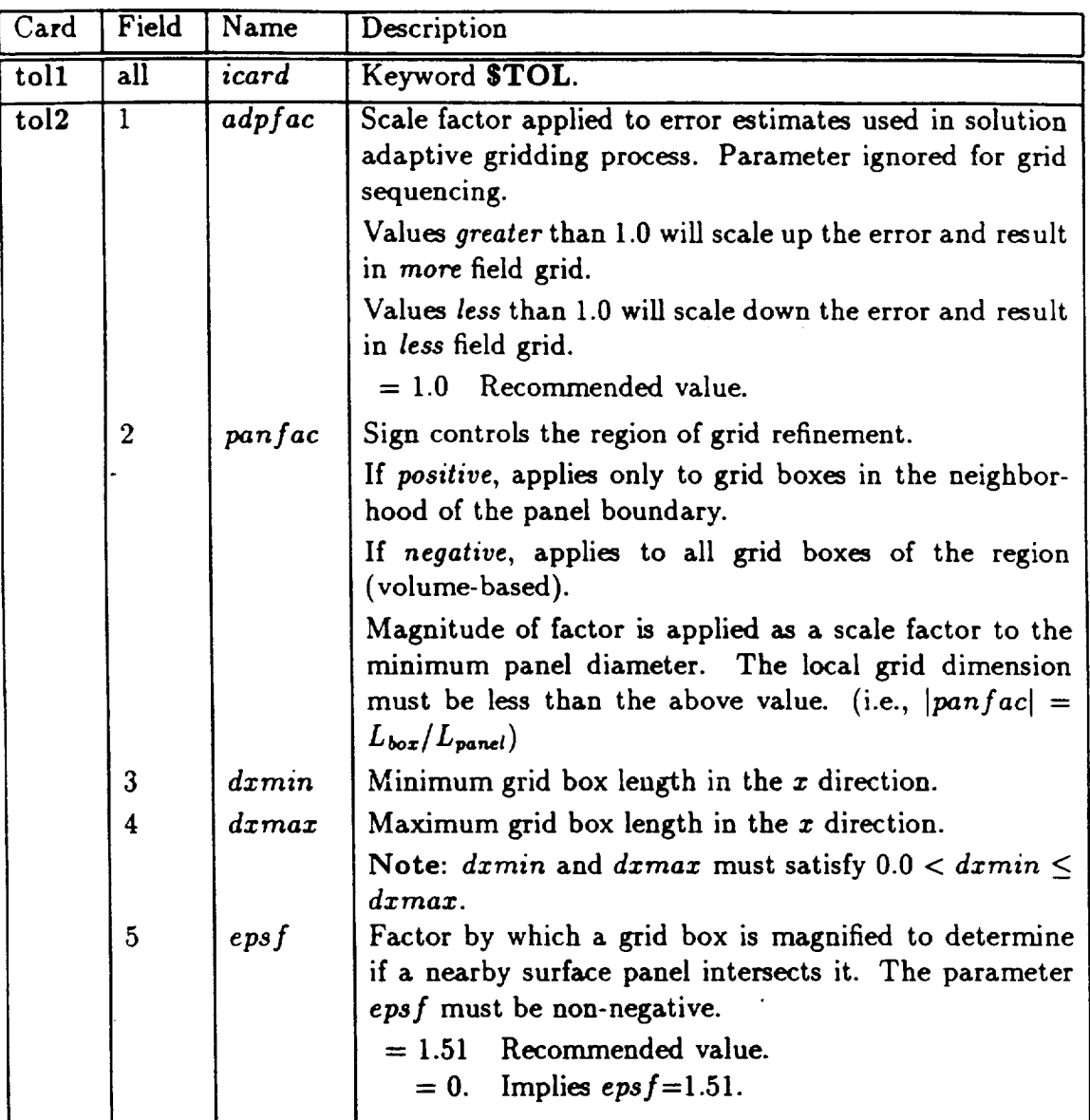
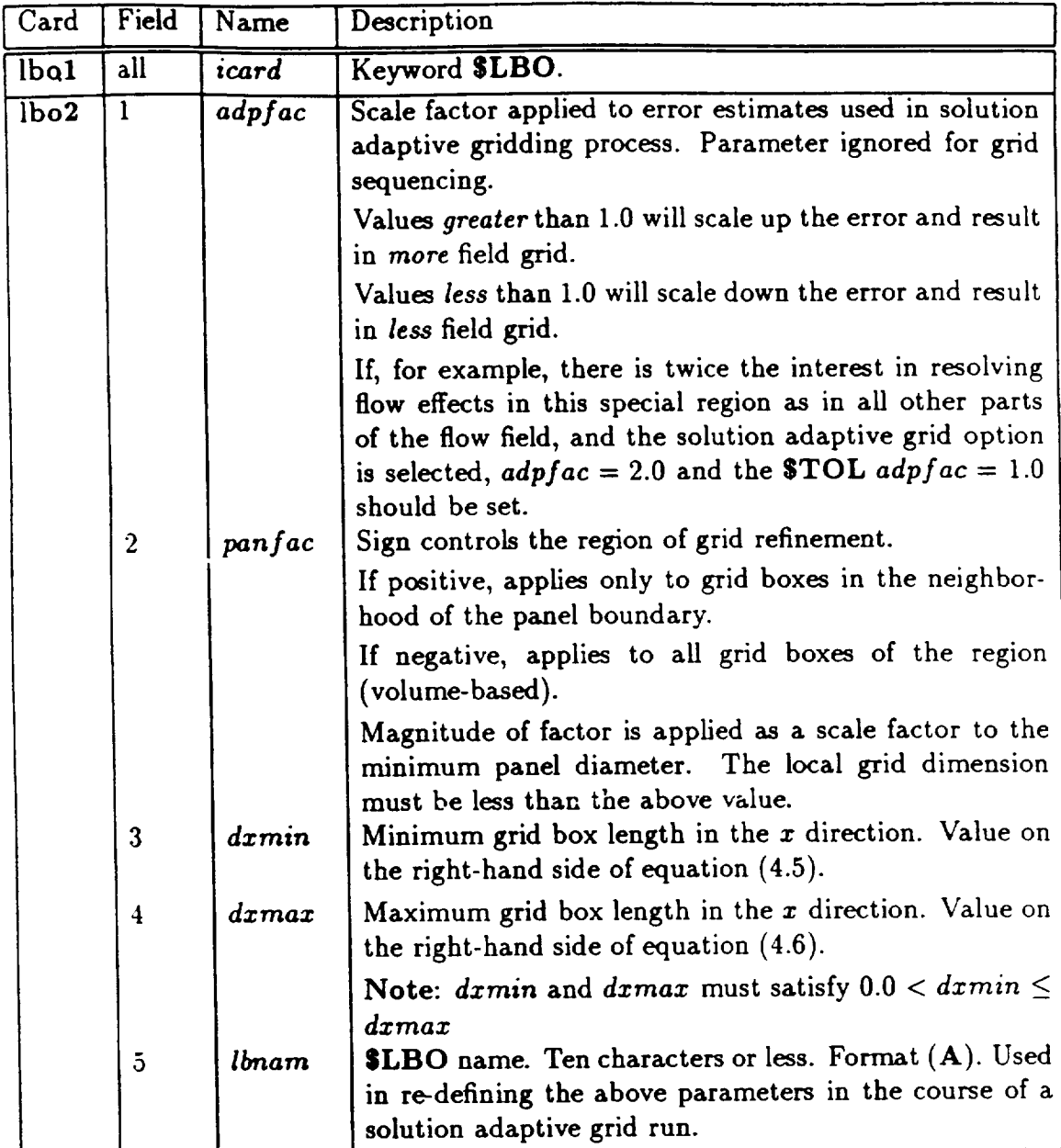

 $4 - 5.3$ 

÷  $\cdots$ 

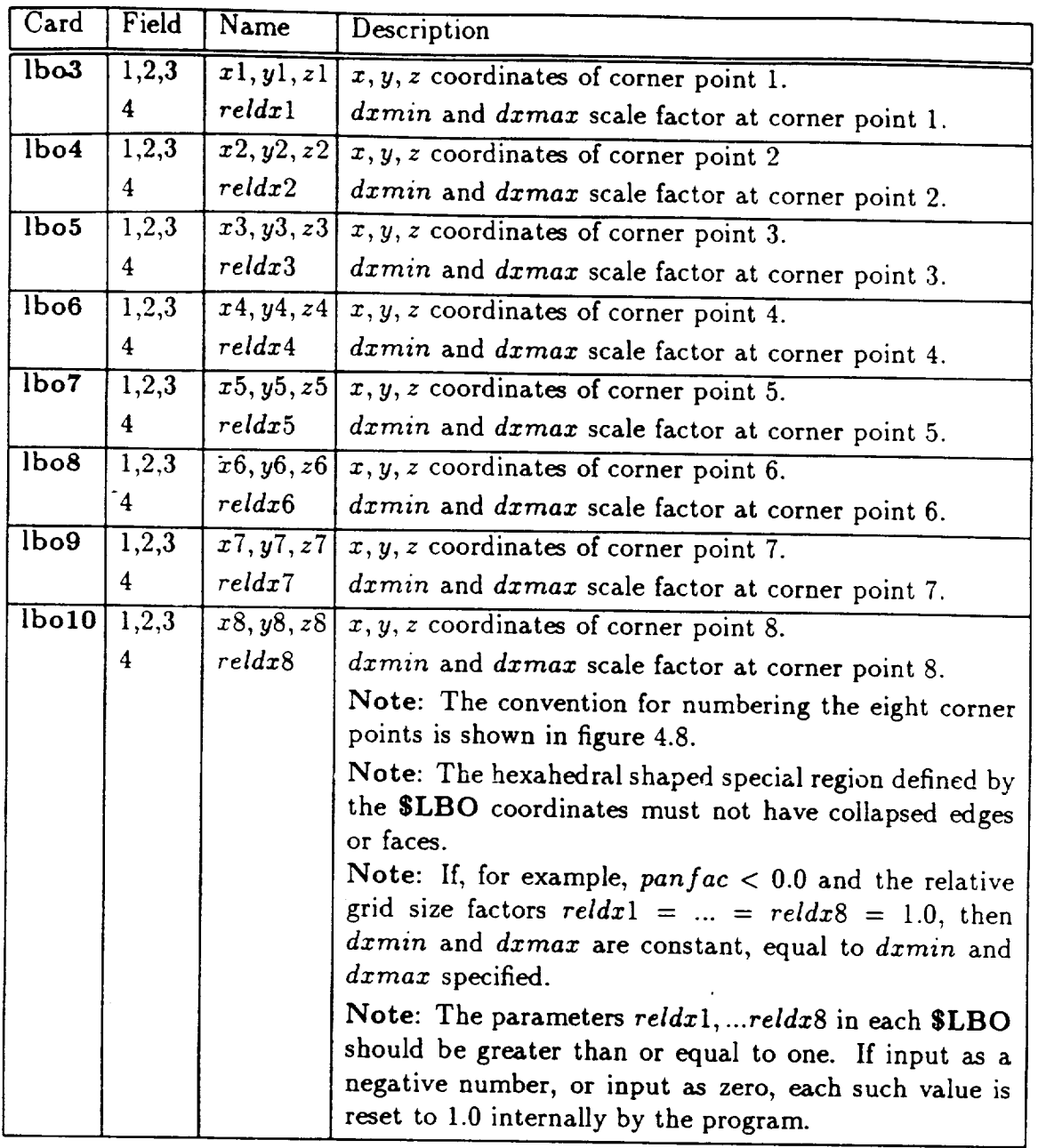

 $-1$ 

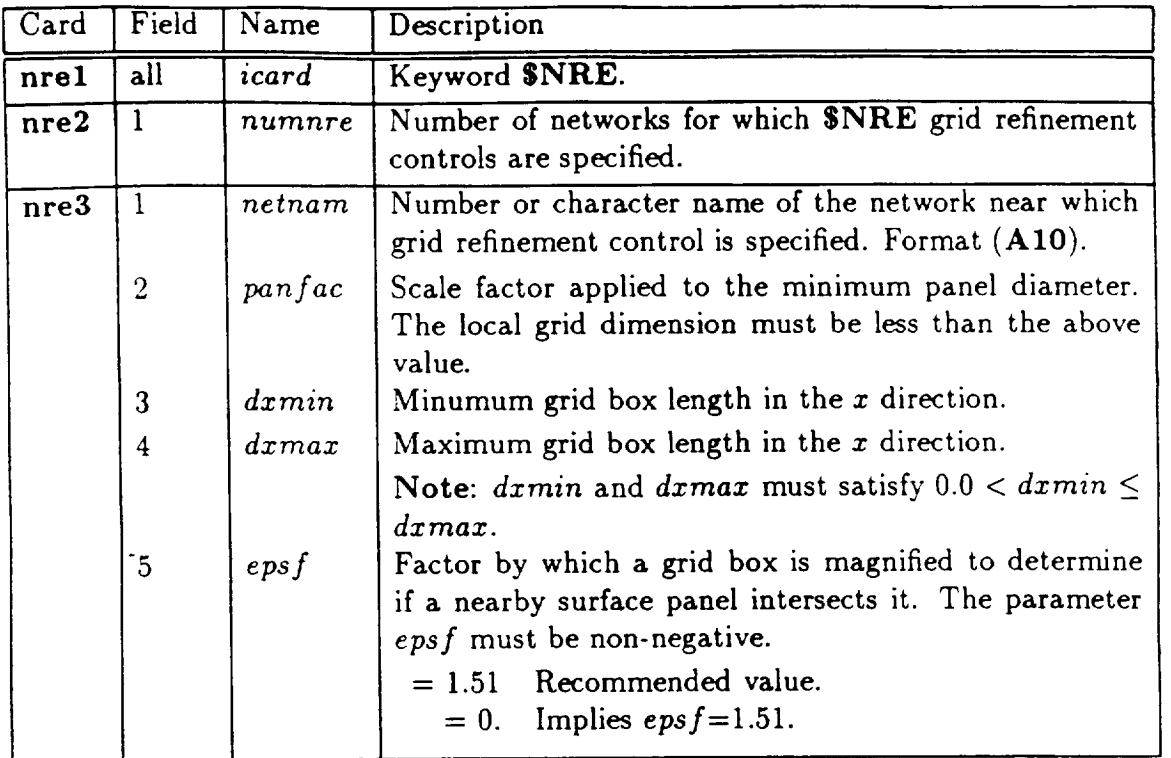

 $\sim 10^{-1}$ 

 $\hspace{0.1mm}$ 

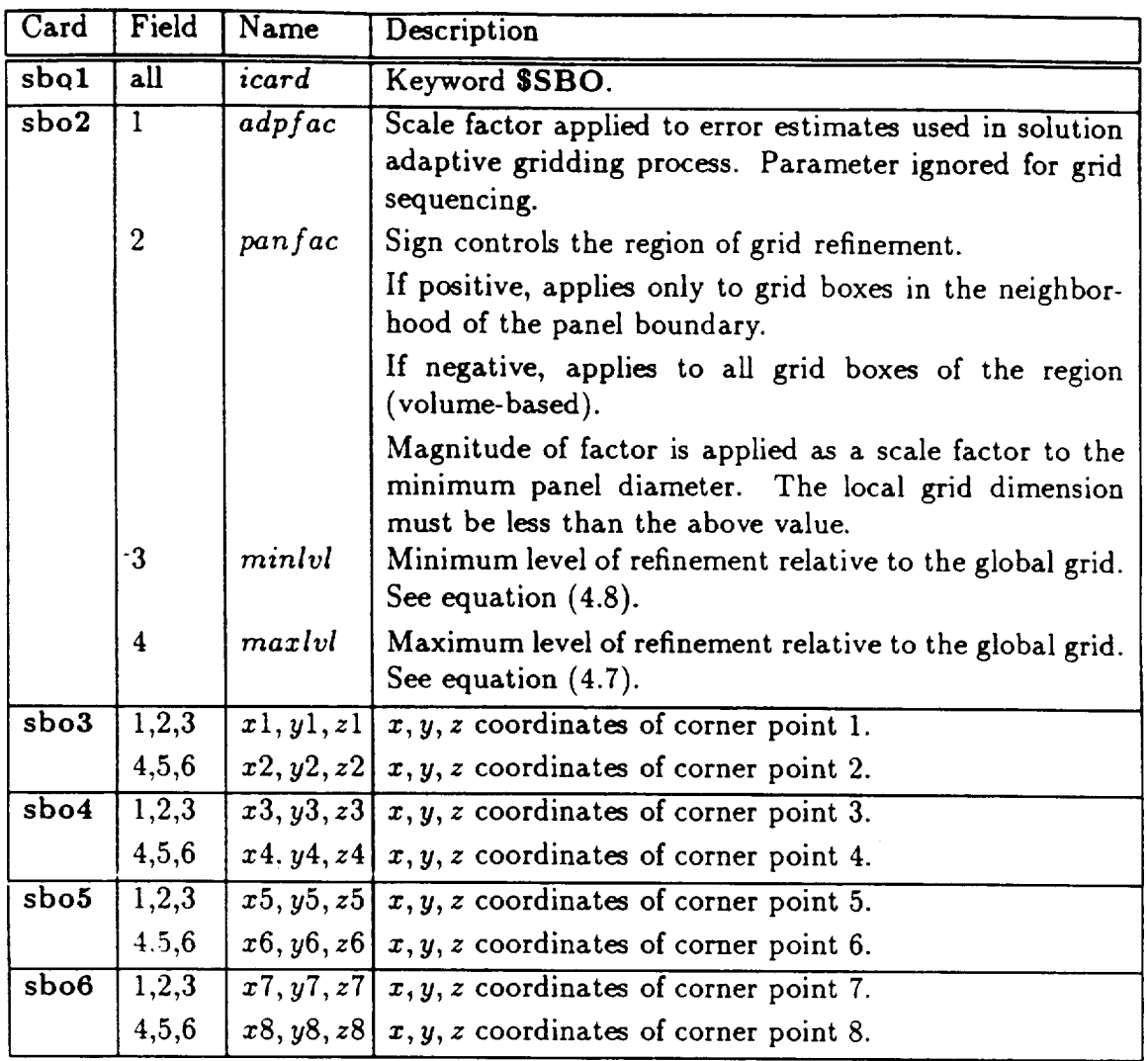

### **4-5.4 Grid** Refinement **Procedure- Grid** Sequencing

The .computational grid used in TranAir consists of locally refined rectangular cells (also referred to as box elements, elements, or regions). All rectangular cells are geometrically similar, with any two cells differing from one another by at most a single scale factor and a translation. TranAir automatically constructs all grids using control parameters that are provided as input. Two grid options are available in the code: grid sequencing (name explained below), which is the default option, and the solution adaptive grid option. With either option, the following steps are taken to construct a suitable computational grid:

- The finite computational domain is defined.
- The computational domain is uniformly refined to form a *global grid.*
- The global grid is locally refined.
- If the solution adaptive grid option has been specified, further local grid refinements and derefinements are carried out in conjunction with the problem solution.

For grid sequencing, the final solution is computed on the finest grid as defined by STOL, \$LBO, SNRE, and/or SSBO. The coarser grids in the nested sequence are used to obtain the final solution in an efficient and reliable manner. Typically, two or three such intermediate grids are used. Thus, no additional input is required to implement the grid sequencing grid refinement procedure.

### **4-5.5 Grid** Refinement Procedure **- Solution** Adaptive **Grid (\$ADA)**

**This option is invoked when the SADApt keyword is used. Starting with the initial grid described** in **the** previous **subsection,** a **sequence of one or more** additional **grids is constructed** according **to user-specified constraints** and **local estimates of the solution error on each** grid. **The** maximum **number of** adaptive **grids** and **the target** number **of cells in the final** adaptive **grid in the** sequence are **specified** by **the** user. **Generally, the solution** defined **on the final grid is returned to the** user. **It is** also possible, **however, to cycle many times through the** process **of creating** a **sequence of** adaptive **grids. This is specified** by **setting the SADApt keyword parameter** *ncycle* > **1** and **supplying** *ncycle* **sets of control** parameters. **If two or more cycles** are used, **the initial grid in each later cycle is taken to** be **the final** adaptive grid **in the** previous **cycle** and **the final solution returned to the user** is **that on the final** adaptive **grid in the final cycle. If** *ncycle* > **1 is specified,** the **control** parameters are **changed** during **the solution process.** Before **this is discussed further, the control parameters used in each cycle** are **described.**

**An** adaptive **grid cycle terminates successfully when** a **solution has** been **computed on** a **grid which either has** approximately *nbxtgt* **(or more) cells or which** is **the raazgrd-th** grid **created in the cycle. Here,** *nbxtgt* **is** a **specified target** number **of cells** and maxgrd **is** a **specified maximum number of** adaptive **grids in the cycle. In** deciding **how many cells** a **new** adaptive **grid will have, the code examines the ratio**  $R =$  *ncells/nbxtgt,* where *ncells* is the number of cells in the current grid. The **code compares this** ratio **to the values of** specified parameters *ratiol* and *ratio2.* **If**  $R >$  **ratio2** (a situation which typically occurs only when *R* is close to 1.0), the number **of** cells **to** be **refined** and **derefined is determined internally** by **the code. If** *ratiol* < *R* **<** *ratio2,* **no cells** are **derefined** and as **many** as possible are **refined in** attempting **to create** a grid **with** about **nbxtgt ncells. If** < **ratiol, then** approximately *fracrf.* ncells **cells** are **refined** and up **to** *fracdf* \* :ell\_ **cells** are derefined. Here, *fracrf* and *fracdf* **are nonnegative input parameters whose** sum must **not exceed 1.0.**

**In creating** an adaptive grid, **the cells refined (derefined)** are **those with the largest (smallest) weighted error** estimates. **The weights (adaptive scale factors)** are **input** by a **user with the** *adpfac* **parameter in STOL** and **with** *adpfac* **in each SLBO. The STOL** *adpfac* **value is used to scale** a **cell's error** estimate **when the STOL** parameter  $\textit{panfac} \leq 0.0$  or when  $\textit{panfac} > 0$  and the cell intersects a network. This scaling is **overridden if the cell lies in** a **special region of interest defined** by an **\$LBO. If one or more such special regions enclose the cell, the** *adpfac* **value of the first \$LBO** appearing **in the input file** is used. **The** *adpfac* **values (which** are **generally** between **0.1** and **10.0)** specified **in STOL** and **SLBO provide** a **convenient way to emphasize/de-emphasize local grid refinement in regions of space of the most/least interest.**

**Another way that the STOL** and **SLBO keywords** affect **solution** adaptive grid **refinement** and **derefinement is through their maximum** and **minimum local grid size** parameters **(e.g.,** *dzmaz* and *dxmin).* **Grid refinement/derefinement restrictions obtained** from **these limiting grid sizes** are applied **for every** adaptive **grid. If some cells**

violate maximum local grid size restrictions, these cells are given priority when the code decides which cells to refine in creating the next adaptive grid. The precedence used'in applying these restrictions is analogous to the precedence used with the grid sequencing option. This was done in order to minimize the number of changes needed to convert a grid sequencing input file for a solution adaptive grid run. In many cases this conversion might consist only of making sure all *adpfac* parameters are appropriately set (e.g., to he 1.0), specifying *dxrnin* to be less than (e.g., one tenth to one fifth of) *dxrnax* in STOL and all SLBO's, and adding the \$ADApt keyword and parameters.

In considering a cell which *does not* intersect any network, the adaptive grid algorithm applies local grid size limits when either (i) the  $$TOL$  parameter  $panfac < 0$ or (ii) the cell lies in an **\$LBO** special region of interest for which  $panfac \leq 0$ . If (i) holds but  $(ii)$  does not, then the local grid size limits are set by the  $$TOL$  parameters *dxrnin* and *dxmaz.* If (ii) holds, then the maximum and minimum limits are taken from the first \$LBO keyword appearing in the input file for which  $(ii)$  holds. In considering a cell which *does* intersect some network, the adaptive grid algorithm always applies local grid size limits set by STOL and/or SLBO parameters. The maximum size limit is set by the \$TOL parameter *dxmax* unless one or more \$LBO special regions of interest contain the cell, in which case the maximum size limit is set by the first \$LBO appearing in the input file. The minimum local grid size limit is taken to be the smallest (least restrictive) of two limits, the first defined as above for a cell not intersecting a network and the second defined similarly, but with " $panfac \leq 0$ " replaced by "pan  $fac > 0$ ."

The STOL and SLBO keyword parameters (in particular *dxmin* and *dxrnax)* are used to both create the initial grid *and* to restrict grid refinement when adaptive grids are created. In some applications, it is desirable to change some of these parameter values from time to time. The facility for this change is provided through the \$ADApt keyword parameter *numlbo,* which is the number of already specified \$LBO's whose parameters are to be reset for the current adaptive grid cycle. For each such \$LBO, new values of *adpfac, panfac, dxmin,* and *dxrnax* are specified.

A very important rule of **thumb** for using **the** solution adaptive grid option is the following obvious, and yet easily forgotten, adage. The code does not know which spatial regions a user is most or least interested in unless the user tells the code! With conventional codes, or with TranAir and the grid sequencing option, it must be communicated to **the** code (by *not* specifying fine local grid) that certain flow effects are not of interest. These effects could include large flow gradients near wing tips, configuration geometry irregularities, aircraft bodies where only gross effects are of interest, etc. The solution adaptive grid algorithm **"sees"** all such effects and should be constrained by a user (through **SLBO** parameters) in order to obtain a solution with the highest accuracy in regions of highest interest. When only interested in the gross details of the flow about a part of a configuration, the best way to constrain the algorithm is through an **\$LBO** *adpfac* parameter. When there is no interest in the flow about a part of a configuration or a wake, **the** best way to communicate this to the code is by specifying a large value for an **SLBO** *dxmin* parameter.

It also can be useful to restrict grid refinement in a region where the flow *is* of

significant interest! **This** is because some flow features (e.g., **leading** edge effects) sometimes dominate other latent features of interest (e.g., oblique shocks). Latent flow features are those that cannot be detected until a sufficiently fine grid is already present. If it is anticipated in an application that there are latent flow features of interest, specify *ncycle* > 1 and limit grid refinement (through the *dxmin* parameter) during early cycles in **\$LBO** regions containing dominant flow effects.

An example of this is the following. The first two cycles are set at *ncycle =* 3 and *nbxtgt* =  $N/2$ , and *nbxtgt* = N is set for the third cycle, where N is the final desired target number of grid cells. If *maxgrd* for the first grid cycle was set sufficiently large so that the final grid in the first cycle had about *N/2* cells, then adaptive gridding in the second cycle would consist of attempting to better distribute local errors, without significantly increasing the number of grid cells. This can be particularly effective in **detecting/capturing** latent flow **features,** especially if the *dxrnin* parameter values have been specified in SLBO's containing dominant flow features to be large. For the third, cycle, in which the number of **grid** cells about doubles (from *N/2* to *N),* the aforementioned *dxmin* values would be decreased by a factor of two or more to allow the solution adaptive **grid** algorithm to refine where it chooses. With the default values of SADApt parameters ratiol and ratio2, only grid refinement (no derefinement) would be used in the third cycle. Hence, any grid added to latent flow regions in the second adaptive grid cycle would be retained in the final grid.

Take note of the following. It is possible that the final adaptive grid used in a run will have two characteristics that a final grid obtained via the default grid sequencing option would not. First, the **global** grid specified by a user may not be contained in the **final** adaptive grid. This is because the initial grid used with the solution adaptive grid option is a coarsened version of the finest grid one would get with the grid sequencing option specified and the same input file (minus SADApt). Second, the computational domain defined by the  $\text{3BOX}$  keyword parameters is sometimes enlarged in creating an adaptive **grid.** This occurs in subsonic freestream flow cases whenever the weighted solution error estimates near any of five computational domain boundaries  $(-x, -y, +y, -z$  and  $+z)$  are relatively large.

One final note is added on solution adaptive grid refinement. In creating an adaptive grid, only *single-level* grid refinements and derefinements are performed. This means, for example, that no cell is recursively refined more than once in creating a new grid. Hence, in the course of an adaptive grid cycle, no cell's length in any of the three coordinate directions can be decreased to less than  $2^{-j}$  times its value at the beginning **of** the cycle, where *j* is the number of adaptive grids created in the cycle.

## Card Images

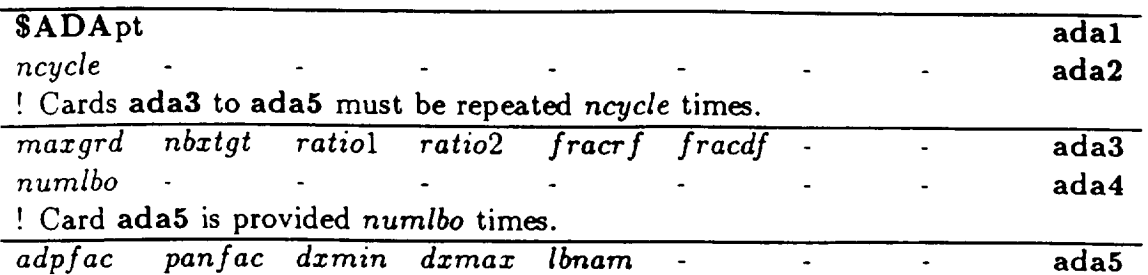

## **Input Data Description**

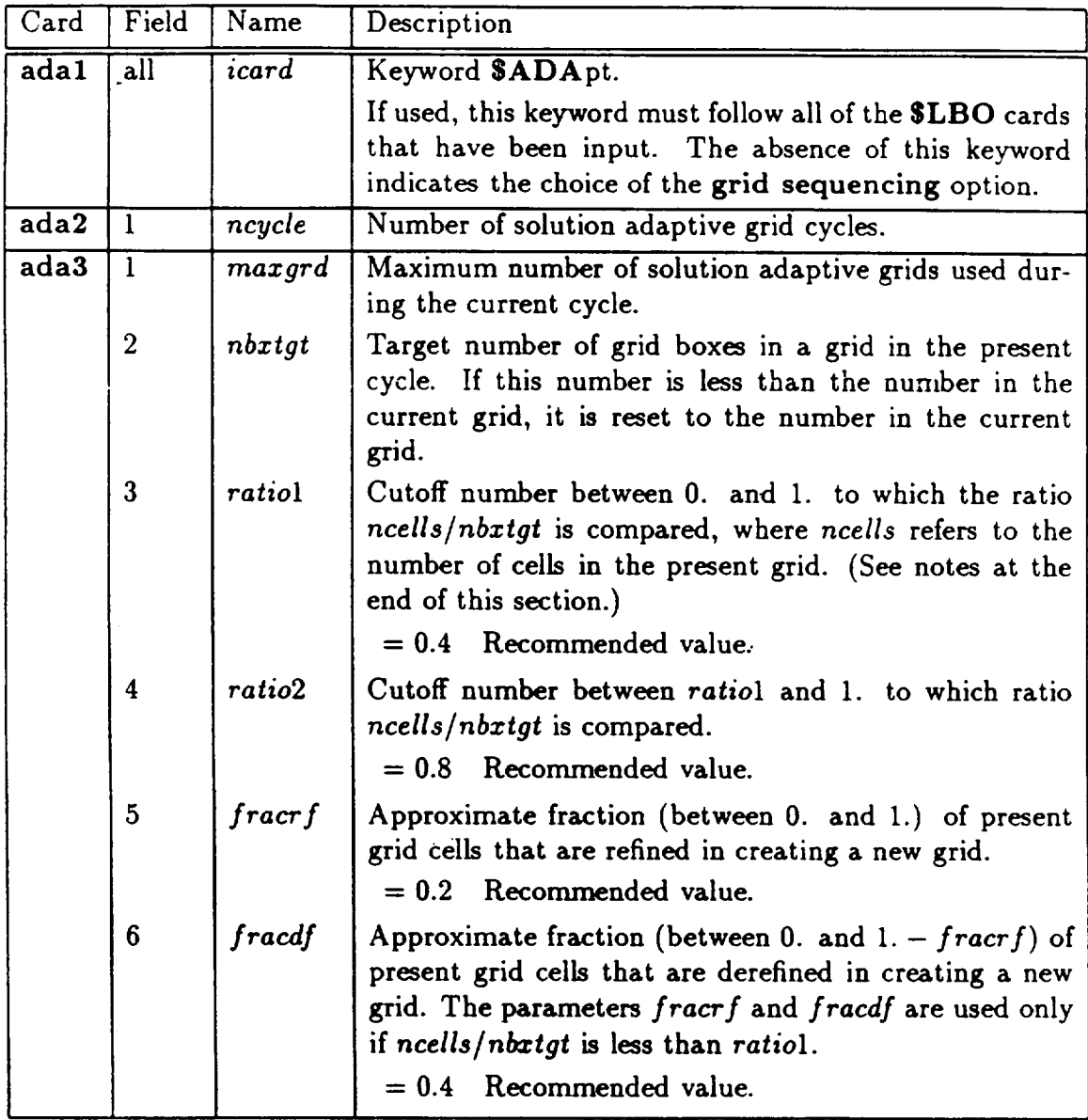

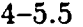

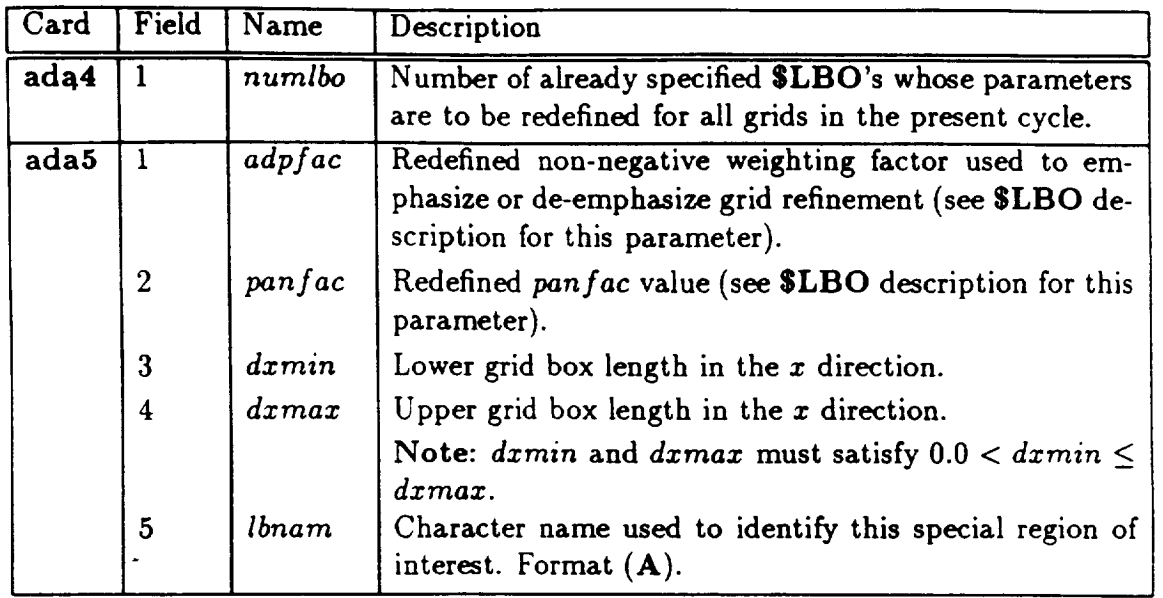

Note: Let  $R = ncells/nbxtgt$ , where *ncells* are the number of boxes in the current grid. Then, if *R* < *ratio1* for this cycle, approximately *fracrf* • *ncells* boxes will be refined and approximately *fracdf* • *ncells* boxes will be derefined. If ratiol < *R* < *ratio2,* no cells will be derefined and as many as possible will be refined in an attempt to reach *nbxtgt*. If  $R > ratio2$ , the number of cells to be refined or derefined is determined internally by the program.

*Note:* It could happen that the number of cells in the last solution adaptive grid in a cycle is much less than *nbztgt* if rnazgrd was **not** specified large enough. It could also happen that the last grid in a cycle has more than *nbztgt* cells if the parameters *ratiol, ratio2, fracrf,* and *fracdf* are chosen inappropriately. Default values for *ratio1* and ratio2 are 0.4 and 0.8, respectively. These **values** are invoked when a user specifies neither or specifies both to be zero. The default values for *fracrf* and *fracdf* are 0.2 and 0.4 and are invoked in a similar manner.

Note: When parameters *fracrf* and *fracdf* are used in the code to create a new grid, the new grid generally will have between *nl* • *ncells* and *n2* • *ncells* cells, where *ncells* denotes the number of cells in the previous grid, *n2* = 1. + 7. • *fracrf,* and  $n1 = n2 - (7.8) * \text{fracdf}.$ 

### **4-5.6** Boundary **Layer Coupling** (\$BOU)

**The** SBOU **keyword enables** an approximate **coupled boundary layer/inviscid potential flow solution to be made by** applying **infinite swept tapered wing boundary layer** approximations **on selected lifting surfaces of the configuration.**

**The boundary layer is defined on lifting** surfaces **of the configuration by defining** a **series of "ribs"** and **their** associated **wakes. A rib is** a **list of network corner points** running from the **trailing** edge of the **"upper"** surface to **the** leading edge **of** the "upper" surface, joining the leading edge of the "lower" surface and continuing to the trailing edge of the "lower surface." The "upper" and "lower" surfaces may be arbitrary with regard to configuration geometry but the trailing edge points must be the same location. The wake associated with a rib is a wake network joining the trailing edge of the lifting surface which has a column of comer points, the first of which is at the same location as the trailing edge coordinate of the rib. In addition, only type 14 and 23 wakes may be used as wake surfaces for boundary layer calculations.

Boundary layer ribs are collected in groups with a set of parameters associated with each group. Controls are **provided** to allow boundary layer coupling to begin for all ribs in a group at any particular grid in a grid sequenced or solution adaptive grid run. In general, it is recommended that distinct lifting surfaces should be defined in separate groups. Sometimes it is advantageous to separate ribs on a single lifting surface into more than one group. For example, outboard wing pressure distributions on early grids may be so poorly described that the boundary layer solution may fail. In such a case, a coupled solution may still be obtained by deferring initiation of the coupling **to** a subsequent grid, after sufficient **grid** density has accumulated to present a reasonable pressure to the boundary layer code.

Modeling guidelines for use with boundary layer coupling are presently in their infancy. For the present, it is recommended that fairly fine paneling (e.g., cosine spaced paneling) be used both on the liking surfaces and the associated wake surface in the neighborhood of the trailing edge of the lifting surface. The wake associated with a lifting surface should extend at least 1/2 chord length downstream of the trailing edge of the lifting surface before joining a type 18 wake and exiting the computational grid.

This keyword defines parameters used globally for the boundary calculation, parameters which independently affect the "upper" and "lower" surfaces of the boundary layers on all ribs, parameters which affect groups of ribs *considered* together and parameters which affect each single rib. The parameters used globally include:

- $reinf$  The Reynolds number per unit length in the length units used to define the input geometry. **See** *crefg* below.
- *tinf* **The** freestream **static** temperature in degrees Kelvin.
- *fomgbl* Damping factor for transpirations used **on** successive **Newton** steps. The transpirations used are  $fomgbl * h<sup>n</sup> + (1 - fomgbl) * h<sup>n-1</sup>$ , where  $h<sup>i</sup>$  is the boundary layer transpirations for the *i-th* Newton step.
- *blfnopt* Flag **for** determining how many copies of the boundary layer solution files should be saved.
- *• blnew* Number **of** Newton **cycles** to continue viscous-inviscid coupling.
- *•* xt Convergence tolerance of boundary layer solution. *Recommended* value is **0.0001** or less.
- *dmpsep* Desired increment above **the** default **change** in upstream perpendicular Mach number of 1.4 for a final shock induced separation criterion. Shock induced separation will occur for upstream perpendicular Mach number changes of  $1.4 +$ *dmpsep.*
- *pr* Prandtl **number,** *pr* **=** 0.71 for air.
- *prt* **Turbulent** Prandtl **number,** *prt* **=** 0.9 is the recommended **value.**
- *eta2* Value of **the** first boundary layer grid point **normal** to **the** surface, *eta2* **=** 0.0001 is the recommended value.
- *• etarnaz* Maximum grid point normal to the surface for boundary layer grid.  $etamar = 15.0$  is the recommended value.

**If** any of xt, *In', prt, eta2* or *etamaz* are **zero** (blank), they are set to their recommended values.

The following parameters are defined independently for the upper and lower surfaces of all boundary layer ribs. The upper and lower **surfaces** are defined in terms of where the boundary layer preprocessor discovers the stagnation point at the leading edge of the lifting **surface.**

- *fngrpl* Number of groups of **boundary** layer **ribs.**
- *namdau* File **name containing** "upper **surface"** boundary layer **controls.** If **none** is provided, **values** read in below are used. **The** input conventions for **the** boundary layer controls are defined in **the** documentation for **the** A4t **t** program.
- **•**  $namdal$  **-** File  $name containing$  "lower surface" boundary layer controls. If none is provided, **values read** in below are used. The input conventions for the boundary layer controls are defined in the documentation for the A411 program.
- *namde* File name **containing** boundary layer **controls** applied **which** affect primaxily **boundary layer** grid generation. If **none** is provided, **default values** are used. **The** input conventions for the **boundary layer** controls are **defined** in the documentation for the A411 program.
- *gofac-* **Turbulence model** factor. A **value of** 0. indicates **use of** A411's **"old eddy viscosity" model** and **a value of** 1.0 **indicates use of A411's** anew **eddy viscosity"** model. **Values between 0.0 and** 1.0 **compute** an **eddy viscosity which is a linear combination of the two.**
- pfae **Parameter** controlling the **imposition of** log-law behavior in the boundary **layer. If** a boundary layer is separating **or is** close to separation, an increase in this "parameter will tend to make the **boundary layer remain** attached (keep the skin **friction from** becoming zero) with **only** modest effects **on** the 6% **Recommended** values range **from** 0.0 **for** purists, **in** the 0.2 to 0.3 **range for** some transport wings and up to 1.0 **for** those who **do** not want the boundary **layer** to separate at all, no matter **what.**
- *east* Parameter controlling anisotropy in the eddy viscosity of the boundary layer. Recommended value is 1.0 for no anisotropy, and 0.4 for anisotropies observed in some experiments. For the infinite swept tapered wing approximations, anisotropic eddy viscosities may **not** make good sense.
- *• finv* Pseudo inverse flag. If the boundary layer **gets** close to separation (skin friction  $C_f$  < 0.0002), the boundary layer solver enters a pseudo inverse mode if tfiis flag is set to zero. In this mode, the skin friction is held constant at 0.0002, and there may be a mismatch in the outer edge velocity of the boundary layer and the inviscid edge velocities. The boundary layer solution attempts to minimize this difference by imposing a smooth and rapid growth in  $\delta^*$ . If the flag is set to 1.0, and the boundary layer is close to separation, the boundary layer solution enters a "forbidden" state and  $\delta$ <sup>\*</sup> remains constant from that point on.
- *jeta* Number of points in the boundary layer grid normal to the surface, *jeta* = 40 is the recommended value,  $\text{jet}a \leq 50$ .
- **•** *prof* Flag indicating **whether** to **write** out velocity profiles at every station on the boundary layer grid. This produces some very large files. A zero value is default, indicating no profiles are to be written out. A value of 1.0 will produce files containing boundary layer profiles.
- **•** *blndml* **Blending** parameter for shock boundary layer interaction. Recommended value is 0.
- *• blndm2* See *blndml* **above.** Recommended value is **O.**
- *• blndrl* **-** Blending parameter for **skin** friction in shock boundary layer interaction. Recommended value is **0.**
- *• blndr2* See *blndrl* above. Recommended **value** is **0.**
- *• fwedge* Flag indicating the desire to add to the boundary layer growth in the area **of** a shock. A zero **value** indicates that the %hock wedge" will be computed internally and a **value** of 1.0 indicates that the shock wedge will be determined from the following parameters.
- *• fwdgl* Scale factor on 6" in the **shock wedge** for the first **shock encountered** after the attachement line. **Recommended** value is 1. for purists.
- *fwdg2* Scale factor **on** 6" in the shock wedge for the second shock encountered after the attachement line. *Recommended* value is 1. for purists.
- *• fblndll* Blending factor for first shock **wedge.** Recommended value is 1.
- *fblnd21* Blending factor for second shock wedge. Recommended value is 1.

The following parameters are defined for each group **of** boundary layer ribs.

- *• nrib* The number of ribs in this group.
- coupflg The coupling flag for the group. A zero value means solve the boundary layer equations only for post-processing and do not couple the resulting transpirations to the inviscid solution. A non-zero value means begin coupling the boundary layer transpirations to the inviscid solution on the *coupflg* **grid** of a grid-sequenced or solution adaptive grid run.
- *crefg* Configuration model **scale** for comparison to test data. **Often** a **config**uration is defined in full-scale dimensional units, but comparisons are desired to wind tunnel test data on models which are not full scale models. The *crefg* factor is applied to correctly scale the Reynolds number per unit length in reinf to the correct model scale for comparison with test data.

The following parameters are read in for each boundary layer rib.

- *• nnetr* **Number** of networks making up this rib.
- *• swple* Leading edge sweep for this rib.
- *• swpte* Trailing edge sweep for this rib.
- *• zctl* Trip location (as percent of rib chord) for transition to turbulent boundary layer equations for the "lower" surface of the rib.
- *• xctlu* Trip location (as percent of rib chord) for transition to turbulent boundary layer equations for the **"upper"** surface of the rib.
- *• nsuc* Number of terms in suction table.
- *• issue* Surface selection for suction.
- *• net* **Network name** or index **for** a network taking part in a rib.
- *colst* **Column** index of the first point on the network taking part in the rib. (Note the rib convention of trailing edge upper surface to leading edge upper surface to leading edge lower surface to trailing edge lower surface for ordering of network columns and rows defining a rib.)
- **•** *rowst* Row index of the first point on the network taking part in the rib. (Note the rib convention of trailing edge upper surface to leading edge upper surface to leading edge lower surface to trailing edge lower surface for ordering of network columns and rows defining a rib.)
- *• colend* Column index **of** the last point on the network taking part in the rib. (Note the rib convention of trailing edge upper surface to leading edge upper surface to leading edge lower surface to trailing edge lower surface for ordering of network columns and rows defining a rib.)
- **•** rowend *Row* index of the last point on the network taking part in the rib. (Note the rib convention of trailing edge upper surface to leading edge upper surface to leading edge lower surface to trailing edge lower surface for ordering of network columns and rows defining a rib.)
- *ssuc* Arc length parameter for application of suction or blowing.
- *• vssuc* **Suction or** blowing transpiration, ratioed to the outer edge velocity **of** the boundary layer.

#### Card Images

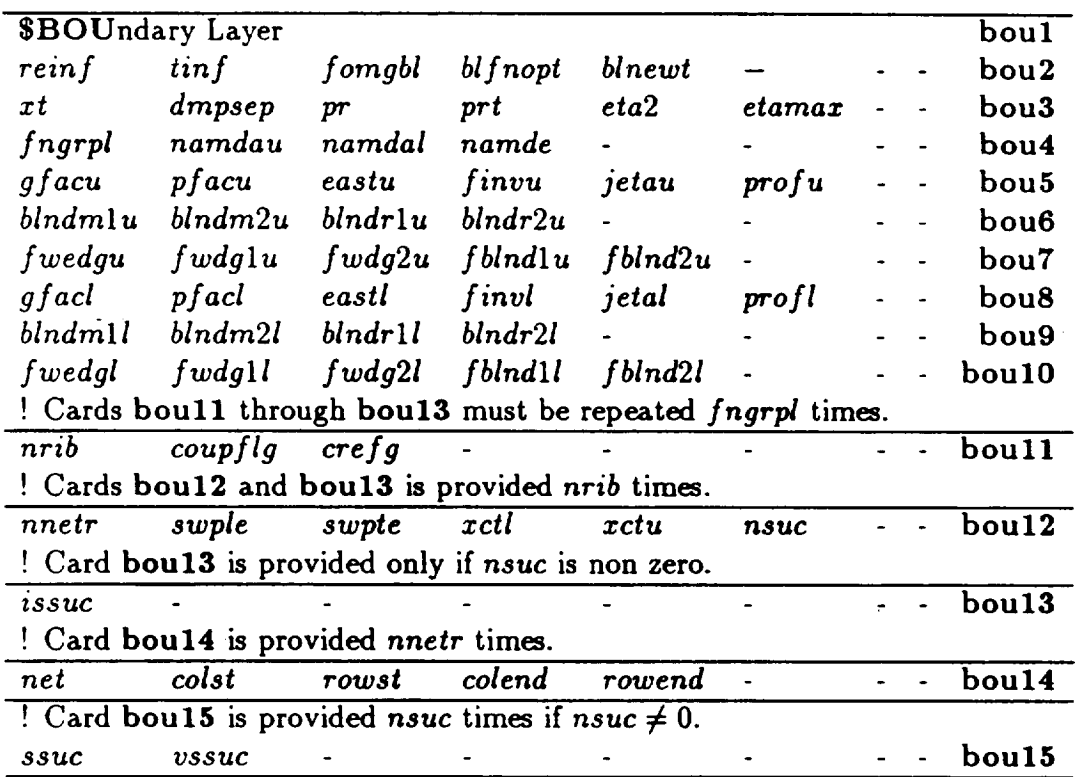

### Input **Data Description**

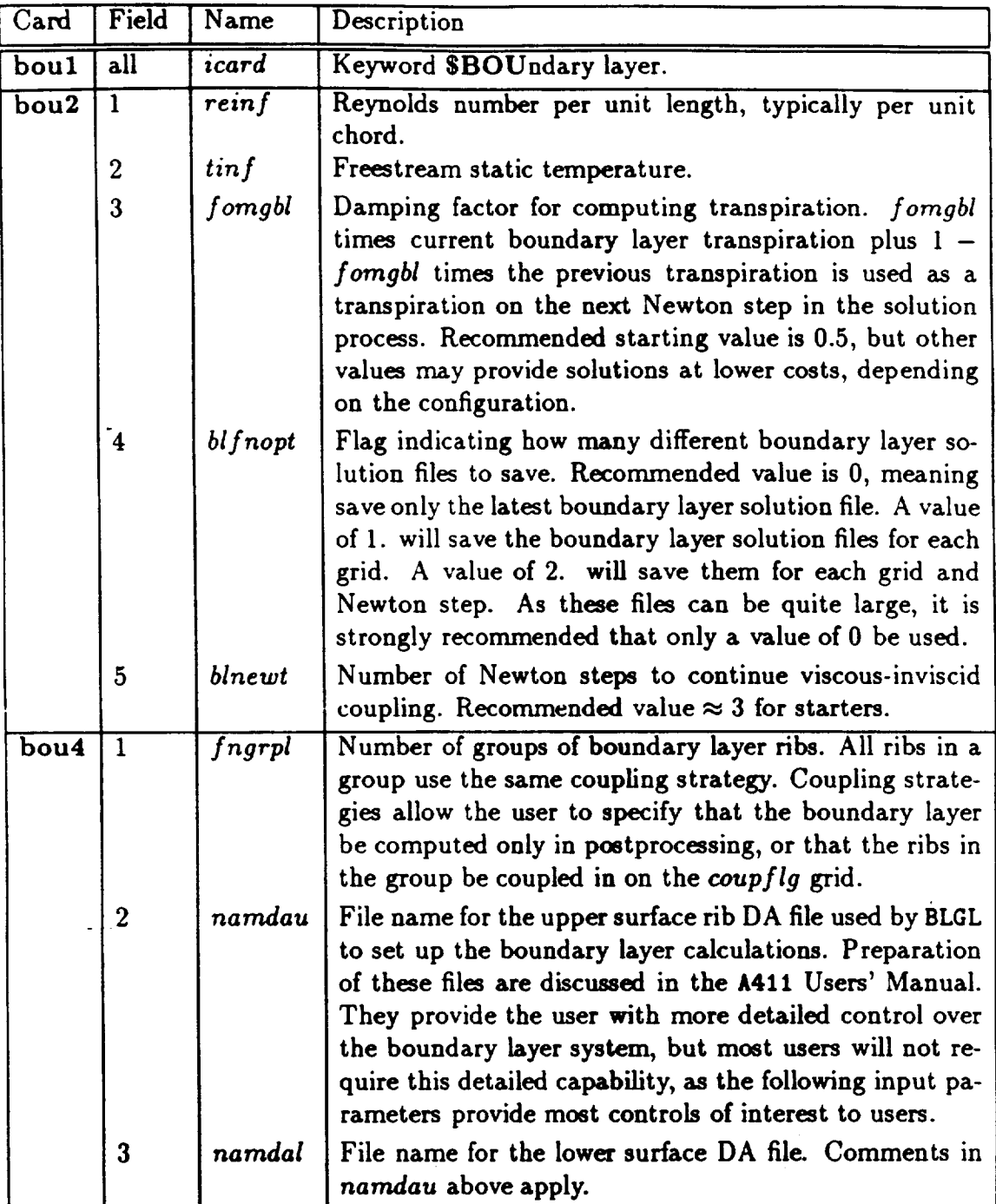

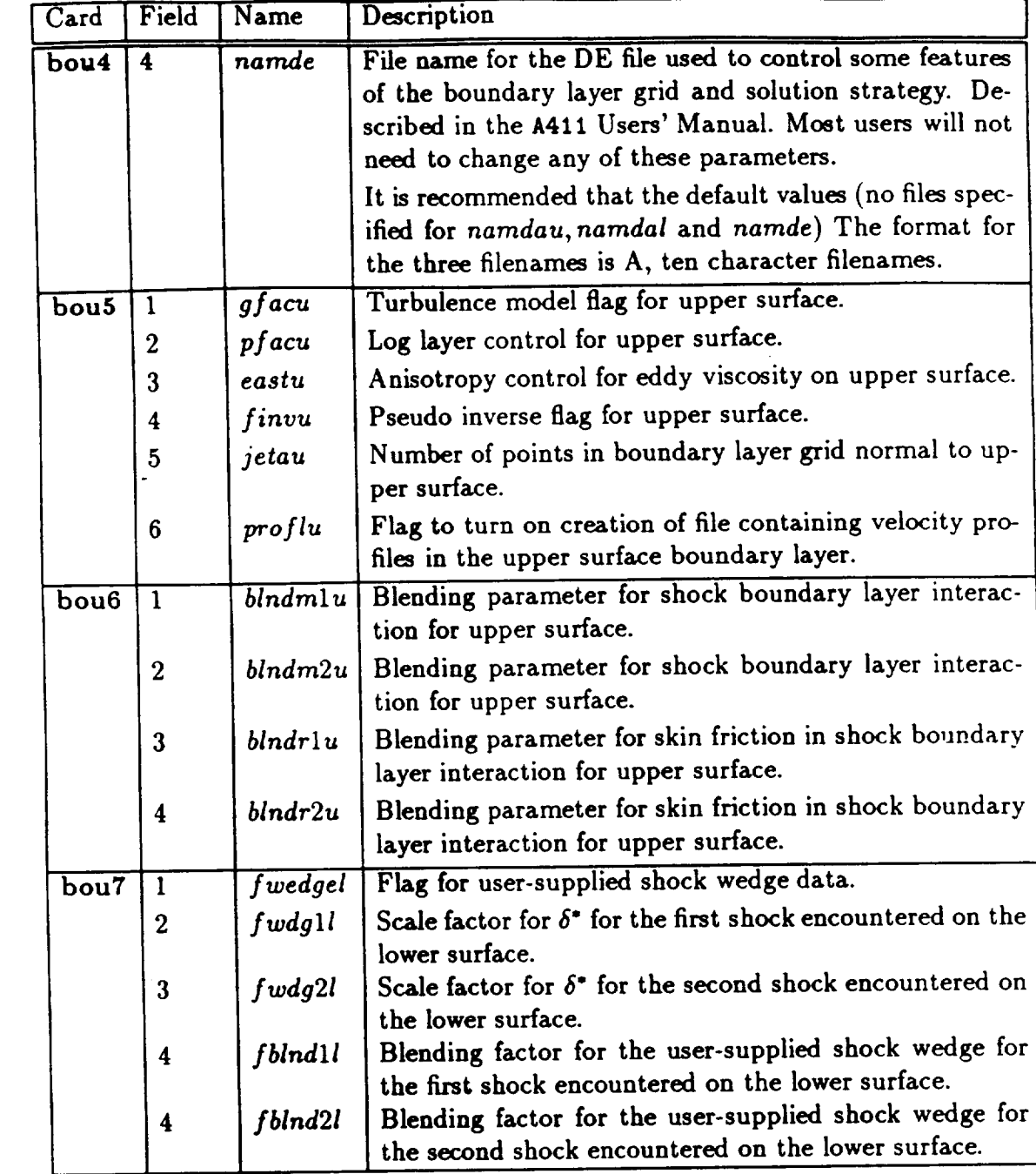

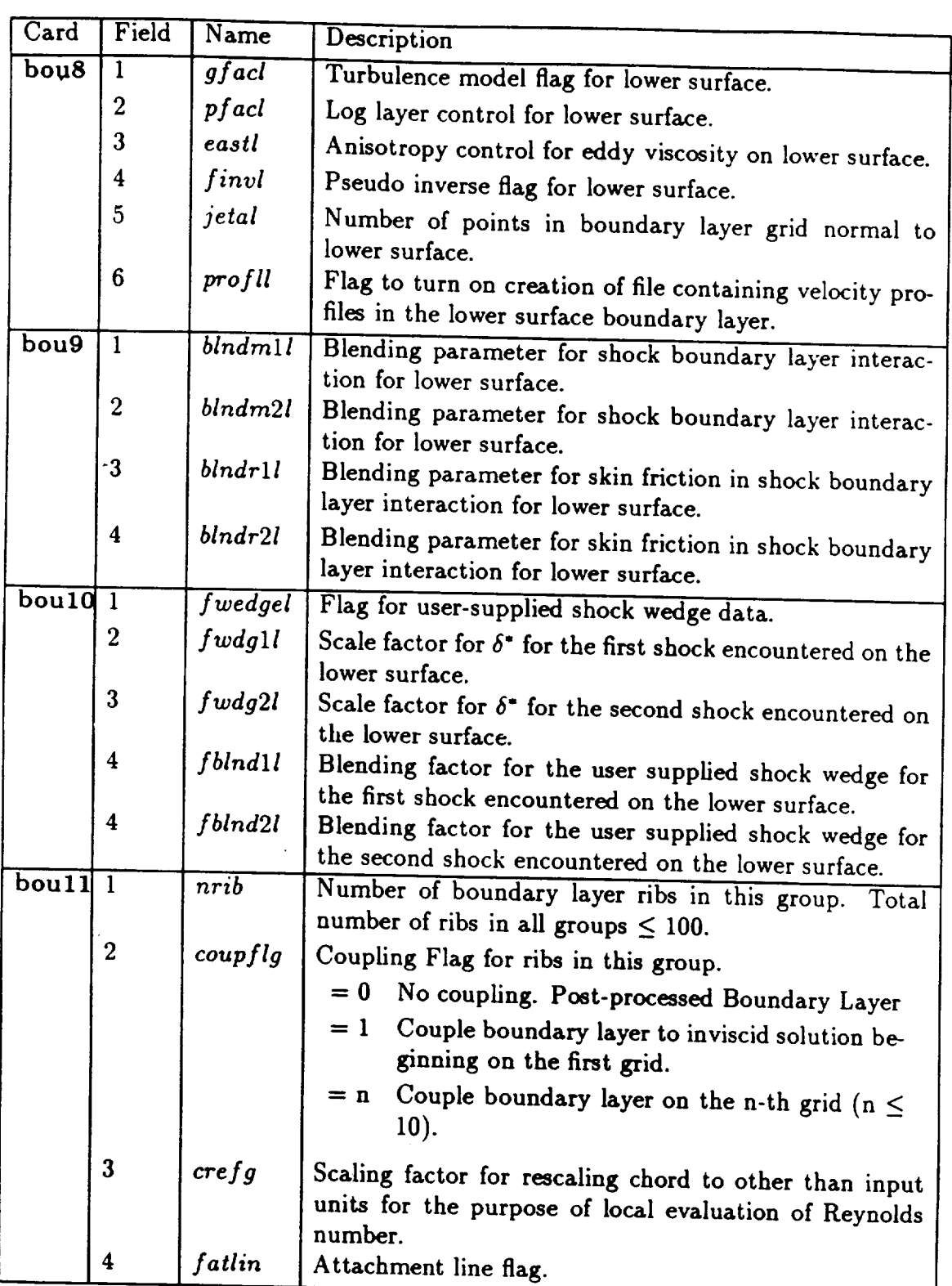

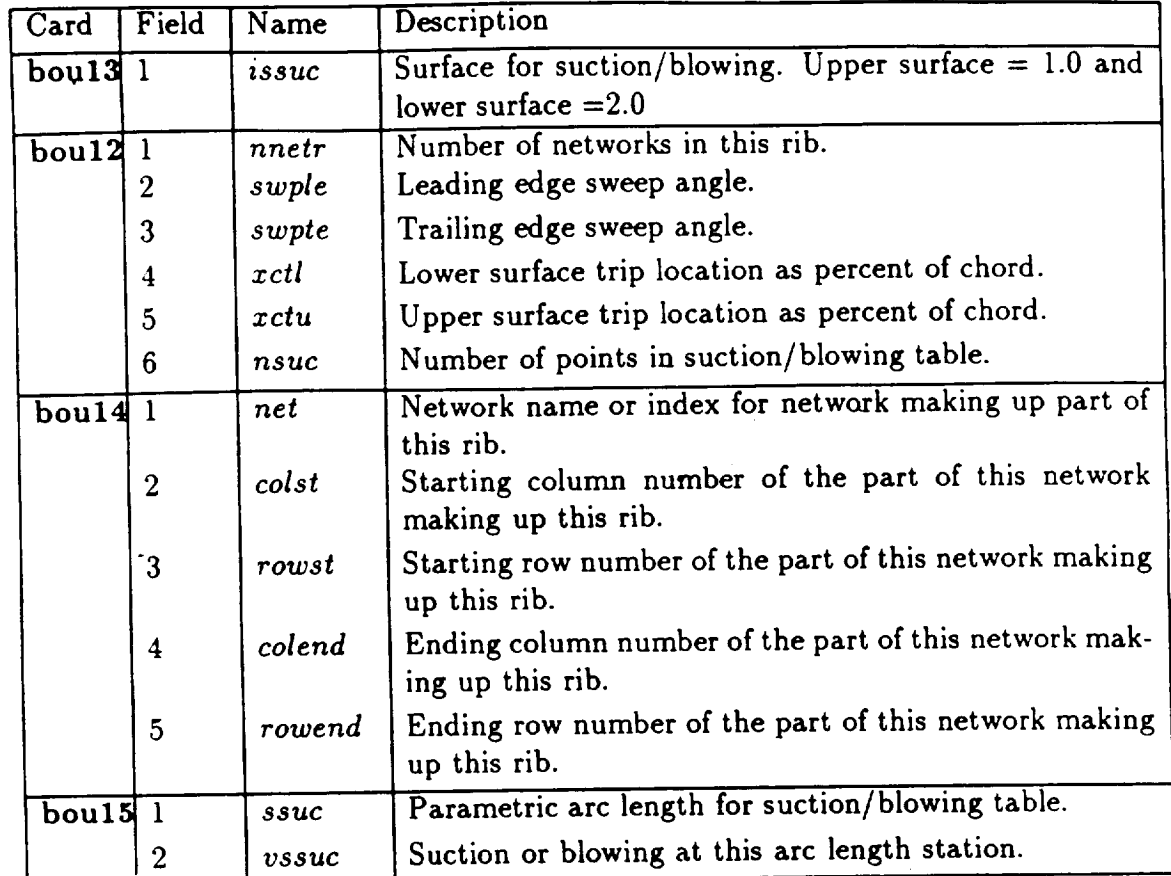

#### **SURFACE & BOUNDARY CONDITIONS** 4-6.1

### 4-6.1 Panel Network Fundamentals

The near field surface geometry is described to the program in the form of networks of panels. The concepts of panels, networks, and associated conventions are described below.

A panel is an approximation to a small portion of a 3D surface (see figure 4.9). It is completely defined by its four corner points. The panel edges are straight lines connecting neighboring pairs of corner points. Thus, a network surface is continuous. It is possible to have one of the edges of a panel collapsed to form a triangular panel (but each of the two coincident points has its own identity). A panel can be subdivided into triangular subpanels by joining midpoints of the panel edges. The middle four triangles form a flat parallelogram which lies in the mean plane of the panel. The quality of the panel as a discrete element representing a given surface could be measured by the normal distance between the corner points and the average plane. However, for the purpose of efficient evaluation of the finite element operators in TranAir (see Theory Document), a quadrilateral panel is divided into two triangular subpanels by joining one pair of opposite corner points. Associated with each triangular euboard is a name of the state of the purpose of the state of the purpose of the purpose of the purpose of the purpose of the purpose of the purpose of the purpose of the purpose of the purpose of the **operators** in **TranAir** (see **Theory Document),** a quadrilateral panel is **divided** into

allowing linear variation of the normal vector over the subpanel.<br>A rectangularly indexed array of panel corner points forms a network (see figure 4.10). A typical network has nm rows and nn columns of corner points. The end columns or rows of the network can be collapsed (see figure 4.11), however, the code  $\frac{1}{2}$  rectangularly **index** array of particles **for particles**  $\frac{1}{2}$  for  $\frac{1}{2}$  for  $\frac{1}{2}$  for  $\frac{1}{2}$ row and an ond column religional

row and an end column collapsed.<br>The specific convention used in TranAir to identify network edges, corner points, etc., is shown in figure 4.10. Each network has an upper and a lower surface. The upper surface of a network is given by a vector obtained from a cross product  $\hat{n} \otimes \hat{m}$ , where the  $\hat{m}$  and  $\hat{n}$  are unit vectors along the row and the column directions respectively. For the network oriented in the manner shown in figure 4.10, the upper surface is the front of the page and the lower surface is the back of the page. That is, the normal pointing out of the upper surface is as shown in figure 4.10. It is customary to define networks such that the outward normal vector points into the flow. The surface is the front **of** the page and the lower surface **is** the back of the page. That is, point the attributes of the potential

all the attributes of the network.<br>The most common way to provide input geometry is through direct specification of program needs **only the complete order** possible order point data order point data or control or complete define to complete define the control of the complete defined by control of the control of the control of the contro corner points: The ney work as The moat common way to provide input geometry **is** through direct specification of corresponding to the points. The propressions are moved below.

## a. Dividing Panel into Eight Subpanels

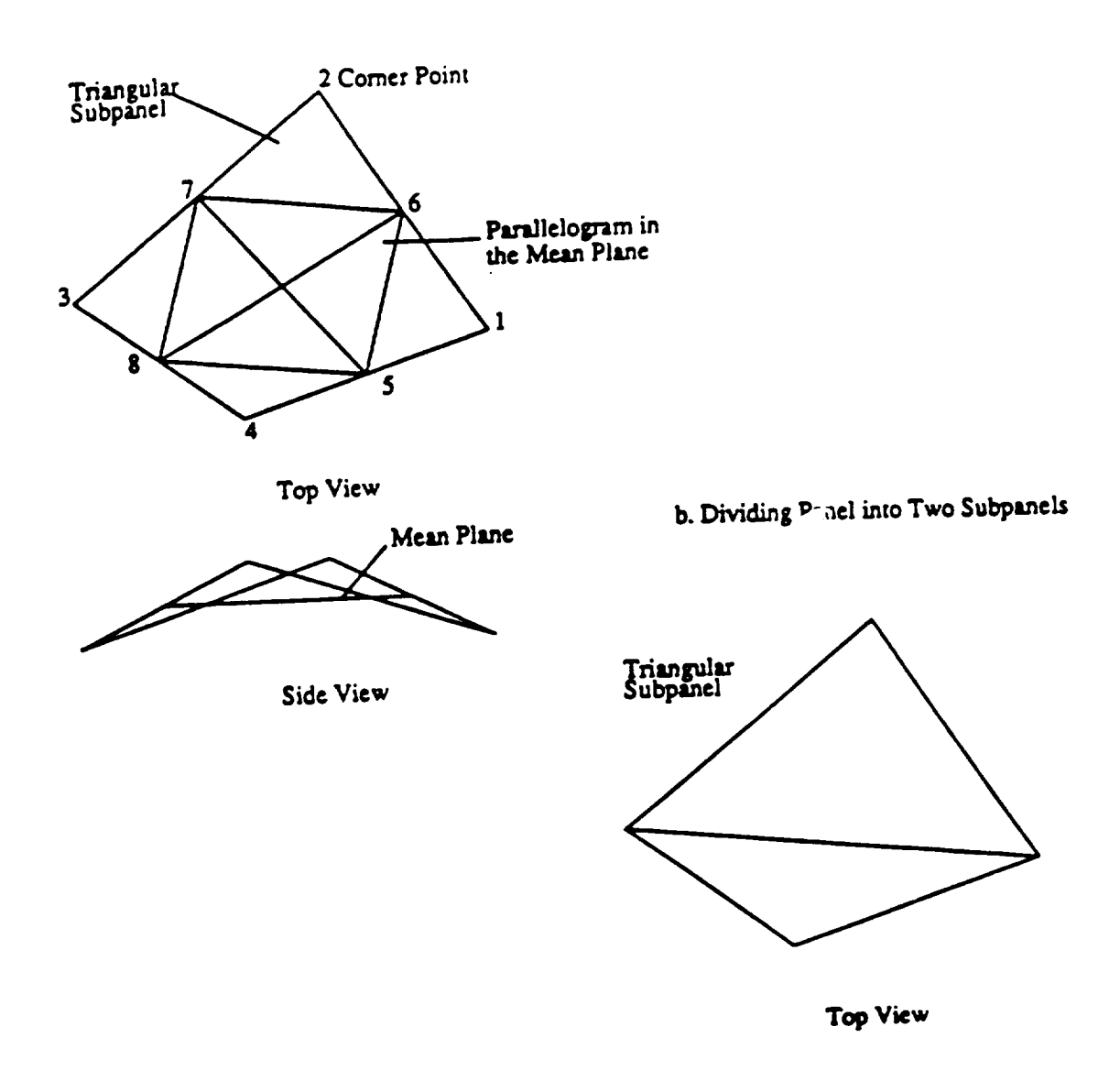

Figure 4.9: Panels, Corner Points, and Associated Conventions

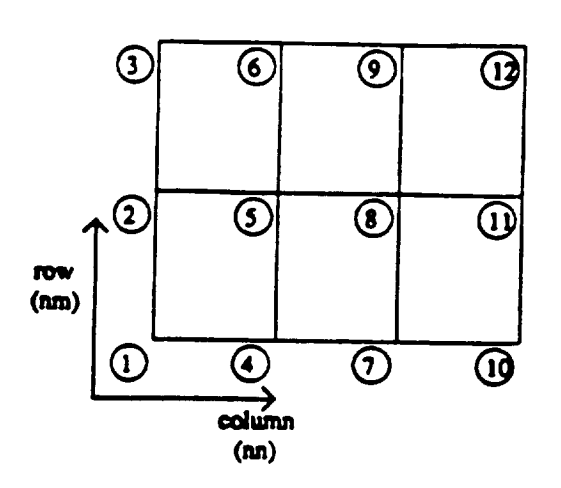

Panel Cornerpoint Numbering Scheme

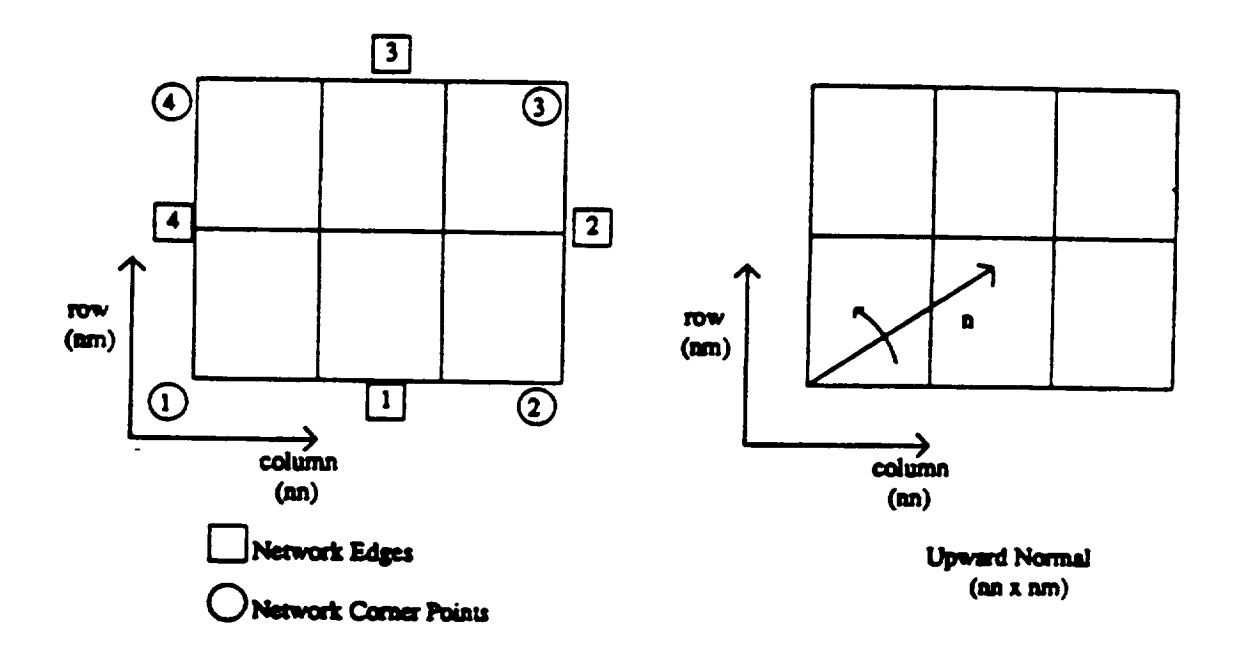

Figure 4.10: Networks and Associated Conventions

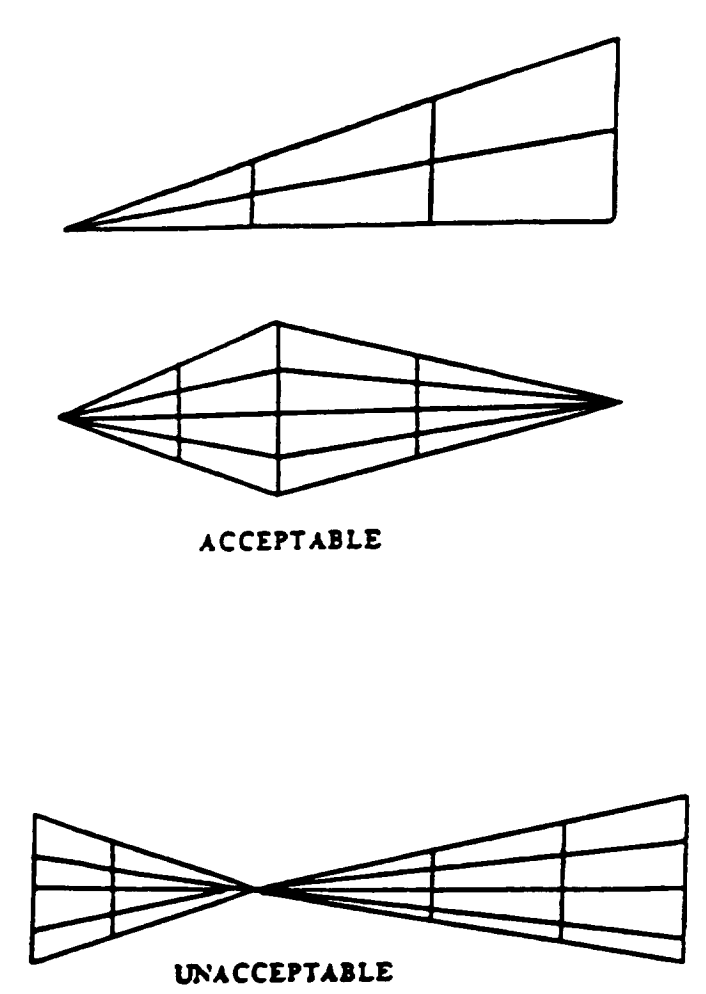

Figure 4.11: Unacceptable and Acceptable Networks

 $4 - 6.1$ 

|                  | Keyword   Geometric features of the input Network                |
|------------------|------------------------------------------------------------------|
| SPOI             | Corner point data provided directly to the program.              |
| S <sub>TRA</sub> | Geometry of a trailing wake network computed in program.         |
| SCIR             | Geometry of a circular arc type network computed by the program. |
| <b>SQUA</b>      | Geometry of a quadrilateral network computed by the program.     |

 $\mathcal{L} = \{ \mathcal{L} \}$  and type network computed by the program. The program  $\mathcal{L} = \{ \mathcal{L} \}$ 

The networks may be input in any order.

The panel density of a network can be changed, via linear interpolation existing points, using the parameter dnsm (see figure 4.12). The rows and columns can be interchanged using parameter mnsw (see figure 4.13). This changes the direction of the network normal. The parameter *mnsw* is useful if the geometry of the input network is such that the upper surface normal does not point into the flow.

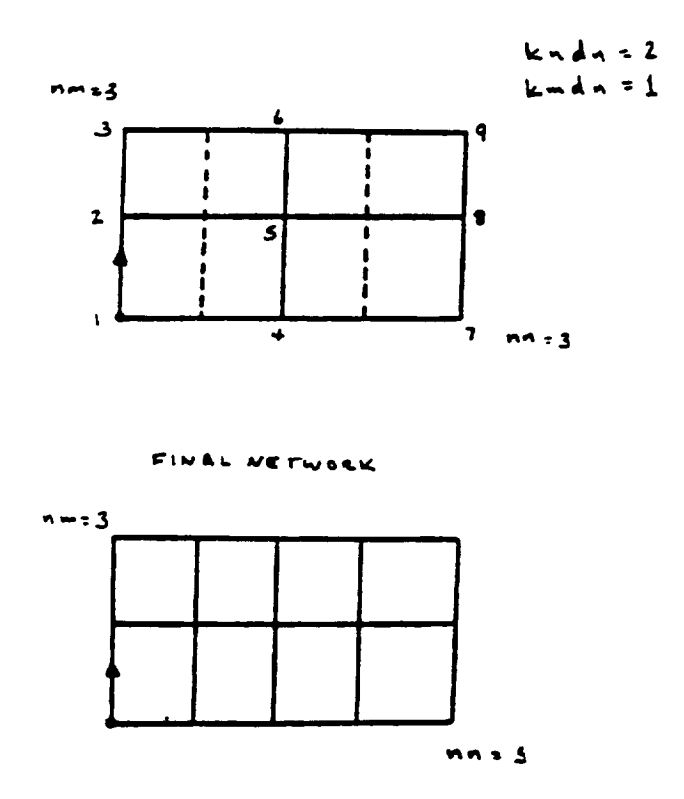

Figure 4.12: Changing the Panel Density of the Networks

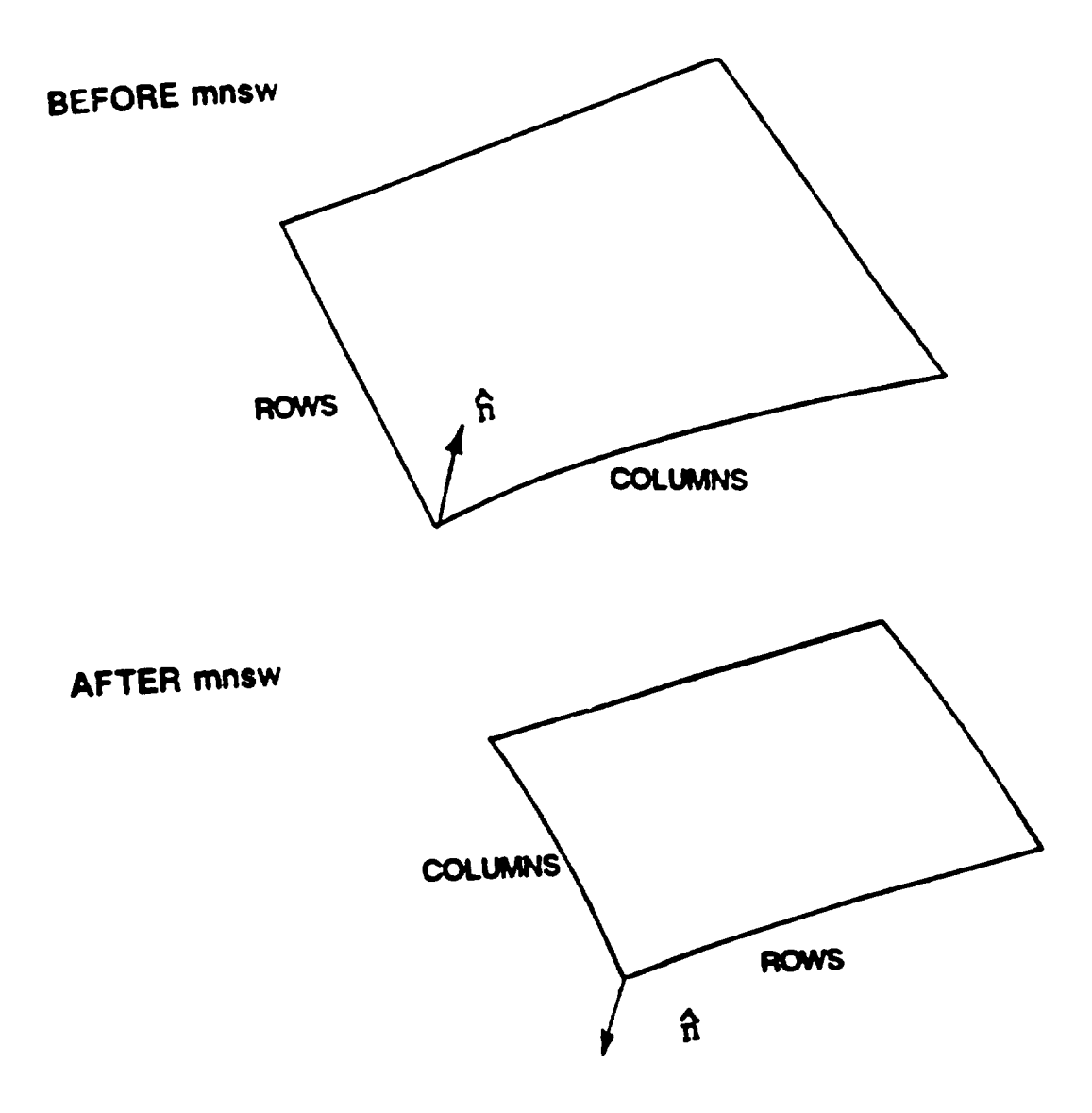

Figure 4.13: Changing the Outward Normal of the Networks

4-6.2 **Defining** a **Surface** Network and **Common** Boundary Conditions (\$POI)

For each **network,** a unique boundary condition type has to be selected. The **inputs** specifying the boundary conditions are also part of the input associated with one of the data blocks specifying the geometry. The primary vehicle for specifying boundary conditions on a given network is the parameter *kt.* Most commonly used options are listed below.

The following notation is used in the boundary condition equations.

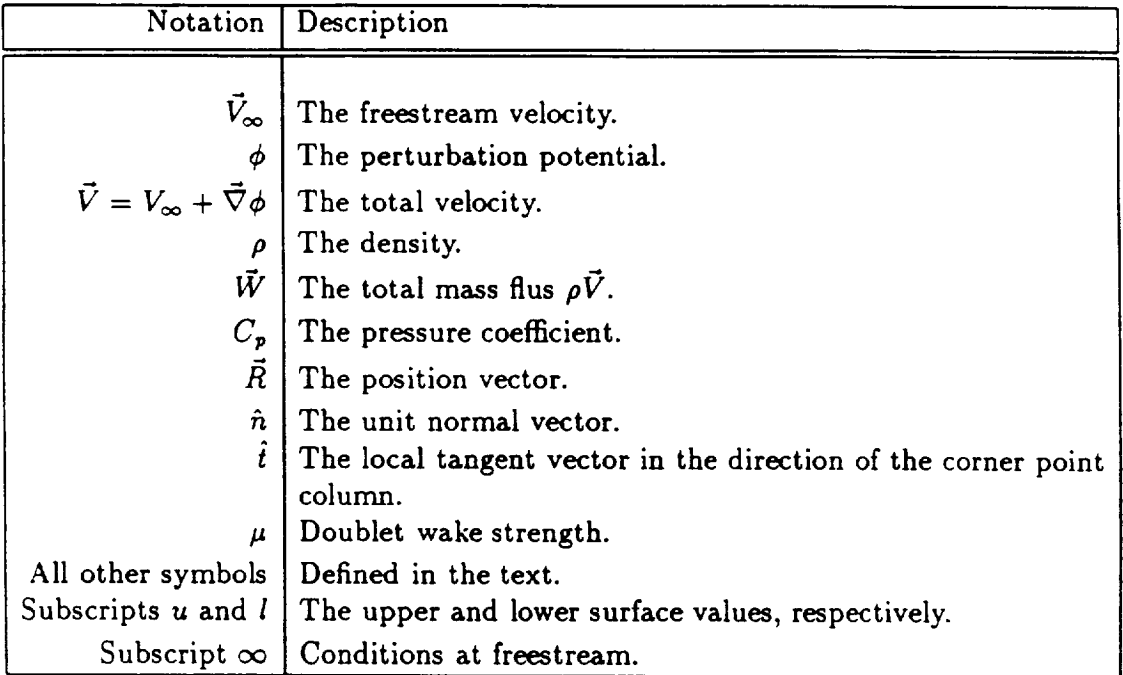

The following input data are common to all the forms network input and is listed once. This avoids the repetition of these definitions for each type of network input.

4-6.2

# Common Input **Data** Description **for \$POI**

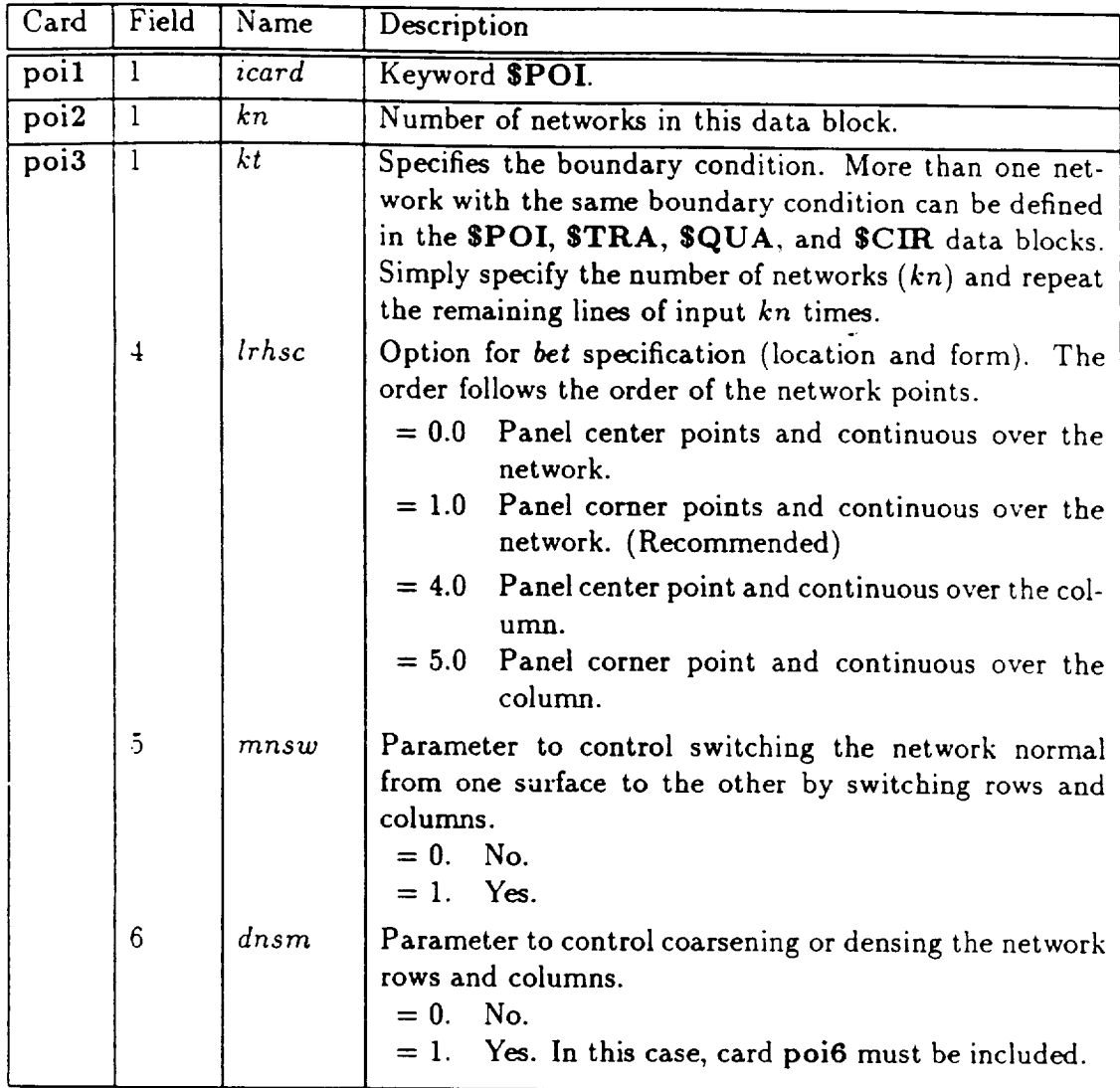

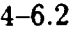

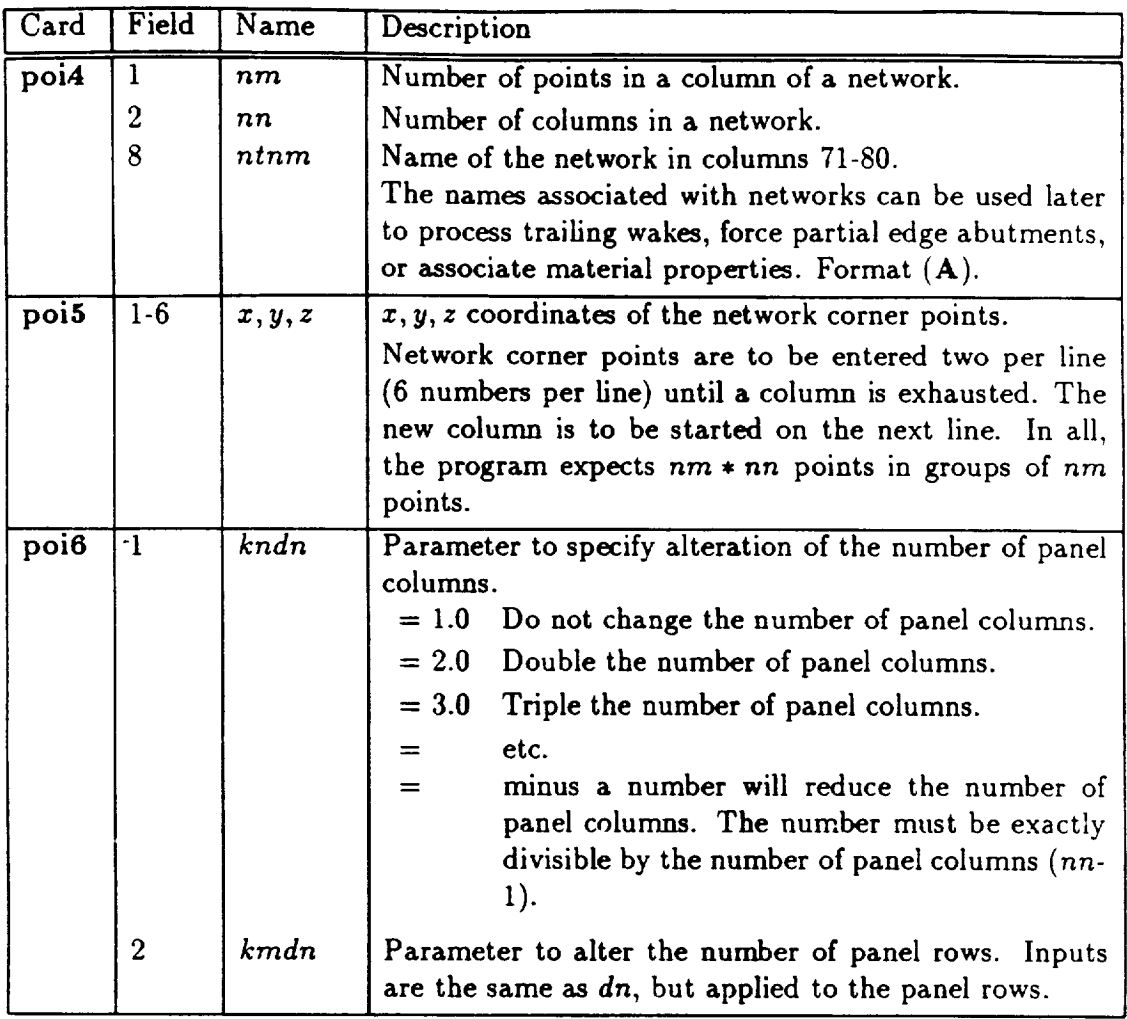

### Impermeable Surface  $(kt=1)$

$$
\vec{W}_u \cdot \hat{n} = 0. \tag{4.9}
$$

$$
\phi_l = 0 \tag{4.10}
$$

### Card Images

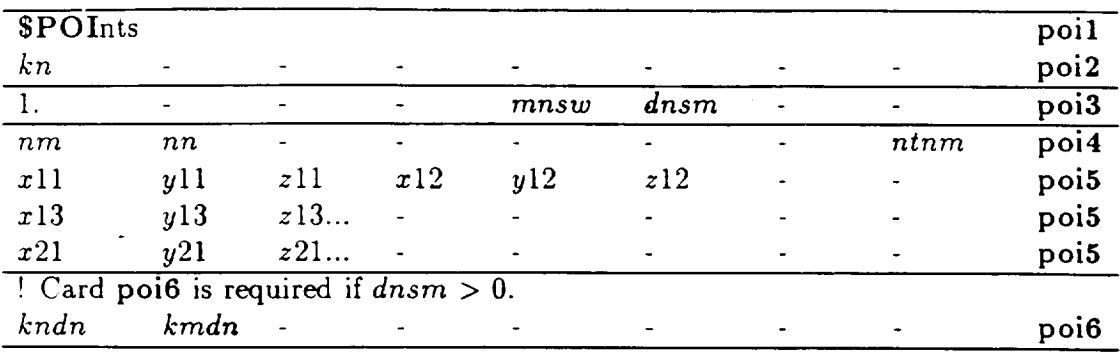

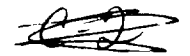

#### 4-6.2

#### Thin Surface  $(kt=2)$

With this boundary condition, a number of sub-options may be specified through the input parameter  $tkw$ . These correspond to a variety of modeling conditions:

• *tkw=O* - Thin surface with neither thickness nor camber simulation:

$$
\bar{W}_u \cdot \hat{n} = 0. \tag{4.11}
$$

$$
\vec{W}_l \cdot \hat{n} = 0. \tag{4.12}
$$

• *tkw=l* - Thin surface with simulated thickness but no camber simulation:

$$
\vec{W}_{u} \cdot \hat{n} - \vec{W}_{l} \cdot \hat{n} = bet1 \qquad (4.13)
$$

$$
\tilde{W}_{\mathbf{u}} \cdot \hat{\mathbf{n}} + \tilde{W}_l \cdot \hat{\mathbf{n}} = 0. \tag{4.14}
$$

*• tkw=2* - Thin surface with no thickness but with camber simulation:

$$
\vec{W}_u \cdot \hat{n} - \vec{W}_l \cdot \hat{n} = 0. \qquad (4.15)
$$

$$
\tilde{W}_u \cdot \hat{n} + \tilde{W}_l \cdot \hat{n} = bet2 \qquad (4.16)
$$

• *tkw=3* - Thin surface with thickness and **camber** simulation:

$$
\vec{W}_{u} \cdot \hat{n} - \vec{W}_{l} \cdot \hat{n} = bet1 \qquad (4.17)
$$

$$
\vec{W}_{\mathbf{u}} \cdot \hat{\mathbf{n}} + \vec{W}_l \cdot \hat{\mathbf{n}} = bet2 \tag{4.18}
$$

*• tkw=4* - Thin lower surface with simulated upper surface thickness:

$$
\vec{W}_u \cdot \hat{n} = bet1 \tag{4.19}
$$

$$
\dot{W}_l \cdot \hat{n} = 0. \tag{4.20}
$$

• *tkw=5* - Thin upper surface with simulated lower surface thickness:

$$
\tilde{W}_u \cdot \hat{n} = 0. \tag{4.21}
$$

$$
\vec{W}_l \cdot \hat{n} = bet2 \tag{4.22}
$$

*• tkw=6* - Thin surface with simulated thickness on both upper and lower surfaces:

$$
\vec{W}_u \cdot \hat{n} = bet1 \tag{4.23}
$$

$$
\tilde{W}_l \cdot \hat{n} = bet2 \qquad (4.24)
$$

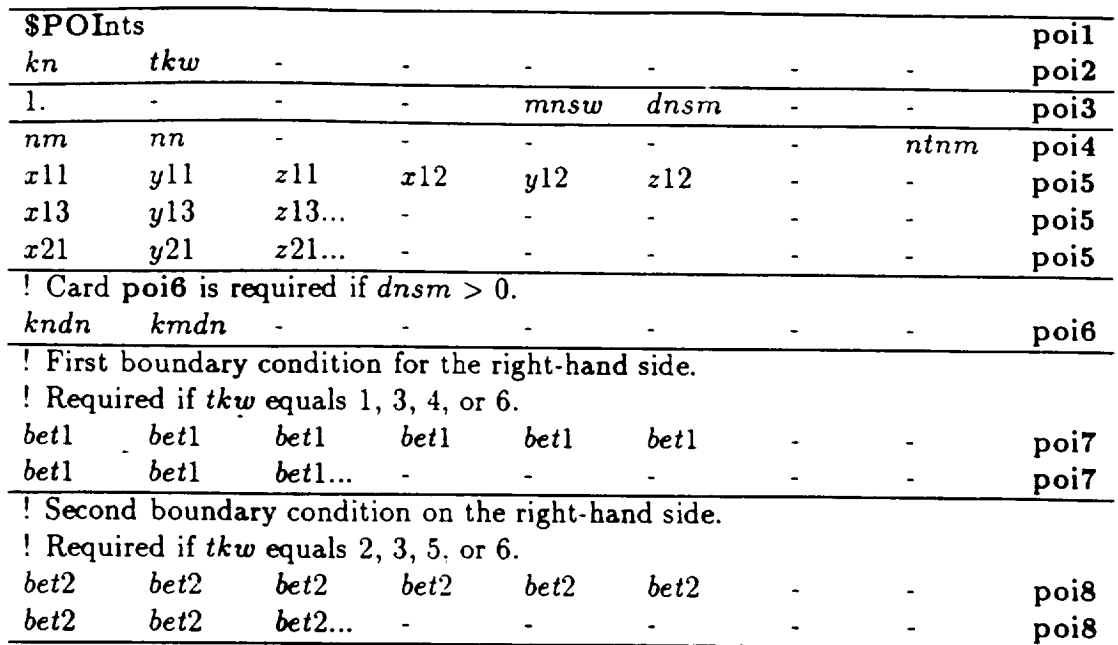

## Input Data Description

 $\mathbb{Z}^2$ 

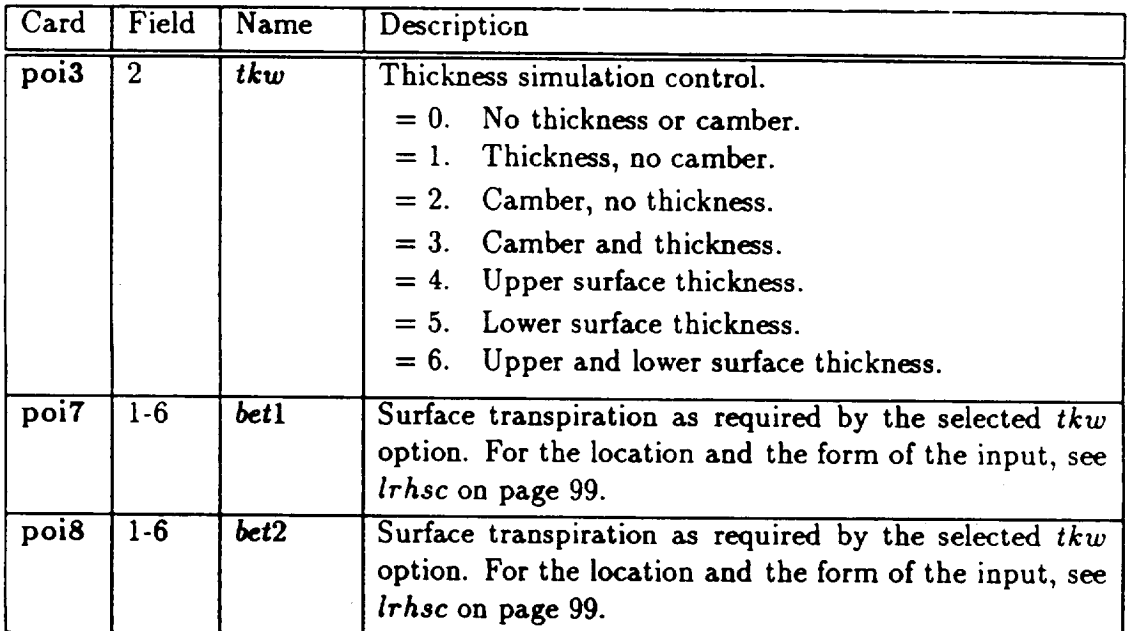

#### 4-6.2

#### $Fanface (kt=4) with perturbation mass flow specified$ </u>

Original way **to** define flow into a fanface. **Current** recommended approach is **to use** *kt=9.*

$$
\vec{W}_u \cdot \hat{n} = \rho_\infty \vec{V}_\infty \cdot \hat{n} + bet \qquad (4.25)
$$

$$
\phi_l = 0 \tag{4.26}
$$

Card **Images**

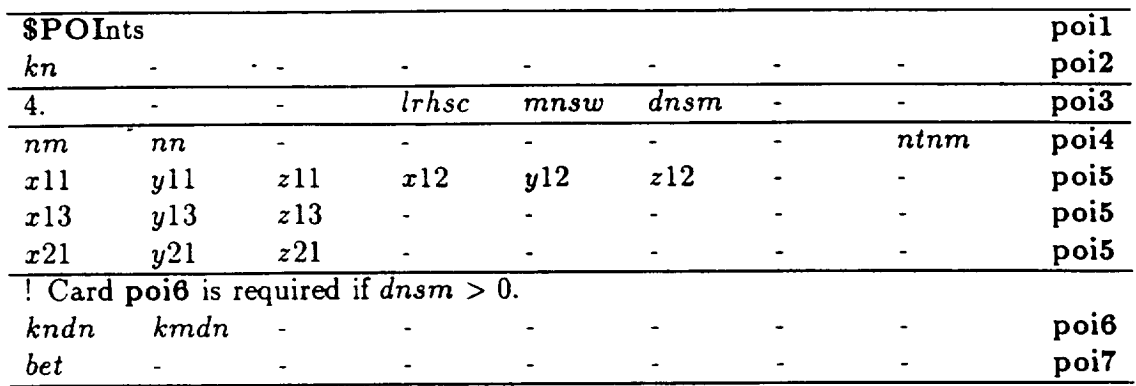

#### **Input Data Description**

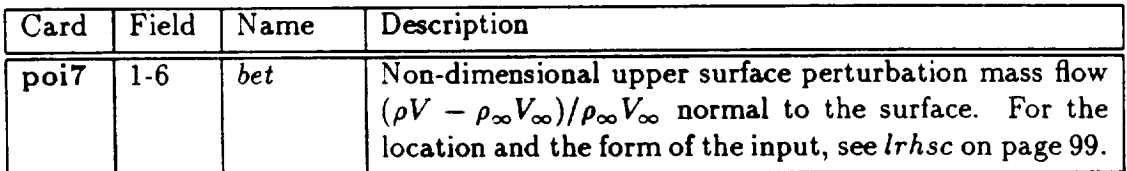

 $\ddot{\phantom{a}}$ 

## $Bases(kt=5)$

$$
\phi_{u} = -\vec{V}_{\infty} \cdot \vec{R} \tag{4.27}
$$

$$
\phi_l = 0 \tag{4.28}
$$

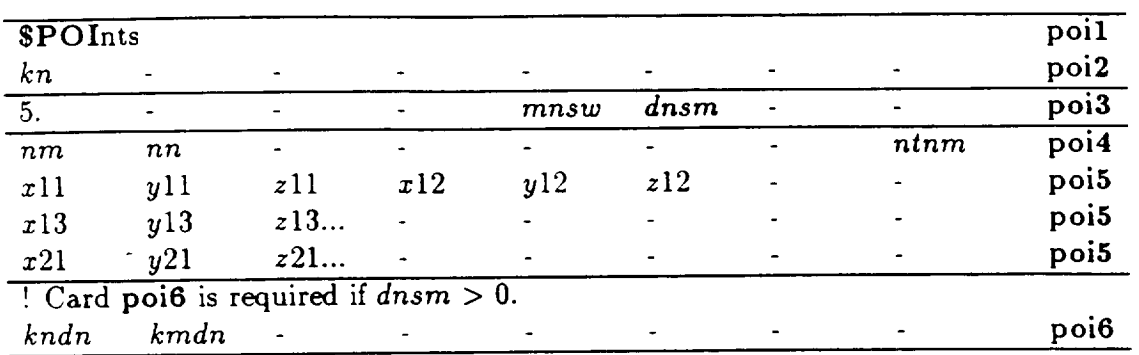

#### Card Images

# Sample Networks  $(kt=6)$  determining field flow properties

$$
\phi_u - \phi_l = 0. \tag{4.29}
$$

$$
\vec{W}_u \cdot \hat{n} - \vec{W}_l \cdot \hat{n} = 0 \tag{4.30}
$$

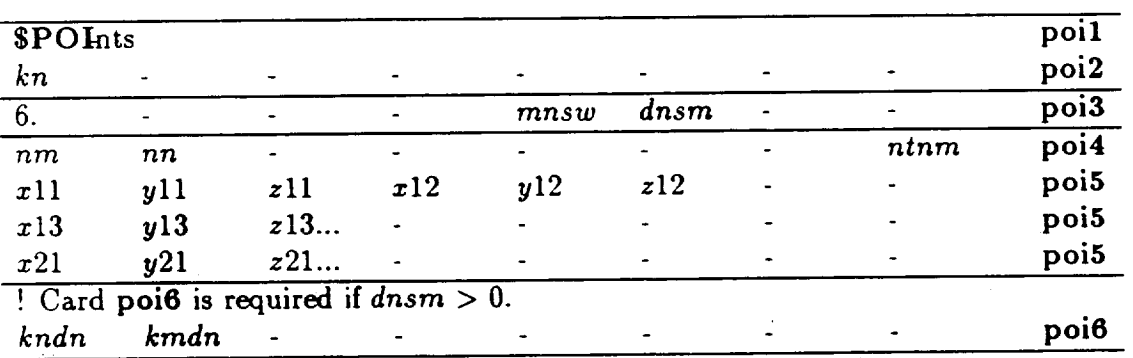

### Card Images

 $\cdots$ 

# $\frac{[Partface](kt=9)}{[Partclass]}$  with total mass flow specified

$$
\vec{W}_u \cdot \hat{n} = bet \tag{4.31}
$$

$$
\phi_l = 0 \tag{4.32}
$$

Card Images

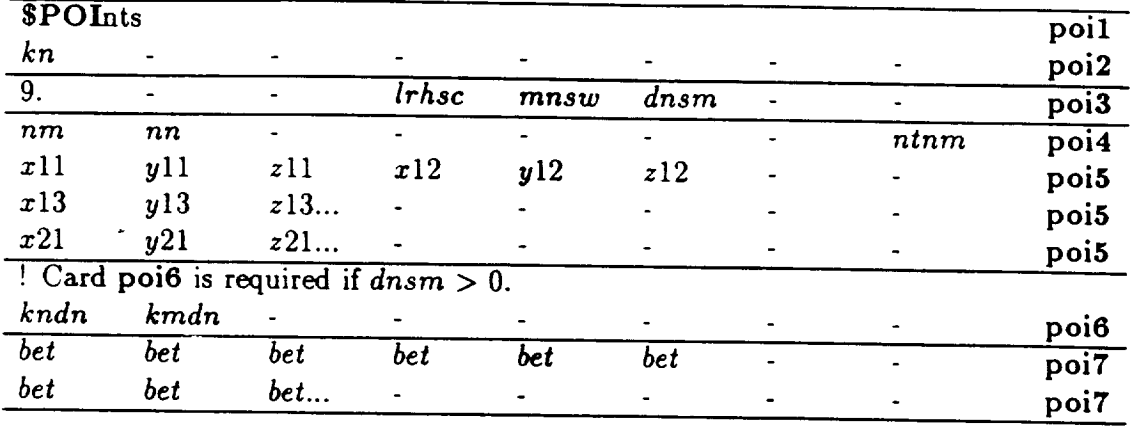

#### *<i>b beta <i>bescription bet bet bet...* - poi7

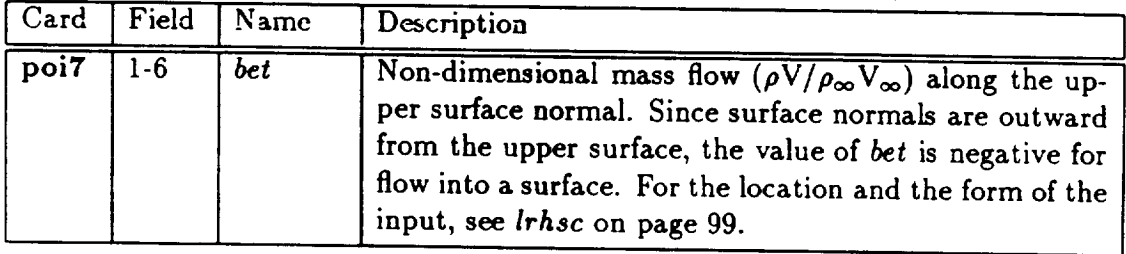

## **Porous Wall (kt=lO)**

$$
-R\rho_{\infty}\hat{\boldsymbol{i}}\cdot\vec{\nabla}\phi_u+\vec{W}\cdot\hat{\boldsymbol{n}} = bet \qquad (4.33)
$$

$$
\phi_l = 0 \tag{4.34}
$$

### Card Images

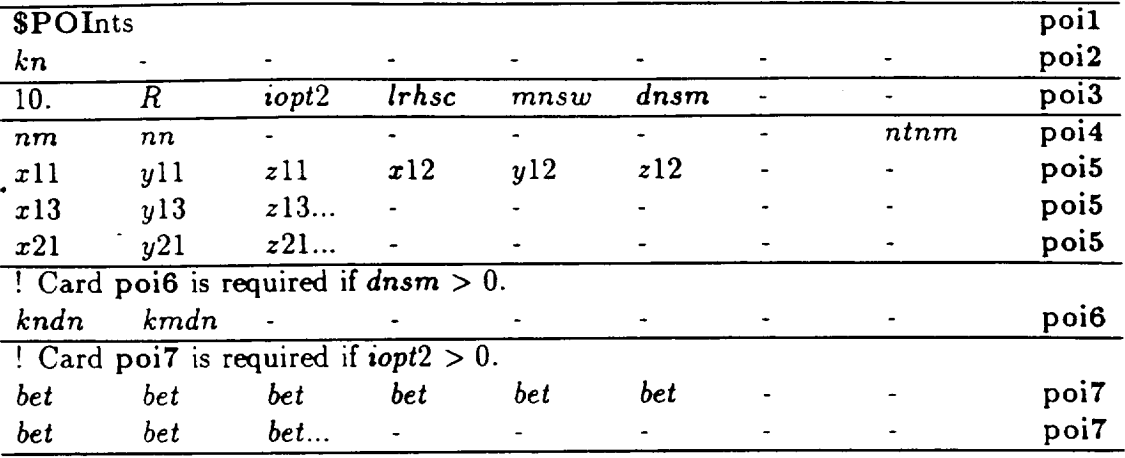

### Input Data Description

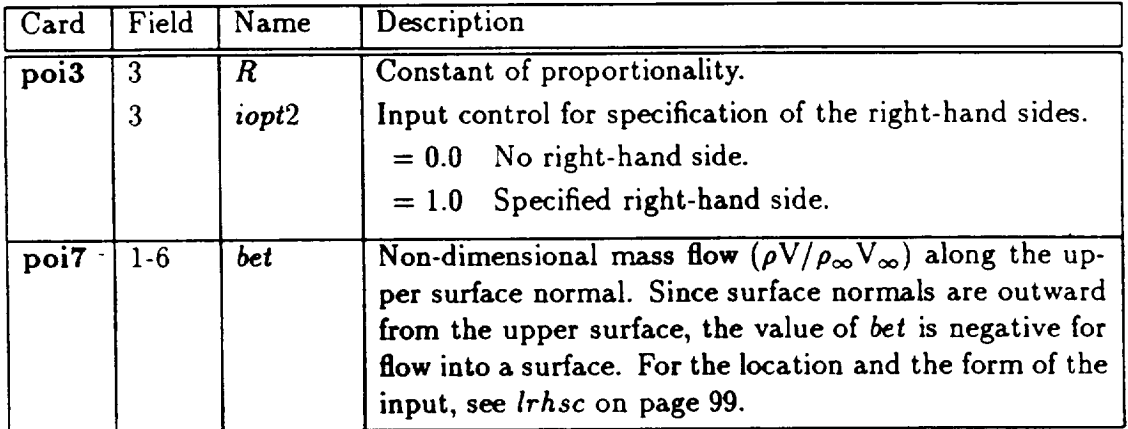

4-6.2

### Standard Wakes With Explicitly **Convection** Equation (kt=14)

**This.wake** model **is** analogous **to** *kt=18* **wakes, but it** permits simulation **of thickness through transpiration,** an **essential** capability **for** modeling **the near-trailing edge** behavior of boundary layers. **In** addition, it explicitly solves a convection equation to describe the behavior of the doublet strength along columns of the wake network. This permits the imposition of a known streamwise doublet variation on the wake.

For steady flows, the explicit equation imposed is identical to the one in *kt=18* wakes, except that additional degrees of freedom are introduced into the matrix and then eliminated directly. The streamwise behavior of doublet strength varies in a known fashion in the case of time harmonic perturbations about a steady transonic state. Thus, this type of wake is used to model wake behavior in time harmonic perturbations about a transonic flow condition as is implemented in the Unsteady Harmonic extension of TranAir.

The cross stream behavior of the doublet strength is determined from a Kutta condition (or doublet matching condition to an abutting wake network). This boundary condition is imposed at the leading edge of the wake network (side 1). At all other wake points, the boundary conditions imposed are:

$$
\tilde{W}_u \cdot \hat{n} - \tilde{W}_l \cdot \hat{n} = bet \qquad (4.35)
$$

$$
\phi_u - \phi_l - \mu = 0 \tag{4.36}
$$

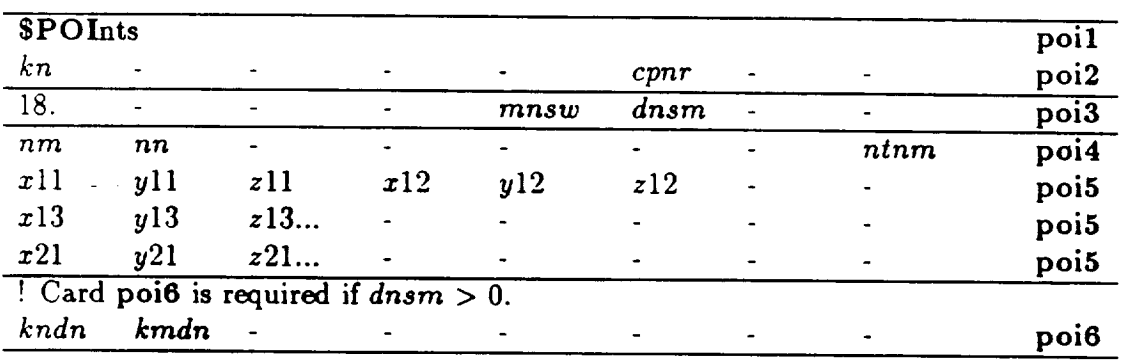

**Card** Images
#### **Standard Wakes With Explicit Convection & Thickness** (kt=16)

This.wake model **is** analogous to *kt=20* wakes, but **it** permits simulation of thickness through transpiration, an essential capability **for** modeling the near-trailing edge behavior of boundary layers. In addition, it explicitly solves a convection equation to describe the behavior of the doublet strength along columns of the wake network. This permits the imposition of a known streamwise doublet variation on the wake.

For steady flows, the explicit equation imposed is identical to the one in *kt=18* wakes except that additional degrees of freedom are introduced into the matrix and then **eliminated** directly. The streamwise behavior of doublet strength varies in a known **fashion** in the case of time harmonic perturbations about a steady transonic state. Thus, this type of wake is used to model wake behavior in time harmonic perturbations about a transonic flow condition as is implemented in the Unsteady Harmonic extension of TranAir.

The cross stream behavior of the doublet strength is determined **from** a Kutta condition (or doublet matching condition to an abutting wake network). Depending on the abutment characteristics of adjoining wakes, either the Kutta condition or doublet matching condition is imposed at the first point of the leading edge of the wake network (side **1).** As in *kt=20* wake networks, the doublet strength is constant in the cross stream direction. At all other wake points, the boundary conditions imposed are in **effect:**

$$
\tilde{W}_u \cdot \hat{n} - \tilde{W}_l \cdot \hat{n} = 0 \tag{4.37}
$$

$$
\phi_{\mathbf{u}} - \phi_l - \mu = 0 \tag{4.38}
$$

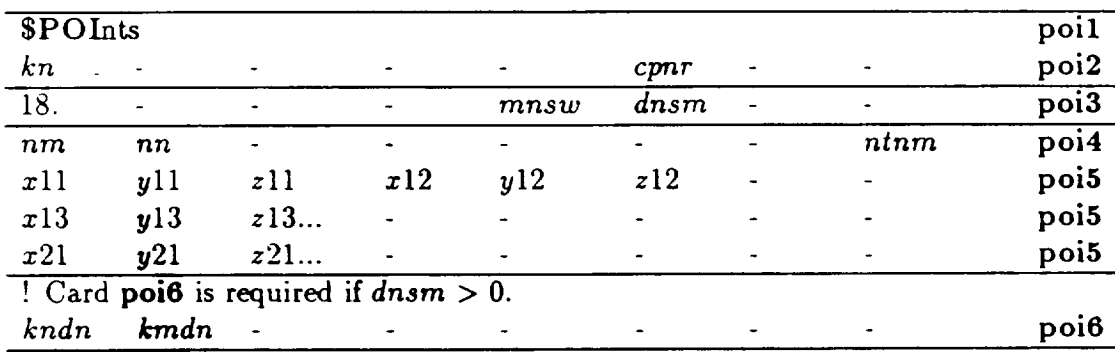

#### $4 - 6.2$

### Standard Wakes  $(kt=18)$

$$
\vec{W}_u \cdot \hat{n} - \vec{W}_l \cdot \hat{n} = 0 \qquad (4.39)
$$

$$
\phi_u - \phi_l - \mu = 0 \tag{4.40}
$$

All wakes must be specified with the upstream edge as network side edge one. This edge will be attached to the configuration or a downstream edge of another wake.

#### Card Images

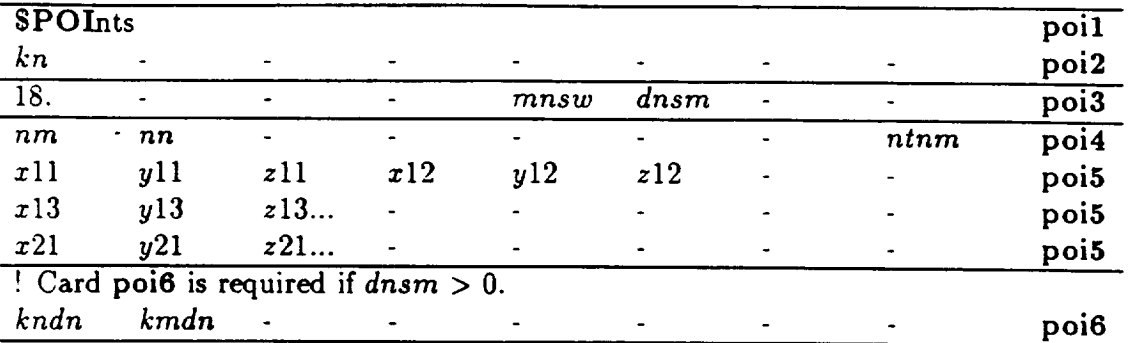

### Design Wakes  $(kt=19)$

$$
\vec{W}_{\mathbf{u}} \cdot \hat{n} - \vec{W}_{l} \cdot \hat{n} = 0 \qquad (4.41)
$$

$$
C_{\mathbf{p_u}} - C_{\mathbf{p_l}} = 0 \tag{4.42}
$$

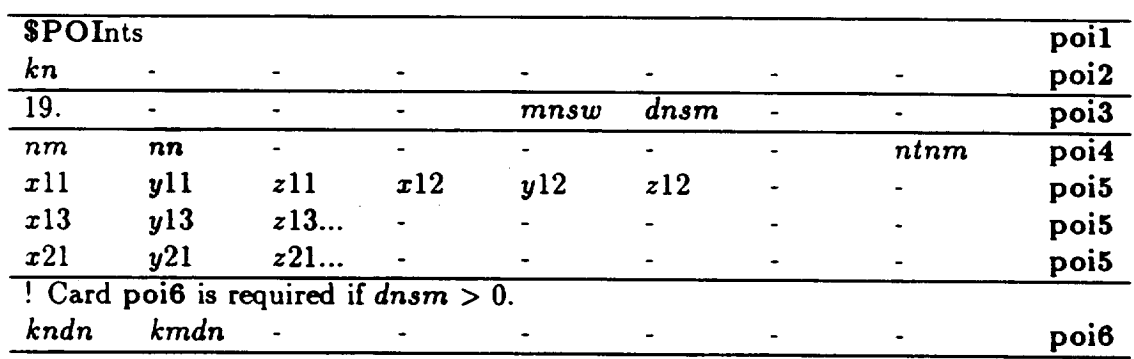

#### Carry Over Wake ( $kt=20$ )

$$
\vec{W}_u \cdot \hat{n} - \vec{W}_l \cdot \hat{n} = 0 \tag{4.43}
$$

$$
\phi_{\mathbf{u}} - \phi_l - \mu = 0 \tag{4.44}
$$

These are the same as *kt=18* wake boundary conditions, but are used to define a wake with a collapsed upstream edge (network edge one). This boundary condition is commonly used to carry over the wing wake to the side of the body as shown in the examples.

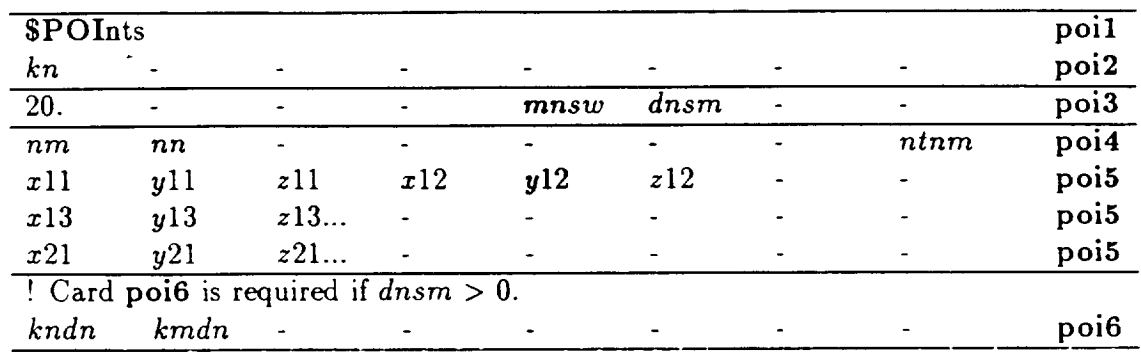

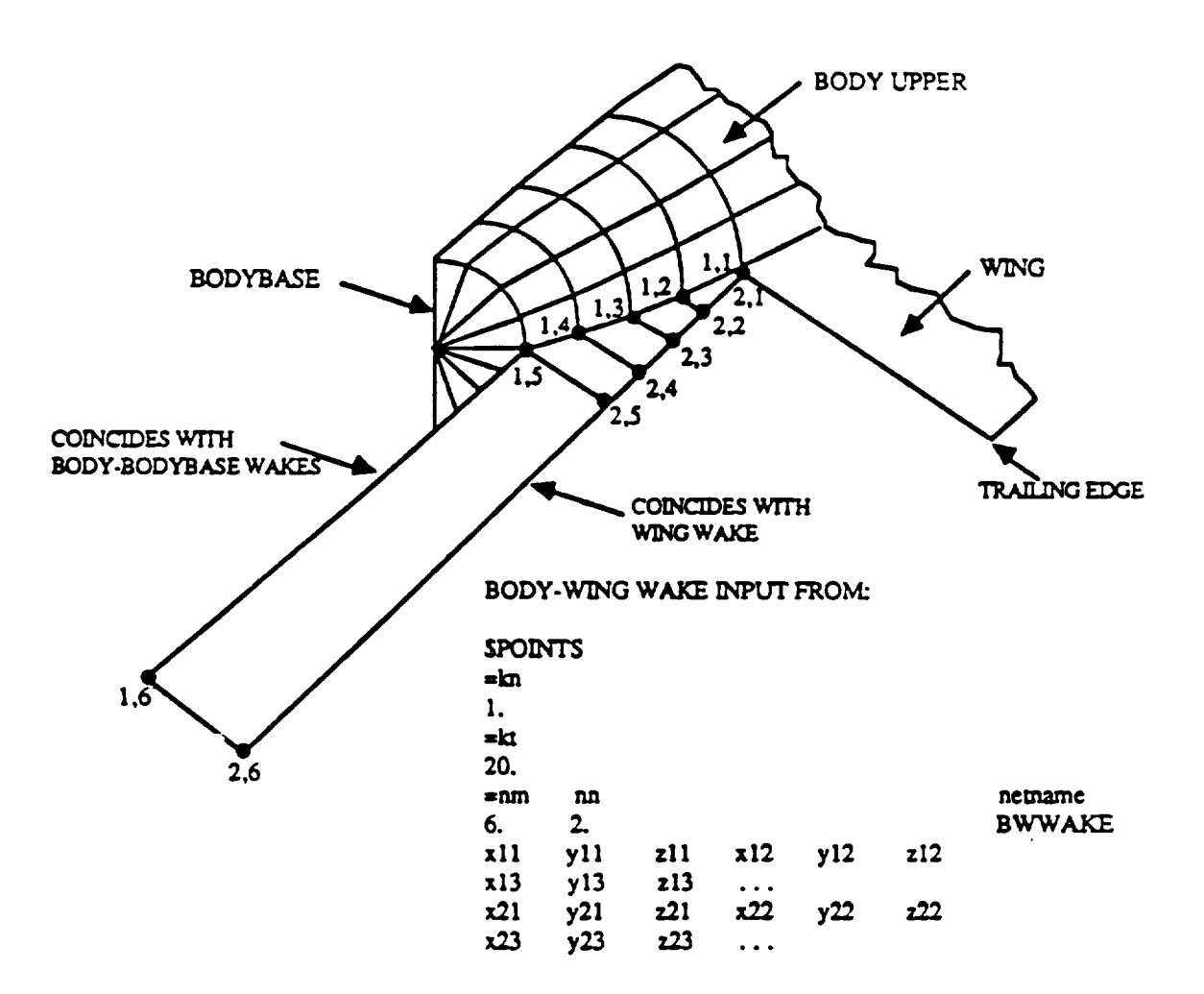

Figure 4.14: Input **for** Simple Body-Wing Wake

# **Upper Surface Design (kt=22)**

$$
C_{p_x} = bet \tag{4.45}
$$

$$
\phi_l = 0 \tag{4.46}
$$

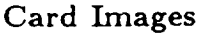

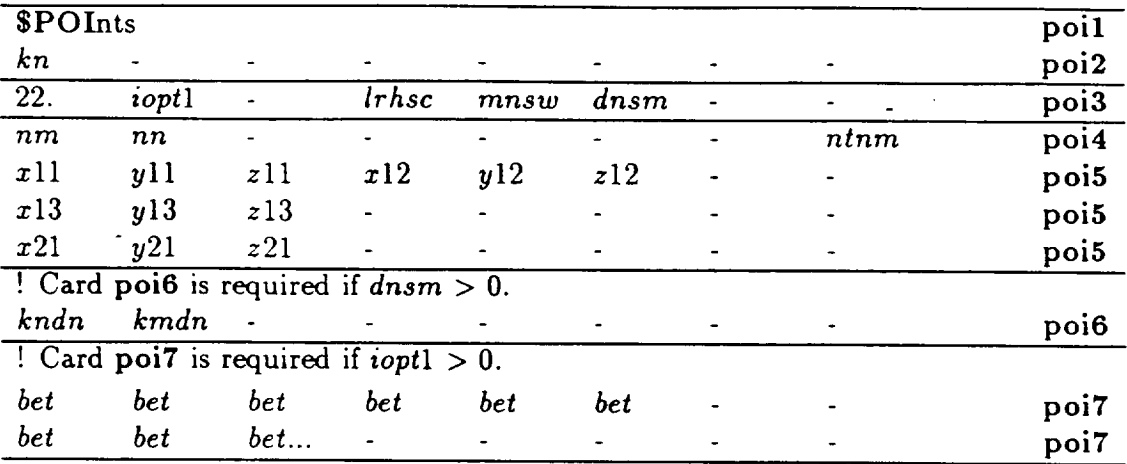

# Input Data Description

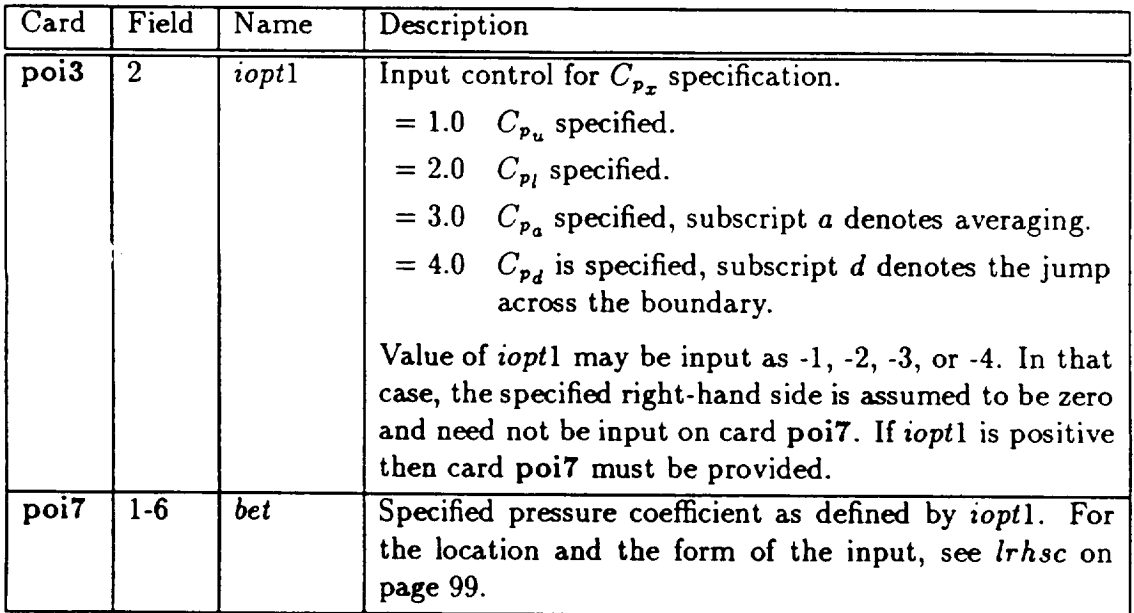

# **Thin Surface Desisn and Wake (kt=23)**

$$
C_{p_x} = bet1 \qquad (4.47)
$$

$$
\vec{W}_x \cdot \hat{n} = bet2 \tag{4.48}
$$

This boundary condition is commonly used to represent a powered plume.

-----

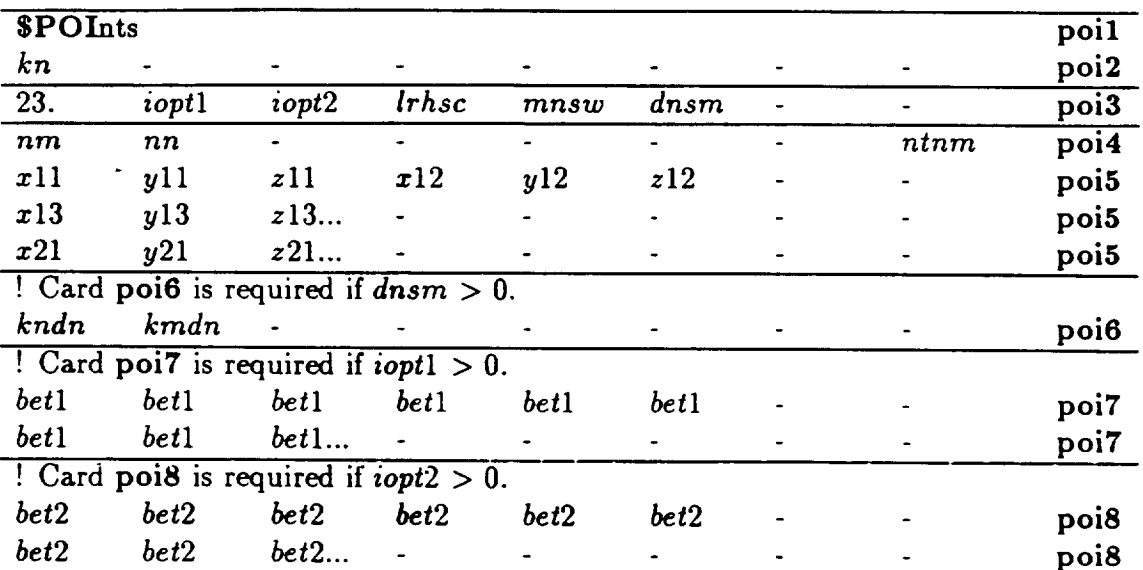

Input **Data Description**

| Card             | Field               | Name           | Description                                                                                                    |
|------------------|---------------------|----------------|----------------------------------------------------------------------------------------------------|
| poi <sub>3</sub> | $\overline{2}$<br>3 | ioptl<br>iopt2 | Input control for $C_p$ specification.<br>$C_{p_u}$ is specified.<br>$= 1.0$<br>$= 2.0$ $C_{p_l}$ is specified.<br>= 3.0 $C_{p_a}$ is specified, subscript a denotes averaging.<br>$= 4.0$ $C_{p_d}$ is specified, subscript d denotes the jump<br>across the boundary.<br>Value of <i>iopt</i> 1 may be input as $-1$ , $-2$ , $-3$ , or $-4$ . In that<br>case, the specified the right-hand side is assumed to be<br>zero and need not be input on card poi7. If ioptl is<br>positive, then card poi7 must be provided.<br>Input control for specification of $\vec{W} \cdot \hat{n}$ .<br>= 1.0 $\vec{W}_u \cdot \hat{n}$ is specified.<br>$= 2.0 \quad \vec{W}_l \cdot \hat{n}$ is specified.<br>= 3.0 $\vec{W}_a \cdot \hat{n}$ is specified, subscript a denotes averag-<br>ing. |
|                  |                     |                | = 4.0 $\vec{W}_d \cdot \hat{n}$ is specified, subscript <i>d</i> denotes the jump<br>across the boundary.<br>Value of <i>iopt</i> 2 may be input as -1, -2, -3, or -4. In that<br>case, the specified right-hand side is assumed to be zero<br>and need not be input on card poi8. If iopt2 is positive,                                                                                                    |
| poi7             | $1-6$               |                | then card poi8 must be provided.                                                                                                    |
|                  |                     | betl           | Specified pressure coefficient as defined by <i>iopt1</i> . For<br>the location and the form of the input, see lrhsc on<br>page 99.                                                                                                    |
| poi8             | $1-6$               | bet2           | Specified normal mass flow as defined by <i>iopt2</i> . For the<br>location and the form of the input, see lrhsc on page 99.                                                                                                    |

### **4-6.3 Defining a** Surface **Network and General** Boundary **Condition Equation**  $(kt=30)$

**Caution: This capability is not completely** developed.

Boundary conditions may also be specified by defining the left- and right-hand side **terms** as given in this section. Two boundary condition equations are specified at each surface point and are of the same form over the surface network.

This section has two sets of **terms** for defining **the** general boundary conditions. The first set is based on being computable with **the** A502 terms (reference 25, pages C-14 **to** C-19). The second is a **new** set of **terms** developed for TranAir.

Caution: For this method of boundary condition input, **the** user assumes responsibility for formulating a meaningful boundary value problem.

**Caution:** Because **these** boundary conditions are infrequently used, they have not been completely validated. If **they** are used, check **the** surface flow property results to see that they have been satisfied.

#### Card Images

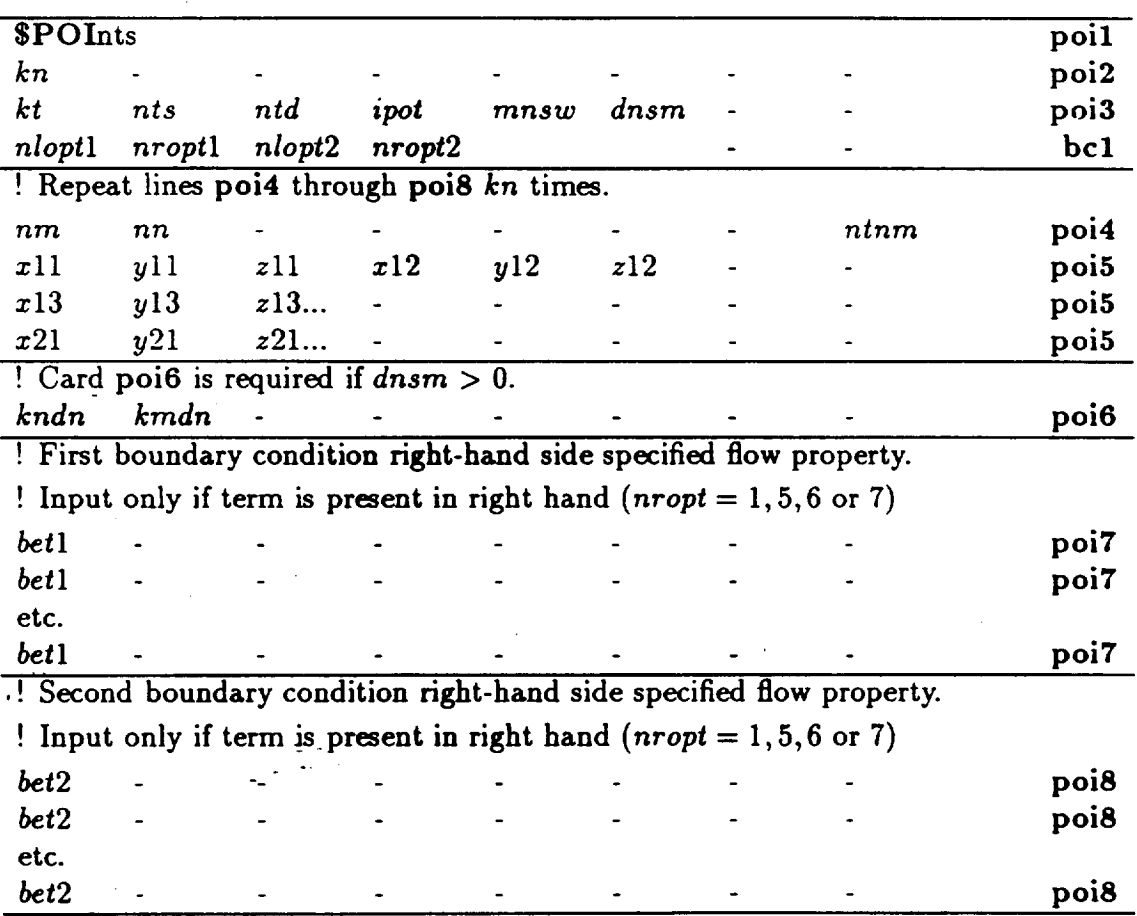

#### **4-6.3**

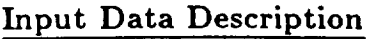

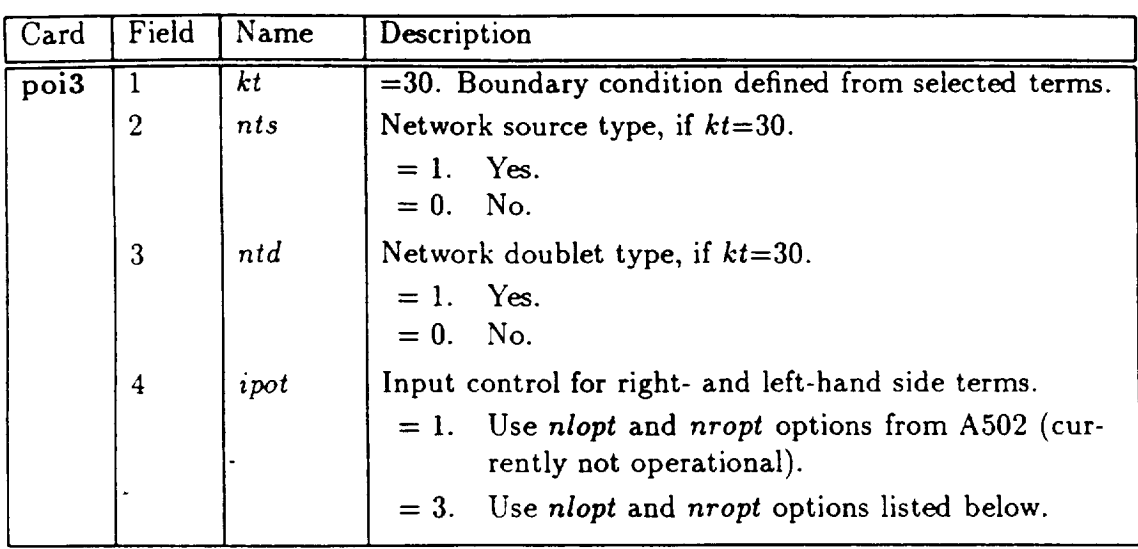

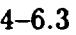

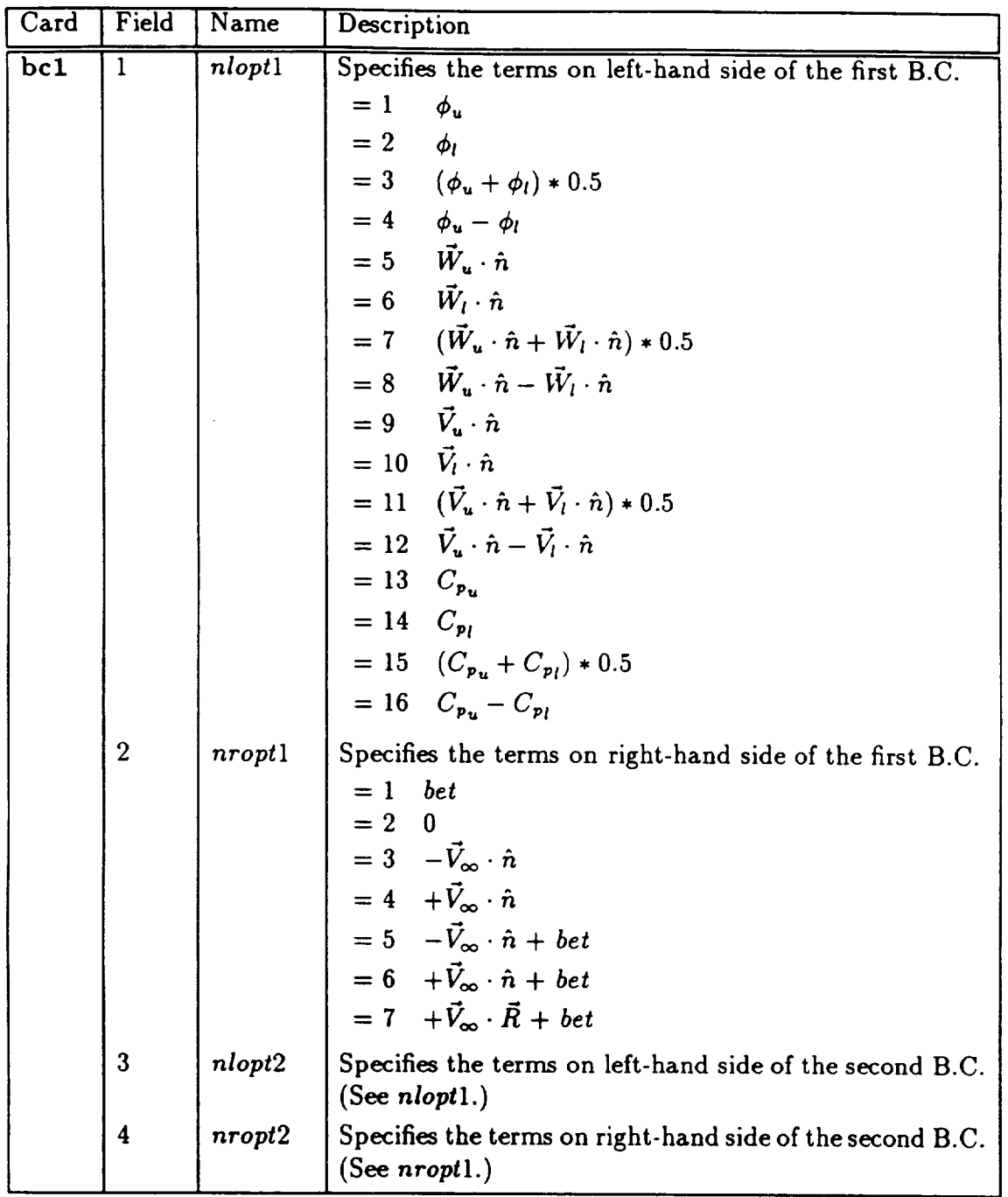

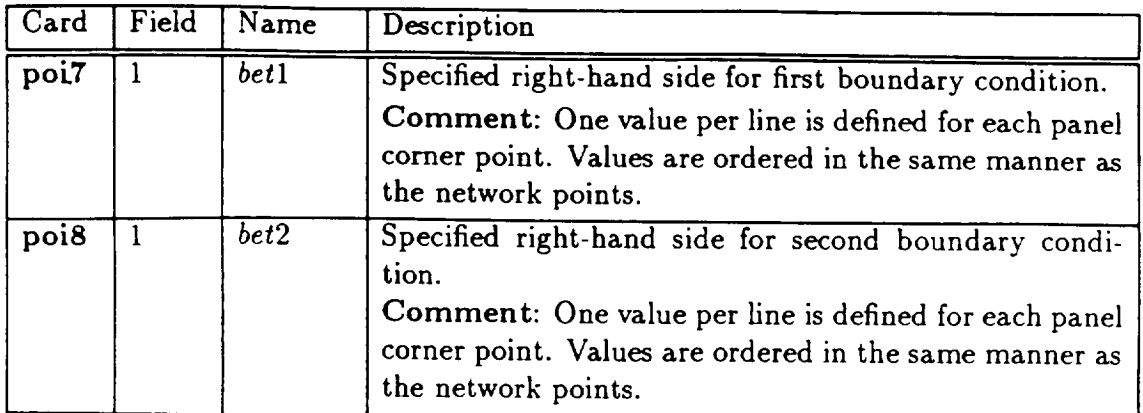

### Default Values

The geometry and the boundary conditions cards are necessary for every TranAir run. No defaults are provided.

## 4-6.4 **Trailing Wakes (\$TRA)**

The keyword **STRA** can be used **to generate** comer points for **trailing wake** networks that extend to a specified  $x$  value. The wake is constructed in such a manner that every column of comer points is parallel to the *x* axis, or the freestream. This wake attaches to the downstream edge of either the configuration network or the other wake network and are constructed as shown in figures 4.15 and 4.16. Note **that** only the *kt=lS* option may be used.

### **Card** Images

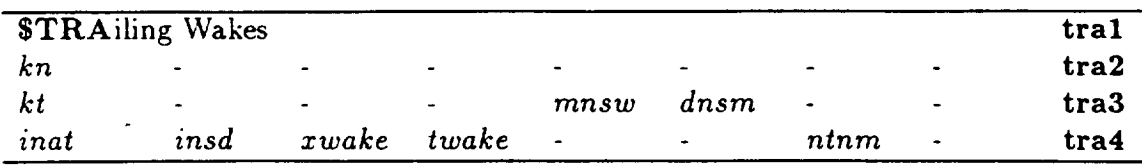

### **Input Data Description**

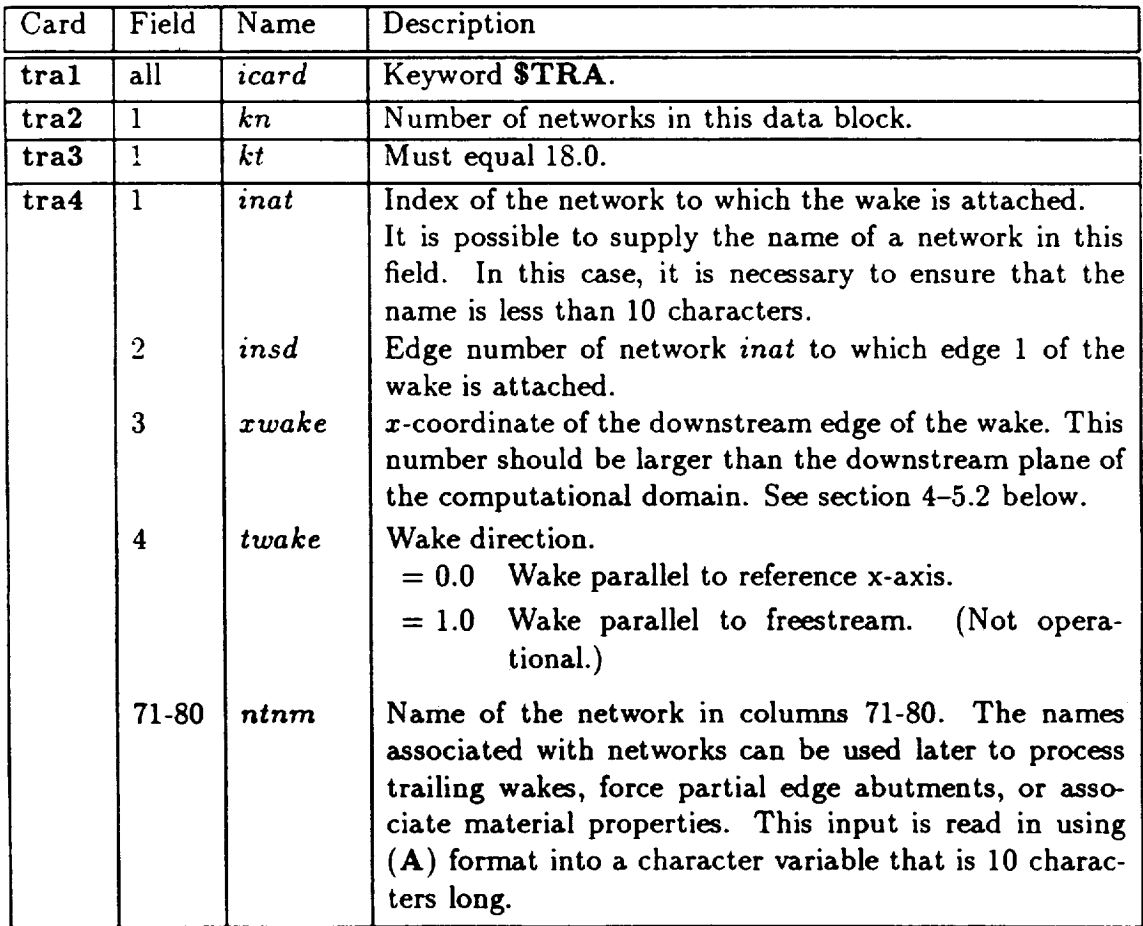

#### Examples

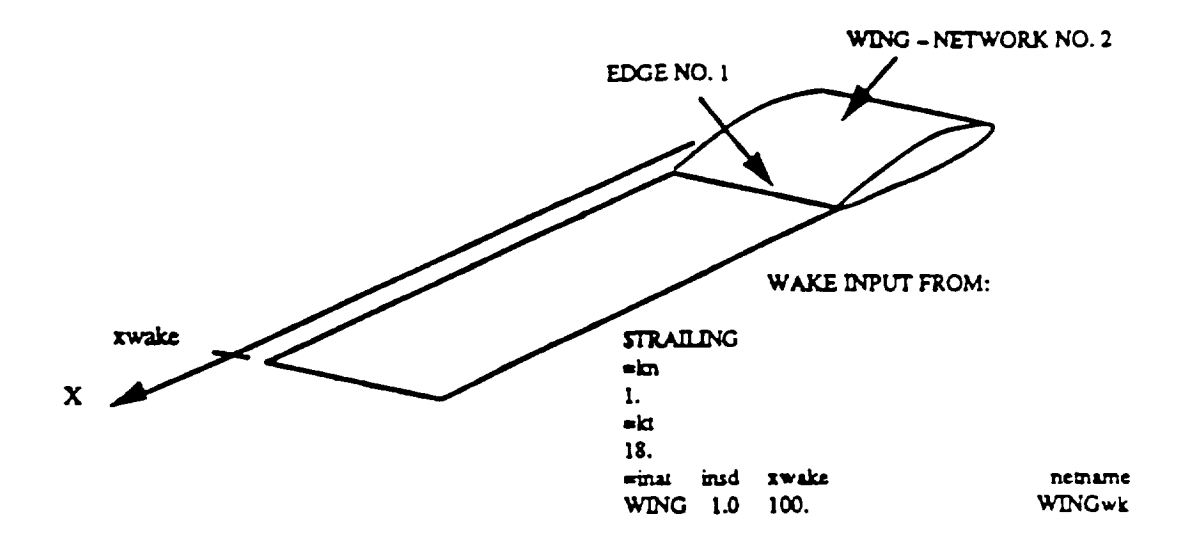

Figures 4.15 and 4.16 give examples of a wing and a body wake.

Figure 4.15: Input for Generation of Simple Wing Wake

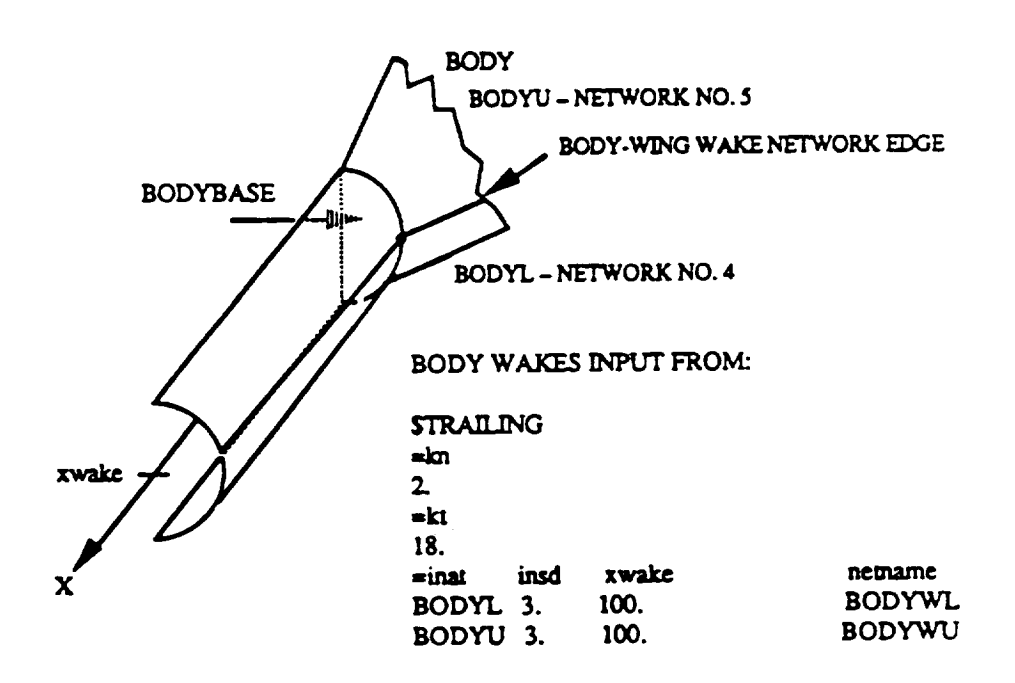

Figure 4.16: Input for Generation of Body-Bodybase Wake

#### Quadrilateral Networks (\$QUA) 4-6.5

This keyword may be used to generate the network corner points for quadrilateral networks. The quadrilateral networks have straight edges and the panel division is made by linearly interpolating on the line joining the network corner points (see figure 4.17).  $\frac{1}{2}$  networks have straight edges and the panel division is in particular in  $\frac{1}{2}$ 

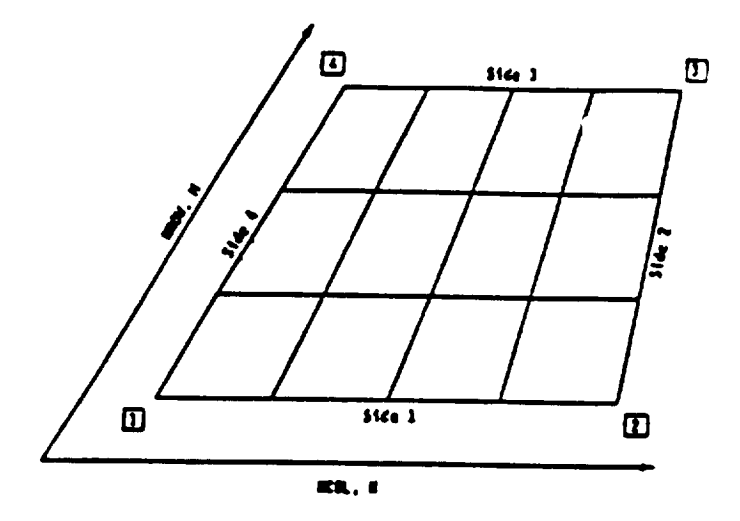

Figure 4.17: Quadrilateral Network

Note that it is possible to specify any boundary conditions on this network. The boundary condition data input follows the same cards as described earlier for the keyword  $POI$  in section 4-6.2. In the following discussion, the description of boundary conditions is omitted.

#### $\mathcal{S}$  in the following discussion, the following discussion, the description of boundary discussion, the description of  $\mathcal{S}$ Card Images

 $\mathcal{I}$ 

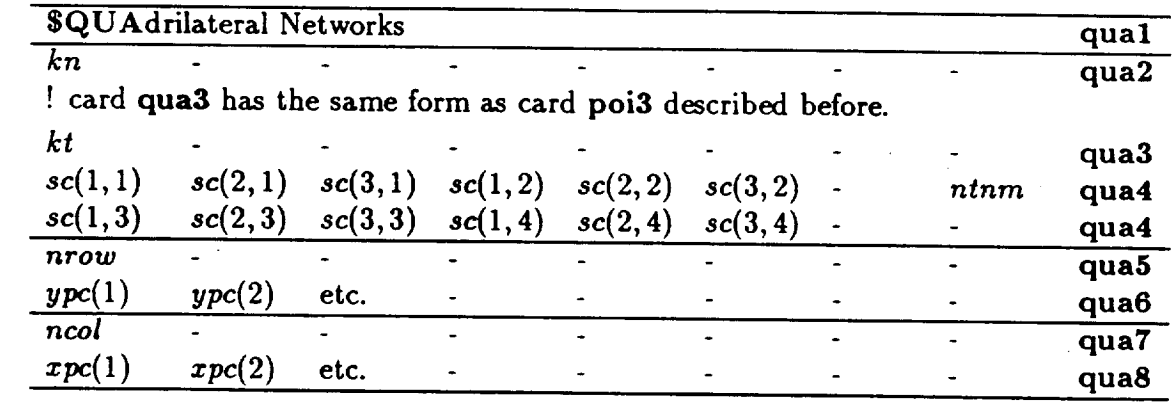

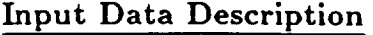

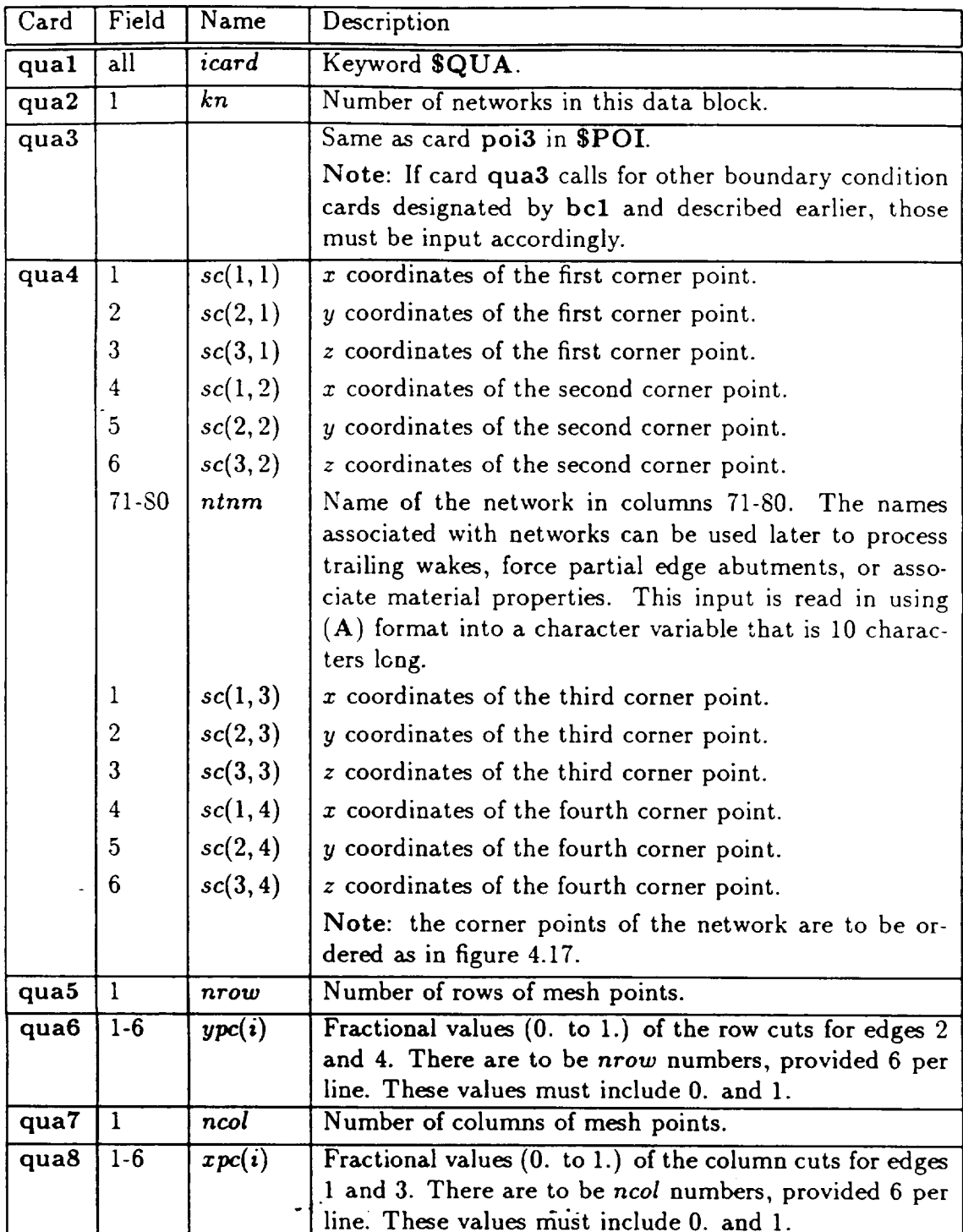

 $4 - 6.6$ 

### 4-6.6 Circular Networks (\$CIR)

The keyword \$CIR may be used to generate the network corner points for a circular surface. The details of this type of network are shown in figure 4.18.

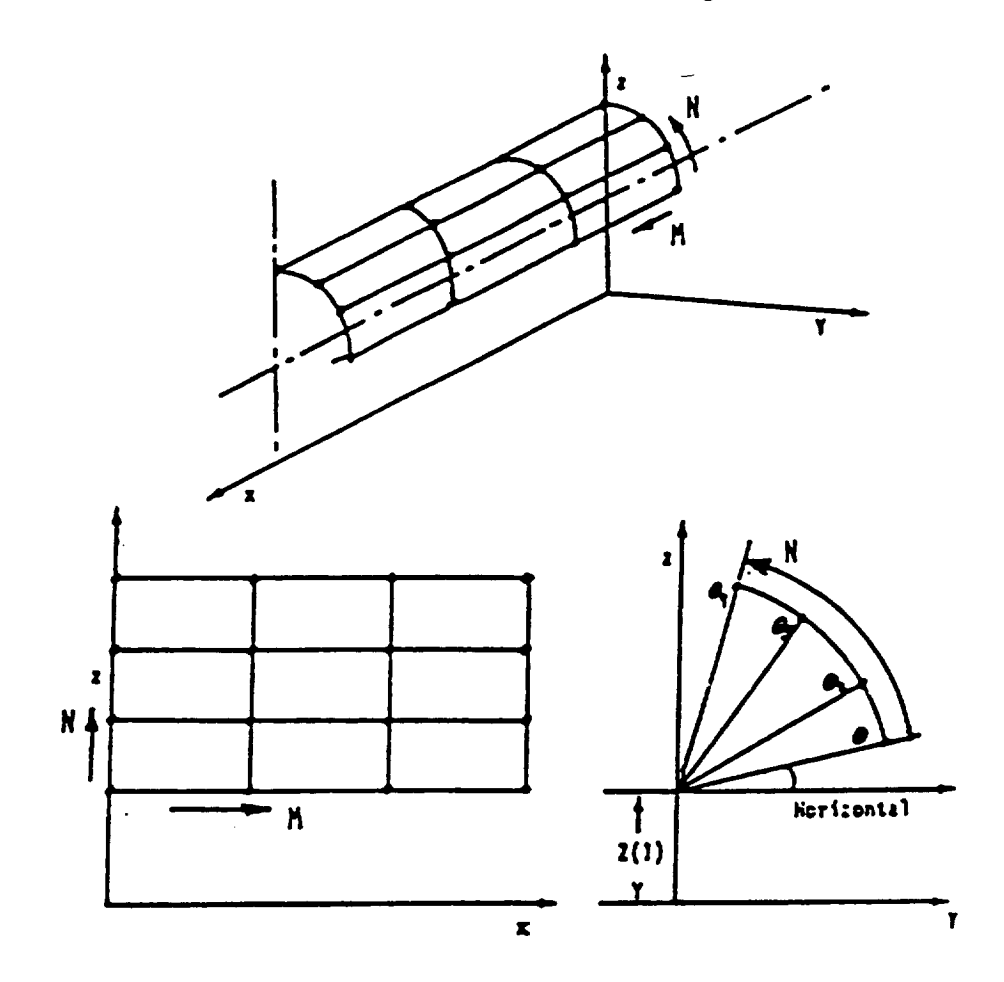

Figure 4.18: Circular Network

Note that it is **possible** to **specify** any boundary conditions on this network. The boundary condition data input follows the same lines as described earlier for keyword SPOI in section 4-6.2. In the following discussion the description of boundary conditions is omitted.

### Card Images

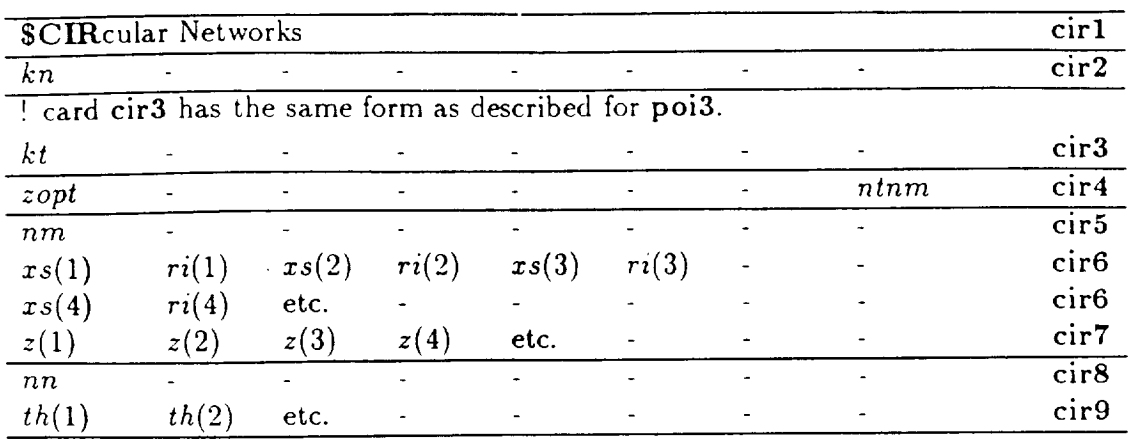

## Input Data Description

 $\mathcal{L}_{\mathcal{A}}$ 

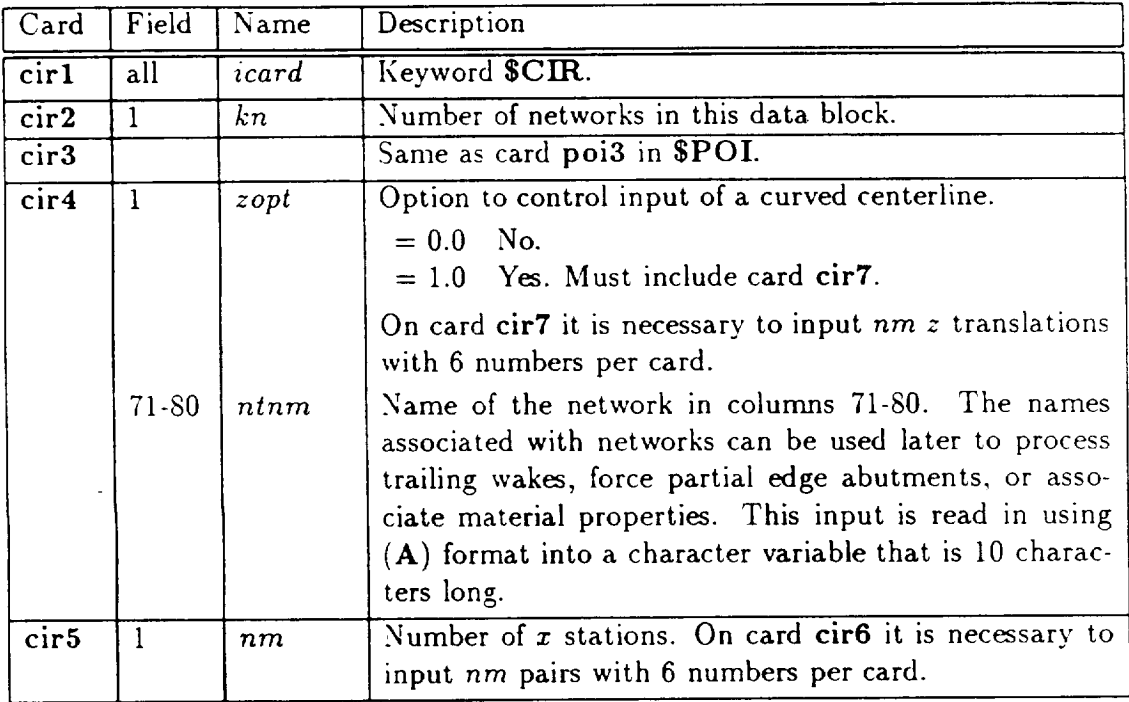

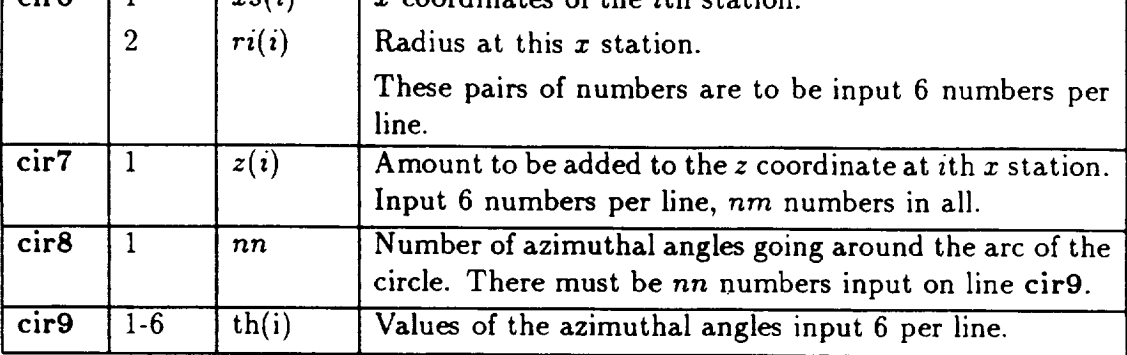

4-6.6

## 4-6.7 Rotate, Scale, and/or Translate (\$REA)

The.TranAir input processor is designed to rotate, scale, and/or translate existing networks. One transform is applied to a specified group of networks at a time. The group is specified by the first and last network numbers. Multiple transformations can be defined by providing multiple SREA keywords or by providing for multiple rearrangements within a single SREA data block. The transformations will be applied sequentially in the same order as they occur in the input file.

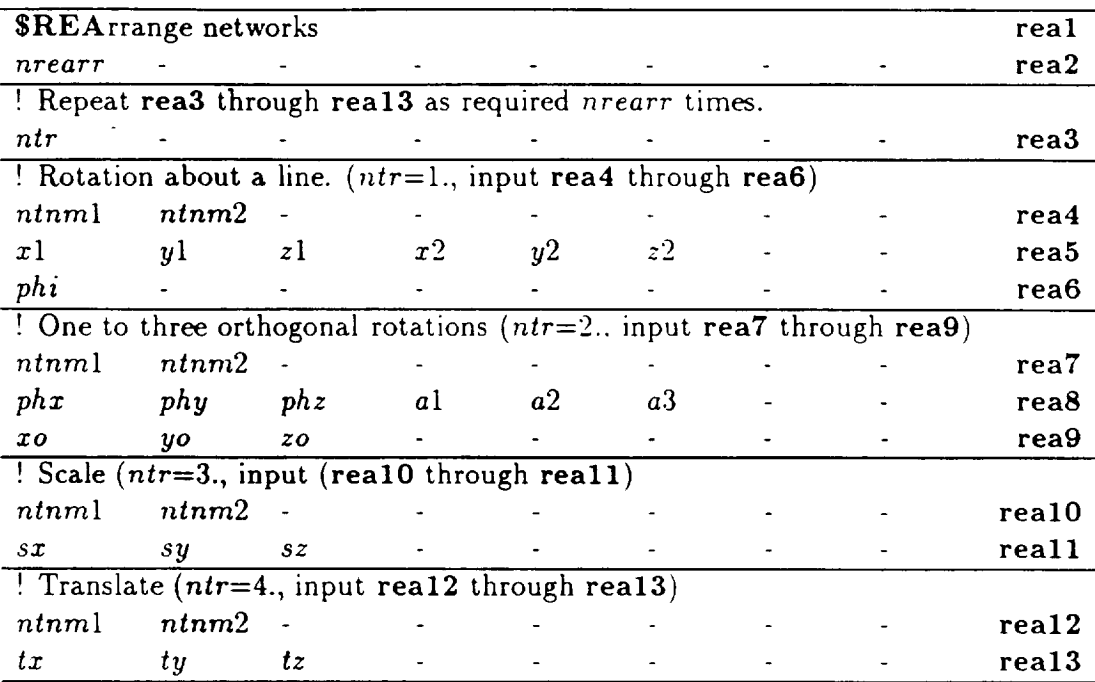

## **4-6.7**

 $\overline{\phantom{a}}$  $\overline{\phantom{0}}$ 

## **Input** Data Description

 $\cdots$ 

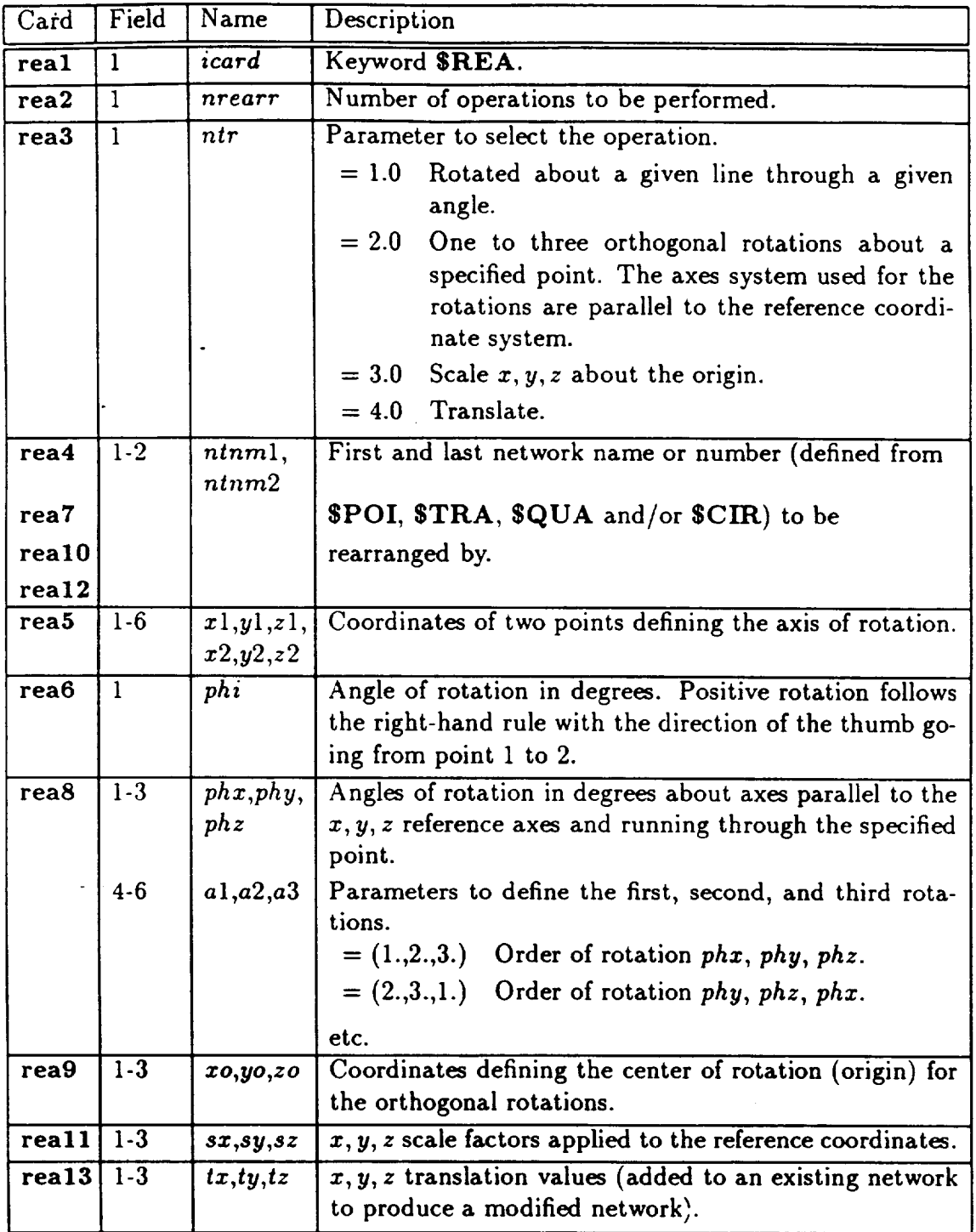

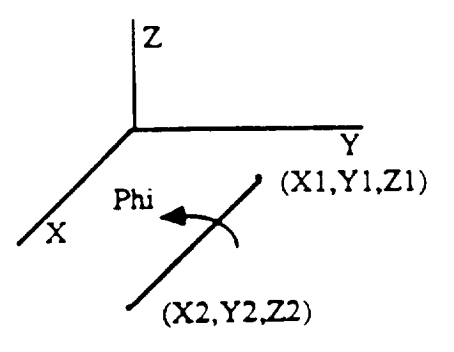

Figure 4.19: Example of Parameters for Rotation About a Line ( $SREA$ )

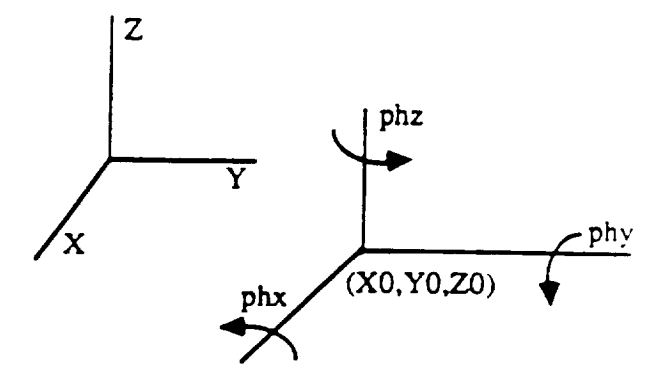

Figure 4.20: Example of Parameters for the Orthogonal Rotations (\$REA)

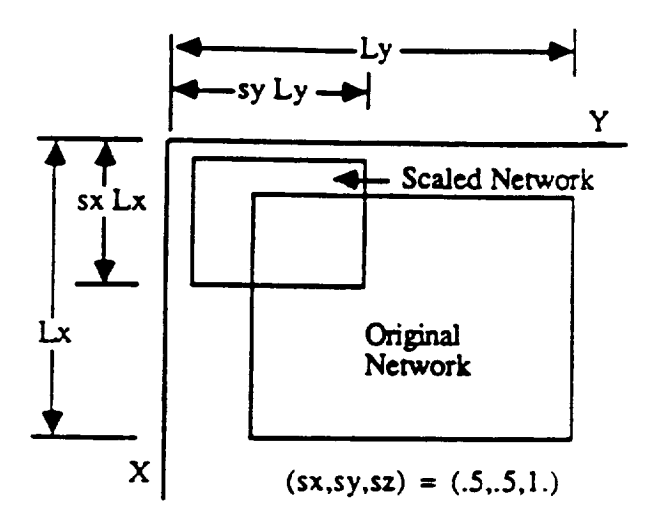

4-6.7

 $\label{eq:1} \begin{array}{lllllllllll} \alpha_{11} & \alpha_{22} & \alpha_{33} & \alpha_{44} \end{array}$ 

Figure 4.21: Example of Parameters for Scaling About the Origin (\$REA)

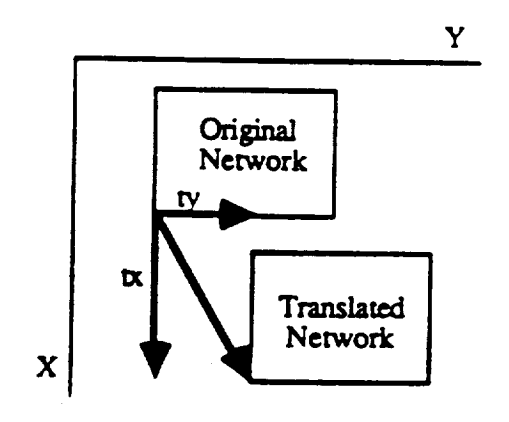

Figure 4.22: Example of Parameters for Translation (\$REA)

# 4-7 **NETWORK** EDGE ABUTMENTS

In TranAir, networks are used to define the configuration boundary, which divides the 3D space into regions with different flow properties. For example, a boundary may separate the interior and exterior of an aircraft. A boundary may define a wake with jump conditions, or it may be used to define plumes where there may be many regions with differing total pressure and temperature. To build the correct set of discrete operators, it is essential that such regions do not communicate with each other (that is, the fluid from one side does not leak to the other side) across the boundary.

After configuration geometry has been described and the proper boundary conditions have been defined, the next important task is to check the network edge abutments. The potential formulation requires that the regions of differing material properties (e.g., surfaces exposed to freestream flow and interior regions of stagnation) may not.be connected. Hence, there may be no gaps or leaks at the network edges. The user is responsible for reviewing and accepting the abutments as determined by the program. Thus, the user must determine that all the necessary abutments (relationships between adjacent network edges) have been made and that no extraneous abutments have been formed. Part of this check determines exposed network edges; i.e., edges with no ties to adjacent network edges. For a wake tip side edge, this is acceptable. For a normal wing surface (closed surface), this is not acceptable.

The abutting network edges must have exact panel edge points which match along the network edge, or panel edge points which are on the straight line between the exact points. Thus, the interfaces of two or more network surfaces must match; i.e., have no gaps between adjacent networks. This requirement can be met by ensuring any one or a combination of the following:

- Input geometry has exact matching of every panel edge point along abutting network edges.
- Input geometry nearly matches for every panel edge point along abutting network edges, and the liberalized abutment capability (SEAT) makes the abutment identical for points within a single tolerance. Small adjustments are made to the network edge points to make them abut without any gaps and to help eliminate the small round-off error in the input network geometry.
- Input geometry **contains** some mismatched points along abutting network edges. These edges must be identified for special treatment. Use the partial (or full) network edge abutment capability (\$PEA) to form a new common edge from matching points along a network. All non-matching points are projected onto the new network edge.

Note that the latter two situations modify the original input geometry along abutting network edges. This modified geometry is used in solving the boundary-value problem and can result in small errors in the resulting surface flow properties. To

#### $4 - 7.0$

reduce network edge distortion, keep non-matching points to a minimum with only small mismatches.

Basic assumptions concerning abutments are listed below. Refer to subsequent paragraphs for details of inputs in each of these categories.

- **1.** All network edge abutments are assumed to start and end at identical (within a small tolerance; for example, epsgeo in **\$EAT**) network edge points.
- 2. To maintain the quality of the original input geometry along an abutment, match as many points as possible.
- 3. Abutments are processed in the following order:
	- a. Partial or full network edge abutments (\$PEA) forced for user-specified network edges.
	- b. Liberalized abutments (SEAT) for all network edges.
- 4. The user is responsible for reviewing and validating abutments (abutment summary printout) before making a solution run. The important questions to answer are:
	- a. **Have** all the abutments been **made?**
	- b. **Are** the **appropriate networks abutted?**
	- Are there extraneous abutments?

To assist in verifying abutments, several printouts are of interest:

- The abutment summary **printout** lists all network edge abutments determined by the program. This list includes the network edges that are unabutted, but do abut the plane of symmetry.
- The abutment intersection summary lists all abutment end points determined by TranAir (optional output).
- The partial network edge printout lists all the details of points moved, along with the amount they have been moved. Also, this printout identifies the network edge equivalent and non-equivalent points along an abutment.
- Also printed is a list of the network edge-point coordinates for any edge which has a point moved by SEAT. This list is useful for reviewing the moved points. If no points have been moved by SEAT, a message to this effect is provided.

### 4-7.1 User-Specified Abutments (\$PEA)

The SPEA data block moves (abuts) network edge points for full or partial network edges that are specified. These edge points are abutted to a common edge. Two to ten network edges may be specified in a single abutment. After \$PEA is used, no gaps are left in the abutting network edges. The \$PEA process is described below and is illustrated in figure 4.23.

- Determines full groups of equivalent points; i.e., network edge points found to be identical within a specified tolerance. It contains one point from every network in an abutment.
- Determines all other (non-equivalent) points, network edge points in an abutment which are not identified as equivalent to any other point.
- Defines a common network edge by forming a straight line between adjacent full groups of equivalent points.
- Projects non-equivalent points onto the new common network edge.

TranAir uses the following items as criteria for selecting the final location of a full group of equivalent points:

- Point from the first specified network in the abutment (recommended).
- Average of all points in the group.

When the **recommended** criterion is used, it is known which edge will remain fixed. Thus, the number of moved network edges is minimized.

If required, a tolerance is available to establish equivalent points for each abutment. The default tolerance is .0001. A tolerance may be. specified for each abutment, thus overriding the default. This user-defined tolerance is used for all subsequent abutments until it is overridden by a new specification. By selecting a tolerance value slightly larger than the accuracy of the network geometry ( $epsgeo$ ), the equivalent points can be identified and used to form the new abutted network edge.

In defining a partial network edge abutment, the network name or number, the network edge number, and the first and last edge-point numbers for each abutment edge must be specified. The network number corresponds to the input order of the network. The convention used to define network edge-point numbers is shown in figure 4.24. Observe th\_at , for edges 1 and 2, the edge-point numbers *correspond* to column and row number conventions used to define a network input. For edges 3 and 4, the edge-point numbers correspond to the reverse order of the column and row conventions.

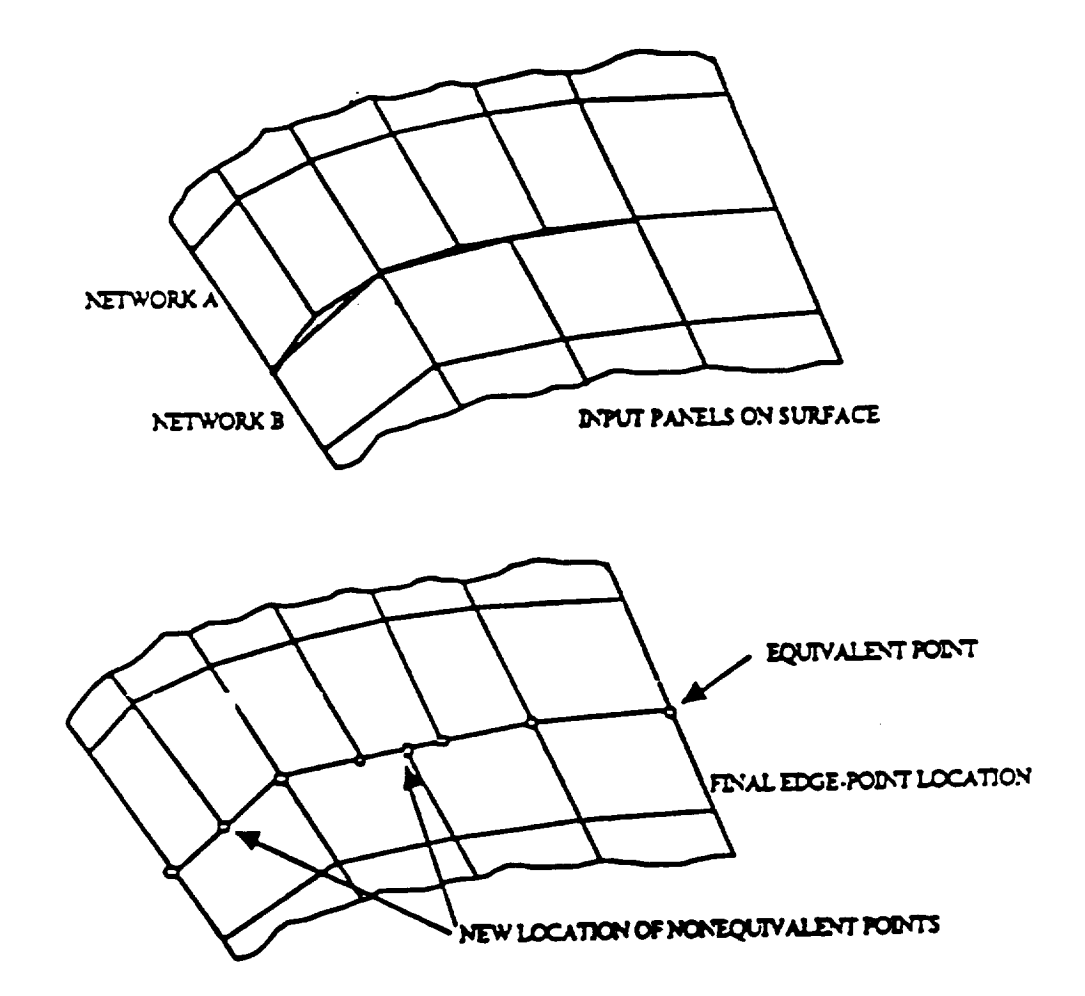

Figure 4.23: Partial Edge Abutment Forcing

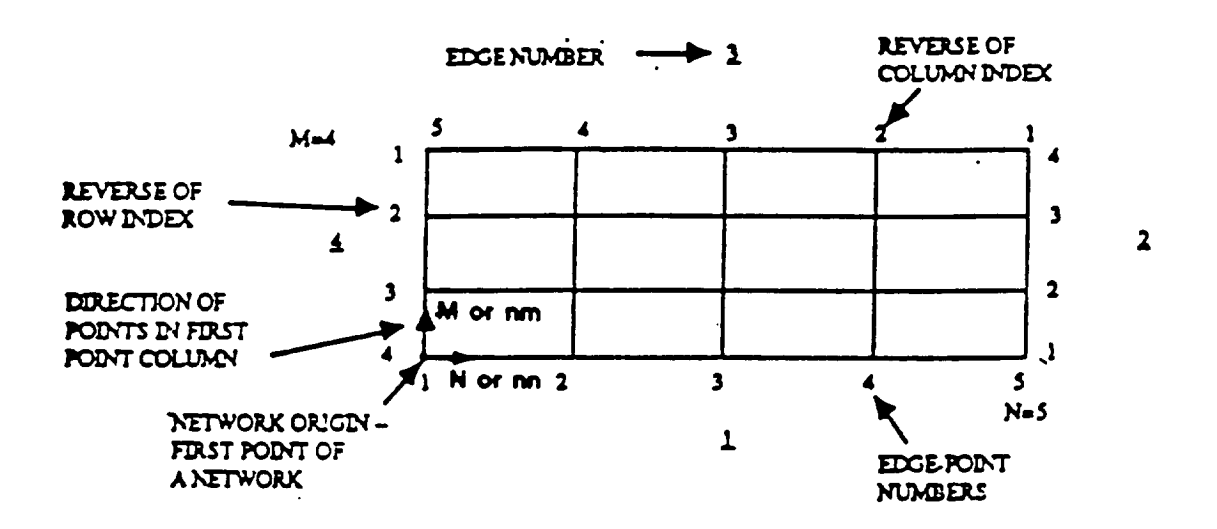

Figure 4.24: Edge and Edge-Point Number Convention

#### 4-7.1

### **Card** Images

### ${\bf SPEA}$  pears are peaking to the pears of  ${\bf P}$ *npa iopfor ipeapt* **peaz peaz** ! Cards pea3 and pea4 are to be provided *npa* times *ne peatol* - - - - - - - - - - <u>- pea</u> ! Card pea4 is to be input *ne* times *ntnm en epi epl* - - - - - pea

### Input Data Description

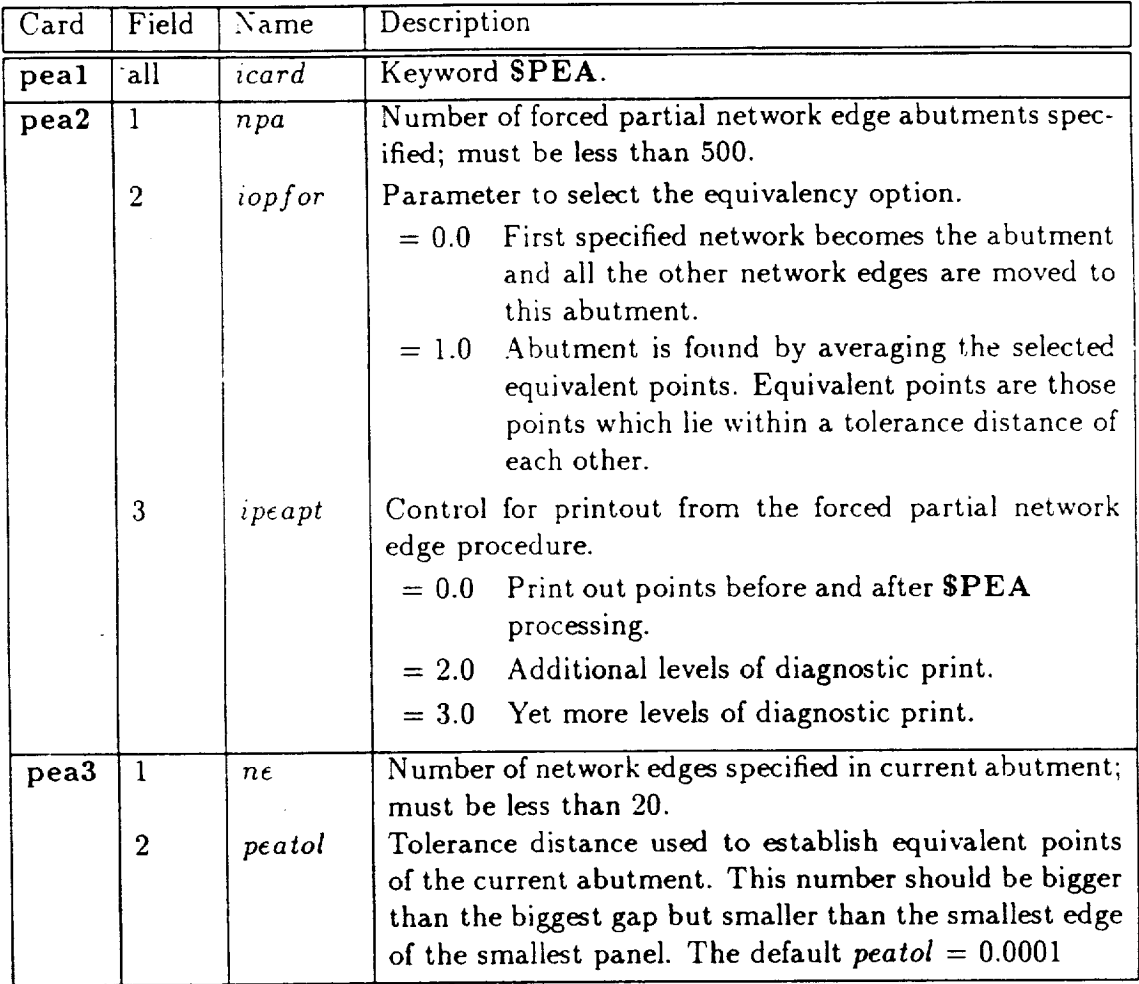

 $\mathcal{A}$ 

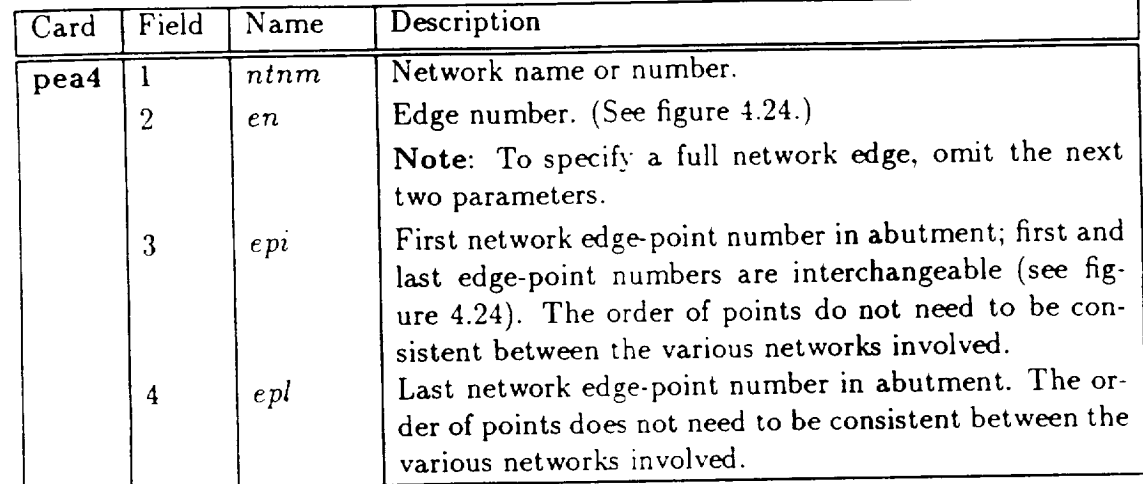

#### Program-Determined Abutments (\$EAT) 4-7.2

The liberalized abutment program function (SEAT) establishes network edge relationships. It determines full or partial abutment within a specified tolerance. The procedure used is similar to that for SPEA. However, SPEA is ified network edges and, in general, has a larger tolerance for determining equivalent points. SEAT geometrically averages full equivalence groups of points and projects other points onto the common abutment edge. It moves network edge points to eliminate mismatches between network edges. While comparing network edge points, points. SEAT glas articlishes the metal in the groups of points comparing network engel other points onto the common **abutment** edge. It moves network edge points to elim-

solve the potential flow problem.<br>SEAT examines network edge points to find groups of equivalent edge points (identical points within a tolerance). Points which are equivalent but different are all changed to the average value of the equivalent points. With the liberalized abutment capability, TranAir does not require network edge abutments to be exact to the last significant figure input. **\$EAT** allows calculation by the program or by user input of the tolerance used to establish equivalent points. Program-selected default tolerance is .001 times the minimum panel diagonal of all panels. The maximum user-specified tolerance is .03 times the minimum panel diagonal of all panels.

If the tolerance is too large, it is reduced to the maximum allowable value. Too large a tolerance can cause inappropriate points to be equal and bring together unwanted network edge points. It is the user's responsibility to check points moved  $\mathbf{F}$  to  $\mathbf{F}$  the maximum at  $\mathbf{F}$  is the maximum allowable value. To the maximum allowable value. To the maximum allowable value. The maximum allowable value. The maximum allowable value. The maximum allowable **larger a tolerance capacity in the cause in the beginning of an and bring to be equal and bring to be expected** moving network edge points cannot be turned off.<br>To eliminate small mismatches in equivalent network edge points, specify a tol-

erance equal to the accuracy of the network geometry. If the network geometry is accurate to two significant figures to the right of the decimal point, set the tolerance *Formation networks equal*  $\mathbf{f}(\mathbf{e}, \mathbf{0})$  *running in network networks <i>networks <i>n <i><i>n <i>n <i><i>n <i>n <i><i>n***</del>** *<i>n <i><i>n <i>n <i><i>n**<b><i><i>n <i>n <i><i>n***</del>** contains a small error.  $\alpha$  such significant figures to the significant point of the total point, set the total point, set the total point, set the total point, set the total point, set the total point, set the total point, set the total point,

the summary of meyed points and get mailled updathents higy occur. Always contains a small **error.**

cause is the tolerance is **large.** If the total abuse is the network edge geometry is identified.  $t_n = \frac{1}{n}$  $\frac{1}{2}$  from  $\frac{1}{2}$  from  $\frac{1}{2}$  from  $\frac{1}{2}$  the network edge geometry is defined asing four significant ingures to the ri the decimal point, set the tolerance to .00009.<br>In addition to the input tolerance, **\$EAT** contains other options for detailed print-

eut. Formally used entires such figures to the right of the right of the right of the right of right of right of right of right of right of right of right of right of right of right of right of right of right of right of r  $\theta$  details that are nominal in the tolerance details that are provided in the input section:

- out. Notwork by notwork areas are described. The **following** are the SEAT options and SEAT options and SEAT options and SEAT options and SEAT options are the SEAT options and SEAT options and SEAT options and SEAT options  $\alpha$  are provided in the input section:
	- **Control of abutment printout.**

# Card Images

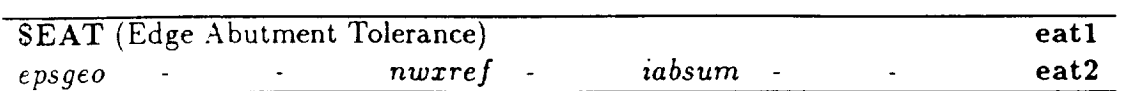

# Input Data Description

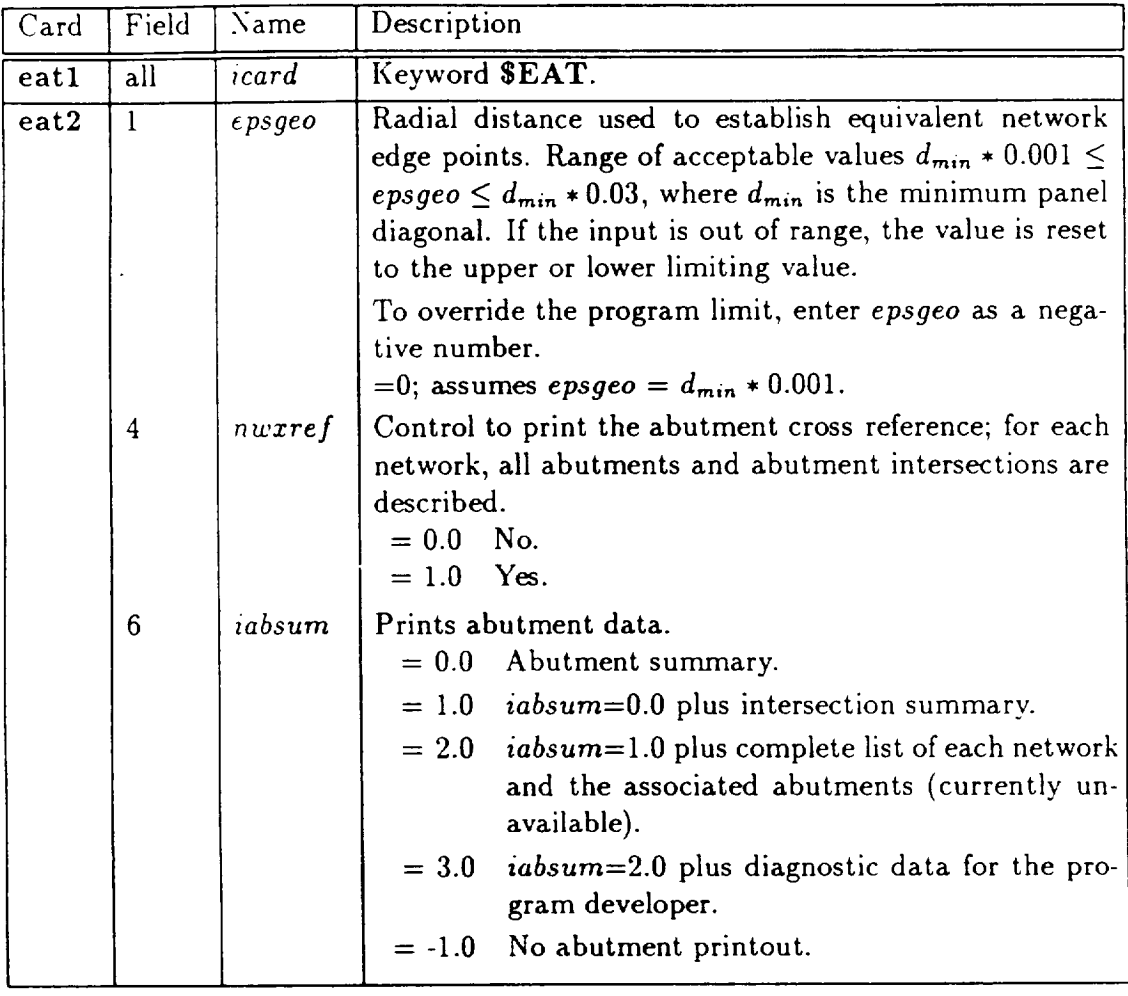

### 4-7.2

### Default Values

All keywords in this category may be omitted from the input stream. If omitted, the program chooses a tolerance based on a fraction of the minimum panel diagonal. The default values for the data described in this data block are given below.

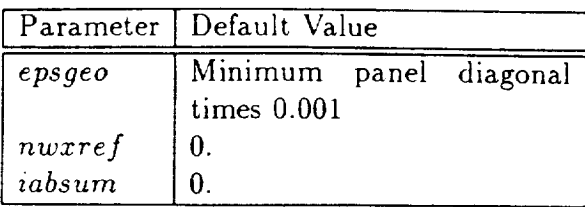

# 4-8 OPTIONAL OUTPUT

All of the optional computations based on a TranAir solution are covered in this section. These involve printout, integration of surface properties, relofting of plume surfaces, and output data files. Almost all of these options supply input to the output module (fdout) of TranAir (for the exception, see SPRInt). Thus, they can be run with a complete solution (as part of the input to the fdinp program) or as a restart from a solution (as input to the fdout program) when restarting for postprocessing. If run in the latter mode, the input data must be terminated by a **SEND** line of input.

### 4-8.1 Printout (\$PRI)

The printout control parameters are specified via the \$PRI keyword. The portions of printed output relate to the analysis of the input data, abutments, solver output, and finally, the resulting surface flow properties and the surface forces and moments.

### Card Images

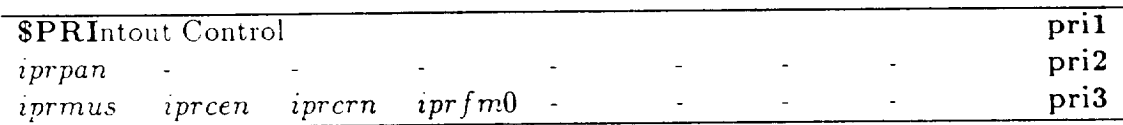

#### Input Data Description

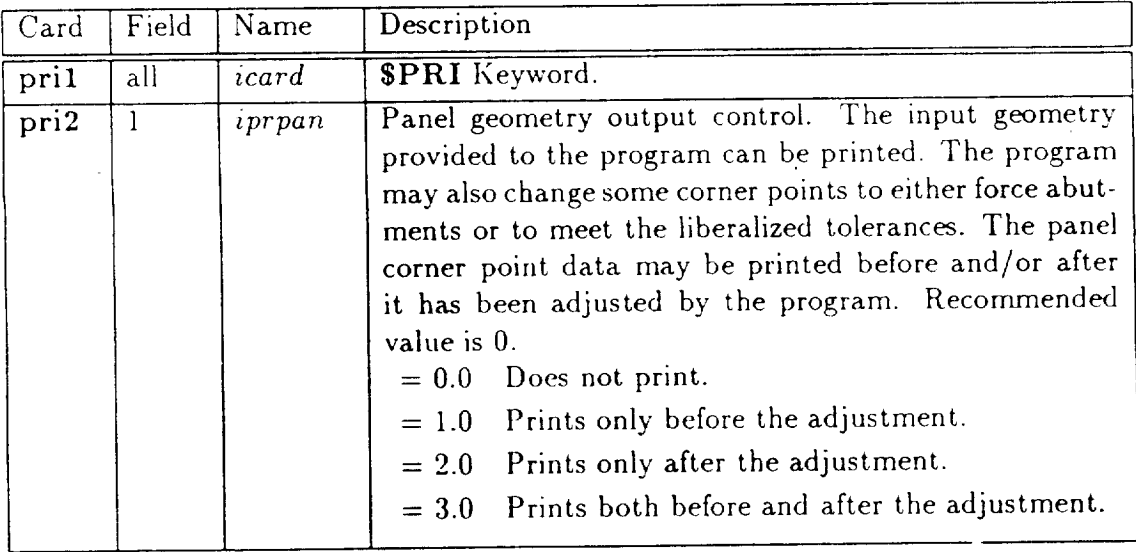

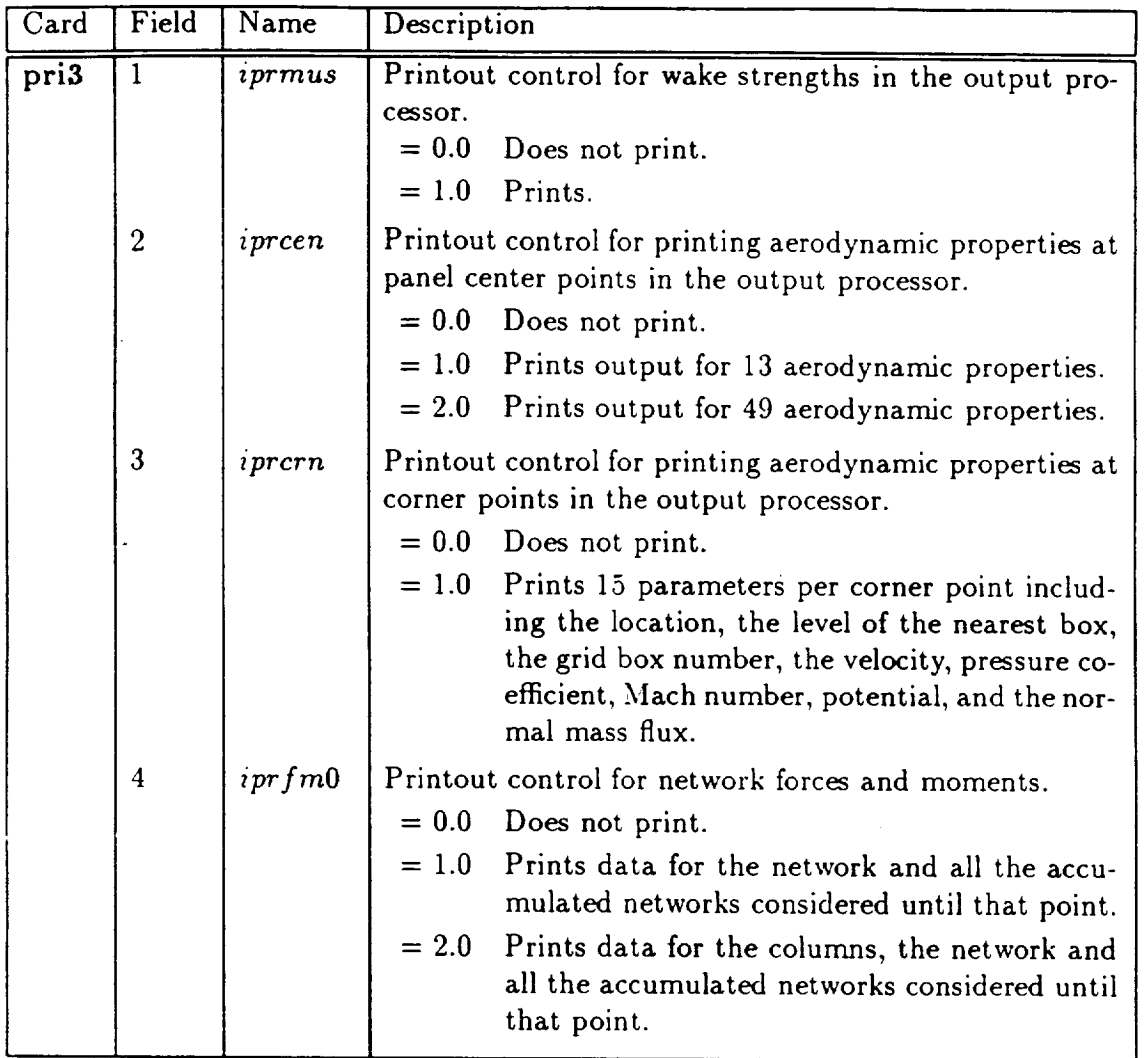

### Default Values

All keywords in this category may be omitted from the input stream. The defau values for the data described in this data block are given below.

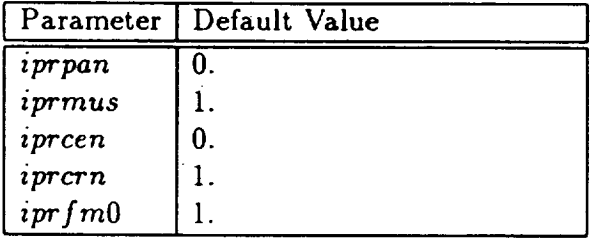

### 4-8.2 Surface Forces and Moments (\$REF)

Reference area and lengths used to non-dimensionalize the configuration forces and moments are specified in the data block below via the keyword \$REF. The printout control of this data is in  $P_RInt$  (iprfm0, see section 4-7.1).

#### *Card* Images

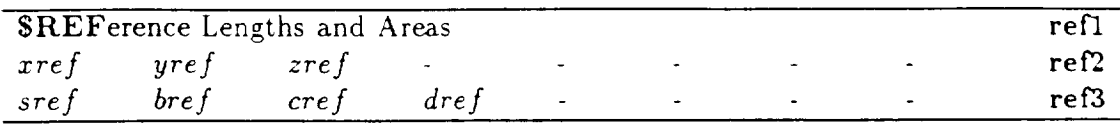

#### Input Data Description

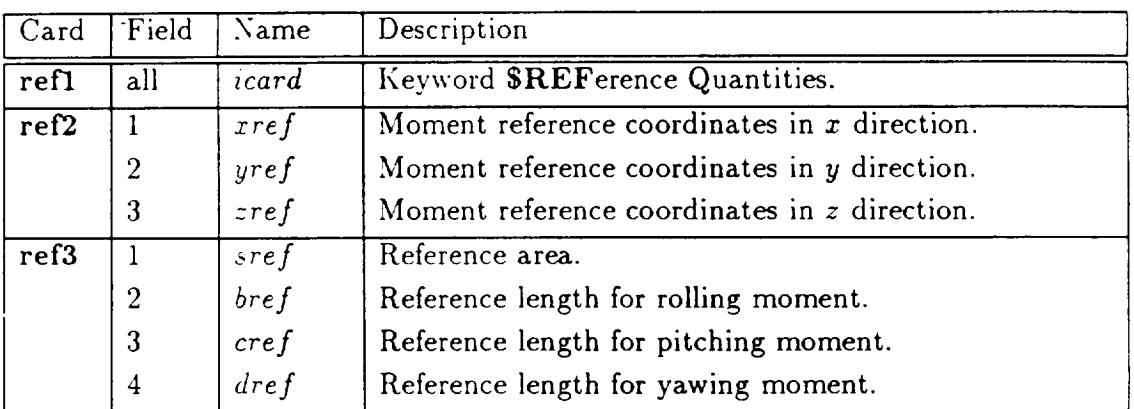

Use the full wing reference area for the *reference area* defined for an airplane with one plane of symmetry, along with inputs defining half an airplane. With this reference area, the output forces and moments represent the input network surfaces and the accumulated totals for these surfaces.

#### Default Values

All keywords in this category may be omitted from the input stream. The default values for the data described in this data block are given below.

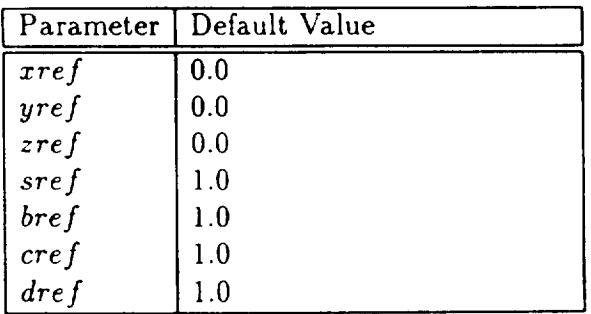

#### Forces and Moments Formulas

The 3-D forces (FX, *FY, FZ)* and moments (MX, *MY, MZ)* are calculated by integration of the pressure coefficient over the input non-wake network surfaces. The force per panel is represented by the following equation:

$$
\vec{F} = \frac{-1}{\text{sref}} \int_{\text{panel}} C_p \ \hat{n} \ dA \tag{4.49}
$$

where:

 $\vec{F}$  $\textit{sref}$  = reference are  $\boldsymbol{\hat{n}}$ *A*  $C_p$  $=$   $(FX, FY, FZ)$  $=$  unit normal vector to surface  $=$  panel area = isentropic pressure coefficient

The moment per panel is:

$$
\vec{M} = \frac{-1}{\text{sref } L_r} \int_{\text{panel}} C_p (\vec{P} - \vec{R}_o) \times \hat{n} \, dA \tag{4.50}
$$

where:

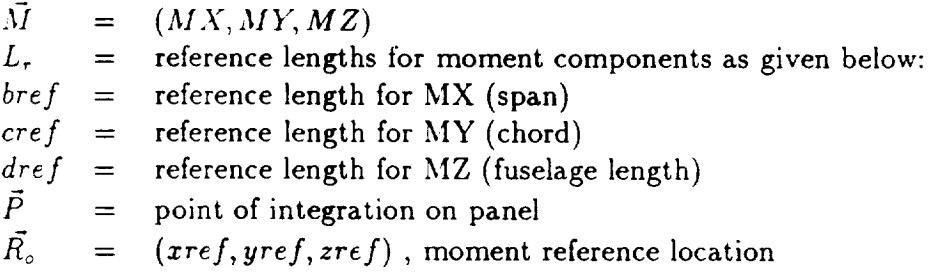

#### Output

The 3D forces **(FX.** FY, FZ) and moments **(MX,** MY, **MZ)** are calculated by integration of the *pressure coefficient* over the *input non-wake network surfaces.* Pressure distribution varies linearly over each panel. Three lines of printout of forces and moments correspond to the integration over:

- Upper surface (surface of predominant interest).
- Lower surface.
- Upper surface plus lower surface (thin surface representation).

The forces and moments are calculated for the following:

• Each panel column (optional; see *iprfmO* in SPRInt, section 4-8.1).
$\hat{\mathcal{A}}$ 

- $\bullet$  Each network.
- $\bullet$  'All previous networks (accumulated values used to form totals).

# **4-8.3 Configuration Forces and** Moments **(\$FOR)**

The "configuration forces and moments summary gives **the** lift (CL), induced drag (CD), side force (CY), and forces and moments about the reference coordinate system (FX, FY, FZ, MX, MY, MZ) for both the inputs and **the** complete configuration. Results are based on the appropriate summation of the previously mentioned 3D network surface forces and moments.

To assemble a configuration forces and moments summary, the program assumes a configuration defined from all upper surfaces of **the** impermeable and thin surface networks (kt=l and *kt=2).* In general, body bases, fan faces, **wakes,** etc. are not included in the total configuration forces because they are fictitious surfaces to the real flow. The associated data block is used to specify network surfaces and pressure surface (upper, lower, or difference) used to define the configurations that are *different* from the assumed surfaces.

If the inputs to the configuration forces and moments summary are not supplied, the program outputs a forces-and-moments summary using the upper surface pressure coefficient integrated over a configuration defined by all networks for which *kt=l* and *kt=2.*

The inputs required to build this group of networks is provided via the keyword **\$FOR.**

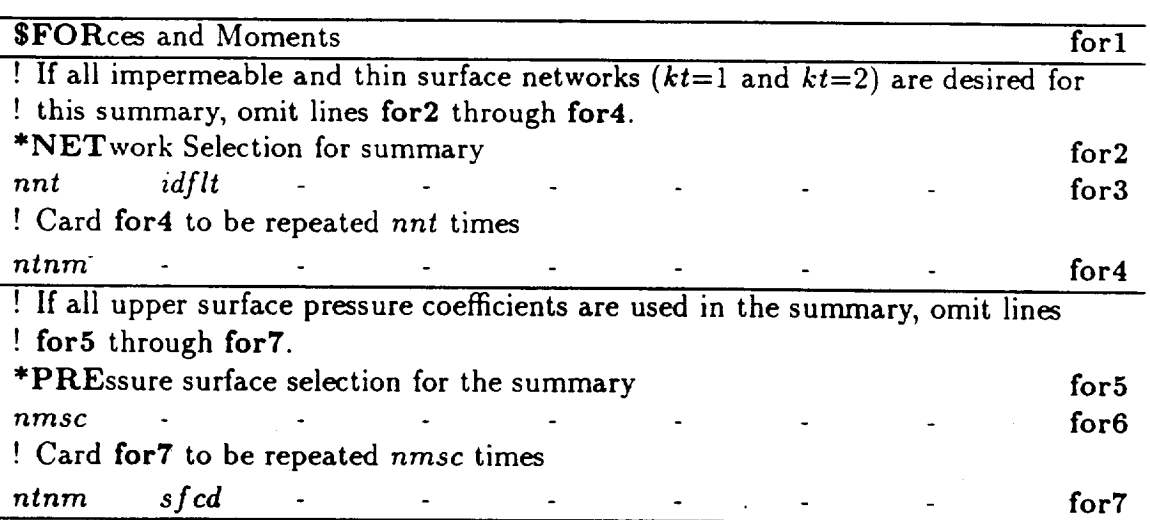

#### Card Images

## Input Data Description

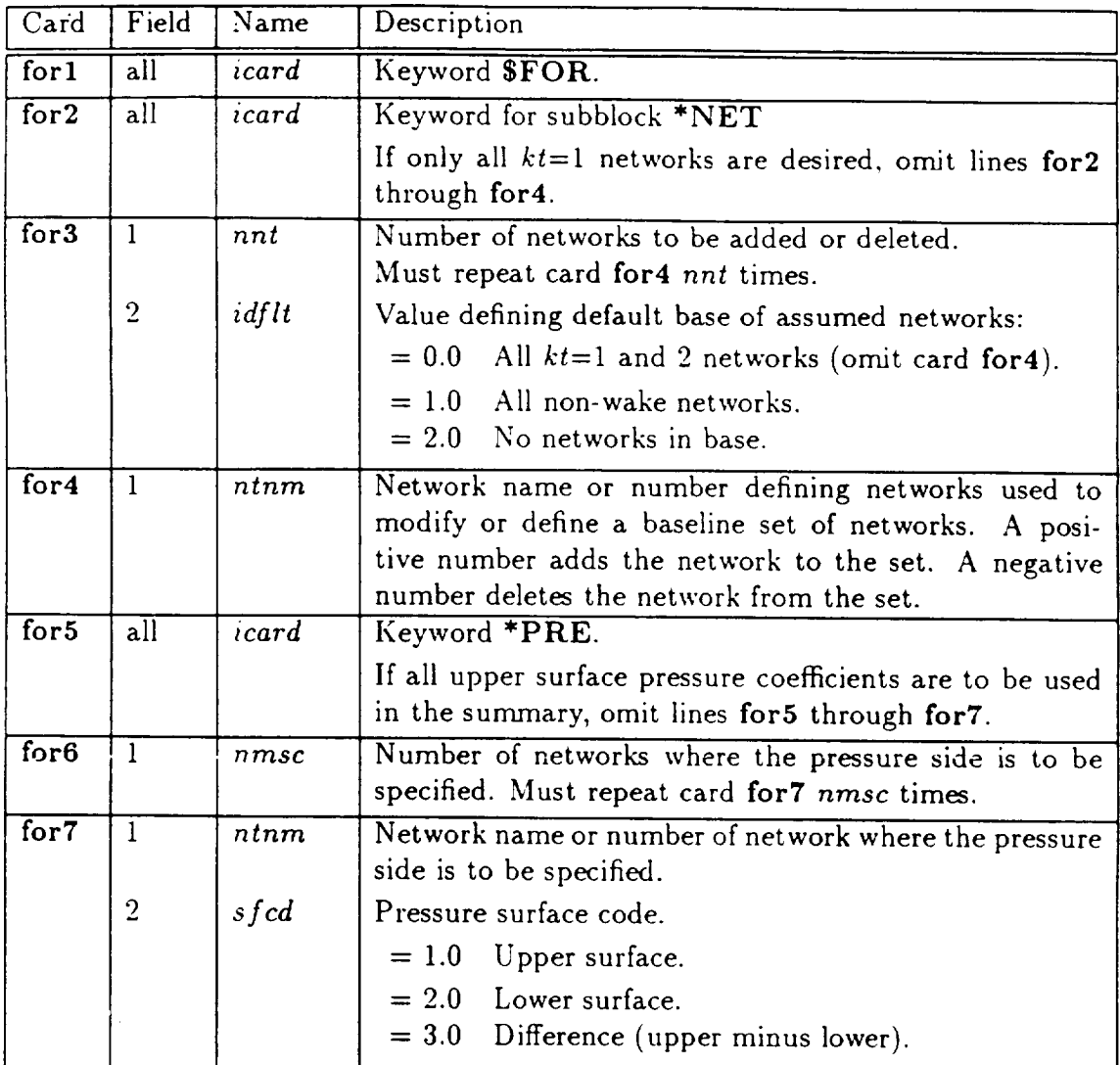

## Default Values

All the keywords in this category may be omitted from the input. In that case, the program will provide a forces and moments summary based on all *kt=l* and *kt=2* networks.

## Output

Forces and moments on the full configuration are computed on the input configuration plus the reflected images (planes of symmetry). The planes of antisymmetry do not change the definition of the full configuration.

The lift, induced drag, and side force are defined from:

$$
CL = -FX \sin(\alpha) \cos(\beta) + FY \sin(\alpha) \sin(\beta) + FZ \cos(\alpha)
$$
  
\n
$$
CD = FX \cos(\alpha) \cos(\beta) - FY \cos(\alpha) \sin(\beta) + FZ \sin(\alpha)
$$
\n
$$
CY = +FX \sin(\beta) + FY \cos(\beta)
$$
\n(4.51)

$$
(4.52)
$$

where:

 $FX, FY, FZ =$  force coefficients along reference coordinate axes.  $\alpha$ ,  $\beta$  = angles of attack and sideslip, respectively.

## 4-8.4 Sectional Properties (\$SEC)

Sectional properties are the solution on the surface of the configuration at some other points other than the panel corner points which define the geometry. In TRANARI sectional properties are defined by computing the intersection of a cutting plane with the configuration. The solution on the lines of intersection is interpolated from the solution defined on the configuration surface. Since the network layout and the order in which they are input is arbitrary, it is difficult to provide the sectional properties unless the columns of panels match the sectional attributes. In the case of a general configuration where such matching is difficult, it is necessary to interpolate data at points of intersection from the surrounding panel data. The data is interpolated from a predetermined set of networks. By default, this set includes all networks with *kt=* 1 boundary conditions. This set can be changed through input specifications. The force calculations which involve pressure at points can also be based on either the upper surface pressure, the lower surface pressures, or the difference between the upper and lower surface pressures. This choice can also be made through inputs.

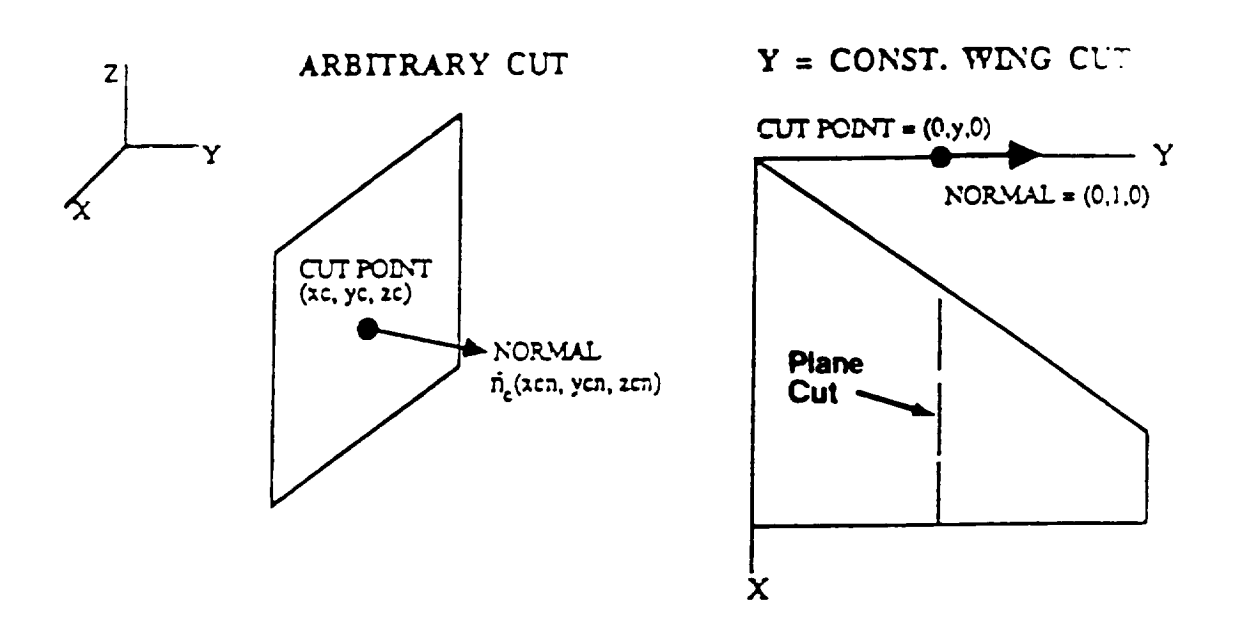

A typical cut plane used is illustrated in Figure 4.25.

Figure 4.25: Sectional Cut Plane

The sectional chord and moment reference location can be determined by the program or specified directly. The program determines the chord from the minimum and maximum *x,* y, or *z* coordinates as a distance between the end points of the specified cut. The quantities specified through the keyword  $\texttt{SREF}$  can also be used as reference quantities for the sectional moment reference. These options are summarized

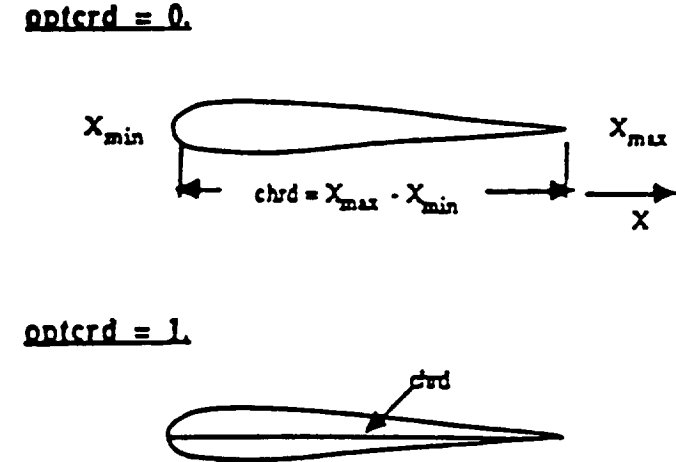

MAXIMUM DISTANCE **BETWEEN TWO POINTS L'\_**TF\_ \_rr

## opterd =  $2$ .

Input chord value (chrd) for each cut.

Figure 4.26: Sectional Property Input Options for Chord Definition

in figures 4.26 and 4.27

Input data for the sectional properties output can be provided via the SSEC keyword.

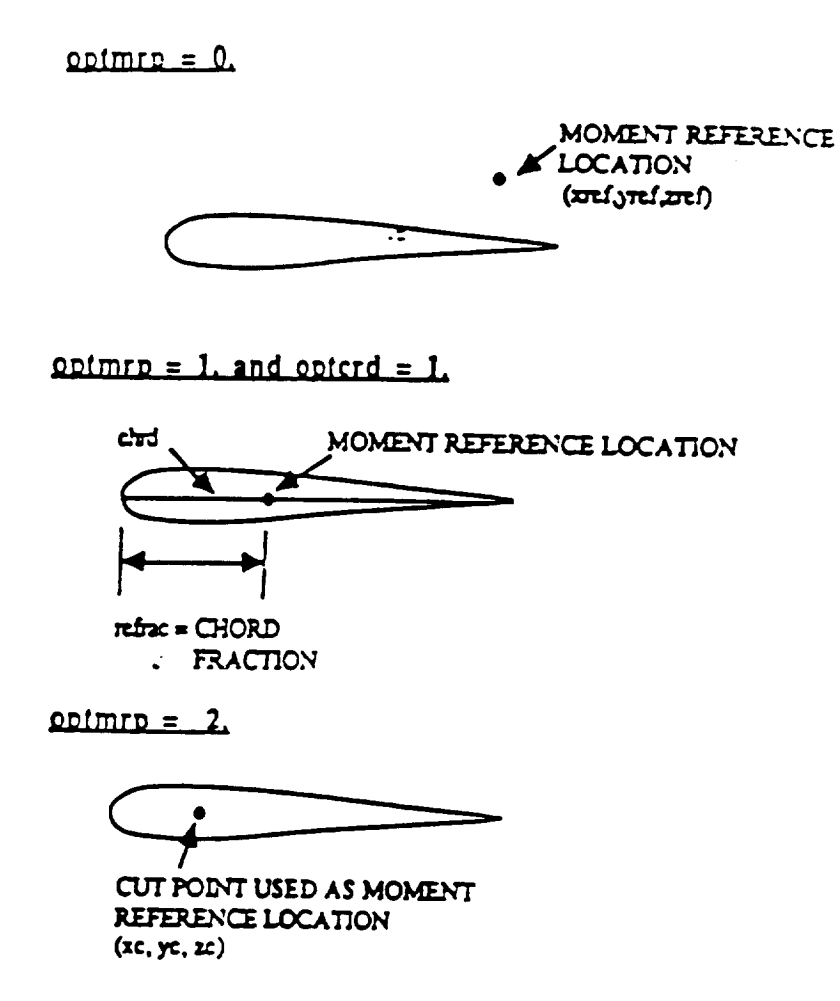

Figure 4.27: Sectional Property Input Options for Moment Reference Point

# $4 - 8.4$

# Card Images

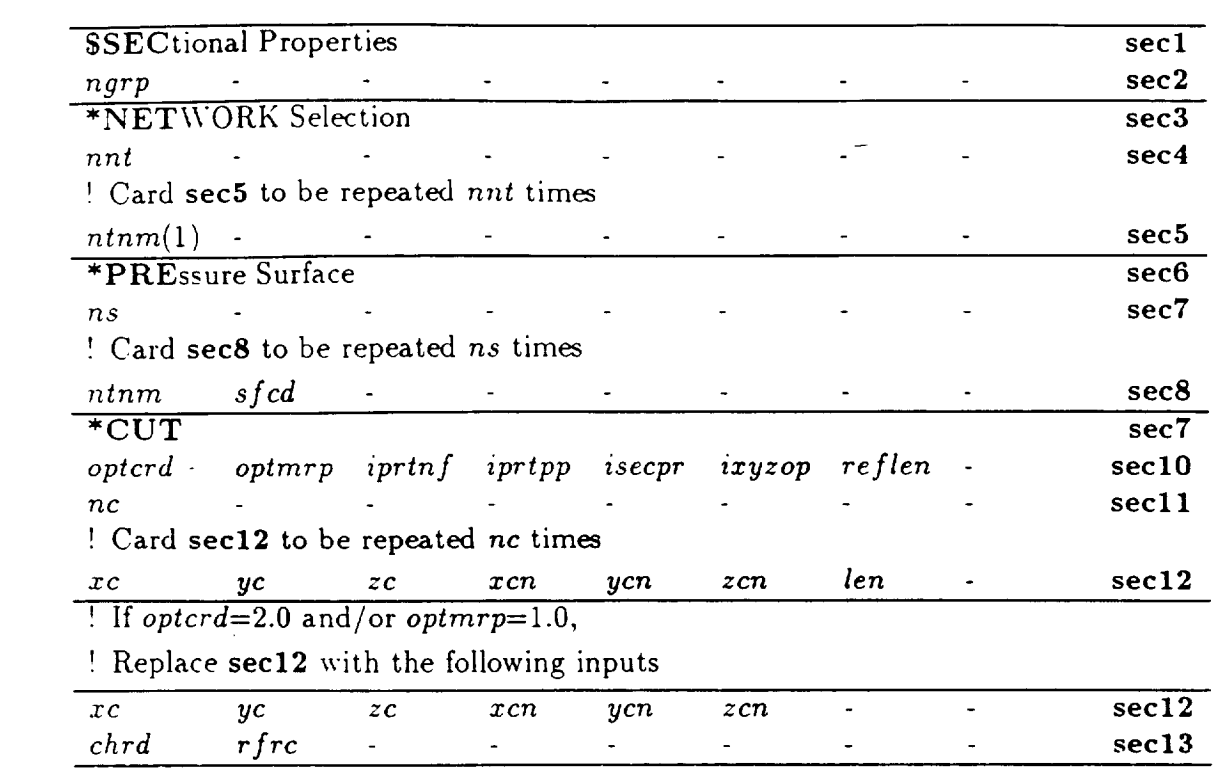

 $\mathcal{L}^{\text{max}}_{\text{max}}$  ,  $\mathcal{L}^{\text{max}}_{\text{max}}$ 

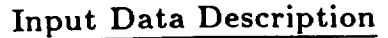

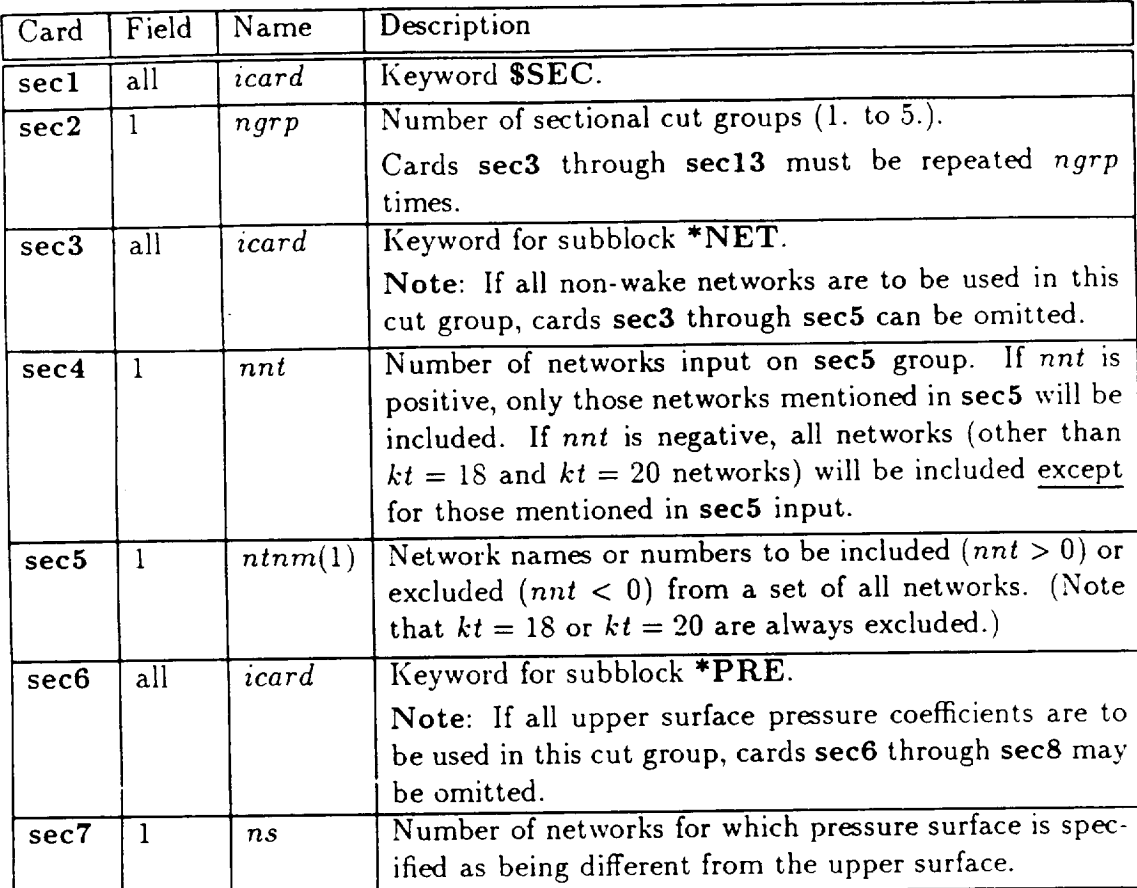

 $4 - 8.4$ 

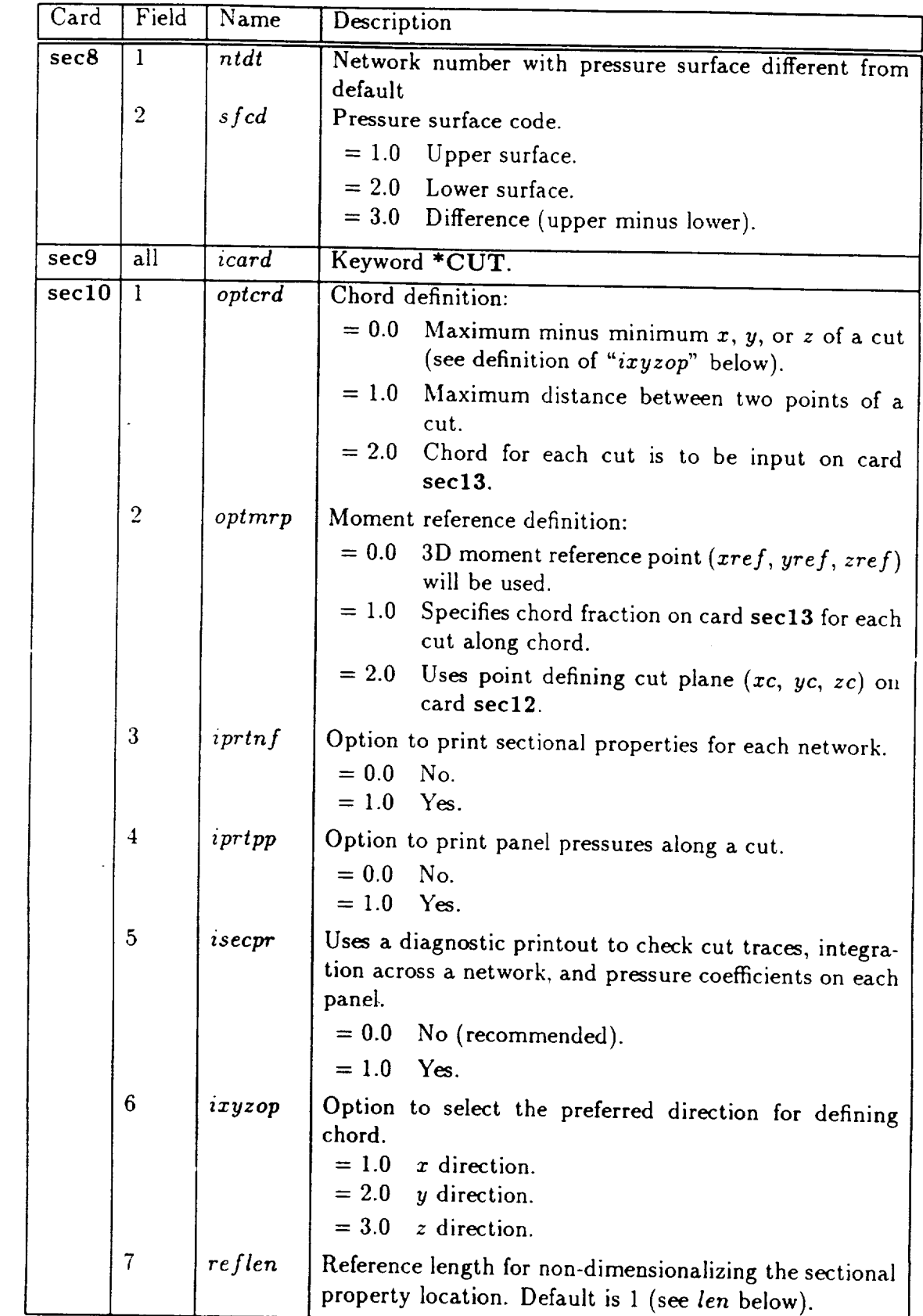

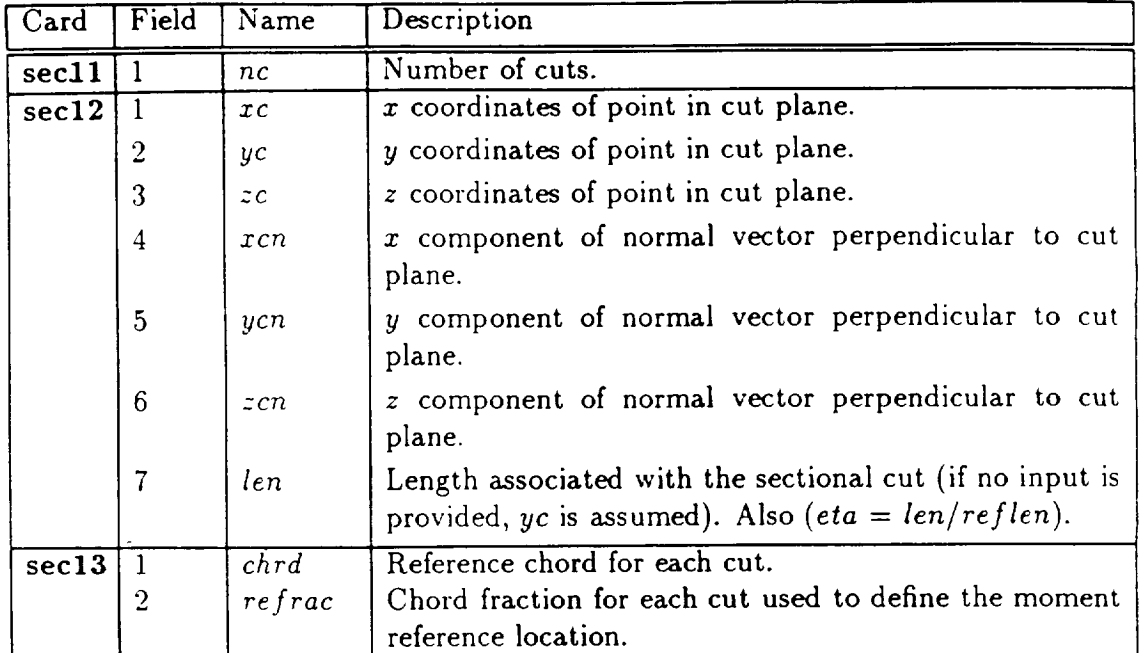

#### $4 - 8.5$ **Surface Properties File (\$SUR)**

The keyword \$SUR is used to control surface flow properties and networks placed on the surface solution file (under UNICOS, fort.10). The input options contain several standard sets of surface flow properties. It also allows for specifying any customized set of surface flow properties.

## Card Images

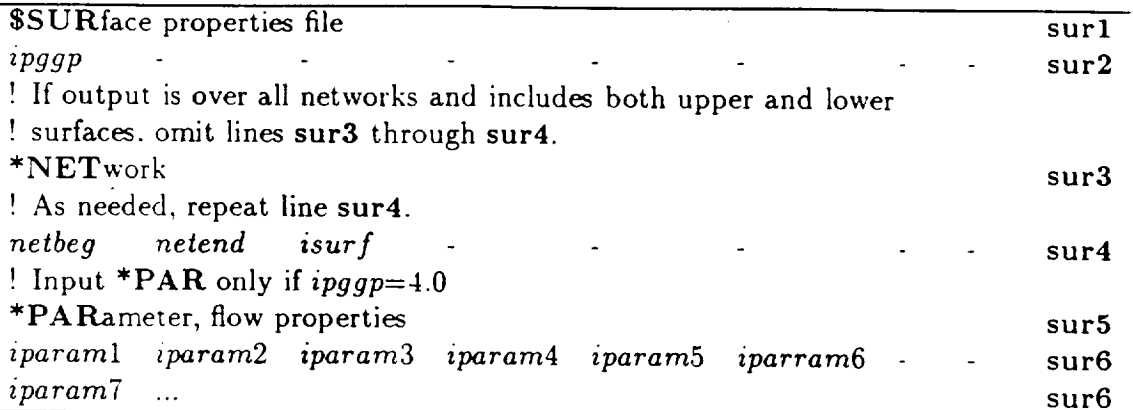

## Input Data Description

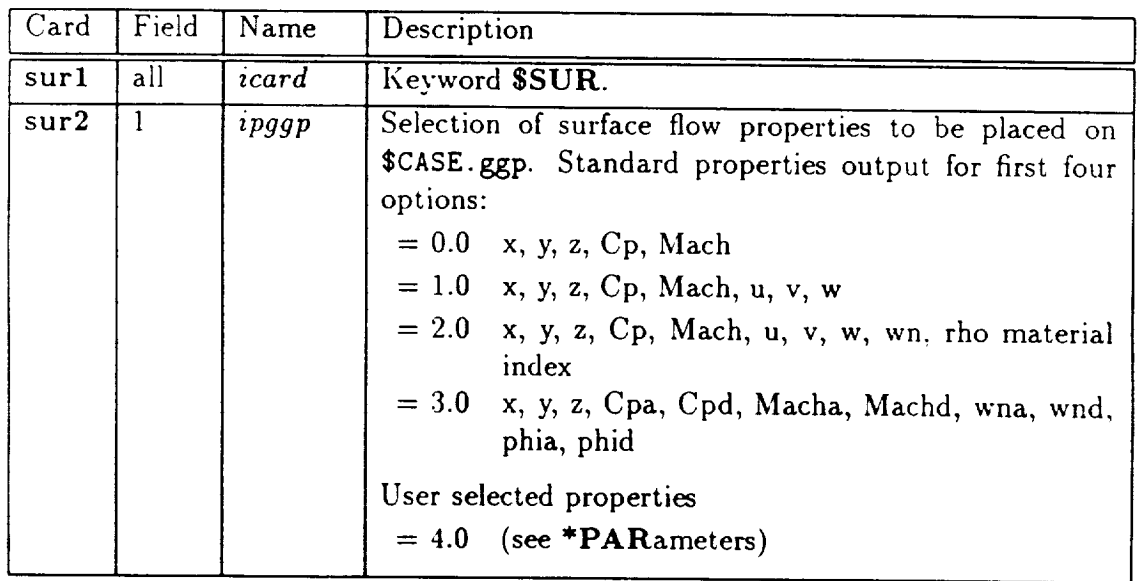

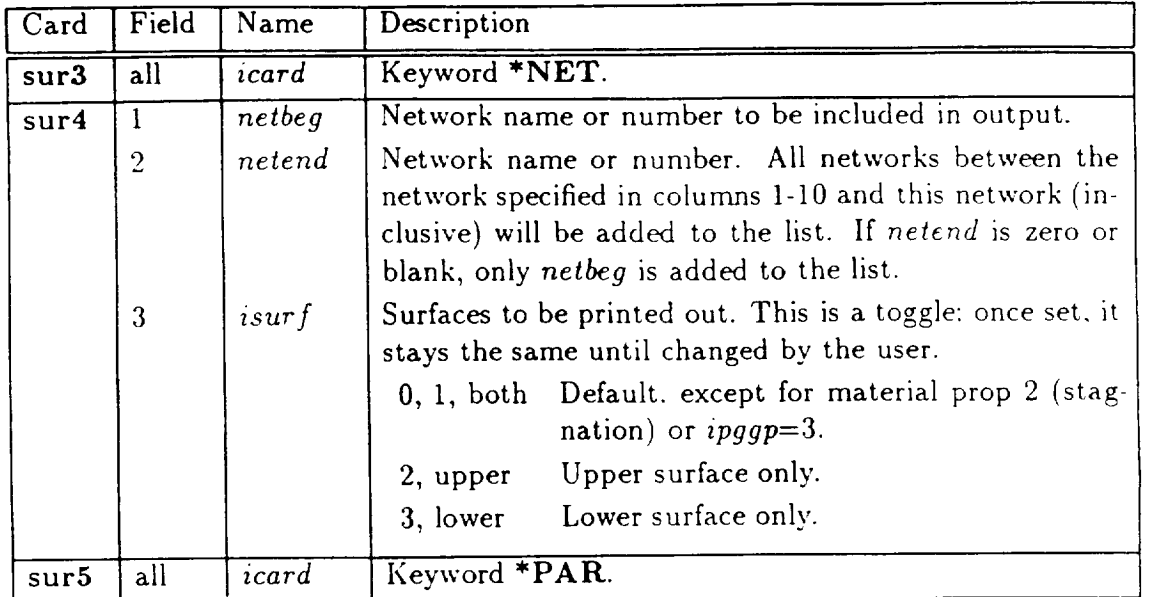

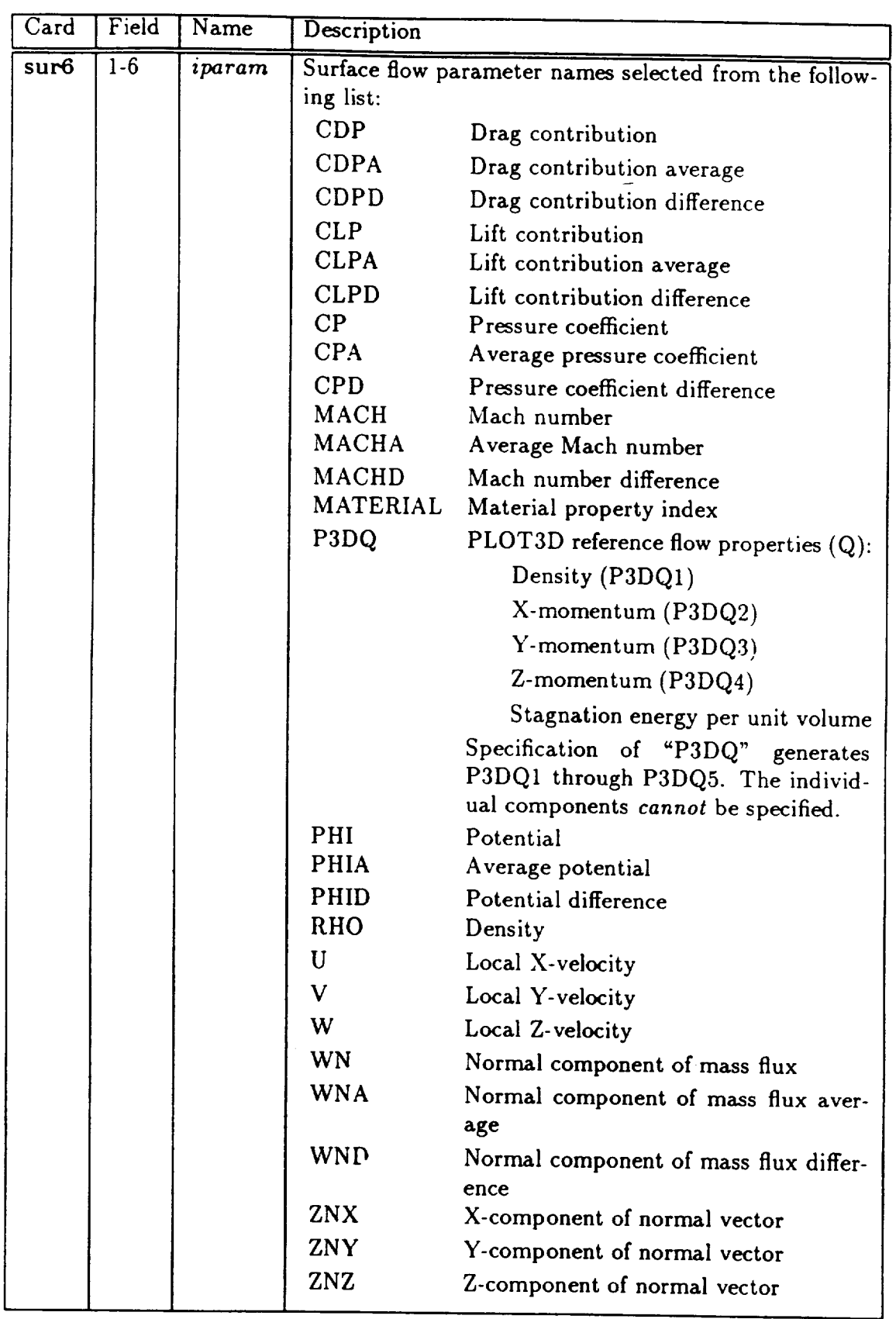

# Default

If this data block is omitted, the pressure and Mach numbers over all networks on both upper and lower surfaces (excluding surfaces exposed to stagnation regions) will be output. The default values assumed are:

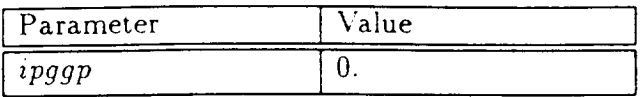

# 4-8.6 Field Properties File (\$FIE)

The keyword **SFIE** is used to control field flow properties placed on the field solution plotting files (under UNICOS, fort.2 and fort.4 for Cray and Iris binary files, *respectively).*

Caution: The output data file can be very large for problems with a large field grid. Thus, it becomes important to limit the data on the file to the data essential for the problem.

Note, currently a field solution plotting file cannot be run as a restart. Thus, only the properties requested for the initial solution will be placed on the output file.

## *Card* Images

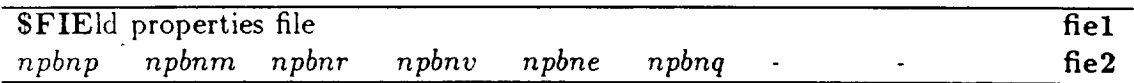

#### Card Field Name Description fiel all *icard* **Keyword \$FIE.** fie2  $|1$ Pressure coefficient (Cp) at the centroids of the ceils in *npbnp* the file processed by the TranAir Graphics Utility.  $= 0.0$  Not included.  $= 1.0$  Included.  $\overline{2}$ *npbnrn* Mach number (Mach) at the centroids of the *cells* in the file processed by the TranAir Graphics Utility.  $= 0.0$  Not included.  $= 1.0$  Included. 3 *npbn* r Density  $(\rho)$  at the centroids of the cells in the file processed by the TranAir Graphics Utility.  $= 0.0$  Not included.  $= 1.0$  Included.  $\overline{4}$ *npbnv* Velocity components (u, v, w) at the centroids of the cells in the file processed by the TranAir Graphics Utility.  $= 0.0$ Not included. *x* component of velocity (u) included.  $= 1.0$  $= 2.0$ *y* component of velocity (v) included. *=* 3.0 *z* component of velocity (w) included. *=* 4.0 All three components of velocity (u, v, w) included.

## Input Data Description

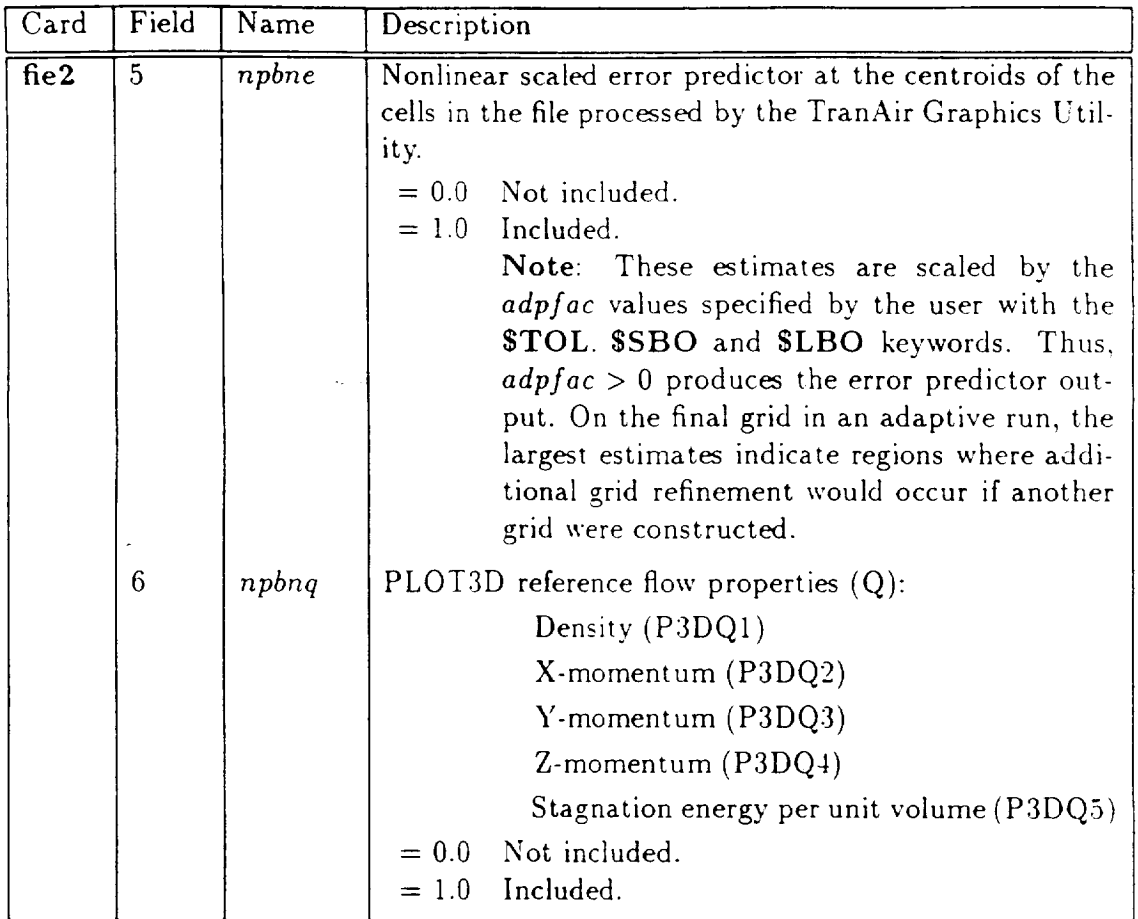

## Default Values

If this data block is omitted, the pressure, Mach number and density properties will be output at the field grid location. The default values assumed are:

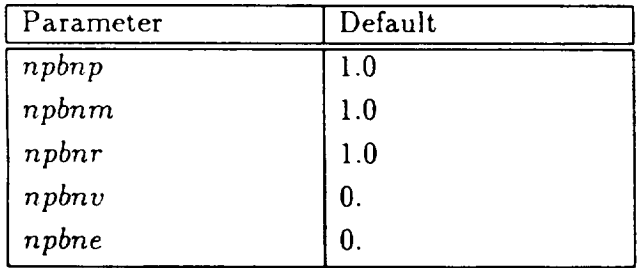

 $\label{eq:2.1} \frac{1}{\sqrt{2}}\int_{\mathbb{R}^3}\frac{1}{\sqrt{2}}\left(\frac{1}{\sqrt{2}}\right)^2\frac{1}{\sqrt{2}}\left(\frac{1}{\sqrt{2}}\right)^2\frac{1}{\sqrt{2}}\left(\frac{1}{\sqrt{2}}\right)^2\frac{1}{\sqrt{2}}\left(\frac{1}{\sqrt{2}}\right)^2.$ 

# 5- PROGRAM OUTPUT

As it executes, each module in the TranAir **system** of programs writes printed information on FORTRAN unit 6. This information describes how TranAir has interpreted the user input, how the solution process has progressed and describes various properties about the flow field in the vicinity of the configuration surface, including global properties like configuration forces and moments. This chapter describes in a general manner how to interpret this information. The printout is grouped according to the module in the code that generates the output. The major modules in the code are the Input Processor, the Solver, and the Output processor.

In addition to these files, TranAir also creates output files (both binary and ASCII) which are intended for use with various graphical plotting programs. (Appendix B describes TGRAF, a graphical plotting program for viewing field and surface solution data generated by TranAir.)

# 5-1 INPUT PROCESSOR PRINTOUT

The output of the Input Processor begins with a header defining the version number and release date of the code, followed by a heading containing the information provided by the user through the STIT kevword. A listing of all input data provided by the user is printed next. This list summarizes the configuration definition on a network basis, describes the properties of the global grid, and describes the connectivity of the networks to one another with a summary of abutment information.

The output begins with a heading of the form:

```
- LIST OF TranAir INPUT DATA CARDS -NO. CARD IMAGES
```
After this appears a direct listing of the user's input terminating with the ending keyword:

#### **SEND**

The Input Processor then prints each keyword it encounters as it processes them. In the course of doing this processing, warning or error messages indicating questionable or erroneous user input information may be printed. These warnings and error messages are self-explanatory in the context in which they appear. This portion of the output terminates with the **SEND** terminating keyword.

When first preparing input files for TranAir, it is common that errors will occur in the input file. In some cases, these errors may cause the Input Processor to terminate in an abnormal way with a call to the system ABORT routine. Should this occur, the list of keywords that have been processed provides a clue as to the next keyword that will be processed and where the error occurs in the user input file.

The Input Processor next prints a summary of the global grid attributes and a Quick Summary of the configuration on a network by network basis. If the user has specified a *computational* box. its properties are printed here. If the user has requested that the code assign a computational box based on the configuration geometry, then at this point the user is informed as to the extent and grid density of that assigned computational box.

The Quick Summary provides a list of all network names, with associated network numbers: This printout section lists all input options, along with their user-assigned values. A sample of the printout is shown in Figure 5.1:

Following this section of printout, if the user has provided forced partial edge abutments, the results obtained from processing them are printed. Each forced abutment is numbered and treated separately. Detailed information is provided including: changes to equivalent points (points within tolerance), changes to nonequivalent points, and summary of points matched and not matched along the abutting edge. If forced partial edge abutments are used, the user should review the data in this section to ensure that the specified abutments are properly processed.

Following this output, a summary of abutment information is printed. This information contains an abutment intersection summary, an *"extra* control point" summary (if any exist in the configuration), and an abutment summary. The abutment *'.ntersection* summary and extra control point summary are provided for compatibility with some previous analysis codes and do not have particular relevance for TranAir users outside of the Boeing environment.

The. Abutment Summary printout provides a complete list of all network edge abutments found by TranAir. Therefore, it is of primary interest for checking abutments. The user should carefully analyze the description of the Abutment Summary to assure that the configuration has been properly represented. The Abutment Summary contains:

- Printout of abutment number, network number, edge number, corresponding network edge-point numbers, etc., associated with each abutment.
- Minus sign (-) on network edge-point numbers identifying points which have been moved within the tolerance specified by the keyword, **\$EAT**.
- Emphasis **on** particular abutment messages **output** for any network edge which does not abut another edge, or a plane of symmetry or antisymmetry. The messages are of the following types:

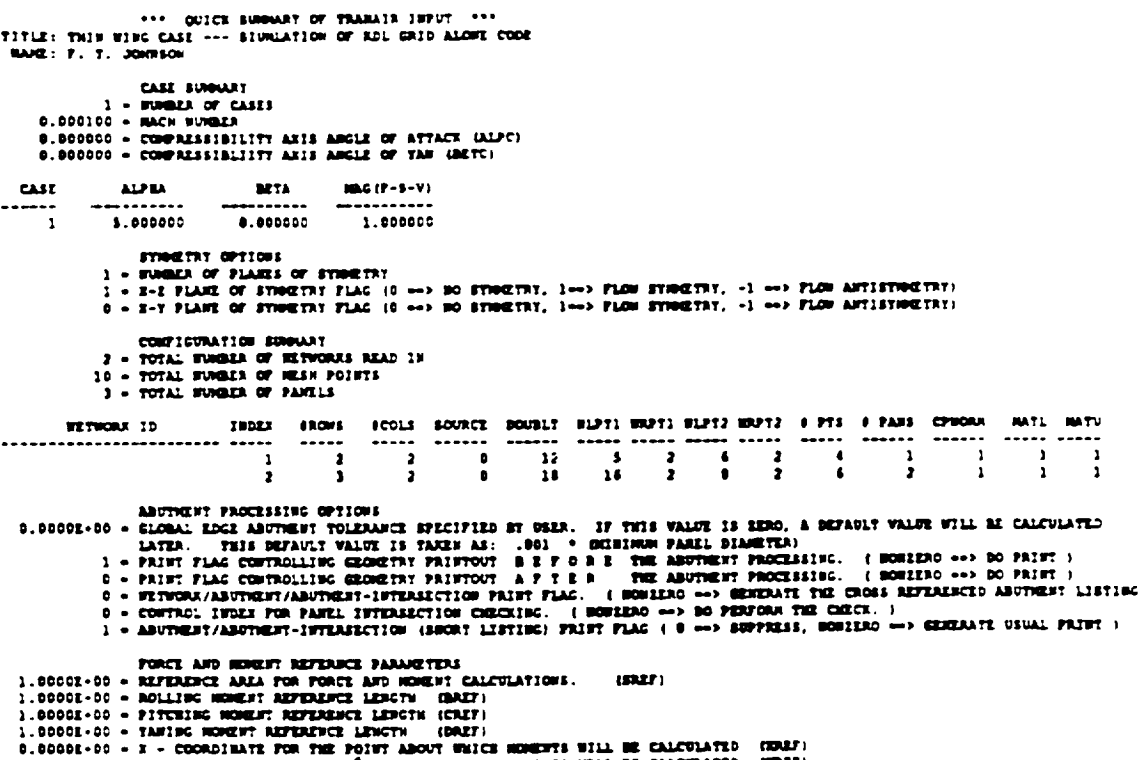

0.0001-00 - Y - COORDINATE FOR THE POINT ABOUT WHICH ROMENTS WILL BE CALCULATED (TREF)<br>0.0001:-00 - Y - COORDINATE FOR THE POINT ABOUT WHICH HOMENTS WILL BE CALCULATED (IRMS)

Figure 5.1: Quick Summary of Inputs

 $\sim 400$ 

 $5 - 1$ 

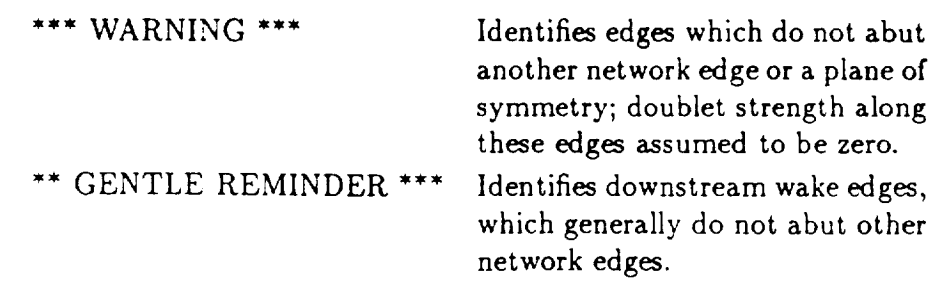

• Numbering of abutments in order of network edge numbers for each network as input.

The Abutment Summary describes the connectivity of the networks making up the configuration. In the process of analyzing this connectivity, the network surfaces are examined for consistency of the material properties (total pressure and temperature) associated with each surface. If an inconsistency is discovered, an error message is issued describing which networks are connected together and which surfaces have conflicting definitions of material properties. This usually occurs when a network has been specified with a confusion on the user's part about which network surface is the upper surface and which is the lower surface. Recall that by convention, the normal to the upper surface of the network should point out into the flow field. It is often the case that a single instance of confusion as to upper or lower network surface will trigger several messages about incompatible surface properties. The user is advised to look at each of the networks mentioned in the printout to determine where the confusion has arisen.

The solution unknowns  $\mu$  are typically used to establish a Kutta condition at trailing edges of wings. These unknowns are defined to exist at the certain locations on wake networks. These points are called "B points". In addition to their use to establish a Kutta condition, the  $\mu$ 's must satisfy certain continuity conditions where network abutments come together. These continuity conditions are called "MU MATCH" conditions. Appropriate B points are selected for establishing the Kutta condition and  $\mu$  matching conditions. A summary of the boundary condition selected for each B point is printed in a table labeled "B POINT BOUNDARY CONDITION TABLE". After this summary a description of which  $\mu$  parameters are used to satisfy the continuity condition is described in a table labeled "MU MATCHING CONDI-TION DESCRIPTION".

The Input Processor then computes a smoothed normal distribution over the configuration surface. Should the smoothed normal differ too much from the average panel normal, a warning message is printed. If such a message appears, the user should check the configuration definition to be sure it is described as it was intended.

The Input Processor then prints a final statement at the conclusion of its processing:

#### COMPLETING INPUT PROCESSOR PROGRAM

This concludes the output of the Input Processor module.

 $5 - 2$ 

# 5-2 SOLVER PRINTOUT

The Solver module produces much information that is not typically of interest to the user. Thus, a detailed description of this information is not provided in this manual. However, in some cases the user may want to look at the full solver output to get more information on convergence behavior or about the decisions made in the adaptive refinement procedure. For that reason, a brief overview of the contents of the solver printout is provided below.

The full Solver output contains (in order) information concerning

- Material properties
- Initial grid construction
- For each grid
	- Oct-tree data structure
	- Numbers and types of boxes and unknowns
	- Green's function
	- Initial residual
	- Sparse Matrix Decomposition
	- For each Newton Step until converged
		- \* GMRES convergence history of preconditioned residual for linear problem
		- \* Stepsize used for Newton step, new residual and relative residual
	- Adaptive grid refinement decisions (if in adaptive grid mode)
- Solver Summary Information

At the end of its execution, the Solver prints a succinct summary page which *does* contain information of interest to the user. The summary *of* information from Solver is printed after the heading

#### SOLVER SUMMARY INFORMATION

This summary contains the following information:

- Title
- Flow condition
- Type of run (Grid Sequencing/Adaptive) and number of grids
- For each grid
- Grid Information
	- \* Global grid description and maximum level of refinement
	- \* Number of boxes in the grid
	- Numberof finite elements
	- Numberof unknowns
- Number of supersonic points and highest Mach number
- Convergence information
	- \* Initial residual, final residual and relative residual
	- \* Number of Newton steps, total number of linear iterations in GMRES, number of Jacobians computed
- $-$  Cpu time for the solution on this grid
- Toial cpu time for the solver
- Convergence banner

In particular the user should ensure that the problem has been converged to the level specified by the user in the input file.

# 5-3 OUTPUT PROCESSOR PRINTOUT

The Output Processor describes the surface solution properties, configuration forces and moments and sectional properties if they have been requested. The output begins with the title information provided in the STIT keyword, and a description of the global grid. This is followed by a description of the freestream flow field.

Next, a summary of the values of the  $\mu$  parameters are printed on a network by network basis. These parameters exist only at certain locations on wake networks. The network index of each network containing a  $\mu$  is printed along with the number of network columns and rows, a number indicating the type of wake network (Design Wake: 6, Trailing Wake: 18, or Carryover Wake: 20), and the network name. After this the values of the  $\mu$  unknowns located on that network are printed. This information is not usually of primary interest to the user.

Following this is a rather long summary of the surface solution properties. These properties are printed on a network by network basis and may be printed either at each corner point or at **each** panel center point. (The data at each panel center point is computed by averaging data at corner points. This makes center point data less accurate than corner point data. It is recommended that users do not request surface data at panel center points.) The selection of corner point or center point data is made by the \$PRI keyword.

If corner point data is printed, the Output Processor prints a table with the network column number and row number of each corner point of the network, an index indicating whether the data is for the upper or lower surface (upper surface *=* 1 and lower surface *=* 2), an O-box index for the O-box which contains the corner

While it is not **recommended that** data at panel center points be printed, **the** Output Processor will print **a** somewhat wider variety of information at panel center points. A brief **table** of information containing **twelve** pieces of information may be **specified** in **the** \$PRI keyword, or a longer **table** of information containing forty-eight pieces of information may be selected. The brief table contains **the** column and row indices of the center point, the  $(x, y, z)$  coordinates of the point X, Y and Z, the velocity vector on the upper and lower **surface** of **the** panel (VXU, *VYU,* VZU) and (VXL, **VYL,** VZL) **respectively,** the density, Mach **number** and isentropic pressure coefficient for **the** upper and lower **surfaces** (RH0x, **IhlXCHx,** and CPISBx, respectively), and **the source** and doublet strengths at **the** panel center (labeled **SOURCE** and **DOUBLET).**

The more extensive **table** contains **the** column **and row** indices of **the** center point, the  $(x, y, z)$  coordinates of the point, an equivalent doublet strength at the point and **the** doublet gradient (DO and DlX, D1Y, **D1Z, respectively),** the source strength **SO,** the **normal** vector scaled by the panel area (AN'X, ANY, **ANZ), the** upper and **lower** (marked by a suffix U or L respectively): Mach number LMACHx, velocity vector (VXx, VYx, VZx), mass flux vector (WX.x, NYx, WZx), **the** potential denoted by PHEx, four values of pressure coefficients computed under linear **assumptions CPLINx, slender** body assumptions **CPSLNx,** second order expansion assumptions CP2NDx, and isentropic assumptions **CPISNx, the** inner product of the total mass flux **times the** normal vector NNx, the inner product of **the** perturbation **mass** flux **times** the **normal** vec**tor** PNNx, the magnitude of **the tangential** component of the **total** velocity **VTx, the** magnitude of **the** tangential components of the perturbation velocity PVTx, (in **the** preceding, a **suffix** -x indicates **0** for upper and L for **lower),** and finally, **the** four pressure formulas for the difference pressure **CPLIND, CPSLND, CP2NDD and** CPISNO.

**If** force and moment data have been **requested,** TranAir prints **the network** force and moment data following the output **of surface** flow properties for each **network.** The printout is controlled by the parameter *iprfm0* in **keyword \$PRI.** The **3-D** forces (FX, *FY, FZ)* and **moments** (MX, *MY, MZ)* are calculated by integration of the pressure coefficient **over** the input **nonwake network** surfaces. The pressure distribution is assumed to vary linearly over **each** panel. The surface area of **the** network is also included in the force-moment printout.

**If sectional** properties have been **requested, the** Output **Processor** next prints information describing **the** sectional properties. This is described in detail in **the** following subsection.

A **table** with a summary **of the total** configuration forces and moments ends **the** output of Output **Processor.**

## **Sectional Properties**

**The** tables **describing** sectional **properties** are **divided into** four main **parts.** The Output **Processor** always outputs the first two parts, which give cut **reference** data used for developing cuts and integrated properties **along** each cut. The **remaining** output parts are optional. The third part gives integrated properties for each network, while the fourth part contains pressure along a cut. Most users confine their interests to the first two parts.

The following symbols are commonly used in the printout:

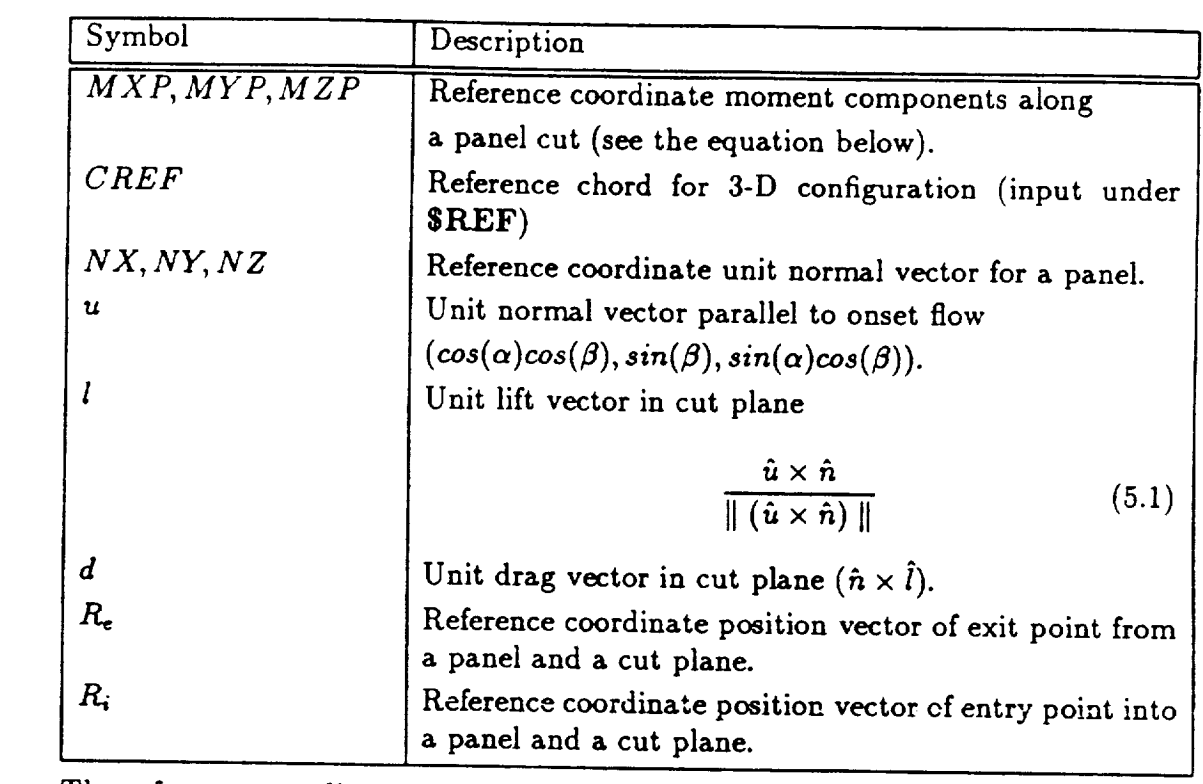

*Riversive coordinate moment* components along a panel cut are given it

$$
\vec{M} = \left(\frac{-s}{c_2} \times \left[\frac{(R_e - R_i) \times (C p_e - C p_i)}{12} + \frac{(R_e + R_i) \times C p_{avg}}{2} - RR\right] \times \hat{n} \tag{5.2}
$$

each cut the Output Processor prints the

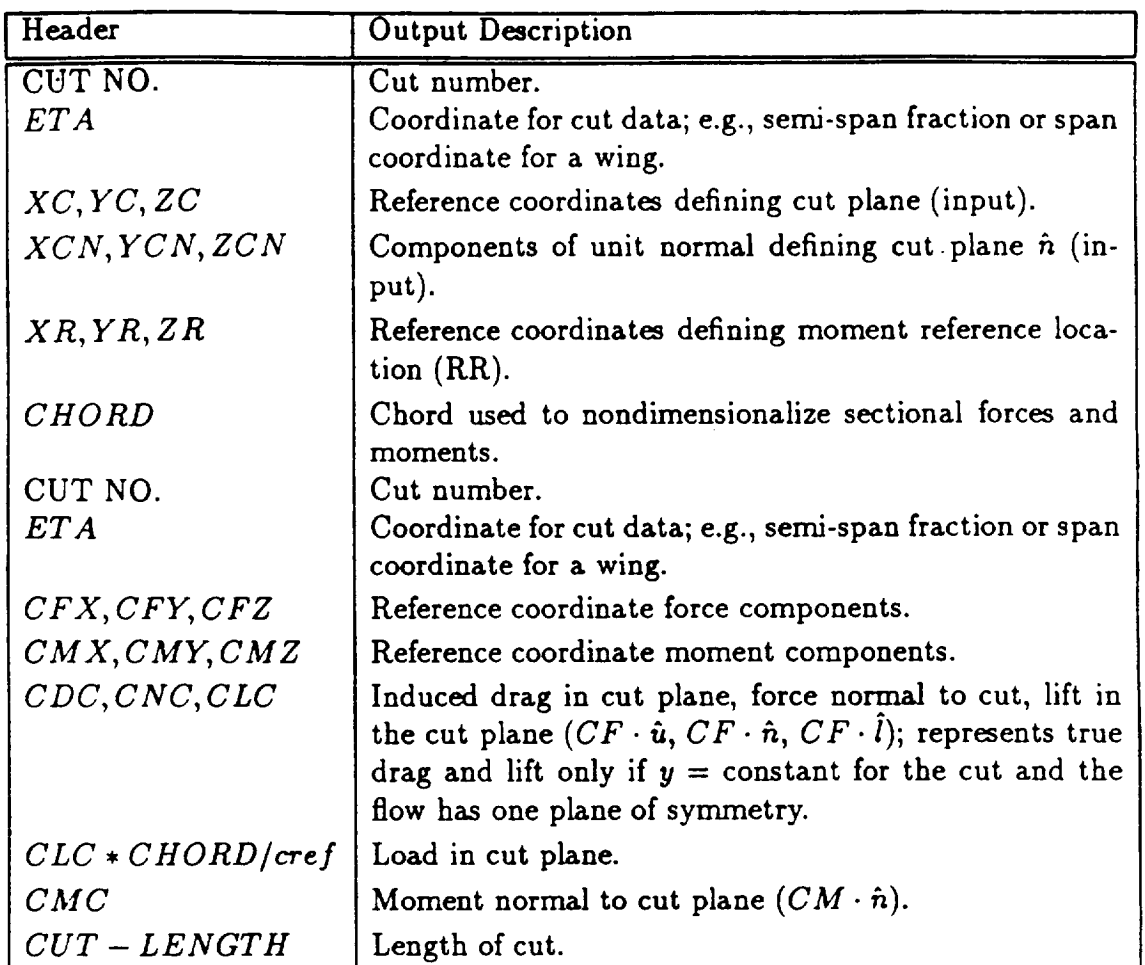

If additional portions of the sectional properties data has been selected (iprtnf *=* 1), some additional tables are printed. These include the force-moment data for each section of a network. It is identical to the printout for the cut force-moment data except that it is broken down into network totals.

If the fourth part of the sectional properties data has been selected  $(iprtp = 1)$ the following additional tables are printed.

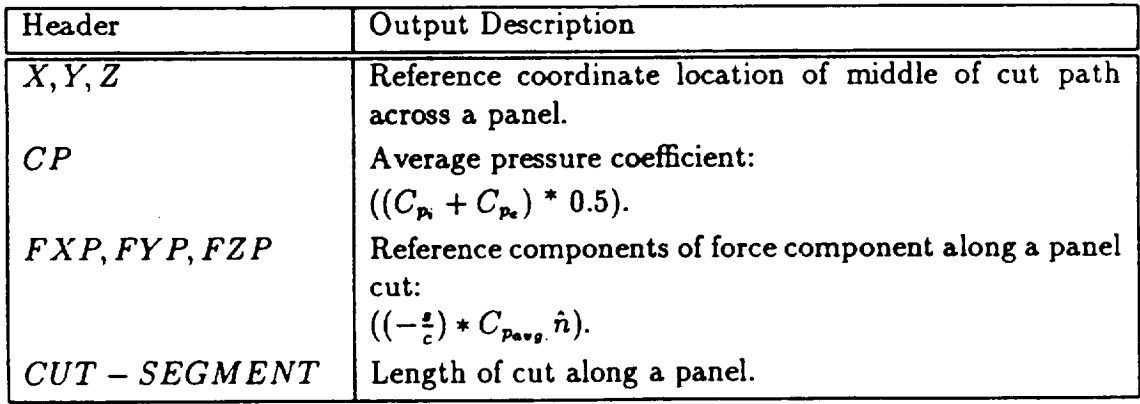

# 5-4 ADDITIONAL DATA FROM THE OUT-PUT PROCESSOR

The Output **Processor** creates a **number of** files **with** surface aerodynamic properties, forces and moments, and sectional properties. These files are ASCII files and are formatted in a standard manner to enable their use with plotting programs commonly used at Boeing. These files are described in Appendix B.

In addition, the Output Processor creates two files describing the surface solution which may be used with the PLOT3D plotting program developed at NASA/ARC. The PLOT3D files are multiple **grid** files with each network defined to be a grid of size *NM* by *NN* by 1. The grid file is called AELP3DG. The Q file for PLOT3D contains the density, the momentum vector and the energy, normalized according to PLOT3D conventions ( $\rho_{\infty} = 1$  and  $c_{\infty} = 1$ ). The Q file is called AELP3DQ. Note that if the solution has regions where the local Mach number exceeds the fictitious gas Mach number, PLOT3D will find an entropy variation in those regions. Thus the solution and some thermodynamic properties computed by PLOT3D may be in error in those regions where the Mach number exceeds the fictitious gas Mach number.)

# Appendix A- INSTALLATION OF TranAir

This appendix describes how to install and run TranAir on a Cray Y-MP machine using the UNICOS operating system. In most cases examples of control statements are provided to perform certain procedures. It is anticipated that the control statements or commands presented in the following as examples may not be exactly applicable to a specific machine in a specific installation. However, they should provide a good starting point.

# A-I BACKGROUND

# A-I.1 Program Libraries

The source code for TranAir is maintained using the update utility. Table A.1 provides a list of program libraries needed to successfully compile and load the TranAir system of programs. Associated **with** each program library is its fully compiled version (e.g. fdsol.a for fdsol.ymp).

# A-1.2 Building **Executable Programs**

The code may be compiled and loaded into executable programs using the eft77 compiler and the **segment** loader called segldr on the **Cray** machines. It is necessary to build four executable programs, namely fdinp, fdsol, fdout, fdcic, for the four main modules of the **system.** Building **any** of the four executable programs mentioned above requires some or all of the program libraries. Table **A.2** lists these libraries. The program **also** uses standard Cray SCILIB routines.

# A-I.3 Commonly Used Code **Updates**

The TranAir code uses a self contained memory management system to allow efficient use of the available central memory. Most of the space used in the code is contained in one large array. Different routines in the code divide this space based on the need at the particular time. One major advantage of this procedure is to allow the user to control the amount of memory needed for his specific case by changing only one statement in each main program.

| Name      | Description of Types of Routines                                                                               |
|-----------|----------------------------------------------------------------------------------------------------|
| fdinp.ymp | The driver and the associated routines for the input processor.                                                |
| fdsol.ymp | The driver and the associated routines for the solver.                                                         |
| fdout.ymp | The driver and the associated routines for the output processor.                                               |
| fdcic.ymp | The driver and the associated routines for a program to convert                                                |
|           | the Cray binary graphics file into an Iris binary file.                                                        |
| gpulb.ymp | General purpose utility routines to perform such functions as<br>input/output, specialtized printouts, etc.    |
| gpmlb.ymp | General purpose mathematical routines to perform such func-<br>tions as matrix-vector multiplications, etc.    |
| spmlb.ymp | Special purpose mathematical routines to perform such func-<br>tions as oct-tree data structure manipulation.  |
| spslb.ymp | Sparse matrix solver routines                                                                                  |
| grflb.ymp | Greens function and exterior solver routines.                                                                  |
| abtlb.ymp | Routines to analyze and force abutment.                                                                        |
| fdlib.ymp | Special routines required in fluid dynamics problems such as<br>isentropic thermodynamics conversion routines. |
| bdylb.ymp | Boundary layer routines from BLGL and A411.                                                                    |
| callb.ymp | Special routines written in CAL (Cray Assembly Language) to                                                    |
|           | increase speed of execution.                                                                                   |
| mylib.c   | Special "C" routines used on the Y-MP to make UNICOS im-                                                       |
|           | plementation easier.                                                                                           |

**Table** A.I: Program **Libraries for the** TranAir **Code**

It is also possible **to** modify **routines in the** libraries **to** improve **the** efficiency of **the** code., to provide specific data to the program, or fix possible errors while the executable programs are being built. **Commonly** used update modification sets (called *modsets)* are listed in Table A.3. Specific dataset names which contain these modsets are also indicated in the table. These modsets are delivered with the code.

A-1

## A-1.4 Input/Output

The TranAir system uses a set of I/O manager routines for manipulating temporary datasets. These datasets are used to store data so that central memory can be freed for some other purpose. These datasets can reside on the SSD, the disk, or in main memory. Data stored on such datasets includes the oct-tree data structure, the boundary operators, GMRES search directions, and the decomposition of the Jacobian matrix.

TranAir also generates data required to communicate between the TranAir modules and databases needed to post process the solution. FORTRAN unit numbers 1 through 20 are reserved for this purpose. Typically, the user needs to interact with (save or access) only these datasets. Table A.4 provides a list of such datasets. (See also Appendix B for a description of ouput files created in the course of a coupled boundary layer analysis.)

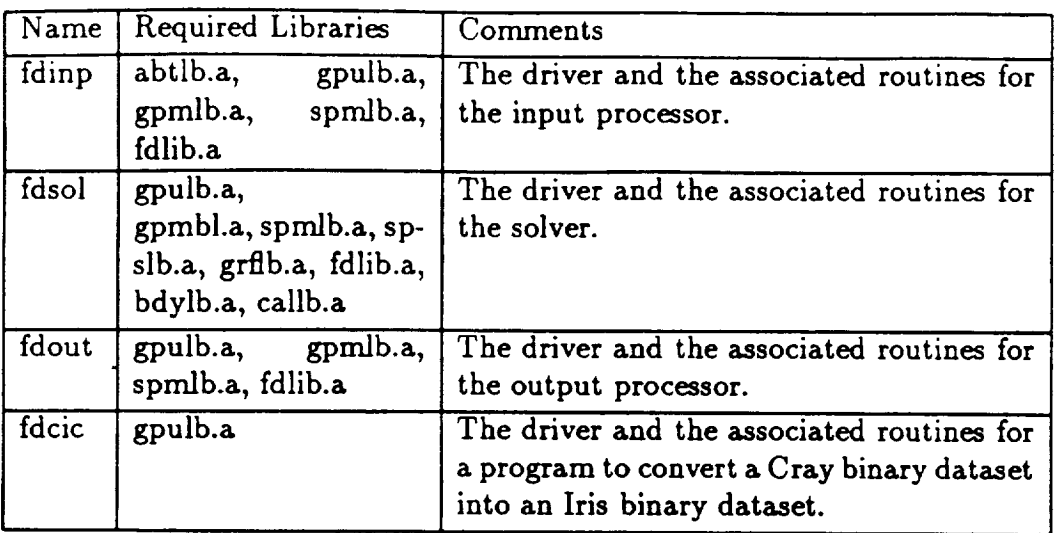

Table A.2: Dependence of Programs on Libraries

Table A.3: Commonly Used update Modsets

| Modset | Library   | Dataset | Comments                                                                                                    |
|--------|-----------|---------|----------------------------------------------------------------------------------------------------|
| bigfdc | fdcic.ymp | bigfdc  | Used to increase the main scratch array in<br>the binary conversion program fdcic.                                                                                  |
| bigout | fdout.ymp | bigout  | Used to increase the main scratch array in<br>the output processor fdout.                                                                                           |
| bigsps | spslb.ymp | bigsps  | Used to pack integer and real data into one<br>word. This reduces the storage required<br>to run the program by half without signifi-<br>cantly affecting CPU cost. |
| bigcas | fdsol.ymp | bigsol  | Used to increase the main scratch array in<br>the solverfdsol.                                                                                                    |
| bignes | fdsol.ymp | bigsol  | Used to reduce memory requirements in the<br>generation of the nested dissection ordering.                                                                          |
| ssdsc2 | fdsol.ymp | bigsol  | Used to pack the real operator data (2 words<br>into each storage location).                                                                                        |
| ssdsc3 | fdsol.ymp | bigsol  | Compacts the sparse solver datasets on the<br>disk and puts them on the disk.                                                                                       |

| Name         | Unit             | Type         | Purpose                                                                                                    |
|--------------|------------------|--------------|----------------------------------------------------------------------------------------------------|
| fort.4       | 4                | Binary       | Grid and flow visualization database                                                                                    |
| fort.5       | 5                | <b>ASCII</b> | Standard input                                                                                                    |
| fort.6       | $6 \overline{6}$ | <b>ASCII</b> | Standard output                                                                                                    |
| fort.7       | 7                | Binary       | Database for communication between the input<br>processor and the solver. The same dataset is<br>used in a restart run. |
| fort.8       | 8                | Binary       | Database for communication between the solver<br>and the output processor.                                              |
| fort.10      | 10               | <b>ASCII</b> | Database for surface corner point aerodynamic<br>quantities                                                             |
| fort.11      | 11               | <b>ASCII</b> | Database for sectional properties summary                                                                               |
| fort.12      | 12               | <b>ASCII</b> | Database for forces and moments summary                                                                                 |
| fort.14      | 14               | <b>ASCII</b> | Database for sectional properties plot data.                                                                            |
| AELP3DG      | 15               | Binary       | Surface geometry visualization in PLOT3D.                                                                               |
| AELP3DQ      | 16               | Binary       | Surface flow visualization in PLOT3D.                                                                                   |
| <b>BLGGP</b> | 10 <sup>°</sup>  | <b>ASCII</b> | Bounary Layer Solution Parameters On Network<br>Points.                                                                 |

Table A.4: User Datasets Generated by TranAir

 $A-2$ 

#### **INSTALLING TranAir UNDER UNICOS**  $A-2$

The following discussion also assumes that the user is in Bourne Shell in UNICOS. The discussion is limited to the applications at the NASA AMES ACF center and assumes the computer installation includes a Cray Y-MP (known as eagle) for numerical processing and a Cray X-MP (known as columbia) for file storage. Data and program files are assumed to reside on columbia. They are remotely accessed by a job running on eagle. It is assumed that the user's .rhost file has been properly configured on both systems to allow the remote copy command rcp to be correctly exectuted.

# $A-2.1$  Installation

# A-2.1 **Installation**

The following files are delivered as a part of the TranAir system of programs and associated libraries.

- e Program PL format. A Makefile has been furnished for installation and may be used to create executables with or without modifications from the program libaries. Table A.1 provides the list of the program libraries.
	- to **create executables** with or without **modifications**from the program libaries. Table A.1 **provides** the list of the program **libraries.** Frequently used **update modsets. These mods** are **developed to** make TranAir
	- run **faster** and in **smaller** amount of memory. See Table A.3 **for** a listof the  $\triangledown$  is special  $\triangledown$  flora
	- Makefile (a file used by make called makeTranAir),
	- Sample job deck (file TranAir.yjb) used to run TranAir on the Cray Y-MP system. This file contains the sample job that can be substituted to NQS and invokes appropriate make calls to build and execute the TranAir programs.
	- system. This file**contains** the sample **job** that **can** be **substituted** to NQS and invokes appropriate make callsto build and **execute** the TranAir programs.
	- The TranAir graphics program tgraf (see next Appendix for instructions on installation and use).
	- **The** TranAir graphics **program** tffraf (see **next** Appendix for instructionson  $\sum_{n=1}^{\infty}$

## Storing TranAir on columbia

The TranAir program libraries, compiled libraries, executable files and modsets should<br>be stored in separate subdirectories in a directory which is commonly accesible to all who need to use the code. In what follows it will be assumed that the parent directory has been created on columbia and it will be referred to as \$Thome. Under

**SThome there will** be **four subdirectories: \$Thome/pls, \$Thoae/lib, \$Thome/mods,** and **\$Thome/bin. It is recommended that** a **Unix shell variable** be **created as** a **shorthand notation for the** parent **directory of the TranAir files. In what follows, it** is assumed **that such a** shell variable has been defined and is called **SThome.**

The update program library **files** are to be stored on **the** \$Thome/pls directory. The libraries of linkable object code are stored on \$Thome/lib and the executable files are stored on \$Thome/bin.

The Makefile furnished with the TranAir system can be used to create **the** Fortran source code using the update program, compile it and build libraries of linkable object code and finally executable binary code. Copy all of the files included with the TranAir distribution in **to the** current working directory. Then run the make program as:

### **export Thome make -f Makefile.install install**

Approximately **1200 CPU** seconds should be allowed for **the** job to compile and prepare the libraries for all of **the** TranAir code. If alternative executables are desired for running larger problems, **the furnished** modsets now located in **\$Thome/mods** may be used **to** create a modified version of **the** exeuctables. **For** example, **to** create a modified version of the solver which **will** solve a larger problem more efficiently, **the** following procedure will automatically create the executable and store it on columbia.

```
rcp columbia:$Thome/mods/bigsol.mod fdsol.mod
rcp columbia:$Thome/mods/Makefile.mod Makefile.mod
make -f Makefile.mod fdsol
rcp fdsol columbia:$Thome/bin/bigfdsol
```
# A-3 Running TranAir

After TranAir has been installed on the columbia machine it may be run directly from the executables in the \$Thome/bin subdirectory. Input files describing the configuration and flow **conditions** may be defined foreach of the four executable modules. In the examples that follow itis**assumed** that the filesare availableon **columbia** in the user's home directory and are named by a case name identified by the shell variable \$case.

At **the end** of **the execution** of each module in TranAir, **a** number of permanent **files** should be **renamed** and **copied into either the file** system **on columbia or to a workstation networked with the** eagle **computer** system. **In the sample scripts which follow,** a case **name is** defined and used **to name the output files. Comments** have been **inserted to identify which output files** are **being transferred.**

```
case-B747a
CASEPATH=columbia:/csf/ra/rac/bussolet/cases
Thome=columbia:/csf/ra/rac/bussolet/release
```

```
A-3export case Thome
畳
Transcr='tmpdir /scratch'
cd $Transcr
# working subdirectory is created if it does not exist.
if test ! -d $case
then
    mkdir ./$case
fi
cd $case
localdir='pwd'
rcp $Thome/bin/bigfdinp fdinp
rcp $Thome/bin/bigfdsol fdsol
rcp $Thome/bin/fdcic fdcic
rcp $Thome/bin/bigfdout
rcp $Thome/bin/Tsgpgl Tsgpgl
rcp $Thome/bin/Towngvp Towngvp
堂
  get input files
\frac{1}{2}rcp columbia: $CASEPATH/$case.i.inp $case.i.inp
rcp columbia: $CASEPATH/$case.poi $case.poi
rcp columbia: $CASEPATH/$case.s.inp $case.s.inp
rcp columbia: $CASEPATH/$case.c.inp $case.c.inp
rcp columbia: $CASEPATH/$case.o.inp $case.o.inp
# Run the input processor
fdinp <$case.i.inp >$case.io 2>$case.ie
rcp MSPTS columbia: $CASEPATH/$case.msp
rcp $case.io columbia: $CASEPATH/$case.io
rcp $case.ie columbia: $CASEPATH/$case.ie
rcp fort.7 columbia:$CASEPATH/$case.tp7
\bullet# Run the solver
fdsol <$case.s.inp >$case.so 2>$case.se
rcp $case.so columbia: $CASEPATH/$case.so
rcp $case.se columbia: $CASEPATH/$case.se
rcp fort.7 columbia:$CASEPATH/$case.tp7
rcp fort.8 columbia:$CASEPATH/$case.tp8
rcp fort.4 columbia:$CASEPATH/$case.tp4
ar crul $case.blar BLGL* A411* NXZCP NA4* BLPR CREF* ATCHL*
rcp $case.blar columbia:$CASEPATH/$case.blar
# Run the binary converter
mv fort.4 fort.3
fdcic <$case.c.inp >$case.co 2>$case.ce
```

```
170
```
```
rcp $case. co columbia: $CASEPATH/$case. co
rcp $case. ce columbia: $CASEPATH/$case. ce
rcp fort.4 columbia:$CASEPATH/$case.bn
rcp fort. 2 columbia :$CASEPATH/$case. ybn
#
# Run the post processor
fdout
<$case.o.inp >$case.oo 2>$case.oe
rcp
$case.oo columbia:$CASEPATH/$case.oo
rcp
$case.oe columbia:$CASEPATH/$case.oe
rcp
fort.lO columbia:$CASEPATH/Scase.g_p
rcp fort.11
columbia:$CASEPATH/$case.sp.g_p
rcp fort.12 columbia:$CASEPATH/$case
rcp fort.14 columbia:$CASEPATH/$cas
rcp AELP3DG columbia:$CASEPATH/$cas
rcp AELP3DQ
columbia:$CASEPATH/$case.p3dq
rcp BLGGP columbia:$CASEPATH/$cas
#
# Run boundary layer post processing
Tsgpgl >$case.blo 2>$case.ble
rcp $case.blo columbia:$CASEPATH/$case.blo
rcp $case.ble columbia:$CASEPATH/$case.ble
rcp BLCDF columbia:$CASEPATH/$case.blg_p
#
```
**A-3**

#### Restartin\_ **a** Run

**In some** cases it may be desirable **to** restart **a** run. **For example, the** original **run** did not converge or run **to completion, or one** may **want to slightly** perturb **few of the** controlling **parameters or flow conditions. During** a **restart** run **the keywords SITE, \$MAC, SANG, \$YAW, or STOL** may be **input** as **input to the solver** module fdsol.

**If** a given **case is to** be **restarted from** an **old one then it would** be **necessary to** save **certain files in the original run** and **then** access **those files in the restart run. The file that is to** be **saved is the FORTRAN** unit **7 (fort.7). It is not necessary to** run **the** input processor **in this** case. **However the remaining three programs have to** be run separately. **A typical** portion **of the** script **used to restart** a **run is** shown below:

```
case=mycase
```

```
# get input
files
rcp columbia
:$HOME/$case.tp7 fort.7
rcp columbia
:$HOME/$case.s.inp $case.s.inp
rcp columbia
:$HOME/$case.c.inp $case.c.inp
rcp columbia
:$HOME/$case.o.inp $case.o.inp
#
# Re-Run the solv
fdsol <$case
.s.inp >$case.so 2>$case.se
rcp $case. so
columbia:$HOME/$case.so
Thome-columbia:/u/ra/madson/tranair
export'case Thome
#
Transcr='tmpdir /scratch'
cd STranscr
# working subdirectory is created if it does not exist.
if test ! -d $case
then
    mkdir ./$case
fi
cd $case
Iocaldir='pwd'
rcp SThome/bin/fdsol fdsol
rcp $Thome/bin/fdcic fdcic
rcp $Thome/bin/fdou_
rcp $Thome/bin/Tsgpgl Tsgpgl
#
rcp $case.se columbia:$HOME/$case.se
rcp fort.7 columbia:$HOME/$case.tp7
rcp for_c.8 columbia:$HOME/$case.tp8
rcp fort.4 columbia:$HOME/$case.tp4
ar crul $case.blar BLGL* A411. NXZCP NA4* BLPR CREF* ATCHL*
rcp $case.blar columbia:$HOME/$case.blar
```

```
rcp
$case.oe columbia:$HOME/$case.oe
rcp
fort.t0 9olumbia:$HOME/$case._,p
rcp rort.11 columbia:$HOME/$case.
rcp
fort. 12 columbia: $HOME/$case. fro._p
rcp
fort. 14 columbia: SHOME/$case. fl ._p
rcp
AELP3DG columbia: SHOME/$case.p3dg
rcp
AELP3DQ columbia:$HOME/Scase.pSdq
rcp BLGGP columbia:$HOME/$case.blggp
#
#
# Run the binary converter
my fort.4 fort.3
fdcic <$case.c.inp >$case.co 2>$case.ce
rcp $case.co columbia:$HOME/$case.co
rcp $case.ce columbia:$HOME/$case.ce
rcp fort.4 columbia:$HOME/$case.bn
rcp fort.2 columbia:$HOME/$case.ybn
#
# Run the post processor
fdout <$case.o.inp >$case.oo 2>$case.oe
rcp $case.oo columbia:$HOME/$case.oo
# Run boundary layer post processing
TsEpgl >$case.blo 2>$case.ble
rcp $case.blo columbia:$HOME/$case.blo
rcp $case.ble columbia:$HOME/$case.ble
rcp BLCDF columbia: $HOME/$case.blggp
#
```
A similar restart run for the Output Processor can also be made. In that case it is necessary to fetch the file \$case.tp8 which was stored in the earlier run and the program to be **executed** isinvoked in a similar fashion.

#### $A-4$

## A-4 EXECUTION STATISTICS

In this **section data is** provided **which illustrates** the **computing resources required** to run TranAir cases. The primary **resources** that are usually **charged** to the user include *CPU* time, **central** memory usage, and SSD usage.

These resources are **generally** functions **of** the **case** that is **being run.** At this time no formulas **exist** that will indicate the exact amount of **resources** required for a **given case.** The size of a **case** to **be run** in TranAir is typically designated **by** the following parameters.

- Number of Panels (NPAN)
- Number of unrefined boxes in the grid (NRBXS)
- **Number** of finite element regions used by the program (NREG)
- Number of unknowns  $(NEQ)$
- number of equations solved in the Sparse Solver (NRED)

It should be noted that **these** parameters are not truly independent, e.g., *NREG* and *NRBXS* are **two** different measures of the **number** of boxes in **the** grid. Table A.5 summarizes **the** resources used in several sample cases. In the **table,** *NSSD* is the number of SSD blocks used, *CPU* is **the** number of cpu seconds used, and *CM* is the **number of** blocks of central memory used **when** TranAir **was** applied to analyze some **nontrivial** cases. The statistics shown in **this table** reflect the sizes of cases for which results are shown in the Theory Document of **this** report.

| Case-    | N P A N | NRBXS   | $NREG$ $NRED$ |         | $\sqrt{NSSD}$ $\sqrt{CPU}$ |       | CM             |
|----------|---------|---------|---------------|---------|----------------------------|-------|----------------|
| Sphere   | 1,600   | 19,708  | 15.956        | 13,298  | 11.616                     | 215   | $1.63$ MW      |
| ONERA M6 | 3,921   | 358,635 | 312,855       | 237.471 | 163,000                    | 4.475 | $13.87\rm{MW}$ |
| $F-16$   | 7.142   | 238,526 | 215,954       | 182,818 |                            | 2.967 | 4MW            |
| B747-200 | 20,000  | 257,000 | 219,000       | 208,000 | 105,000                    | 4,500 | 4MW            |

**Table** A.5: Resource Requirements for TranAir Execution

# Appendix B-TRANAIR OUTPUT DATASETS

## B-1 OVERVIEW

This chapter describes the datasets generated by the TRANAIR program and how to process information contained in them. The following table gives the datasets that have aerodynamic information either on the configuration surface or the **grid.**

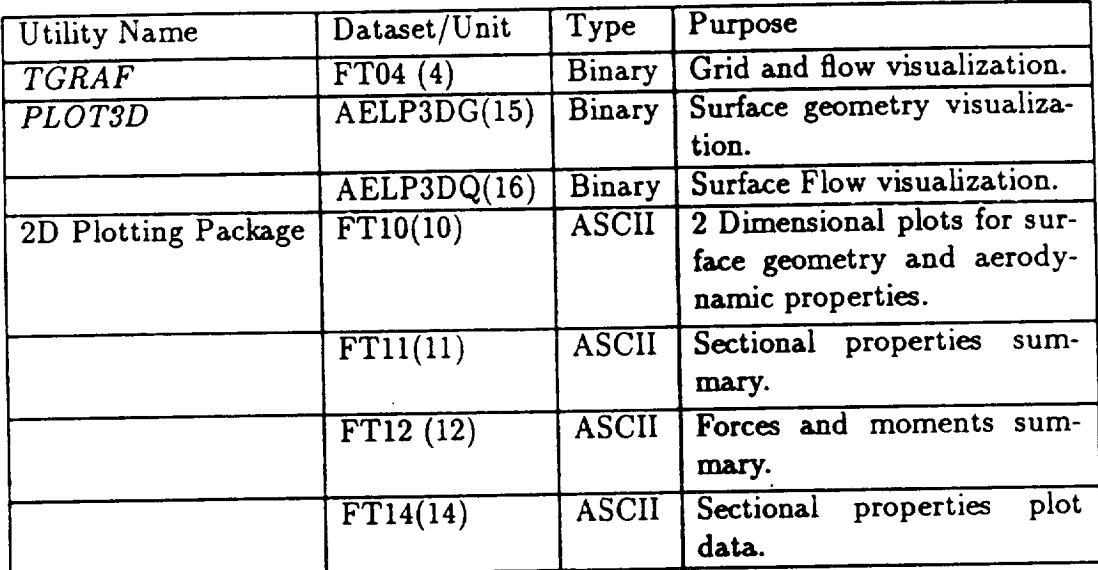

**The dataset** containing the grids and flow field **properties,** (FT04), is called the TRANAIR graphics dataset. *This is a binary dataset in IRIS*  $[20]$  binary form created on the Cray. The primary utility used to visualize the grids and flowfieid data is called *TGRAF* and is provided with the code. This code runs on the IRIS workstations.

TRANAIR produces two datasets which have the flow data at the surface corner points in the format acceptable to PLOT3D. These datasets can be used to postprocess the surface solution using PLOT3D.

TRANAIR also produces datasets that provide aerodynamics data for two dimensional plotting. These datasets are written in a specific ASCII format for particular

 $B-1$ 

l IRIS is the **registered** trademark of the Silicon Graphics, **Inc. of** Mountain **View** California.

graphics utilities at Boeing. The formats of the data in these datasets has to be changed to suit the needs of any other plotting packages that may be used. This can be done after the fact or by changing the subroutines that write these data.<br>In the following sections the TGRAF utility is described in some detail. Appro-

 $\frac{1}{2}$  contract the needs of any other plotting packages the some detail.  $\frac{1}{2}$ be done after the fact or by changing the **subroutines** that write these data. In the **following** sections the *TGRAF* utility is described in some detail. Appro-

#### TRANAIR GRAPHICS UTILITY  $B-2$

# $B-Z.1$  Overview

 $TGRAF$  is a utility which can be used to interrogate and display selected data from a TRANAIR graphics dataset. Volume subsets of grids and planar sections from the grids can be extracted and displayed. In addition, a limited capability to shade properties related to the aerodynamic or numerical behavior of the solution exists. Hardcopies can be made from the displayed data for both PostScript<sup>2</sup> and Tektronix inkiet printers. properties  $\mathbf{r}$  relation to the solution exists.

Hardcopies can be made from the displayed data for both PostScript 2 and Textwork panel data, and special regions of interest (LBO's). For each grid used to find the solution, it also includes the oct-tree data and a series of records contain- $T_{\text{max}}$  the flow field graphics decreases the data same a series of records co.  $\alpha$  regions of  $\alpha$  regions of  $\alpha$  interest  $\alpha$ . The special regions of  $\alpha$  interest ( $\alpha$ ). For each grid used to  $\alpha$ ). (generically called property in the subsequent discussion).<br>It is noted that *TGRAF* is written specifically for the unstructured grids used in

TRANAID It is also with a the density of the districtured grids us **(generically called property** in the **subsequent** discussion). IRIS 3000 and 4D graphics workstations). It has been used considerably during code development and has been found to be fairly robust and reliable. However, the program has not been used in production environment and some of its input/output  $\mathbf{f}$  **and**  $\mathbf{f}$  are not totally  $\mathbf{g}$  if  $\mathbf{h}$  and  $\mathbf{f}$  and  $\mathbf{f}$  and  $\mathbf{f}$  and  $\mathbf{f}$  and  $\mathbf{f}$  and  $\mathbf{f}$  and  $\mathbf{f}$  and  $\mathbf{f}$  and  $\mathbf{f}$  and  $\mathbf{f}$  and  $\mathbf{f}$  and  $\mathbf{f}$  and **developments and h**  $\alpha$  between **f**  $\alpha$  **has** developed and **reliable** and **reliable.** *n* information and no claims are made regarding its robustness.

#### **features are not totally** *polished.* **This utility** is **offered** as **a tool to** help assimilate **information and no claims are made regarding its robustness.**

To use TGRAF on the IRIS 3000's, the window manager MEX must be running on the workstation. If MEX is not running then it can be started using the following command.

 $\sigma_{\lambda}$  more running the station. If  $\sigma_{\lambda}$  is not running the following the following the following the following the following the following the following the following the following the following the following the f command.

The TGRAF utility is invoked using the following command:

The *TGRAF* utility is invoked using the following community is invoked using the following community is in the following community is in the following community is in the following community is in the following community

where  $case.bn$  is the  $TCRAF$  dataset.<br><sup>2</sup>PostScript is the registered trademark of the Adobe Systems, Inc.

When **TGRAF is ready for** user **interaction,**the **workstation screen** will **contain several**windows, including

- Graphics Work Area
- **Transformations Menu**
- Control Menu

The graphics work area window, named *TRANAIR Graphics,* is used to display graphical objects. It initially contains all networks and *LBO's* used in the problem. Temporary menus are drawn over the same screen **space** during the execution of the program. All windows used in the *TGRAFcan* be moved and resized using the MEX user interface [20].

Typically, a menu consists of buttons and/or slider areas (highlighted rectangular regions). A specific selection or an action is invoked by locating the cursor in the highlighted area and pressing the left mouse button.

### B-2.3 **Applying** Transformations

The orientation of the display is controlled through the *Transformations* menu. This menu isalways present on the **screen** while **TGRAF** isrunning. Selections**from** this menu allow the user to translate, rotate and scale the display in the work area. The *Transformations* **menu** is divided into three areas, one containing rotational controls, another **containing scaling controls,** and the last **containing** translation controls.

Rotation controls are located in the upper portion of the *Transformations* menu. Initially the controls consist of three sliders (one to rotate about each of the coordinate axes ) and a Reset button that restores the rotations to a default position. Rotations occur about the center of the screen. Rotations made with the slider controls are composited (where rotations are applied to the current view). The Fixed button can be used to replace the rotation sliders with fixed view selectors. Pressing the IFixed Ibutton will cause objects in the work area to be redrawn in their default rotational orientation and will cause the rotation sliders to be replaced by a set of buttons **which** can be used to select **a** fixed view. The rotations made by the fixed view buttons are not composited and are applied exactly once to the  $x$ , the  $y$ , and the *z* **coordinate axes** in that order.

The sliding controls may be accessed by pressing the Fixed | button which is then replaced by the Slider button. Pressing this button causes the fixed view buttons to be replaced by the sliding rotation controls, leaving the orientation in the *TRANAIR Graphics* window unchanged.

The scale of the display can be **controlled** with the scale slider. Non-positive scales are not allowed. The scale factor is applied equally to all three **coordinate** axes and scaling occurs about the center of the *TRANAIR Graphics* window. Unit scale can be restored by pressing the | Reset | button located near the scale slider.

The rate which scaling occurs can be changed by pressing the **Speed** button. Pressing the **[Speed]button** causes the **Set Scale Speed control** menu to **appear.** The speed control consists of a single slider. The value of the slider (displayed under the control) represents the rate at which scaling is applied by moving the scale slider in the Transformations menu from its extreme left position to its extreme right position. Increasing the rate of scalingallows large**scalefactors**to be applied without excessive manipulation of the scale**control.** Decreasing the rate of scaling**allows finercontrol** over the scale factor.

Translations are performed by locating the cursor in the TRANAIR Graphics display window and pressing the left mouse button. While the mouse button is held down, the displayed objects will **follow** the movement of the **cursor.** Releasing the mouse button will **cause** the scene to stop translating.

As a user convenience, a **"gunsight"** object will appear at the **center** of the *TRANAIR Graphics* window while translations are occurring. Since rotations and scales are applied at the center of the display, the gunsight assists the user in positioning the scene properly. The gunsight will disappear when the mouse button is released.

The recommended translation method is to first locate the cursor over the part of the display that is to be the center of interest. Press the left mouse button to begin translating. While holding the left mouse button down, move the cursor to the center of the gunsight and release the left mouse button.

The translation can be reset by pressing the **Reset** button in the *Transformations* menu near the Translation label. This button positions displayed objects so that their center of mass is the center of rotation.

## B-2.4 Control **Panel**

The second menu that appears provides various controls over the program. The functions provided on this control panel are

- $|\text{Extract}\rangle$
- **•** I**Display** I
- **•IColorl**
- $|$  Edit  $|$
- **Script**
- $\bullet$   $|\mathrm{Exit}|$

These **functions** are described below:

Selected volume subsets or planar sections in a given grid can be extracted using *TGRAF.* Extractions can be made by pressing the [Extract] button in the *Control Panel* menu. This will cause another menu named *Extractions* to appear. The *Extractions* menu provides controls for selection of a specific type of extraction.

In all types of extractions, the  $|OK|$  button must be pressed after all the relevant information for the extraction is specified. This causes the code to perform calculations necessary to obtain the required geometric information to create the graphical object to be displayed. It should be noted that some of these graphical objects can be large (indeed one can select the entire volume), and can take an appreciable amount of time to create. As the code is performing these actions the  $[OK]$  button is shaded dark blue indicating that the code is working. The [Cancel] button can be selected to cancel the particular extraction.

Most selections in the Extraction | menu generate display objects which are added to a list of objects that can be displayed either individually or simultaneously. Each object extracted should be given a name so that it can be identified at a later time. No restrictions are made on the characters used in object names and names need not be unique. However, the practice of duplicating or omitting names can make object identification difficult and is not recommended.

When all extractions have been made, the **Done** button in the *Extractions* menu may be pressed to remove the menu from the screen.

#### Grid Selection

To select a specific grid from which the extractions are to be made the  $\boxed{\text{Grid}}$  button should be used in the *Extractions* menu. By default, the final grid in the dataset will be used if this selection is not made. A special selection menu named *Set Grid* will appear and display the names of grids that can be selected. A **scroll** control is provided within the menu. Should there be more selectable grids than can be concurrently displayed, non-visible **grids** can be brought into view for selection using the elevator control on the **scroll** control. A selection is made by pressing the left mouse button while the cursor is over the name of the desired grid.

#### Types **of** Extractions

The following types of specific extractions can be made:

- Plane
- Volume
- Point
- O-Box
- U-Box

 $B-2$ 

- $\bullet$  S-Reg
- $\bullet$  OT-Reg

#### <u>Planar Cut</u>

These types of extractions are selected by pressing the **Plane** button in the *Extractions* menu. Selecting this item causes a plane selection menu named Cut Plane to appear. Planar cuts can be made through the selected grid by defining a plane using a normal vector and a point in the plane. The resulting object is the intersection of the plane with the entire grid, geometry, and LBO's. The normal vector is selected by pressing the left mouse while the cursor is in the highlighted area under the "Type **Normal Vector:** A B C" button. The specification of the vector is made through three Cartesian coordinates of the normal vector along the  $x$ ,  $y$ , and the  $z$  directions. These components need not be normalized. The numbers specifying the components must separated by at least one space. A point lying in the plane is similarly specified. The code will provide diagnostic messages if this input is provided improperly.

#### $$

A rectangular subset Volume can be extracted out of the currently selected grid for display. Volume extractions can be made by pressing the **Volume** button in the Extractions menu. This selection causes a menu named Cut Volume to appear. The extent of the volume is defined by the coordinates of two diagonally opposite corner points of the desired rectangular region. The resulting object consists of all the grid, network geometry, and LBO's contained within the specified box. Each corner is specified through its Cartesian coordinates in the  $x$ ,  $y$ , and  $z$  directions. The coordinates are expected to be three numbers separated by white spaces. The code will provide diagnostic messages if this input is provided improperly. It should be noted that the display of volume grid can require large amounts of computing resources and can make the response time for the graphics package very slow. It is not advisable to cut large volume subsets from a fairly dense grids.

#### **Other Extractions**

The remaining types of extractions are variations of the Volume extraction which correspond to specific box types used in the TRANAIR code.

An **O-BOX** is any box in the TRANAIR grid. If an **O-BOX** is selected for extraction then all the refined grid boxes within that box at lower levels are also displayed as are any part of the configuration and LBOs contained within the volume.

**for** *k*  $\overline{L}$  **extract**  $\overline{L}$  is any unrefined box in the TRANAIR grid. If this option is selected then only one box and any configuration boundary and LBOs enclosed by this box will be displayed. A **[U-BOX]** isany unrefined box **in** the TRANAIR grid. **If**thisoption **isselected**

the is desirable to cut a **O-DOA** which encloses a desired point the **Point** butt should be used. The point is specified through its Cartesian coordinates in the  $x$ , **If**, and *z* directions. The coordinates are expected to be three numbers separated

An |S-REGION | is any solver region in the TRANAIR grid. Every finite element region in the problem is individually identified. All the regions not cut by the boundary are ordered first followed by those regions which are formed by the intersection of the boundary and the grid. Note that it is possible to have several regions located within one rectangular grid box if the **geometry** of the configuration divides that rectangular grid box. Each **such** subregion (dubbed a D-region in the Theory Document[2]) has a **separate identity** and can be extracted **separately.** However, the **extraction** process used **in** the code displays all the D-regions **in** the rectangular grid box. An OT-REGION is any oct-tree region in the TRANAIR grid. In identity, the **S-REGION** and the OT-REGIONS are equivalent except that their index within the code differs.

These extraction mechanisms are provided as a convenience to TRANAIR code developers. They are of little interest to TRANAIR users and use of these extraction types is not encouraged. Each of these types of boxes or regions is numbered in the TRANAIR code. To be able to display them in the *TGRAF* utility it is necessary to specify the index of the item. Volume extractions are the preferred method of cutting rectangular regions.

## B-2.6 Display Manipulations

The objects drawn in the *TRANAIR Graphics* window can be controlled through the display panel which is accessed from the *Control Panel* button marked [Display t Invoking this function will cause a window named *Edit Display* to appear containing user interface controls that change the visibility of the extracted objects.

One interface lists the names of all known objects. It always contains the network and LBO objects and it contains the names of objects that have been extracted. The vertical scrolling elevator can be used to move through the list of names. An object *can* be selected by pressing the mouse on the name representing the object. An object must be selected before its visibility can be changed, except when the visibility of all objects is being *changed.*

Each object consists of several sub-objects that can be individually included or omitted from the display. These sub-objects consist of the following:

- **BLUE**: This sub-object is the boundary of the extracted object. In the user specified Plane and Volume extractions these are the extents of those planes and volumes. In case of the other types of extractions these are boundaries of the equivalent rectangular regions in space. This sub-object is drawn with color blue.
- **GREEN** : This sub-object includes all the parts of the configuration boundary enclosed within the extracted objects. This **sub-object** is separate from the other objects identified with the names of the networks and can be displayed separately or together with the networks. These sub-objects are displayed **in** color **green.**
- **s RED** : This sub-object is the intersection of the grid boxes with the cutting • region. **These** sub-objects are **displayed** in **red** color.
- : This **sub-object** includes all the parts of the **LBO's** enclosed within the extracted objects. These sub-objects are displayed in magenta color.
- If the selected extraction is a planar cut through the **grid** it is possible to paint particular flow-field properties over this extracted plane. A set of flow properties is associated with each closed polygon in the  $|RED|$  sub-object. These polygons can be shaded based on a color that indicates the value of the selected property using a particular scale. Both **IFLAT\_** and **[SMOOTH]** shadings can be applied.

**It** should be noted that sub-objects **can** be empty. Enabling visibility of an empty sub-object in an object has no visible effect in the work area.

Objects are drawn in the manner described by their visibility patterns. To alter the visibility of objects selected for display, the object is located in the list of object names and selected by pressing the left mouse button while pointing at the object's name. The information in the panel displaying the visibility **structure** (selected subobjects) will change to reflect the current drawing state of the selected object. The visibility buttons can be altered as required and the [ITEM **]**button is pressed to set the visibility pattern **for** the **selected** object.

To **change** the **state** of all objects (e.g. make all objects invisible) the visibility buttons are changed to the desired pattern and the **ALL** button is pressed. This will cause all objects to be drawn in the manner described by the buttons.

#### **Editing** Objects

The **Edit** button is used to see details about a selected object, to enable painting properties **on** a Plane **object,** to **delete** an **object, or** to alter **display of** numerical information about an extraction. **This function** is typically used to enable a painting property **on a** plane. Selecting the \_ **button** causes a **menu** named *Edit Object* to appear.

A property to **be** painted **on** a Plane extraction is **selected by locating** its name in the **list of** paintable properties and pressing the **left** mouse **button** while the cursor **is over** the name. **The** property is applied to the selected **object** when the **button** is pressed. *Loading* a property can take an appreciable amount **of** time.\_The and I**Smooth] visibility patterns in** the *Edit Display* menu **are** used to cause **the** property **to be** painted **on the object.**

**Pressing the [Delete** l **button** will cause **the selected item to be deleted.** *TGRAF* **wiLl require verification before it deletes** any **object. The [DeleteJ function** is used primarily **to recover memory when** an **extracted object is no longer needed.**

The **[Obox] Ubox]** and **Thox** buttons are used to display numerical infor**mation** about **intersections. These functions cause text to** appear **in the** *TRANAIR Graphics* **window showing the TRANAIR** code **indices of various boxes involved** in

the selected object. This capability is provided as a convenience to TRANAIR code developers and its use is not recommended.

The **Done** button causes the *Edit Object* window to be removed from the screen.

## B-2.7 Controlling Legends

To change the mapping of properties to colormap entries for shaded planes and to control legend visibility, the [COLOR] button in the *Control Panel* is used. To change visibility of a legend, select the legend name from the list presented. Toggle the legend visibility by pressing the  $|Legend|$  button. The slider on the right can be used to change the mapping bounds for the selected property. The display in the *TRANAIR Graphics* window will update when the mouse button is released.

### B-2.8 Making **Hardcopies**

A limited output **capability** is provided to produce raster and PostScript image files. To create a hardcopy file, the **Print** button in the *Control Panel* menu is used. This action causes a hardcopy selection menu named *Print* to appear. A title for the hardcopy can be specified by pressing the  $|$  fitle  $|$  button and typing in the desired text. A default title will be appended to any title specified. The  $\text{Laser}$  button is pressed to specify that a PostScript file is to be created. A filename may be specified for the PostScript file. If no filename is provided a default name is generated.

The Color button is used to specify that a Textronics raster file be created. A filename can be specified for the raster image file. If **no** file name is provided a default filename is used. The colorrnap data is stored in a second file with the suffix .map appended to it. The raster image can be edited with the  $\rm PIX$  pixel editor utility.

The  $OK$  button is used to cause the display data to be written in the appropriate file(s). The [Cancel] button is used to return to the *Control Panel* without creating the print files.

## B-2.9 Script Capability

The Script button in the *Control Panel* window creates a menu named *Script*. This menu provides a mechanism for specifying a file containing transformation, extraction, and printing commands that are to be executed. This feature is useful when an analysis procedure is applied in the same way to several (possibly) different TRANAIR graphics datasets and interactivity is not required.

#### **Format of the Script File**

**The** script file is a simple file containing extraction, positioning, **display,** and hardcopy commands. Commands must lie on one text line. However, long commands may be continued on another line by placing the *escape* character  $\sqrt{\ }$  as the last character of the line to be continued. The maximum length of a command line is **1023** characters.

**The** comn\_nd **interpreter is** case **dependent.** All commands **must be entered in lower case.**

**Commands** may **require** arguments to qualify the commands. **The** arguments are values separated by white-spaces. No command requires more than nine arguments. **Extra** arguments are silently ignored. Spaces can **be** inserted into arguments **by** using the *escape* character or **by** quoting the argument with **double** quotes. **The** *escape* character causes the next character to **be** treated **as** simple text. **The** escaped character **loses** any particular **"special"** meaning it may have (e.g. a quoted space **does** not separate arguments).

Comments can **be** placed in the script **file by** placing the *comment* symbol **'#'** in the **first** position **on** a line. **When** the comment symbol is seen as the first character **on** a **llne,** the **remainder of** that line is **discarded.**

**The** script **file recognizes** several commands whose **functionality** parallels that **of** the interactive menus in the *TGRAF* program. **The** commands are:

- grid: Selects a grid from database from which subsequent extractions are made. The grid command requires a single integer argument that is the grid number to load.
- plane: Specifies that a plane is to be extracted from the current **grid.** The plane command requires seven arguments. The first three are floating point values that describe a normal vector of the plane being defined. The next three arguments are floating point values that describe a point lying in the plane. The last argument is the name of the object that is to be created.
- **volume:** Specifies that a **rectangular volume** is to be extracted from the **cur**rent grid. The volume command requires seven arguments. The first three describe the coordinates of the lower-left-near corner of the volume, the next three describe the coordinates of the upper-right-far corner of the volume. The last argument is the name of the object that is to be created.
- clear: Specifies that no objects are to **be** visible. This command ensures that the **"screen"** is clear when running a script. The clear command requires no arguments.
- **display: Controls** the **visibility of objects.** The **display command** requires **at least one** argument and can take **up** to five. **The required argument** is the name **of** the **object** whose **visibility** is to **be altered.** If **no other** arguments **are given,** the named **object** is **made** invisible. **The other four arguments,** if specified, must be **one of** the **red, green, blue, or** LBO keywords. **The keywords** can **be** specified in **any order.** Each keyword controls the visibility **of one of** the parts (red, *blue, green,* **or** *LBO)* **of** the named **object.** If **more** than **one object** share the same name, **one object** is selected **by** the program to **be** altered.
- **reset:** Resets the view to the default orientation. No rotations are applied, the **center of** mass **of** displayed **objects is** positioned at **the center** of **the** screen, and

the objects are scaled so that no part of any displayed object can clipped by appling a rotation. The reset command takes no arguments.

- lookat: Defines the geometric coordinate that is to be the center of rotation. The lookat command requires three arguments. The arguments are floating point values describing the coordinates of the point that is to be the center of rotation. The translations described by the lookat command are not composited.
- scale: Scales displayed **objects.** The scale command requires **one** argument. The argument is a positive floating point value describing the amount of scale to be applied to displayed objects. Scale values are not composited.
- rotate: Rotates displayed objects about the center of rotation. The rotate command requires two arguments. The first is a floating point value describing the number of degrees to rotate the scene. The second argument must be one of *z, X, y, Y, z,* or *Z.* This argument describes the axis about which the rotation is to occur. Rotations are composited.
- laser: Creates a file containing PostScript commands needed to draw displayed objects with a PostScript printer. The laser command requires two arguments. The first is the name of a PostScript file to be created. The second is a title to be applied to the PostScript picture..

An example script file is shown in Figure B.1.

## B-2.10 Ending a Session

The **Exit** button in the *Control Panel* is used to exit the *TGRAF* program. It is necessary to confirm this request. After confirmation, all of the menus and windows associated with this *TGRAF* session are removed from the screen and the user is returned to the UNIX shell. On the 3000 series IRISen, IT IS NECESSARY TO **ALSO** EXIT MEX **AT** THIS **POINT** unless the.user wants to continue doing other things within MEX.

### B-2.11 Known Problems

Known problems and restrictions include:

- Polygons are not smooth shaded properly.
- Some inputs to OBOX, UBOX, POINT, and region cutters can cause program to fail.
- Memory allocation **failure** is not handled gracefully.
- Incorrect datasets are not handled gracefully.

```
# this is a script file for TRANAIR GRAPHICS
# Comments begin with a '#' in the first column
# Empty lines (as below) are ignored.
# turn all objects invisible
clear
# Reset SCALE, TRANSLATE, and ROTATIONS
reset
# Enable Grid #1
grid 1
# Cut a plane with normal (0, I, 0) through point (0, .I, 0 )
# give the object a favorite name (e.g. "plane%grid1")
plane 0 1 0 0 .1 0 plane@grid1
# turn on red+Ereen+Ibo parts of cut
# Note that the blue part is NOT turned on.
display plane©grid1 red green sbo
# Position the display
lookat 0 0.1 0
scale 2
rotate -%0 x
laser 1.ps "A view looking at (0,.1,0)"
#
# End of the script
#
```
Figure B.I: An Example *TGRAF* Script File

• Deleted \$LBO and Network objects **cannot** be recreated from within the pro- . gram.

The primary improvement to *TGRAF* will be to improve performance so that extractions and painting are done within reasonable time. The flow field properties could be displayed in various ways including shaded, vector displays, and combinations of these. Hidden line and surfaces could be eliminated and iso-surface display, and other advanced rendering techniques could be implemented.

## B-2.12 Batch Mode TGRAF

A non-graphics variant of the *TGRAF* program has been written to provide a batch equivalent of the *TGRAFgraphics* application. The non-graphics application, dubbed *TNOGRAF* uses the script file capability of *TGRAF* to produce PostScript plot files. The *TNOGRAF* program is run with the command:

#### % tnograf *case.bn scriptfile*

where *case.bn* is a dataset containing the *TGRAF* dataset and *scriptfile* is a file containing a *TGRAF* script program.

# B-3 PLOT3D DATASETS

The datasets to be used for PLOT3D post processing are AELP3DG and AELP3DQ. Appropriate manuals should be consulted for further instructions on how to use PLOT3D.

## B-4 DATA FOR 2D PLOTTING

There are many datasets created with data that is expected to make two dimensional graphs of relevant information. These files include FT10 which contains data for surface comer point aerodynamic quantities; FT11 which contains sectional properties summary; FT12 which contains information for forces and moments summary; and FT14 which contains information for sectional properties plot data. All these files are in ASCII format and can be printed or edited to suit the particular utility that is used to make 2D plots. Again the user should refer to the appropriate manual for those utilities available to him to make 2D plots.

# Appendix C- BOUNDARY LAYER OUTPUT FILES

This appendix describes the output files produced in conjunction with a coupled boundary layer full potential solution invoked by the SBOU input parameter (inputs can be found in section 4-5.6). This keyword invokes a boundary layer analysis using Boeing's **A411** differential boundary layer analysis code in the *infinite swept* tapered *wing approzirnation.* Surface velocities computed by the inviscid TranAir solution are used to drive a boundary layer analysis on a conical surface boundary layer grid. The boundary layer analysis provides transpiration terms *h* to a TranAir boundary condition of the form:

$$
\dot{W} \cdot \hat{n} = h \tag{C.1}
$$

on every network corner point which has been defined to be part of a boundary layer *"rib."*

The TranAir post-processor fdout will generate an additional file called BLGGP containing boundary layer solution parameters at network corner points which are included in the boundary layer analysis. The data provided in this file includes boundary layer thickness,  $\delta^*$ , momentum thicknesses,  $\theta_{11}, \theta_{13}, \theta_{31}$ , and  $\theta_{33}$ , skin friction magnitudes and vectors etc. These are the boundary layer solution quantities which have been interpolated from the boundary layer solution grid to the network corner points and have been appropriately scaled according to the infinite swept tapered wing approximations. This file should be brought back to your workstation by using rcp to copy it from the Y-MP to the workstation.

In addition to these files, two additional boundary layer post processing programs may be run which use files created by fdsol and **A411** as input. These programs create plot files containing boundary layer solution information, boundary layer profile data and estimates of integrated skin friction and profile drag. The post-processors and files they create include:

- Tsgpgl : Integrates skin friction drags and estimates profile drags using a Squire Young drag formula. Creates a ggp file BLCDF with corresponding drag information. Also writes such information to standard out.
- Tcwngvp: Creates a ggp file containing velocity profile information on a file called **BLPRF** for plotting. This file may be *HUGE* if you have a lot of boundary layer ribs.

 $C - 0$ 

PAUL 188 INTENTIONALLE BLAM

#### Files Used **Between** TranAir **and Boundary Layer** Analysis (BLGL)

The coupling of TranAir to the boundary analysis code is very loose and most communication between TranAir and the boundary layer analysis is accomplished through a number of boundary layer files. It is recommended that these be collected together under the file name \$CASE.blar (for boundary layer archive) in your job script. These files are typically quite large and most of them are Cray unformatted FORTRAN files.The archive format is a **convenient** way to work with a \_oup of files.**Thus,** they should generally remain on the Cray Y-MP.

To get a table of **contents** of filenames stored in the **archive,**log onto the Y-MP and go to a directory where the \$CASE.blar file resides and type:

**art** \$CASE.blar

To extract all files from the archive file, **type:**

```
ar x $CASE.blar
```
To extract **one** or more files, type:

```
am x $CASE.blar filename filename etc.
```
The list **of** files which should be **contained** in \$CASE.blar is described in table C.1 and table C.2. The basic communications process consists of feeding information about surface velocities from TranAir to the Infinite Swept Tapered Wing Prepro**cessor BLGL.** Then **BLGL creates** input files for the Boundary Layer Analysis code **A411.** A411 solves the boundary layer equations and stores solution information on a database file. TranAir reads some files created by BLGL as well as the boundary layer database files and **computes** transpirations. Most users will only be **concerned** with the files described in the table C.1. (In particular, the first four files.) The other files are described for **completeness.**

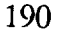

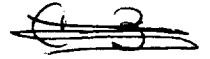

| File Name      | File Type          | Contents                                           |
|----------------|--------------------|----------------------------------------------------|
| <b>BLGLSH</b>  | ASCII              | Listing of Shock Locations On Rib.                 |
| A4110U         | ASCII              | Boundary Layer Solver Output File, Upper           |
|                |                    | Surface.                                           |
| A4110L         | ASCII              | Boundary Layer Solver Output File, Lower           |
|                |                    | Surface.                                           |
| <b>BLGLOUT</b> | ASCII              | Boundary Layer Infinite Swept Wing Pre-            |
|                |                    | processor Output.                                  |
| A411BLU        | <b>UNFORMATTED</b> | Upper Surface Boundary Layer Solution<br>Database. |
|                | <b>UNFORMATTED</b> | Lower Surface Boundary Layer Solution              |
| A411BLL        |                    | Database.                                          |
| <b>BLGLDAU</b> | UNFORMATTED        | Input Parameters Controlling Boundary              |
|                |                    | Layer Analysis for Upper Surface.                  |
| <b>BLGLDAL</b> | <b>UNFORMATTED</b> | Input Parameters Controlling Boundary              |
|                |                    | Layer Analysis for Lower Surface.                  |
| <b>BLGLDE</b>  | <b>UNFORMATTED</b> | Input Parameters Controlling Boundary              |
|                |                    | Layer Grid Generation.                             |

Table C.I: Files Contained In The \$CASE.blar Archive

| File Name     | File Type          | Contents                                                                                          |  |  |
|---------------|--------------------|---------------------------------------------------------------------------------------------------|--|--|
| <b>NXZCP</b>  | UNFORMATTED        | Communications File From TranAir to                                                               |  |  |
| A411INU       | <b>UNFORMATTED</b> | BLGL.<br>Communications File from BLGL to A411<br>For Boundary Layer Analysis on the Upper        |  |  |
| A411INL       | <b>UNFORMATTED</b> | Surface.<br>Communications File from the BLGL to<br>A411 For Boundary Layer Analysis on the       |  |  |
| <b>CREFU</b>  | <b>UNFORMATTED</b> | Lower Surface.<br>Communications File From BLGL<br>$\mathbf{t}$<br>TranAir For the Upper Surface. |  |  |
| <b>CREFL</b>  | <b>UNFORMATTED</b> | Communications File From BLGL<br>to                                                               |  |  |
| NA4T9U        | <b>UNFORMATTED</b> | TranAir For the Lower Surface.<br>Reserved by A411.                                               |  |  |
| NA4T9L        | <b>UNFORMATTED</b> | Reserved by A411.                                                                                 |  |  |
| NA4T8U        | <b>UNFORMATTED</b> | Reserved by A411.                                                                                 |  |  |
| NA4T8L        | <b>UNFORMATTED</b> | Reserved by A411.                                                                                 |  |  |
| <b>ATCHLU</b> | <b>UNFORMATTED</b> | Attachment Line Solution Database For<br>The Upper Surface.                                       |  |  |
| <b>ATCHLL</b> | <b>UNFORMATTED</b> | Attachment Line Solution Database For<br>The Lower Surface.                                       |  |  |
| NA4T0U        | <b>UNFORMATTED</b> | Velocity Profiles On Upper Surface, If Re-<br>quested.                                            |  |  |
| NA4T0L        | <b>UNFORMATTED</b> | Velocity Profiles On Lower Surface, If Re-<br>quested.                                            |  |  |
| <b>BLPF</b>   | <b>UNFORMATTED</b> | TranAir Boundary Layer Solution on Net-<br>work Corner Points.                                    |  |  |

Table C.2: Binary Files Contained In The \$CASE. blar Archive

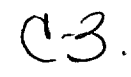

# **References**

- [1] A502 User's Manual PAN AIR Technology Program for Solving Potential Flow **about** Arbitrary Configurations, Volumes I and II, D6-49930-TN, 1982.
- [21 Ruppert, P. B.; Johnson, F.; Bussoletti, J.; Samant, S.; **and** Young, D.: TRANAIR Computer Code (Theory Document). NASA Contract Report NAS2-12513, The Boeing Company, 1989.
- [31 Ruppert, P. B.; Bussoletti, J. E.; Johnson, F. T.; Sidwell, K. W.; Rowe, W. S.; Samant, S. S.; SenGupta, G.; Weatherill, W. H.; Burkhart, R. H.; Everson, B. L.; Young, D. P.; and Woo, A. C.: A New Approach to the Solution of Boundary Value Problems Involving Complex Configurations. Computational Mechanics - Advances and Trends, Ahmed K. Noor, ed., The American Society of Mechanical Engineers, New York, 1986, p. 49.
- **[4]** Samant, S. S.; Bussoletti, J. E.; Johnson, F. T.; **Burkhart,** R. H.; Everson, B. L.; Melvin, R. G.; Young, D. P.; Erickson, L. L.; Madson, M. D.; and Woo, A. C.: TRANAIR: A Computer Code for Transonic Analyses of Arbitrary Configuration. AIAA Paper 87-0034, Jan. 1987.
- [5] Everson, B. L.; Bussoletti, J. E.; Johnson, F. T.; Samant, S. S.; Erickson, **L.** L.; and Madson, M. D.: TRANAIR **and** its NAS implementation. Paper Presented at the NASA Conference on Supercomputing in Aerospace. NASA Ames Research Center, March 1987.
- [6] TRANAIR Computer Code (Theory Document). NASA Contract Report NAS2-11851, Boeing Military Airplane Company, 1987.
- [71 Bussoletti, J. E.; Johnson, F. T.; Sidwell, K. W.; Everson, B. L.; and Young, D. P.: EM-TRANAIR: A Computer Program for the Solution of Maxwell's Equations in Three Dimensions: Volume 1, Theory Manual. Boeing Military Airplane Development AFWAL-TR-87-3082-vol.- 1, 1987.
- [81 Samant, S. S.; Bussoletti, J. E.; Johnson, F. T.; Melvin, R. G.; and Young, D. P.: **Transonic** Analysis of Arbitrary Configurations Using Locally Refined Grids. Proceedings of the 1 lth International Conference on Numerical Method in Fluid Dynamics, 1988.
- [9] Young, D. P.; Melvin, R. G.; Bieterman, M. B.; Johnson, F. T.; Samant, S. S.; and Bussoletti, J. E.: A Locally Ref'med Rectangular Grid Finite Element Method. Applied Mathematics Technical Report SCA-TR-108-R1, Boeing Computer Services, Seattle, Washington, 1989.
- [10] Young, D. P.; Melvin, R. G.; Johnson, F. T.; Bussoletti, J. E.; Wigton, L. B.; and Samant, S. S.: Application of Sparse Matrix Solvers as Effective Preconditioners. Boeing Computer Services Engineering and Scientific Services Technical Report ETA-TR-99, 1988. Also in SIAM Journal on Scientific and Statistical Computing, vol. 10, no. 6, 1989, pp. 1186-1199.
- **[11]** Bussoletti, J. E.; Johnson, F. **T.;** Young, **D.** P.; Melvin, **R.** G.; Burkhart, R. H.; Bieterman, M. B.; Samant, S. S.; and SenGupta, G.: TRANAIR Technology: Solutions for Large PDE Problems. Solution of Super Large Problems in Computational Mechanics, J. H. Kane and A. D. Carlson, eds., Plenum Press, New York, 1989, pp. 95-124.
- [121 Johnson, F. T.; Samant, S. S.; Bieterman, M. B.; Melvin, R. G.; Young, D. P.; Bussoletti, J.E.; and Madson, M. D.: Application of TRANAIR Rectangular Grid Approach to Aerodynamic Analysis of Complex Configurations. AGARD-CP-464, 1989, pp. 21.1-21.12.
- [13] **Melvin,** R. G.; Bieterman, **M.** B.; Young, **D.** P.; Johnson, F. **T.;** Samant, S. S.; and Bussoletti, J. E.: Local Grid Refinement for Transonic Flow Problems. Proceedings of the Sixth International Conference on Numerical Methods in Laminar and Turbulent Flow, C. Taylor, P. Gresho, R. L. Sani, and J. Häuser, eds., Pineridge Press, vol. 6, part 1, 1989, pp. 939-950.
- **[14]** Bieterman, M. B.; Bussoletti, J. E.; Hilmes, C. L.; Johnson, F. T.; Melvin, R. G.; Samant, S. S.; and Young, D. P.: Solution Adaptive Local Rectangular Grid Refinement for Transonic Aerodynamic Flow Problems. Report ECA-TR 126, Boeing Computer Services, Seattle, Washington, 1989. Proc. 1989 GAMM Conference on Numerical Methods in Fluid Mechanics, Delft, Netherlands, September 1989 in Notes on Numerical Fluid Mechanics, vol. 29, Vieweg Verlag, 1990.
- [15] Young, D. P.; Melvin, R. G.; Bieterman, M. B.; Johnson, F. **T.;** and Samant, S. S.: Global Convergence of Inexact Newton Methods for Transonic Flow. Report ECA-TR-124-R1, Boeing Computer Services, Seattle, Washington, 1989.
- [16] Chen, A. W.; Curtin, M. M.; Carlson, R. B.; and Tinoco, E. N.: TRANAIR Applications to Engine/Airframe Integration. AIAA Paper 89-2165, July 1989.
- [17] Goodsell, **A.** M.; Madson, **M. D.;** and Melton, J. E.: TRANAIR and Euler Computations of a Generic Fighter Including Comparisons with Experimental Data. AIAA Paper 89-0263, Jan. 1989.
- **[18]** Madson, M. D.; Carmichael, R. L.; and Mendoza, J. P.: Aerodynamic Analyses **of** Three Advanced Configurations Using the TRANAIR Full-Potential Code. NASA CP-3020, vol. 1, part 2, 1989, pp. 437-452.
- [19] Tseng, W.; and Cenko, A.: TRANAIR Applications to Fighter Configurations. AIAA Paper 89-2220, July 1989.
- [20] Walatka, P. P.; Buning, P. G.; Pierce, L.; and Elson, P. A.: PLOT3D User's **Manual.** NASA TM- 101067, 1990.
- [21] Snepp, **D.** K.; and Pomeroy, R. C.: A Geometry System for Aerodynamic **Design.** AIAA Paper 87-2902, Sept. 1987.

[22] Silicon Graphics, Inc., IRIS User's Guide, Volume I, Programming Guide Version 4.0, Document 007-1101-040, Mountain View, California, 1987.

 $\mathcal{L}(\mathcal{A})$  .

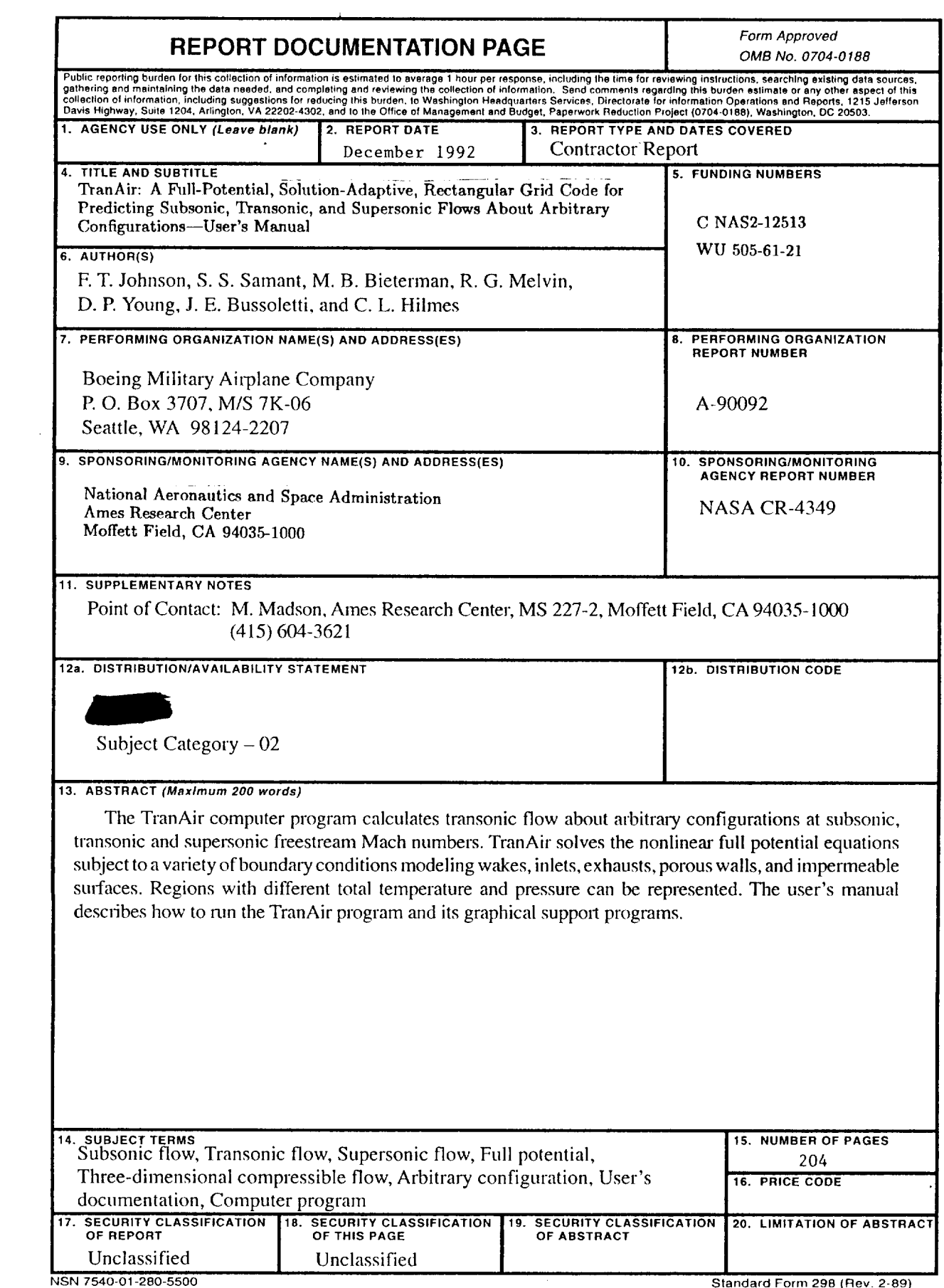

Standard Form 298 **(Flev.** 2-B9) Pre\_cfibecI **by ANSI** Std z3e, **le**

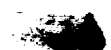